# **LXD**

**LXD contributors**

**2022 05 30**

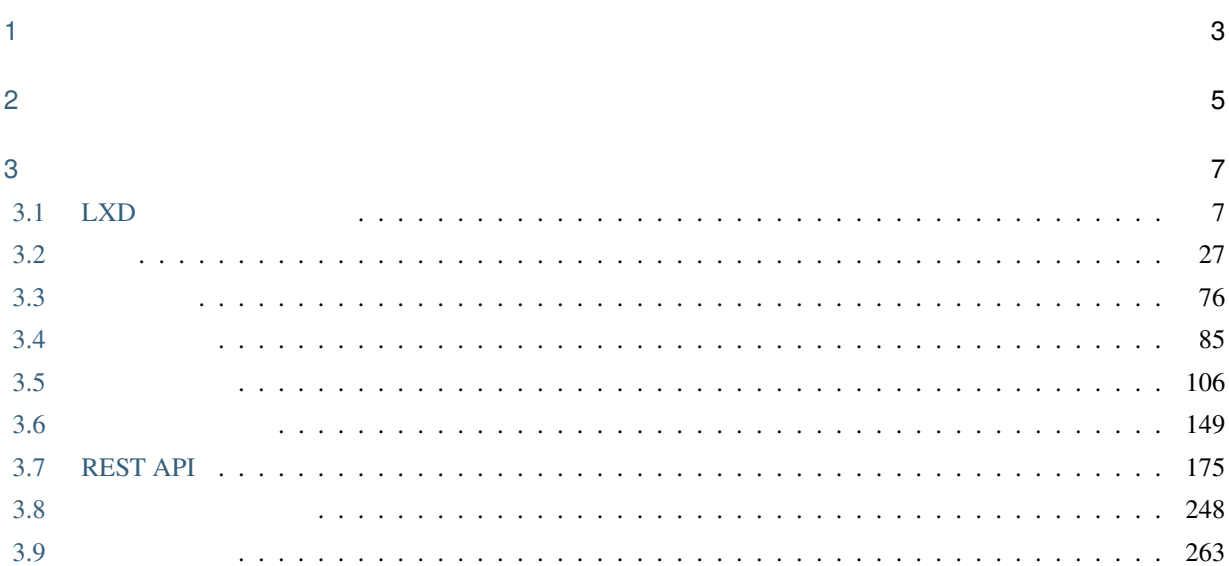

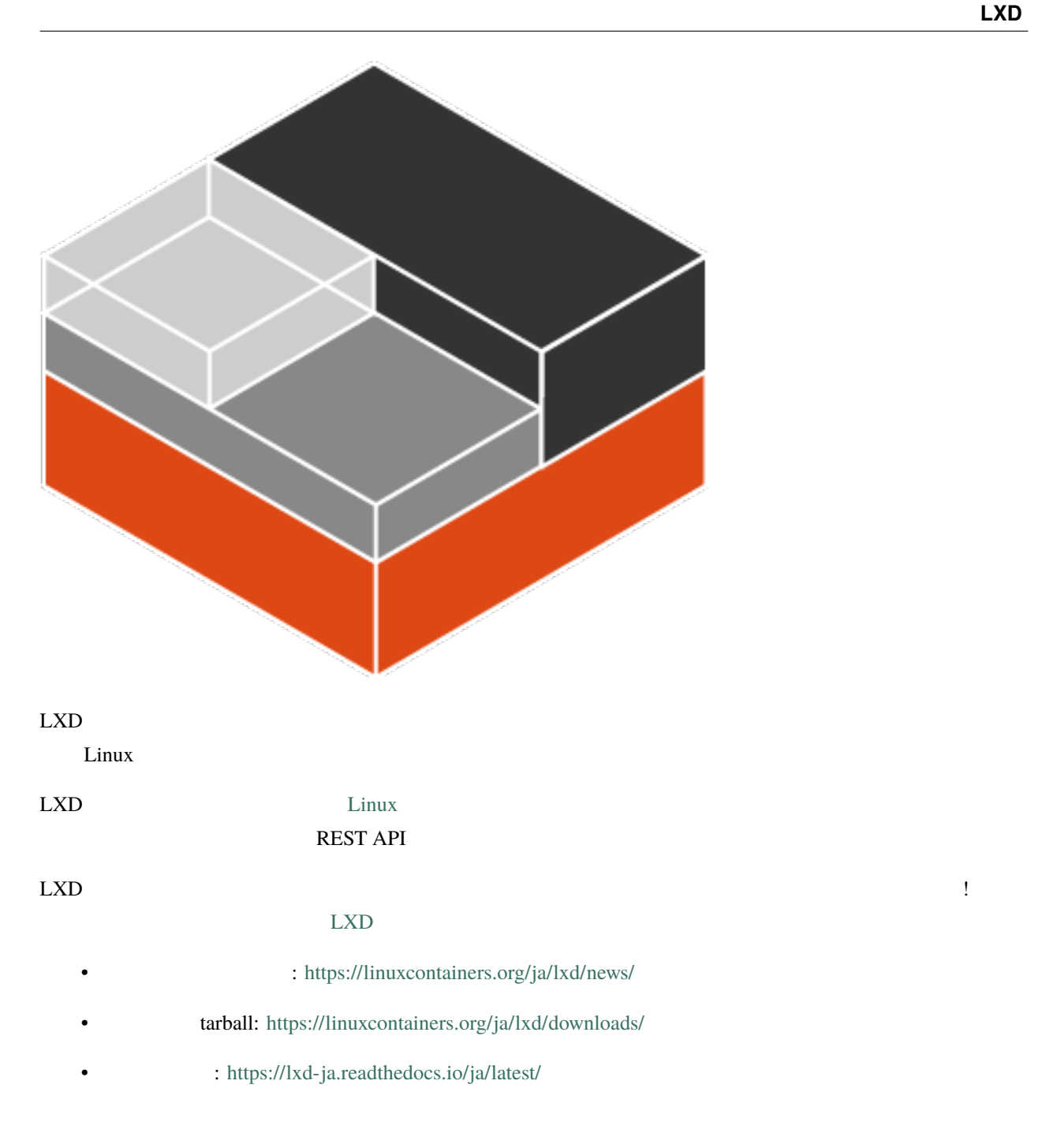

<span id="page-6-0"></span>1

 $LXD$ 

- $\bullet$  The contract  $\bullet$  The contract  $\bullet$  The contract  $\bullet$  The contract  $\bullet$  The contract  $\bullet$
- The LXD DETS
- $LXD$   $API$
- 必要とされない限り、特権コンテナを使わないこと。特権的なコンテナを使う場合は、適切なセキュリティ LXC <sub>LXC</sub>
- 
- ネットワークインターフェイスを安全に設定してください。

 $\text{LXD}$   $\text{LXD}$ 

<span id="page-8-0"></span>

# <span id="page-10-1"></span><span id="page-10-0"></span>**3.1 LXD**

 $\text{LXD}$ 

# $3.1.1$

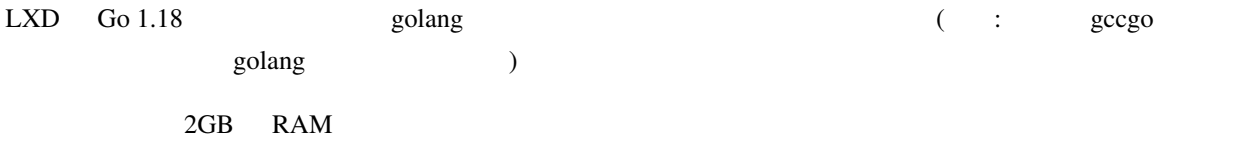

 $5.4$ 

#### $LXD$

- Namespaces (pid, net, uts, ipc mount)
- Seccomp

• Namespaces (user cgroup)

• AppArmor (mount mediation Ubuntu )

• Control Groups (blkio, cpuset, devices, memory, pids net\_prio)

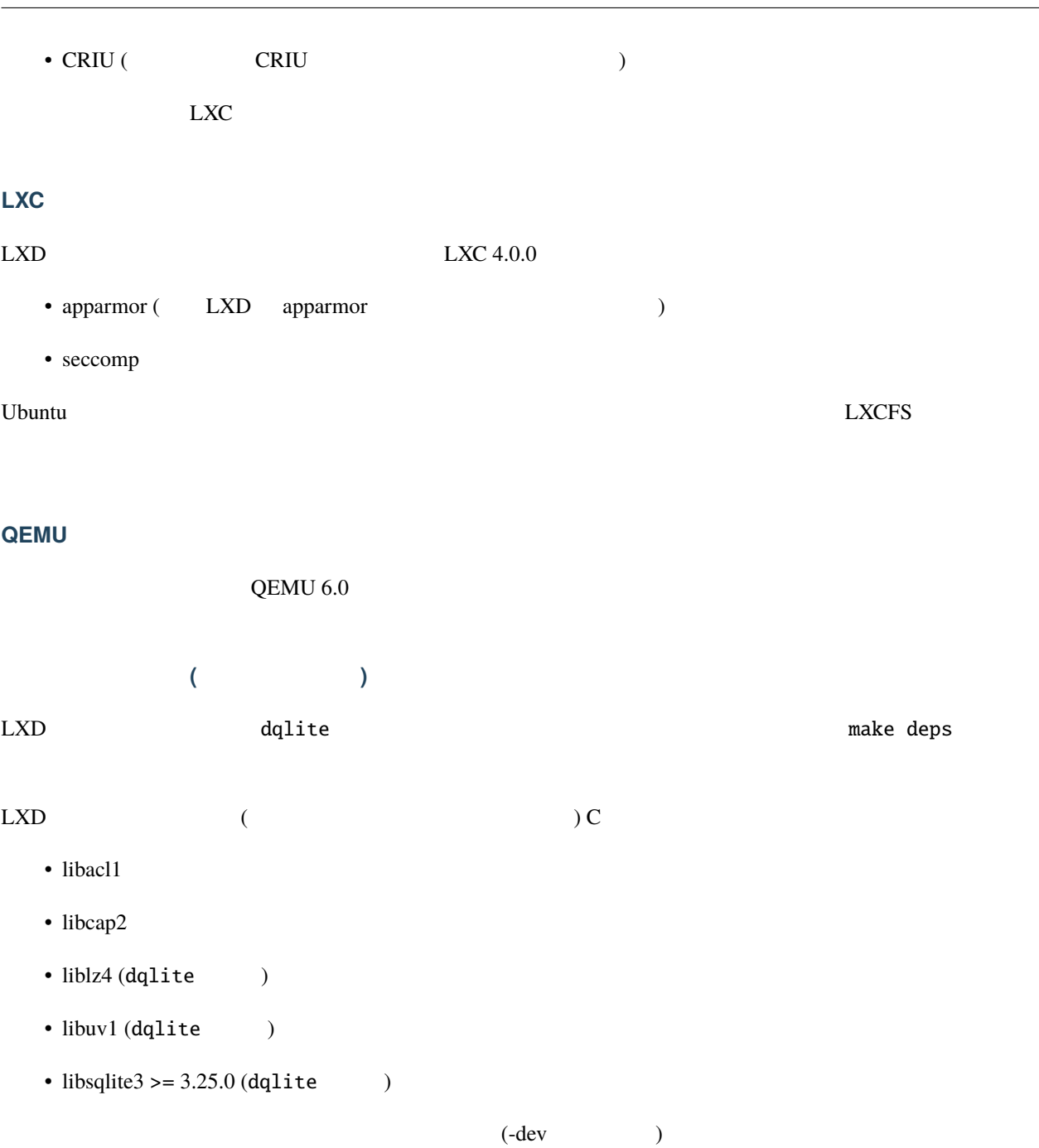

# **3.1.2 LXD**

#### $\text{LXD}$

LXD <sub>1</sub>

#### LXD

 $LXD$   $Linux$   $(lxc)$ 

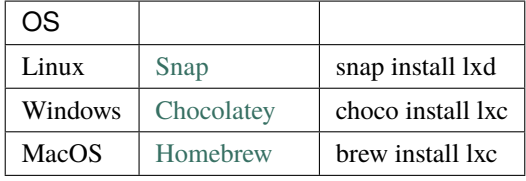

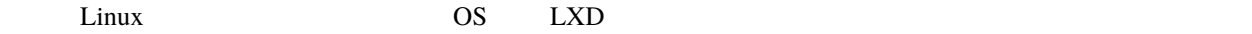

## <span id="page-12-0"></span>LXD

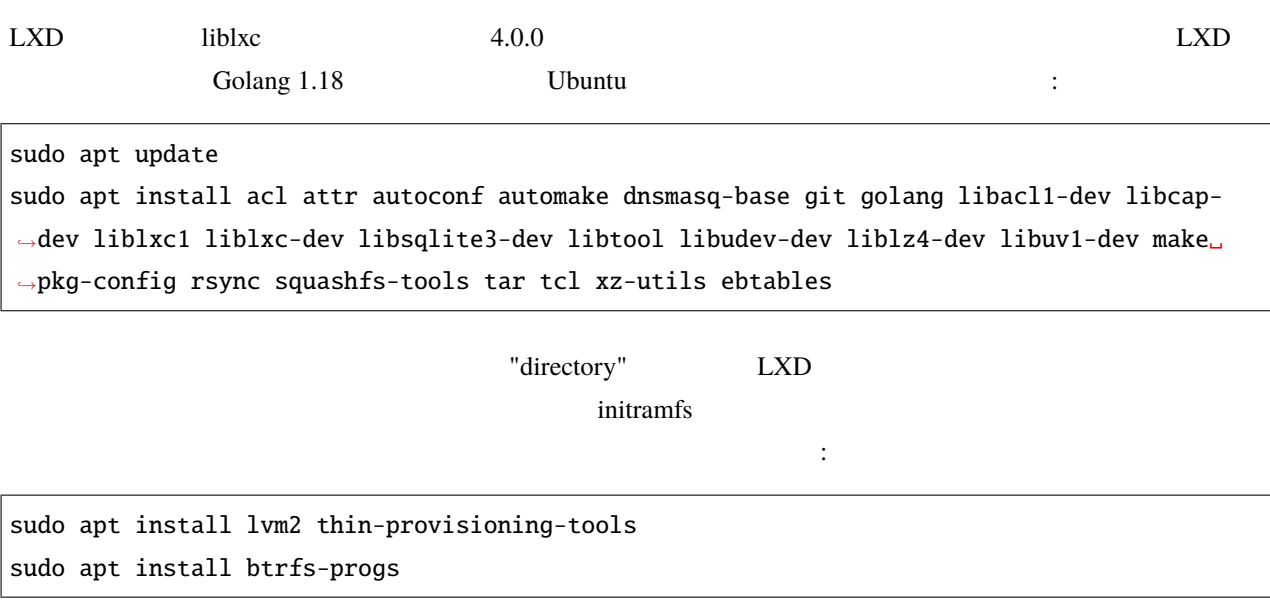

sudo apt install curl gettext jq sqlite3 socat bind9-dnsutils

テストスイートを実行するには、次のパッケージも必要です:

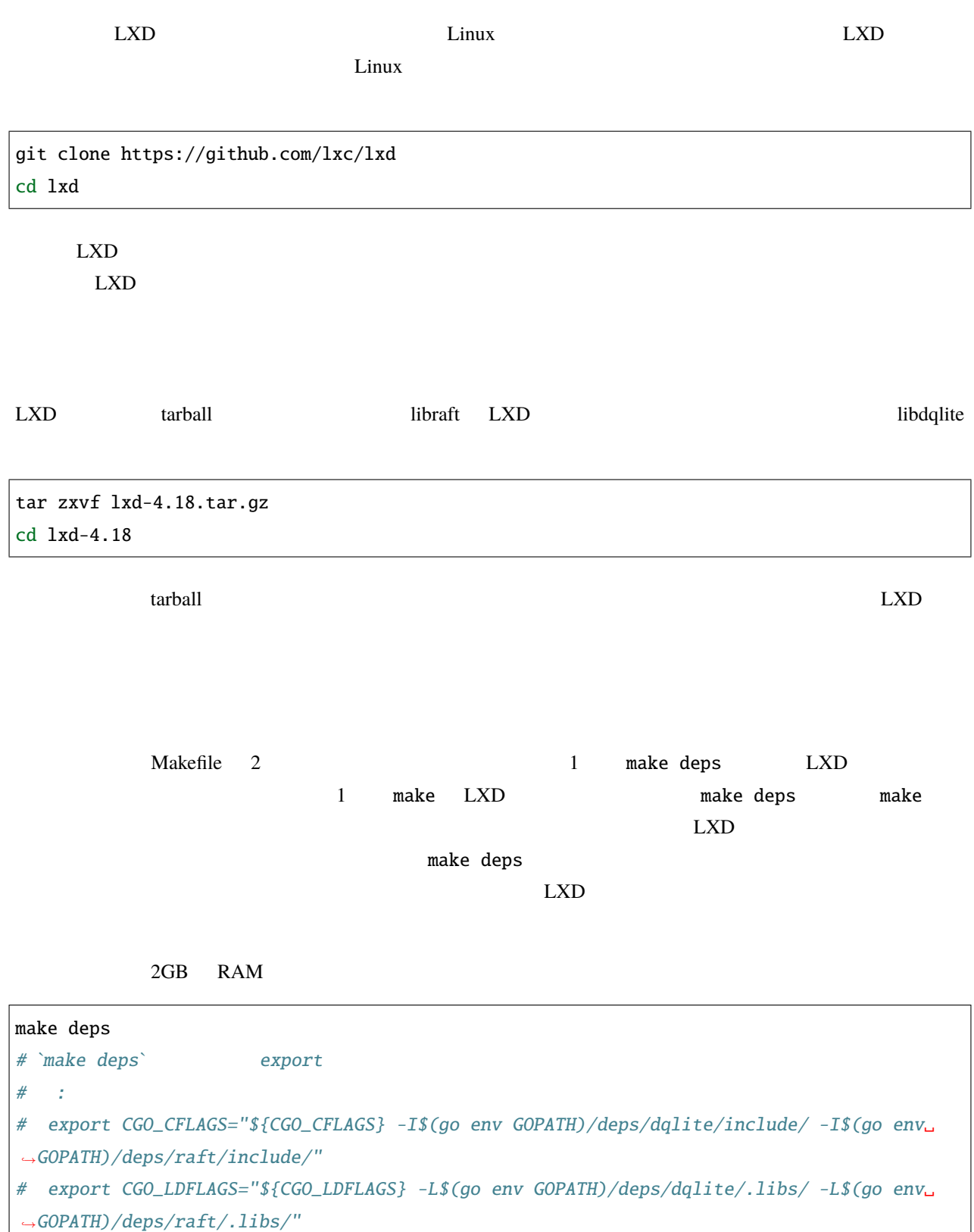

 $($ 

 $($ 

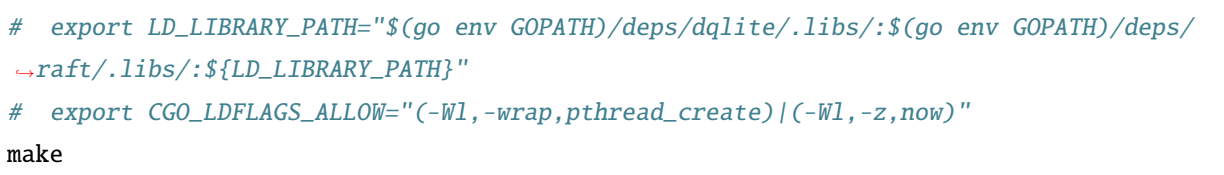

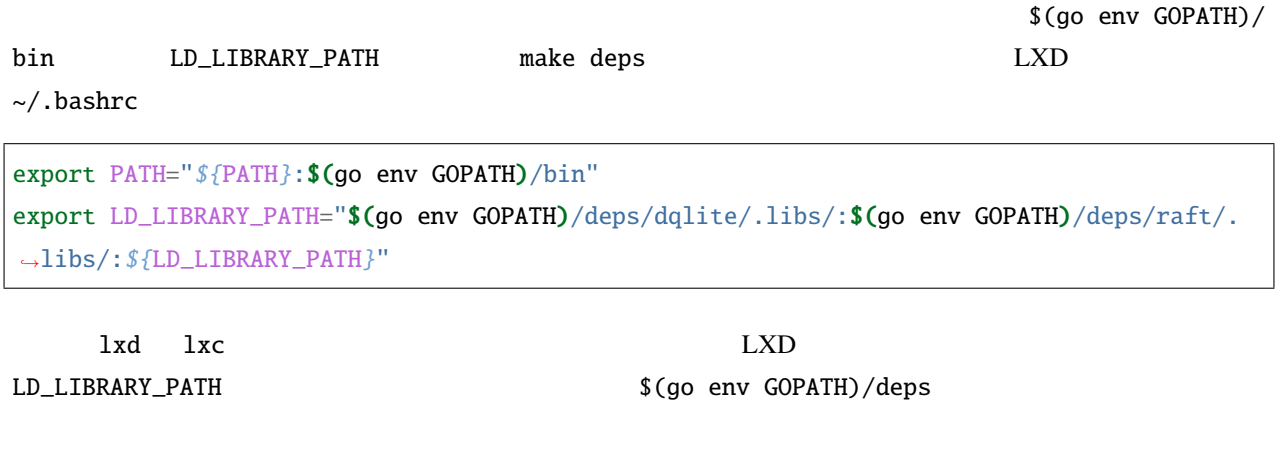

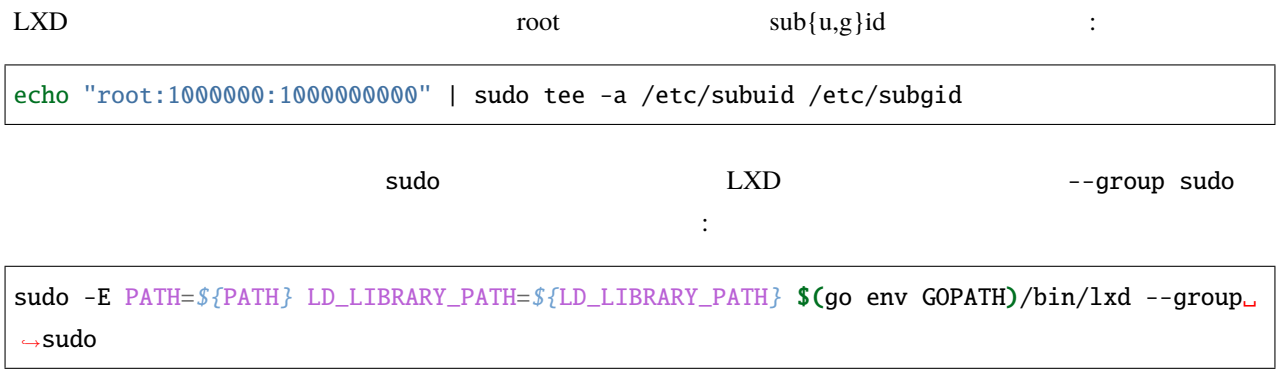

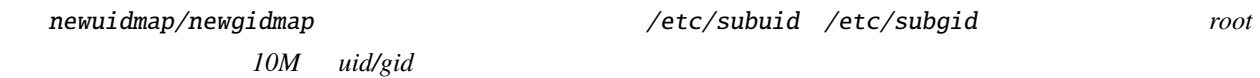

**LXD**

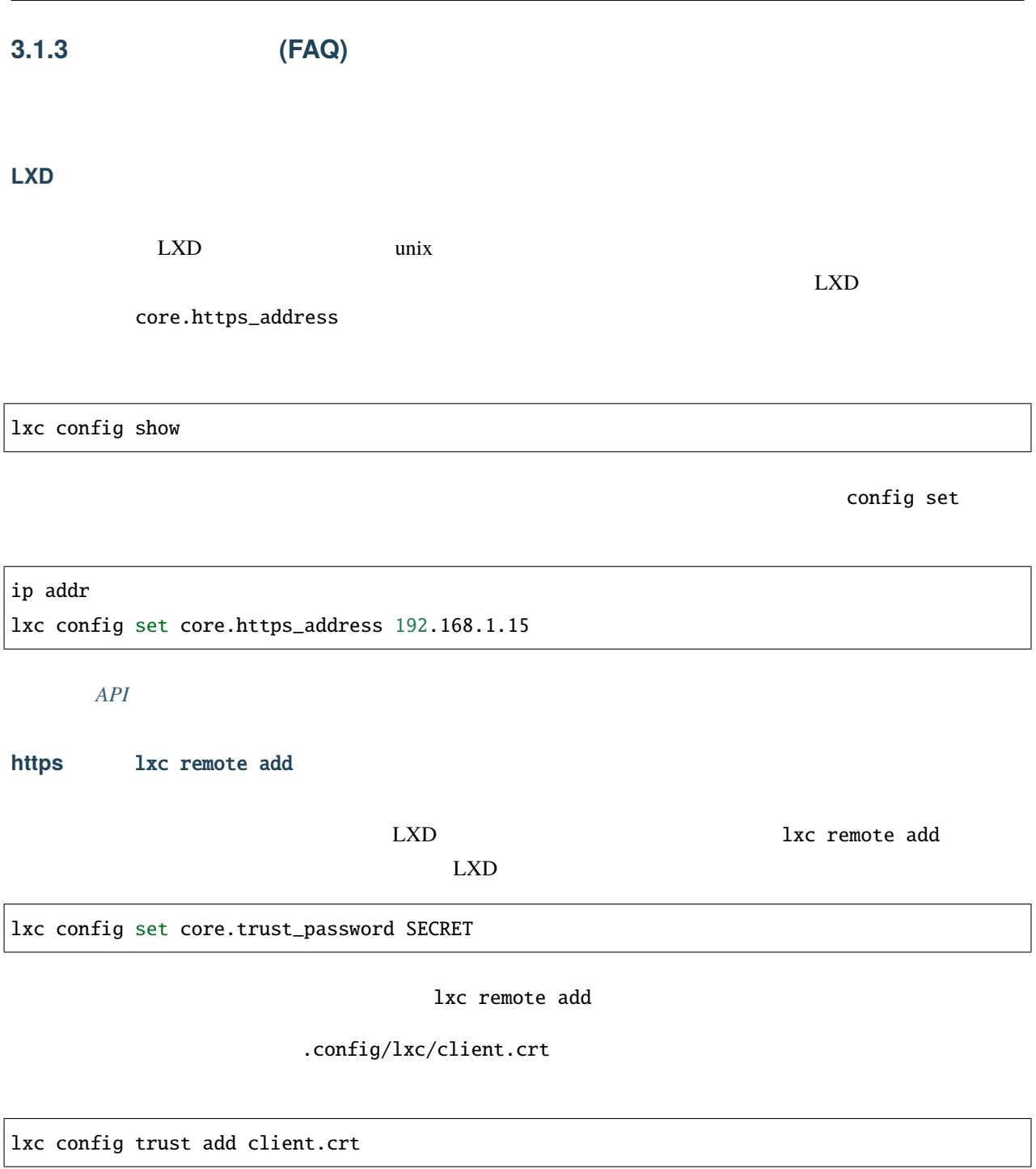

API

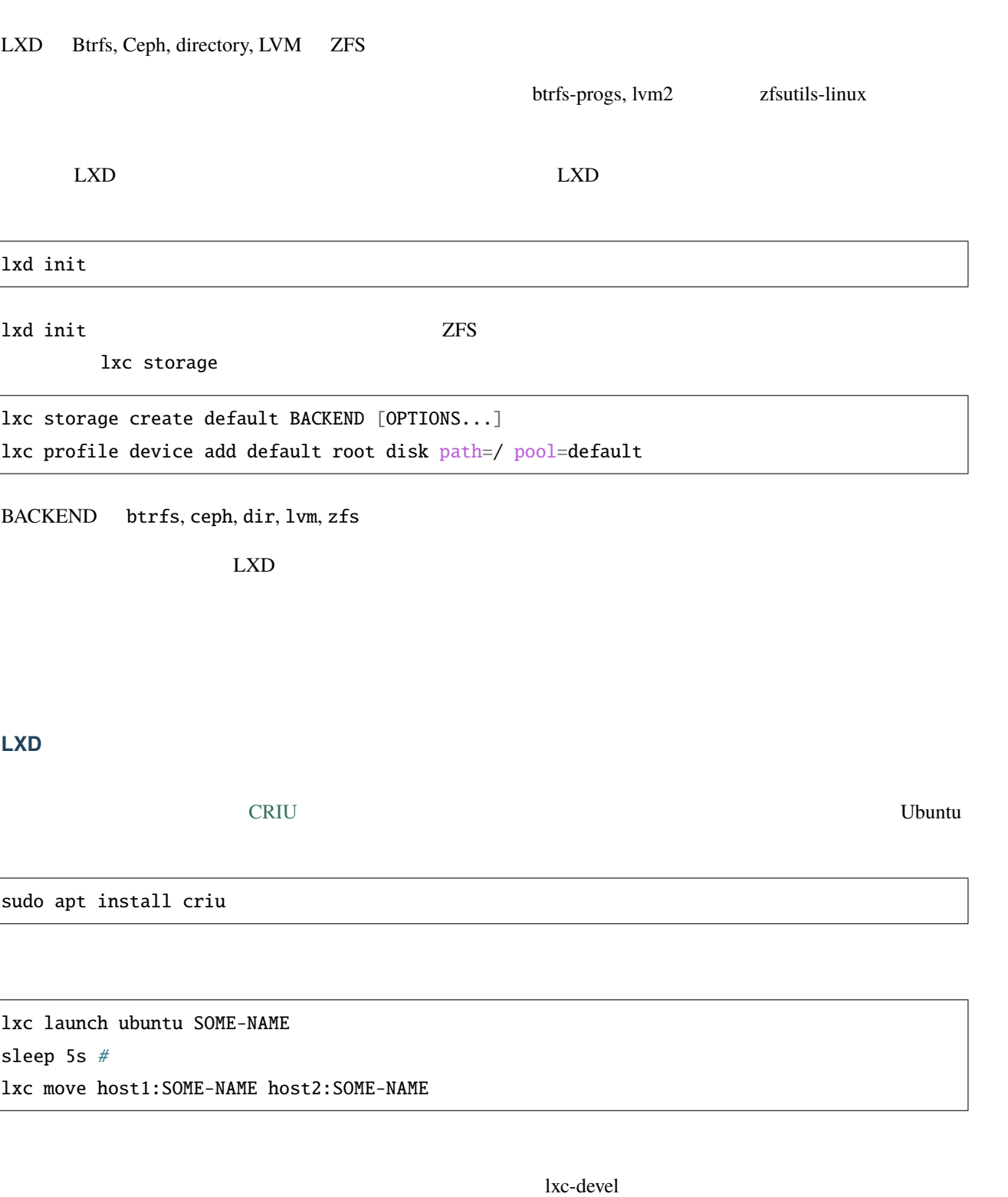

<u>CRIU</u>

LXD

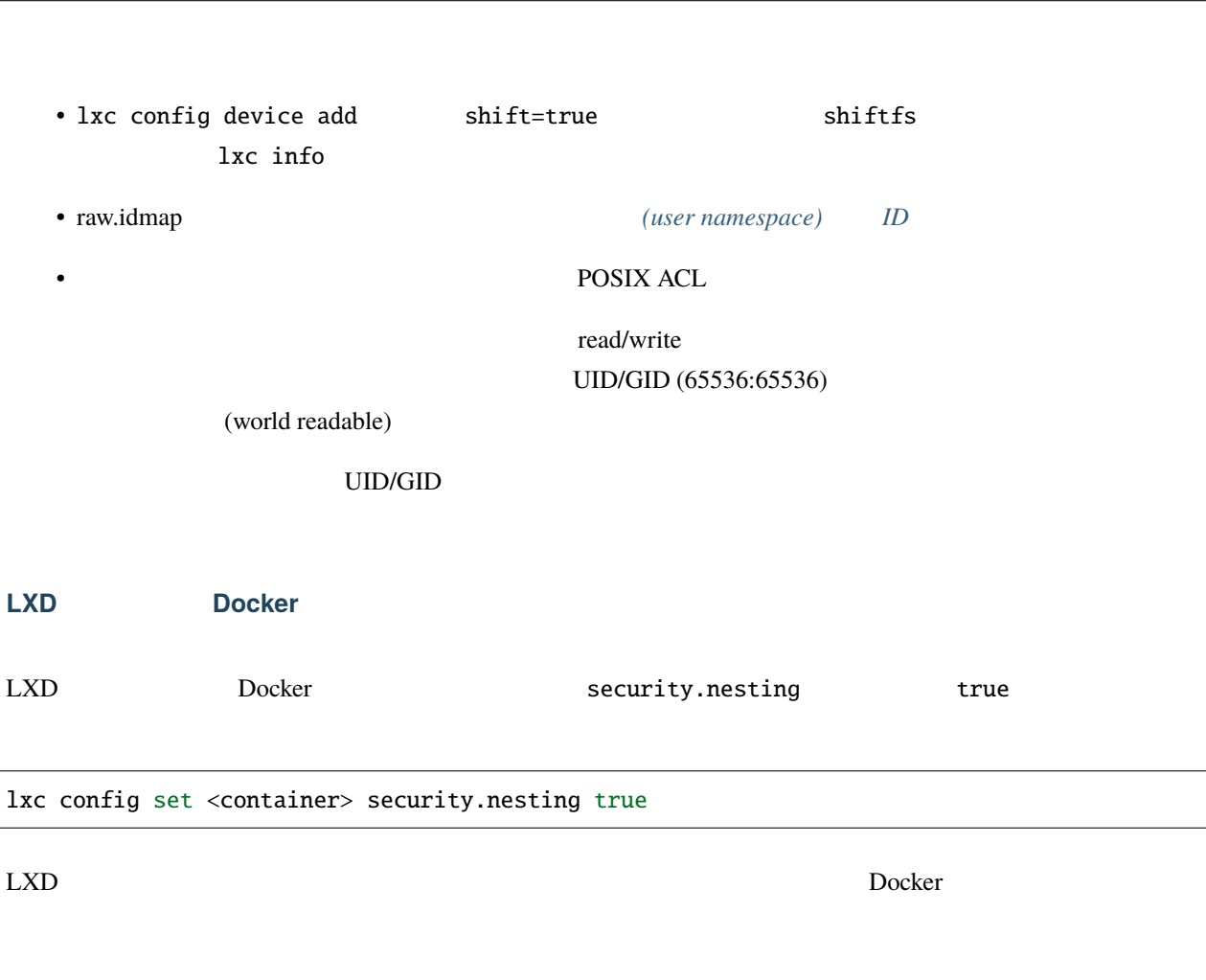

 $\Big|$ lxc config device add container-name home disk source=/home/ $\$(USER\}$  path=/home/ubuntu

lxc config set <container> linux.kernel\_modules <modules>

/.dockerenv

Docker

lxc console --show-log CONTAINERNAME

systemd RHEL 7

# lxc console --show-log systemd Console log: Failed to insert module 'autofs4' Failed to insert module 'unix' Failed to mount sysfs at /sys: Operation not permitted Failed to mount proc at /proc: Operation not permitted [!!!!!!] Failed to mount API filesystems, freezing.

/sys /proc  $\text{LXD}$ 

次のようになります:

/sbin/init /dev /proc /sys

 $\rm LXD$ マウントできません。そして、systemd がこれらをマウントしようとします。非特権コンテナでは、systemd はこ

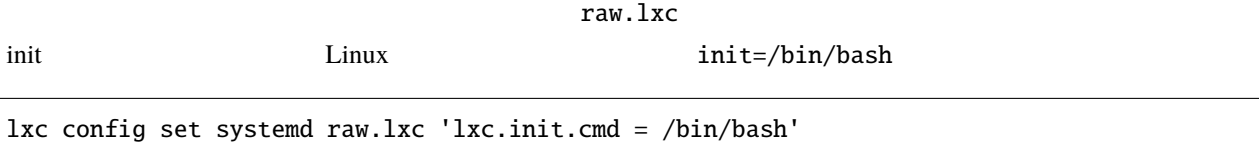

root@lxc-01:~# lxc config set systemd raw.lxc 'lxc.init.cmd = /bin/bash' root@lxc-01:~# lxc start systemd root@lxc-01:~# lxc console --show-log systemd Console log: [root@systemd /]# root@lxc-01:~#

```
root@lxc-01:~# lxc exec systemd bash
[root@systemd ~]# ls
[root@systemd ~]# mount
mount: failed to read mtab: No such file or directory
[root@systemd ~]# cd /
[root@systemd /]# ls /proc/
sys
[root@systemd /]# exit
```
 $\text{LXD}$ 

VLAN LXD VLAN VLAN POST USE VLAN USE AT A VLAN USE OF THE USE OF THE USE OF THE USE OF THE USE OF THE USE OF THE USE OF THE USE OF THE USE OF THE USE OF THE USE OF THE USE OF THE USE OF THE USE OF THE USE OF THE USE OF THE netplan systemd-networkd VLAN **VLAN netplan systemd-networkd**  $2019-03-05$  netplan VLAN  $MC$  $MAC$ 場合、レイヤー 2 の問題が発生します。複数のブリッジを作成することも困難です。代わりに network-manager 10.61.0.25 VLAN102

```
network:
  version: 2
  renderer: NetworkManager
  ethernets:
   eth0:
     dhcp4: no
     accept-ra: no
      # This is the 'Management Address'
      addresses: [ 10.61.0.25/24 ]
      gateway4: 10.61.0.1
     nameservers:
       addresses: [ 1.1.1.1, 8.8.8.8 ]
    eth1:
                                                                           (
```
 $($ 

```
dhcp4: no
    accept-ra: no
    # A bogus IP address is required to ensure the link state is up
    addresses: [ 10.254.254.25/32 ]
vlans:
  vlan102:
    accept-ra: no
    dhcp4: no
    id: 102
    link: eth1
bridges:
  br102:
    accept-ra: no
    dhcp4: no
    interfaces: [ "vlan102" ]
    # A bogus IP address is required to ensure the link state is up
    addresses: [ 10.254.102.25/32 ]
    parameters:
      stp: false
```
•  $eth0$ 

• vlan102  $eth1$ 

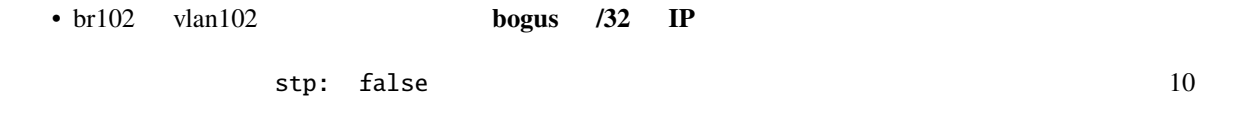

learning しゅうしゃ DHCP しゅうしゅうしゅぎょう ひろん しゅうしゅうしゅう しゅうしゅうしゅう しゅうしゅうしゅうしゅうしゅぎょう しゅうしょく

## **LXD**

# port security

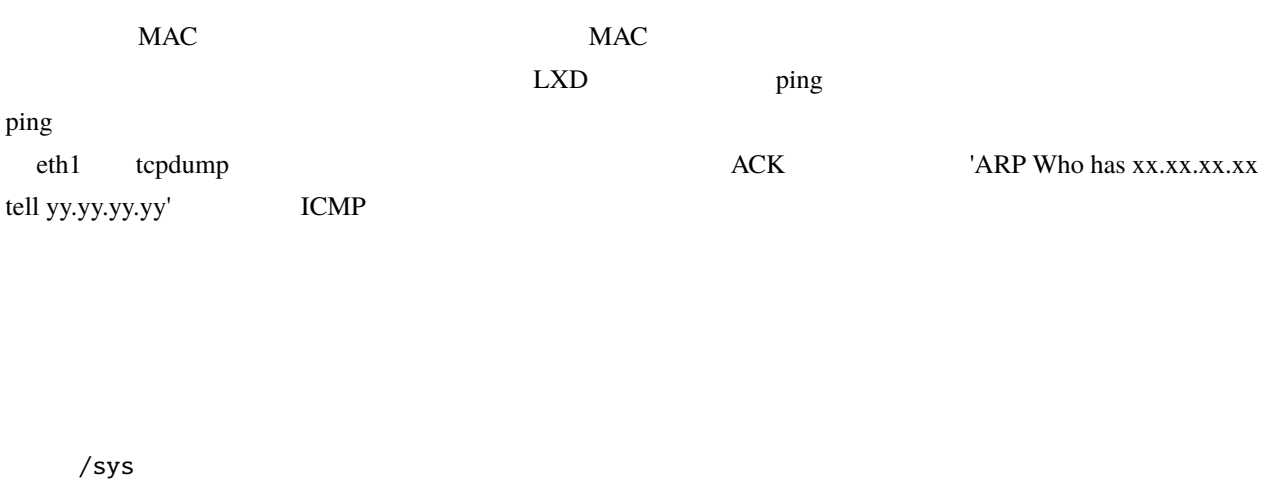

 $\overline{\text{NFS}}$ 

# <span id="page-21-0"></span>3.1.4

 $LXD$ 

- $\bullet$  The contract  $\bullet$  The contract  $\bullet$  The contract  $\bullet$  The contract  $\bullet$  The contract  $\bullet$
- TAD DESTROYED LAND USE THE LAND STATES
- $LXD$   $API$
- 必要とされない限り、特権コンテナを使わないこと。特権的なコンテナを使う場合は、適切なセキュリティ
- $LXC$
- $\bullet$
- 

[security policy](https://github.com/lxc/lxd/blob/master/SECURITY.md))

セキュリティ上の問題を発見した場合、その問題の報告方法については LXD [のセキュリティポリシー](https://github.com/lxc-jp/lxd-ja/blob/master/SECURITY.md) (原文: [LXD](https://github.com/lxc/lxd/blob/master/SECURITY.md)

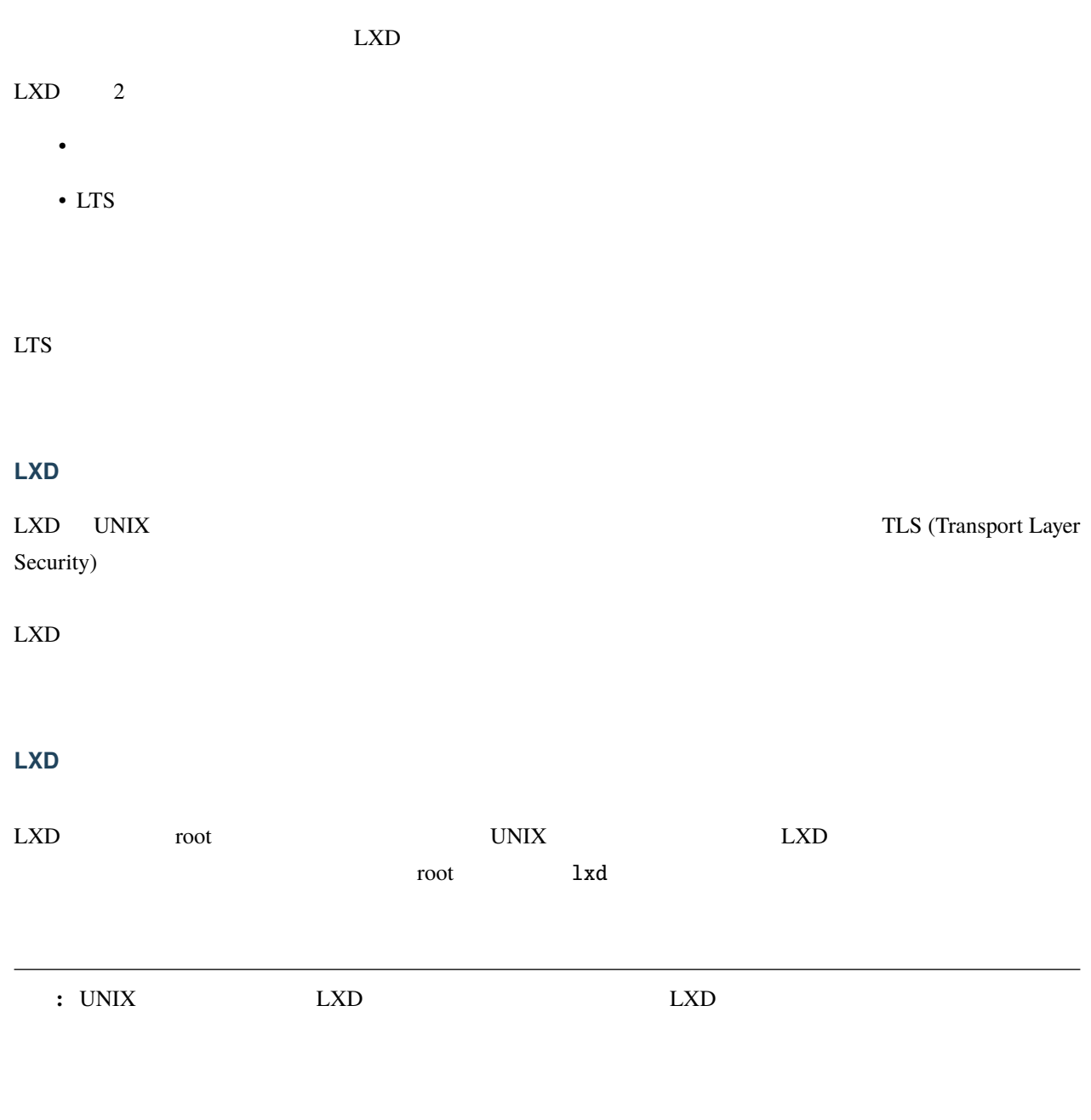

API

<span id="page-23-0"></span>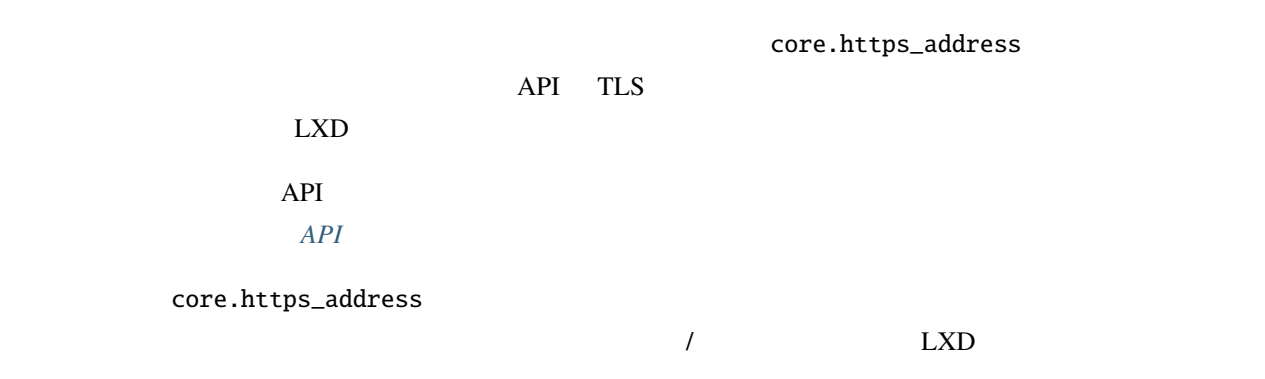

 $LXD$ 

LXD (*privileged*)

(*unprivileged*)

security.idmap.isolated  $\text{uid/gid}$  and  $\text{cod}$  and  $\text{cod}$   $\text{Mod}$ 

 $\overline{D}$ oS  $\overline{D}$ 

 $LXC$ 

**NIC** 

 $\text{LXD}$ 

 $1 \times dbr0$ ールストール dnsmasq インスタンス ロマンス ロマンス ロマンス ロマンス ロマンス しゅうしょう ロマンス じゅうしょく ロマンス じょうしゅうしょく こうしゅうしょく ロマンスタンス しゅうしょく はんしゃくん しゅうしょく はんしゃくん はんしゃくん しゅうしょく はんしゃくん はんしゃくん はんしゃくん はんしゃくん はんしゃくん はんしゃくん はんしゃくん はんしゃくん はんしゃくん はんしゃくん はんしゃくん はんしゃ DNS DHCPv4 **IPv4** IPv4 DNS  $D HCP$  DNS dnsmasq サービスは、IPv6 のルータ広告機能も提供します。つまり、インスタンスは SLAAC を使って自分の  $IPv6$  and  $r = 2$  dnsmasq changes of  $DFCPv4$ SLAAC IPv6 AAAA DNS  $IPv6$   $IPv6$  $\tt DNS$  $\overline{c}$  $MAC$  IP  $($   $)$  IPv6  $LXD$  TPv6  $lxdbr0$ /proc/sys/net/ipv6/conf/lxdbr0/accept\_ra 2 forwarding LXD [/proc/sys/net/ipv4/\\* Variables](https://www.kernel.org/doc/Documentation/networking/ip-sysctl.txt)

LXD NIC (Network interface controller)  $NIC$ 

 $NIC$ 

| secu-               | boolean false |  | no            | <b>MAC</b> |
|---------------------|---------------|--|---------------|------------|
| rity.mac_filtering  |               |  |               |            |
| secu-               | boolean false |  | no            | IPv4       |
| rity.ipv4_filtering |               |  | mac_filtering |            |
| secu-               | boolean false |  | no            | IPv6       |
| rity.ipv6_filtering |               |  | mac_filtering |            |

 $\overline{\text{NIC}}$ 

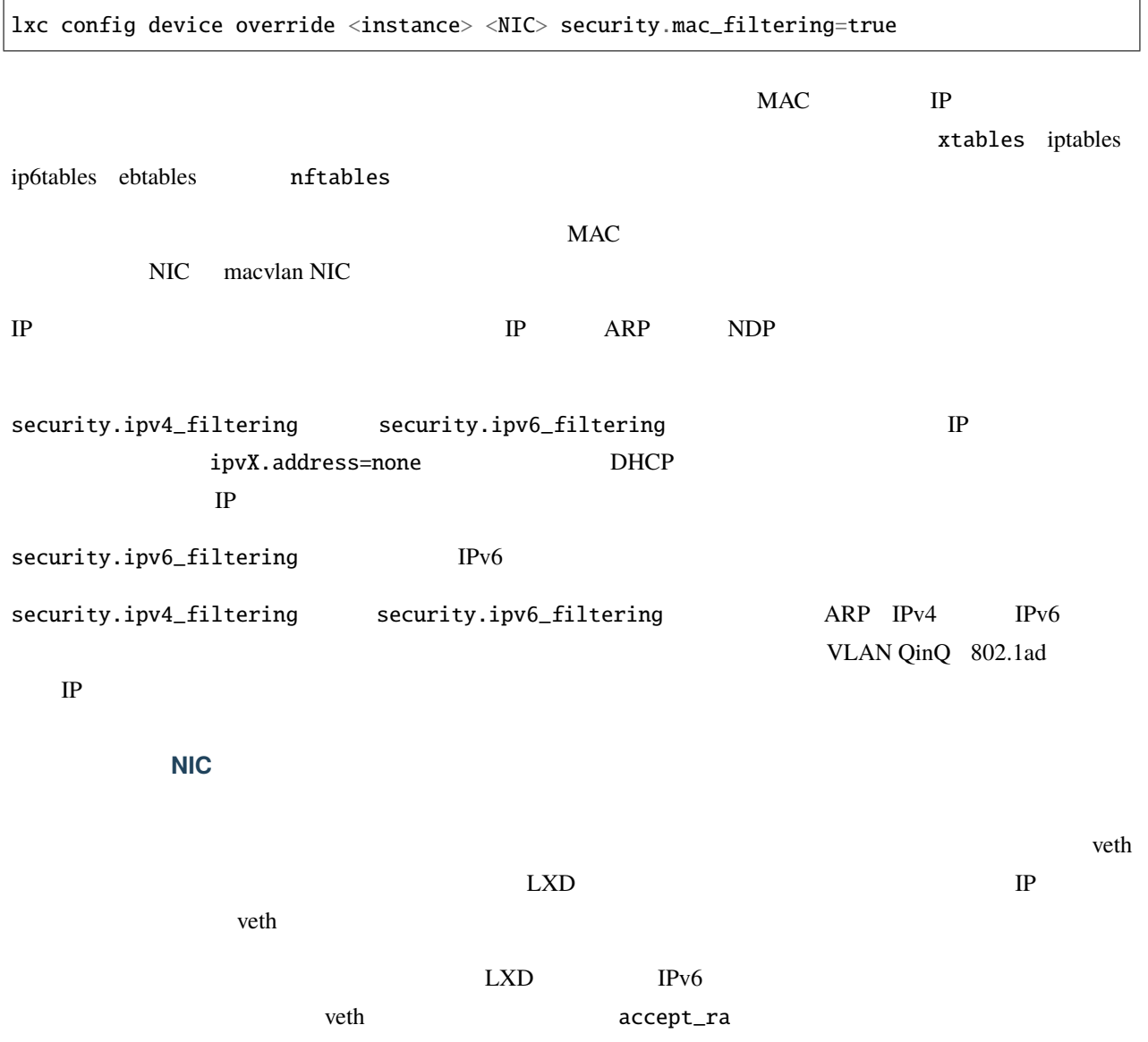

 $IP$ 

## $rp\_filter = 1$

<span id="page-26-0"></span>**3.1.5** 

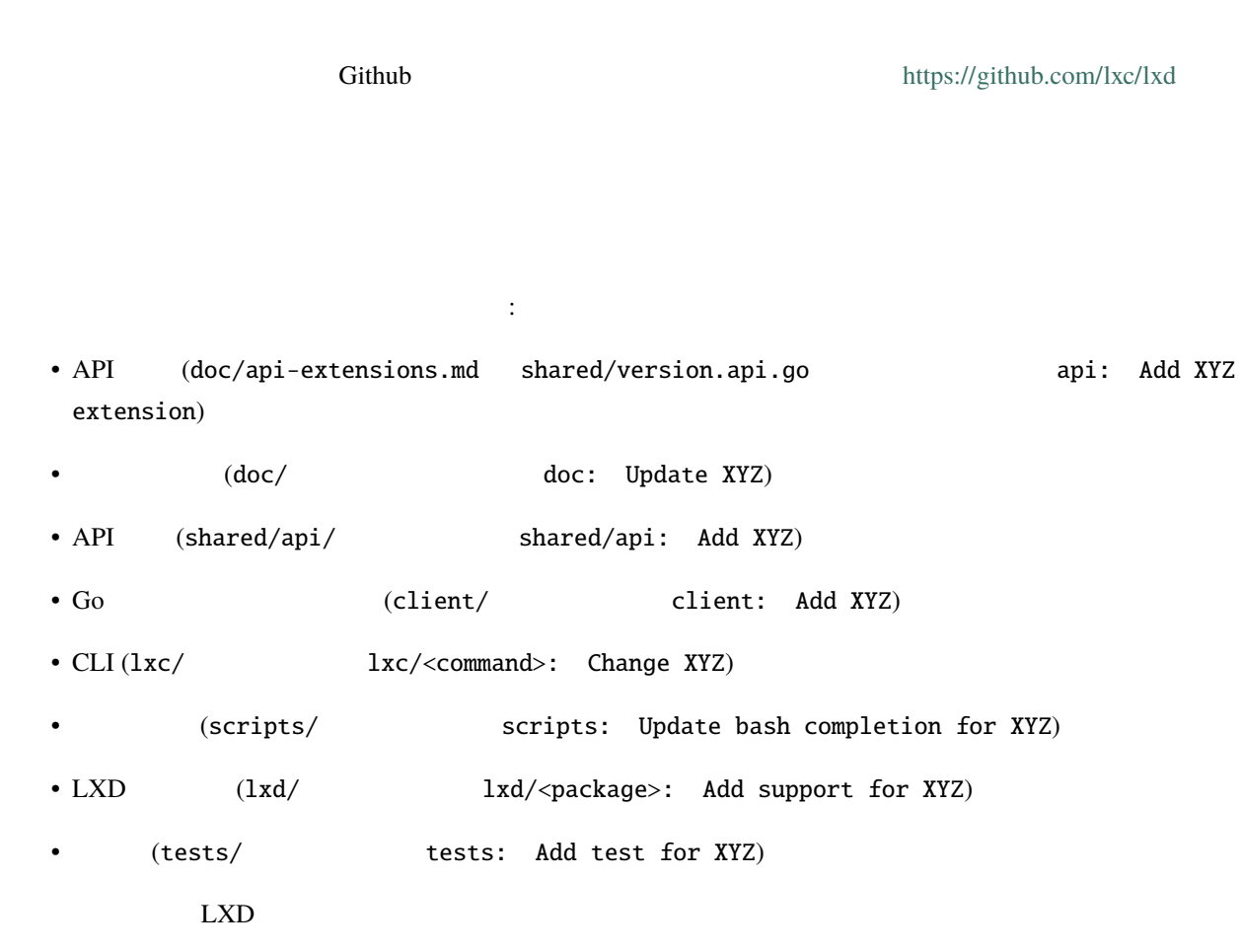

#### $CLI$  (lxc/)  $C$

- make i18n
- git commit -a -s -m "i18n: Update translation templates" po/

 $\mathbf{stable}$ 

Apache 2.0

 $($ 

#### $DCO$  1.1

Developer Certificate of Origin Version 1.1

Copyright (C) 2004, 2006 The Linux Foundation and its contributors. 660 York Street, Suite 102, San Francisco, CA 94110 USA

Everyone is permitted to copy and distribute verbatim copies of this license document, but changing it is not allowed.

Developer's Certificate of Origin 1.1

By making a contribution to this project, I certify that:

(a) The contribution was created in whole or in part by me and I have the right to submit it under the open source license indicated in the file; or

(b) The contribution is based upon previous work that, to the best of my knowledge, is covered under an appropriate open source license and I have the right under that license to submit that work with modifications, whether created in whole or in part by me, under the same open source license (unless I am permitted to submit under a different license), as indicated in the file; or

(c) The contribution was provided directly to me by some other person who certified (a), (b) or (c) and I have not modified it.

(d) I understand and agree that this project and the contribution are public and that a record of the contribution (including all personal information I submit with it, including my sign-off) is maintained indefinitely and may be redistributed consistent with this project or the open source license(s) involved.

Signed-off-by: Random J Developer <random@developer.org>

 $commit -s$ 

#### **Code of Conduct**

す。[https://github.com/lxc/lxd/blob/master/CODE\\_OF\\_CONDUCT.md](https://github.com/lxc/lxd/blob/master/CODE_OF_CONDUCT.md)

 $\text{LXD}$ 

 $LXD$ 

fork **remote** 

GitHub fork remote

 ${\tt git}$ 

git remote add myfork git@github.com:<your\_username>/lxd.git git remote update

git checkout myfork/master

LXD

make LXD fork この時点であなたが最も行いたいであろうことはあなたの fork 上にあなたの変更のための新しいブランチを作る

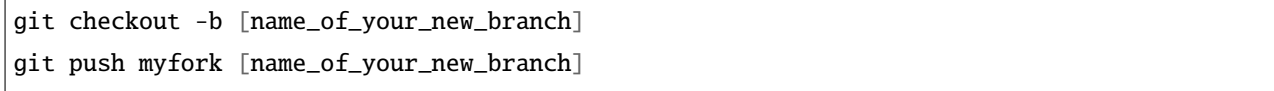

#### **LXD**

LXD of the state  $\sim$ 

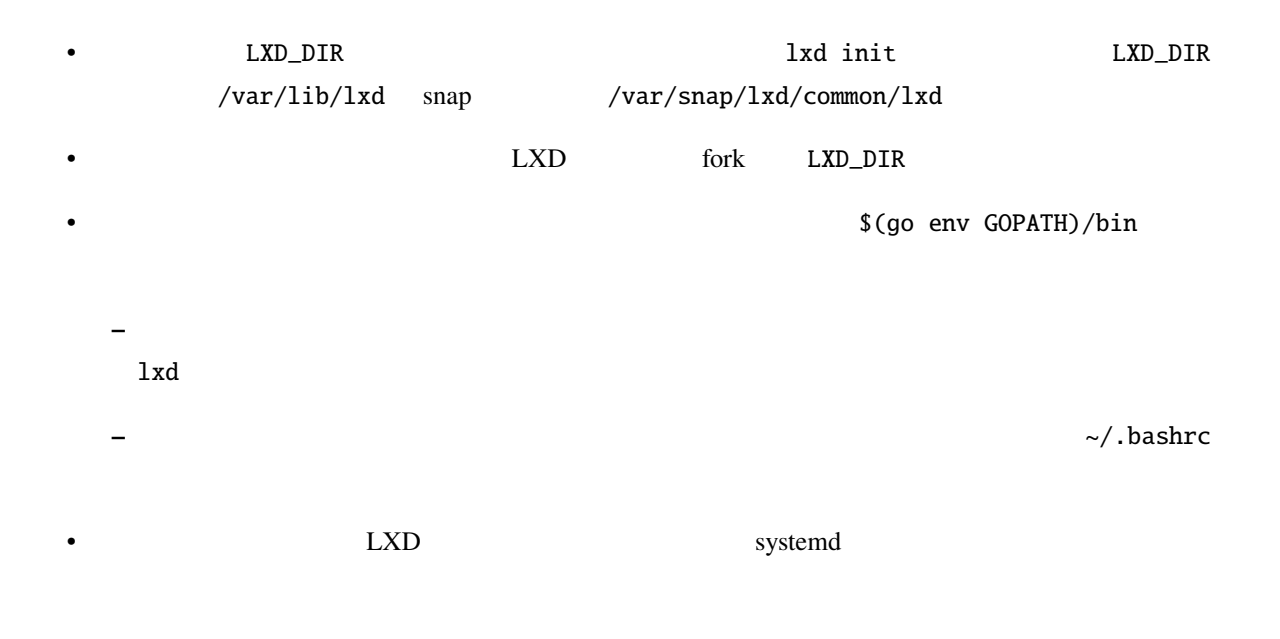

<span id="page-29-0"></span> $3.1.6$ 

 $LXD$ 

<https://github.com/lxc/lxd/issues/new>

## <https://discuss.linuxcontainers.org>

#### $LXC$

<https://lists.linuxcontainers.org>

#### **IRC**

<span id="page-30-0"></span>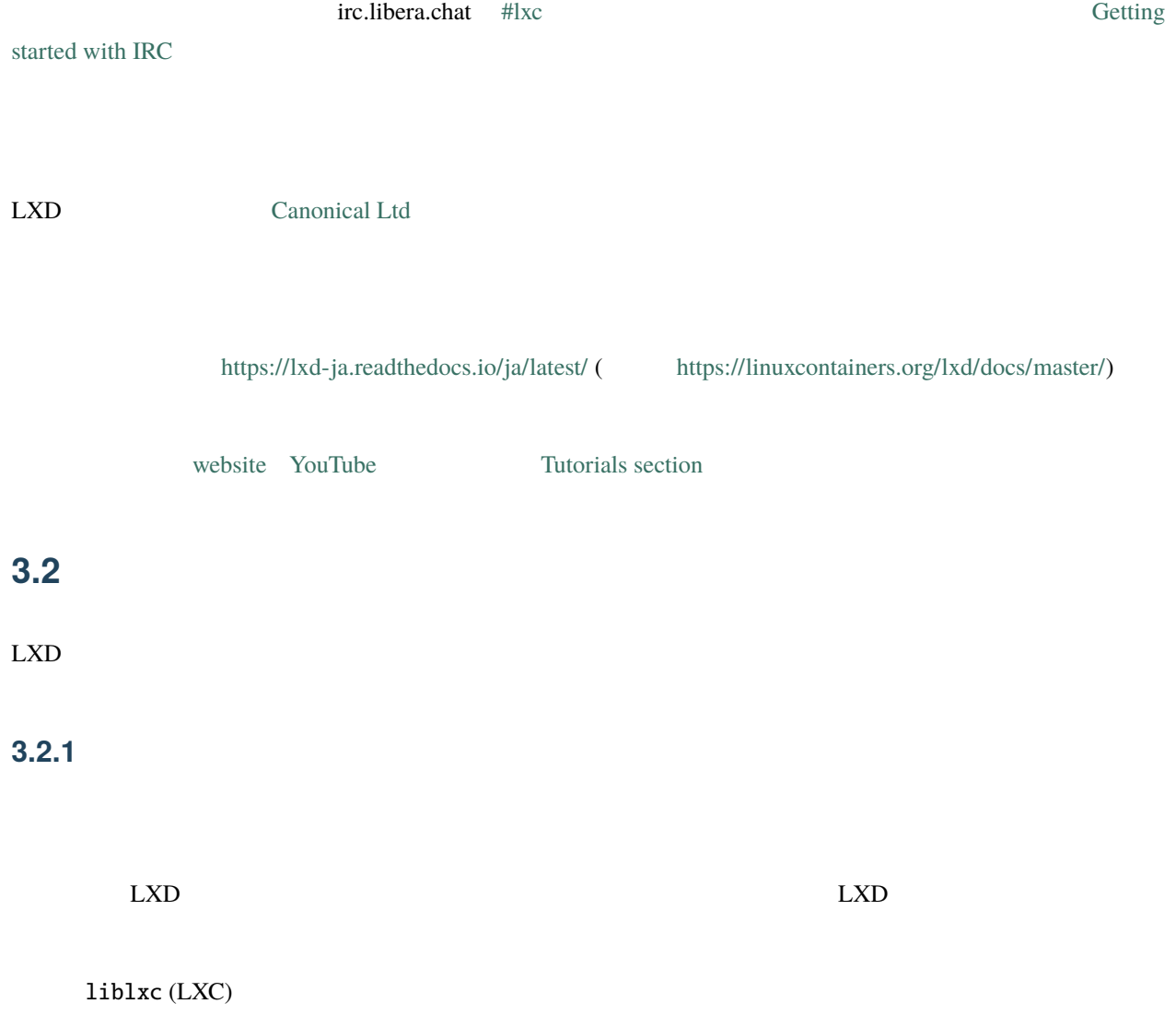

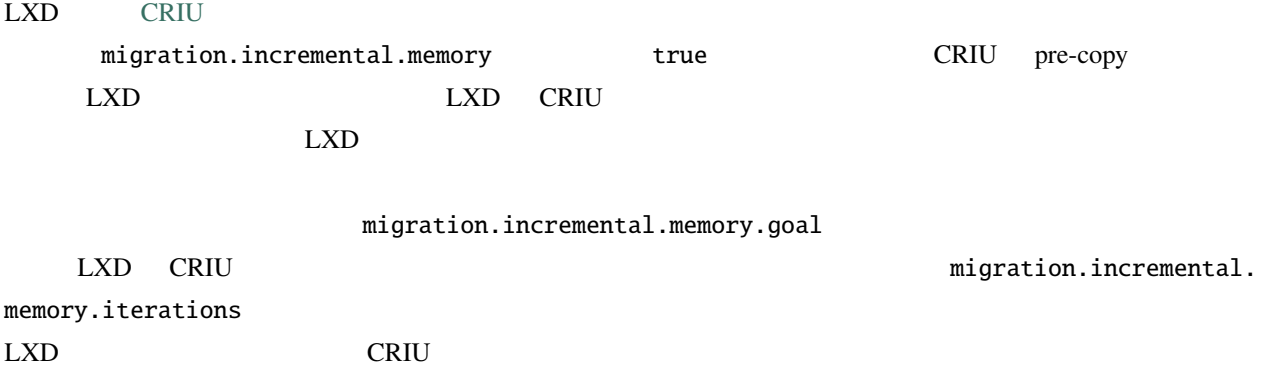

次のプロパティは、インスタンスに直接結びつくプロパティであり、プロファイルの一部ではありません:

## <span id="page-31-0"></span>**3.2.2**

• name

• architecture

name that the state of the state of the state of the state of the state of the state of the state of the state o

- $1 \ 63$
- ASCII
- $\cdot$  1
- Georgia variation in the state of the state of the state of the state of the state of the state of the state

<u>DNS レコードとして、それは、</u>

有効なインスタンス名は次の条件を満たさなければなりません:

## **Key/value**

## key/value  $\cdot$

- boot ( $\qquad \qquad \qquad \ldots)$
- cloud-init (cloud-init )
- environment  $($
- $image($
- limits ( $\qquad\qquad\qquad$ )
- nvidia (NVIDIA  $\quad$  CUDA  $\quad$  )
- raw (  $\hskip 1.6cm$  )
- security  $($

не в поставке  $\sim$  100 м  $\sim$  100 м  $\sim$  100 м  $\sim$  100 м  $\sim$  100 м  $\sim$  100 м  $\sim$  100 м  $\sim$  100 м  $\sim$  100 м  $\sim$  100 м  $\sim$  100 м  $\sim$  100 м  $\sim$  100 м  $\sim$  100 м  $\sim$  100 м  $\sim$  100 м  $\sim$  100 м  $\sim$  100 м  $\sim$  10

- user ( $\qquad \qquad$ )
- volatile ( $\qquad \qquad$  LXD  $\qquad \qquad$  )

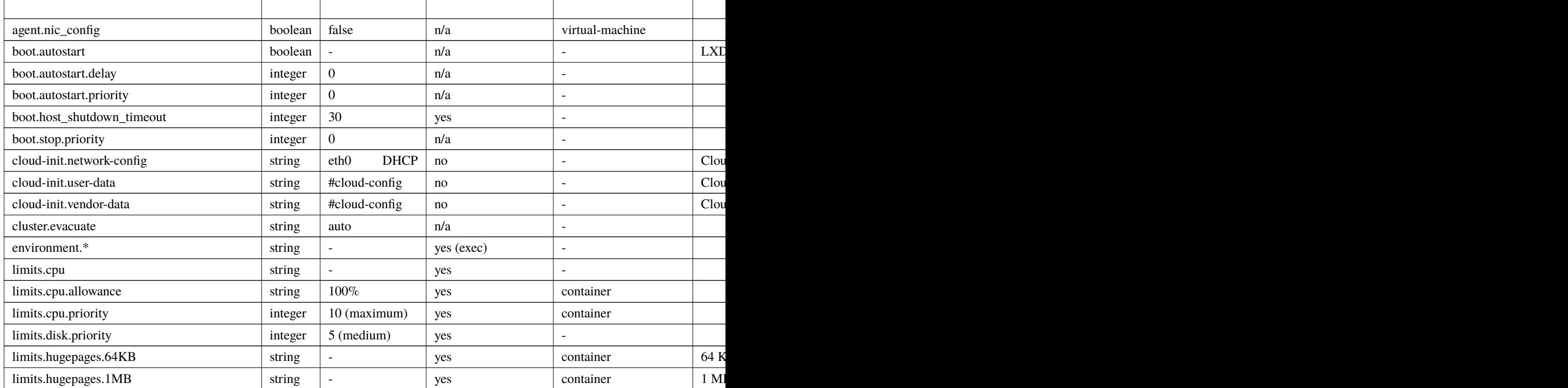

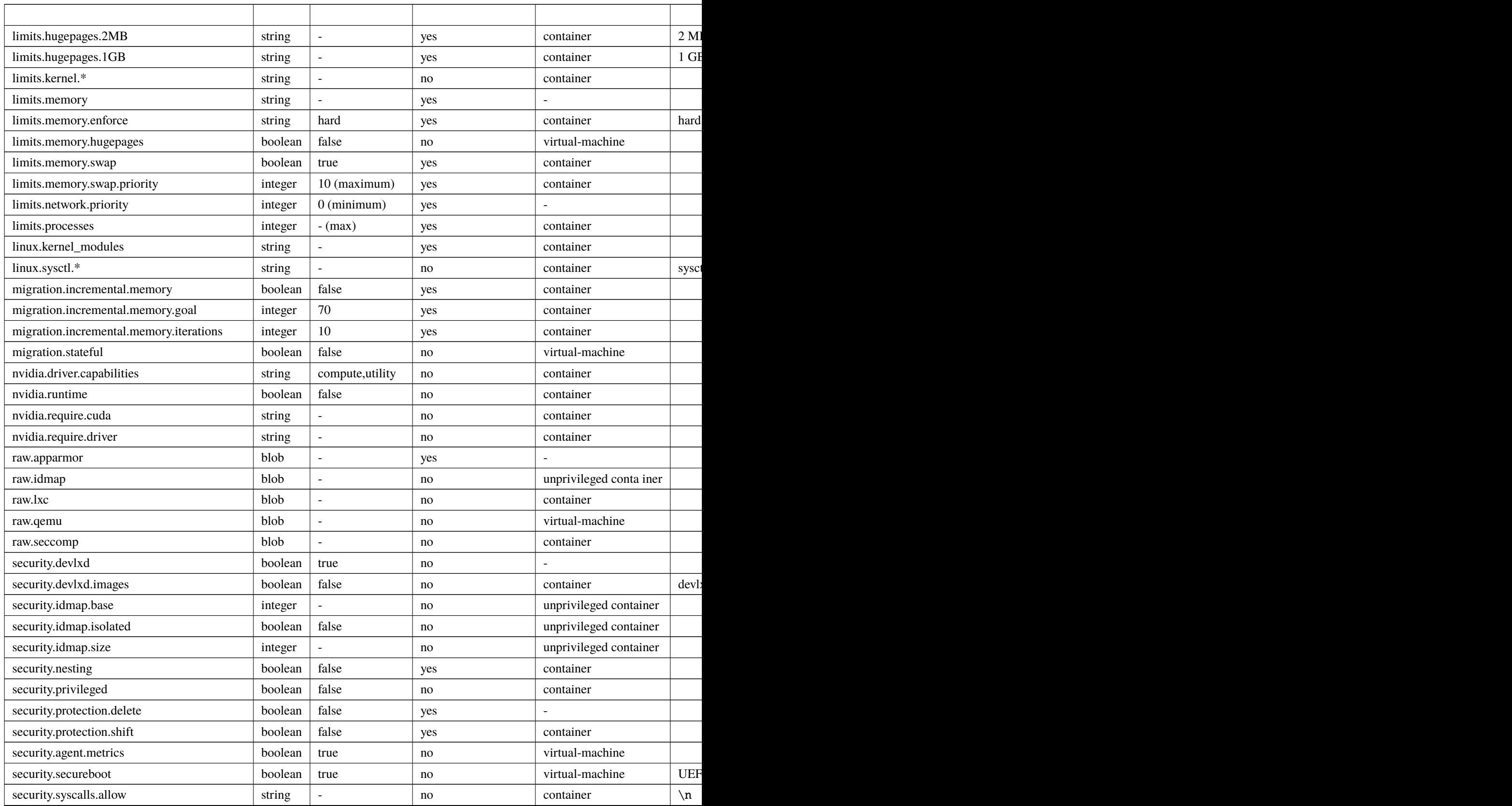

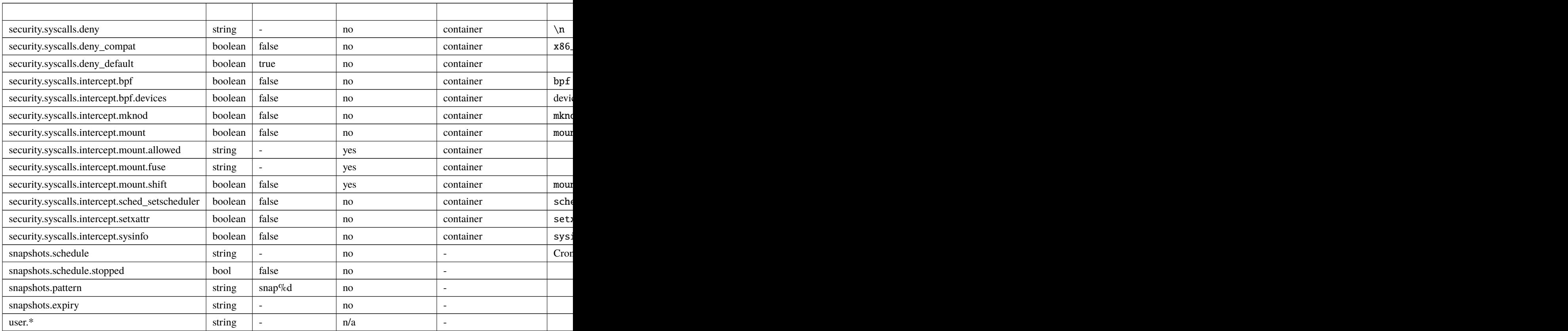

 $64$ 

 $\begin{array}{lll} \text{LXD} & : \end{array}$ 

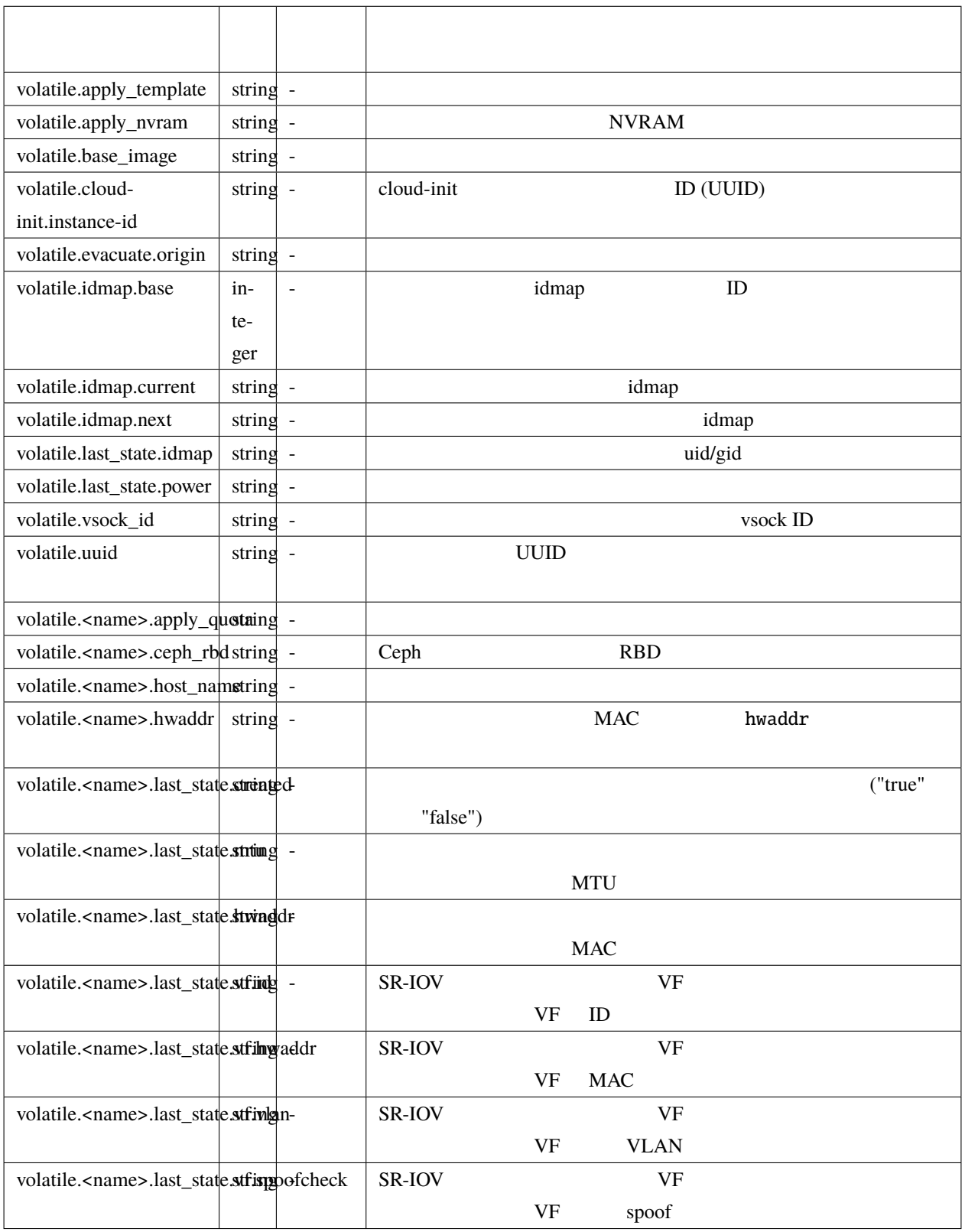

加えて、次のユーザー設定がイメージで共通になっています(サポートを保証するものではありません):
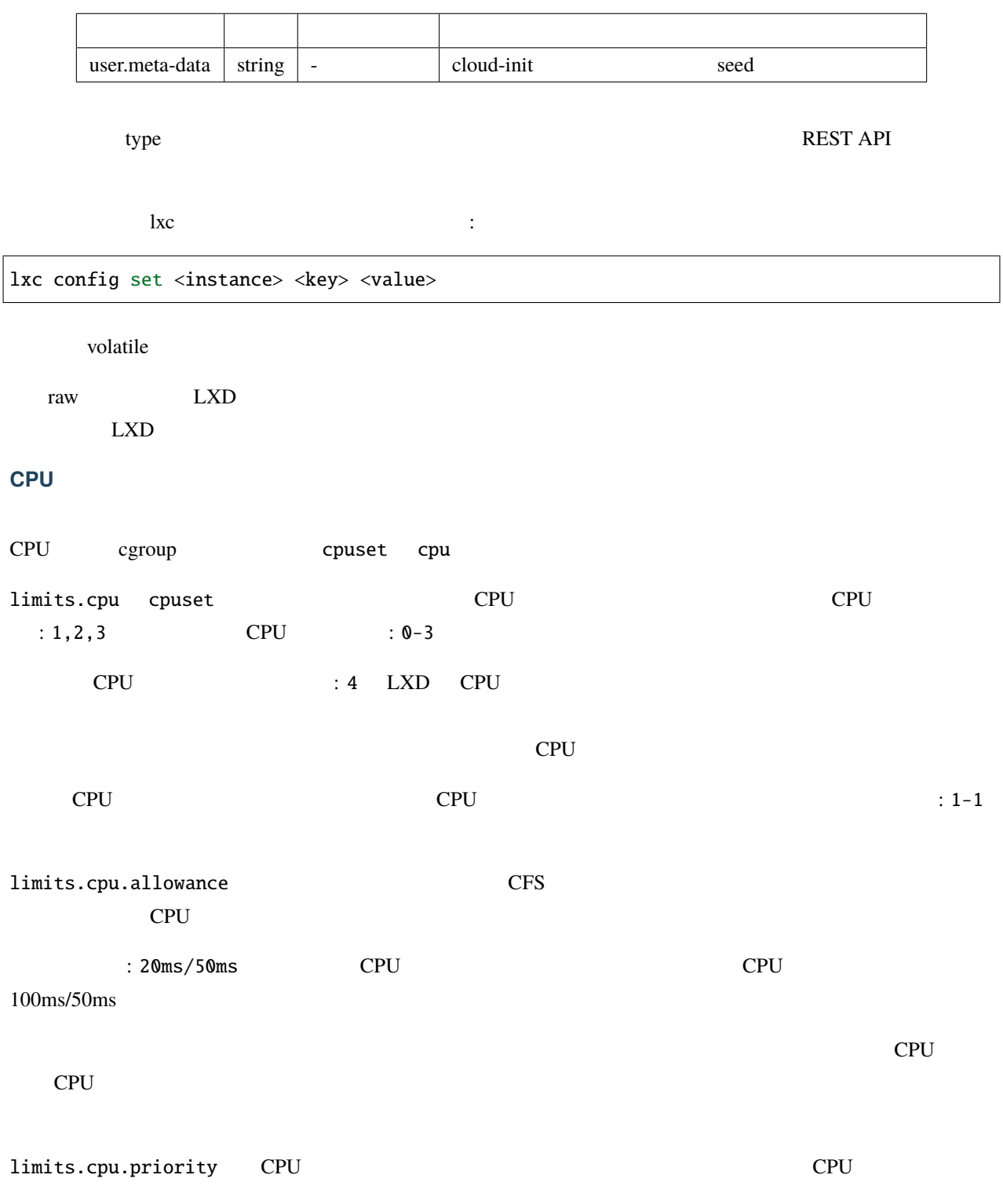

## **VM CPU**

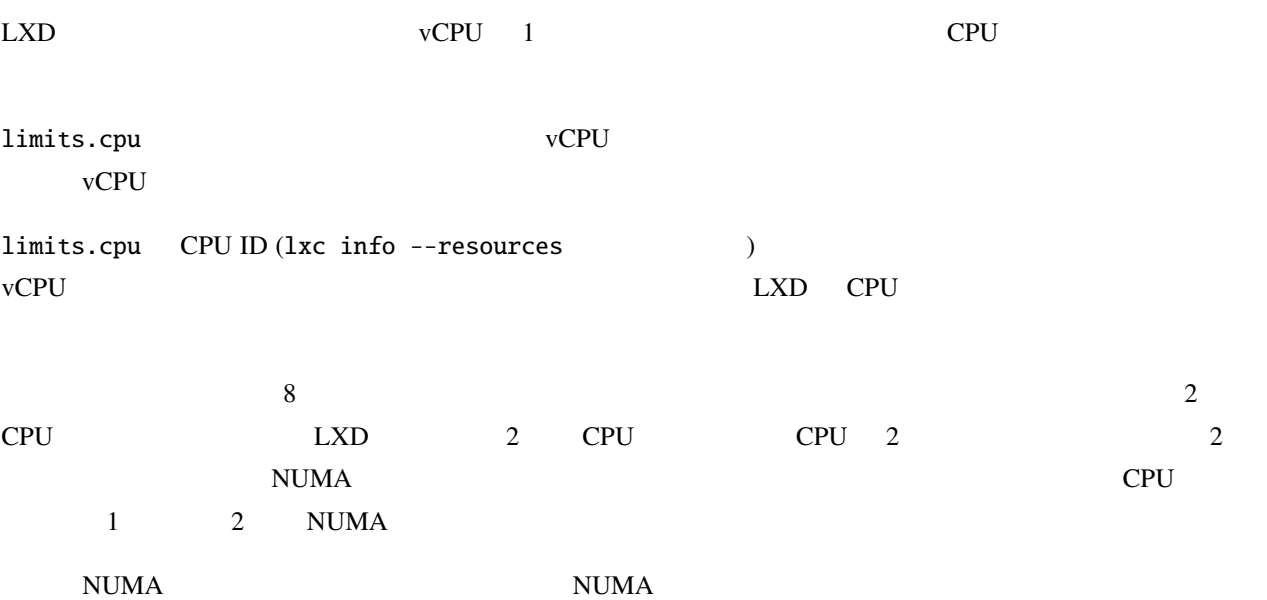

 $\rm NUMA$  $\boldsymbol{\rm NUMA}$ 

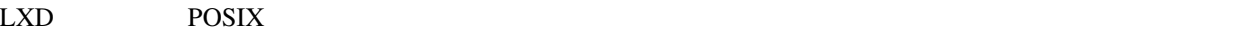

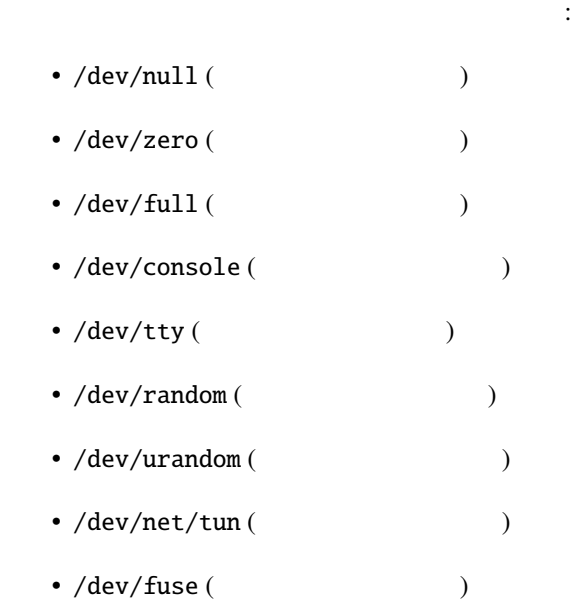

• lo (ネットワークインターフェース)

 $eth0$ 

lxc config device add <instance> <name> <type> [key=value]...

デバイスエントリーは次のようにインスタンスに追加するか:

もしくは次のようにプロファイルに追加します:

lxc profile device add <profile> <name> <type> [key=value]...

#### $\begin{array}{ccc} \text{LXD} & & \vdots & \end{array}$

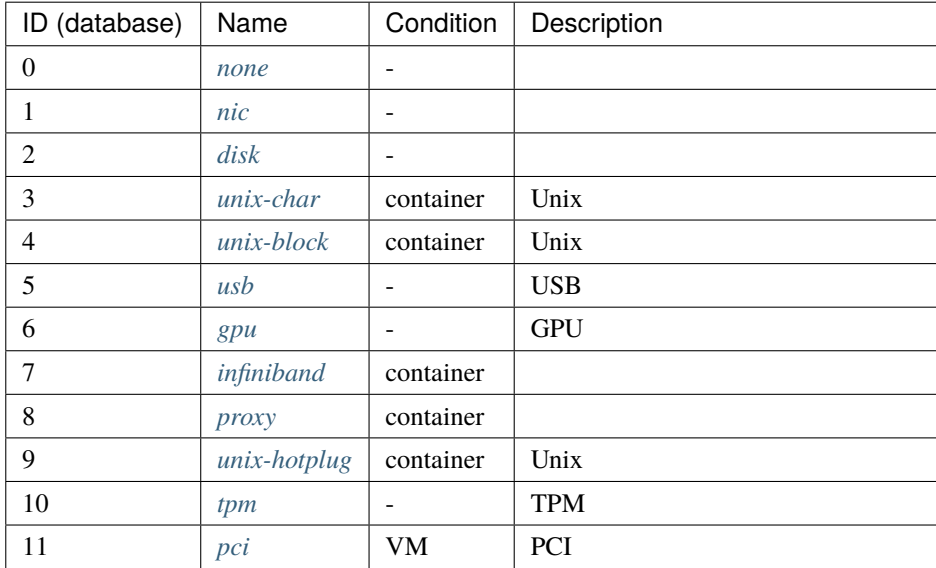

#### **LXD**

#### <span id="page-39-0"></span>**Type: none**

 $\colon$  , VM none  $\overline{\phantom{a}}$ 

 $m$ 

### <span id="page-39-1"></span>**Type: nic**

 $\text{LXD}$   $\text{NIC}$ す)が使えます:

 $\overline{c}$ nictype network network **NIC** 

network プロパティを指定する場合、 NIC は既存の管理されたネットワークにリンクされ、 nictype はネット

NIC NIC NIC NIC Wanaged"

利用可能な **NIC**

#### $NIC$

NIC nictype network

- *[bridged](#page-40-0)*:  $\blacksquare$
- *[macvlan](#page-42-0)*: 既存のネットワークデバイスをベースに MAC が異なる新しいネットワークデバイスを作成し
- *[sriov](#page-42-1)*: SR-IOV virtual function

NIC network

• *[ovn](#page-43-0)*: **OVN** 

**36 3** 章 コントリビュート

### NIC nictype

- *[physical](#page-45-0)*:  $\blacksquare$
- *[ipvlan](#page-46-0)*: **KAC Reserves IP IP IP IP IP**
- $p2p$ :
- *[routed](#page-49-1)*:  $ARP/NDP$

## <span id="page-40-0"></span>**nic: bridged**

:  $\ldots$  , VM NIC : nictype, network

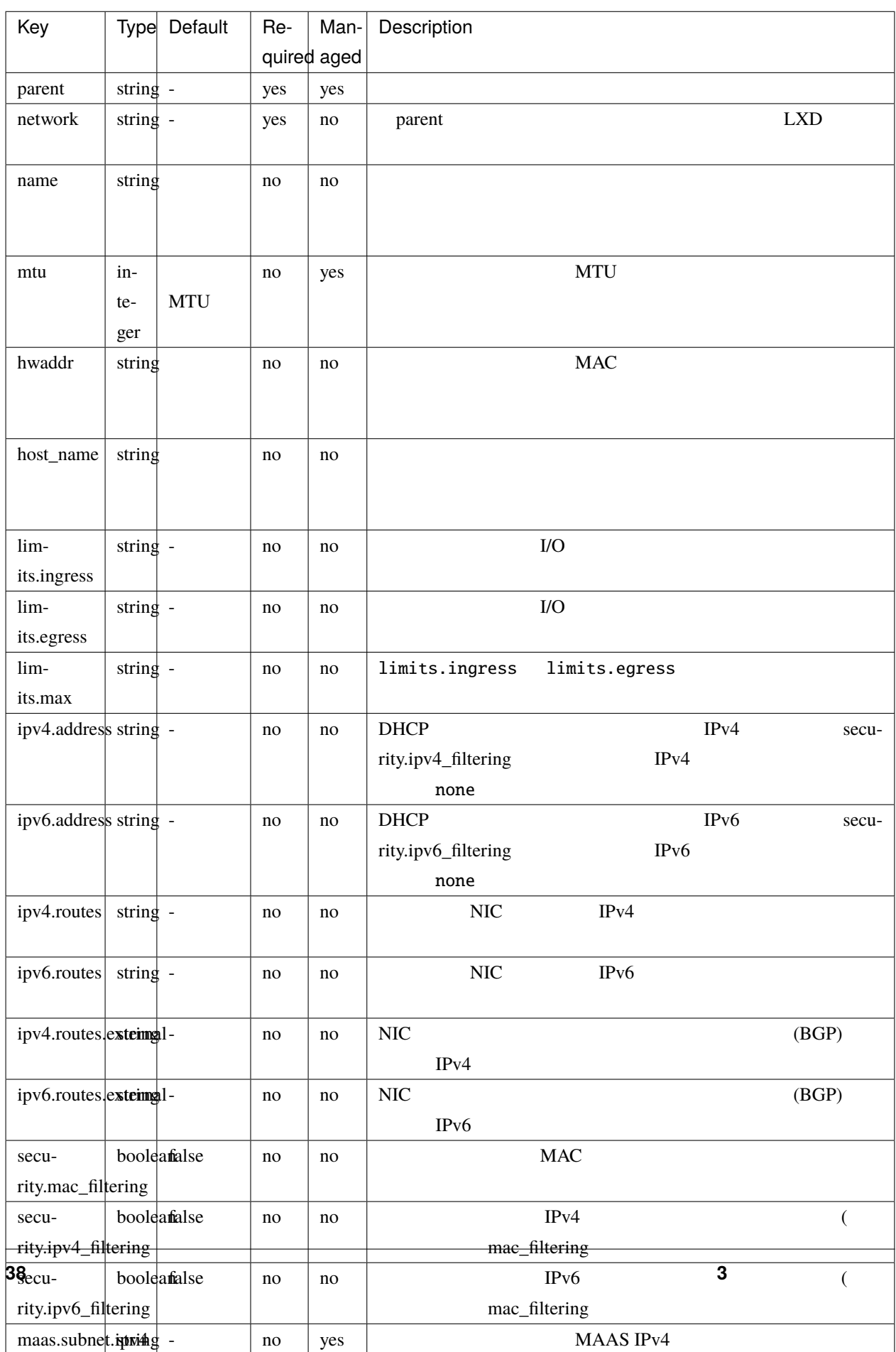

#### <span id="page-42-0"></span>**nic: macvlan**

:  $\cdots$ , VM

NIC : nictype, network

 $MAC$ 

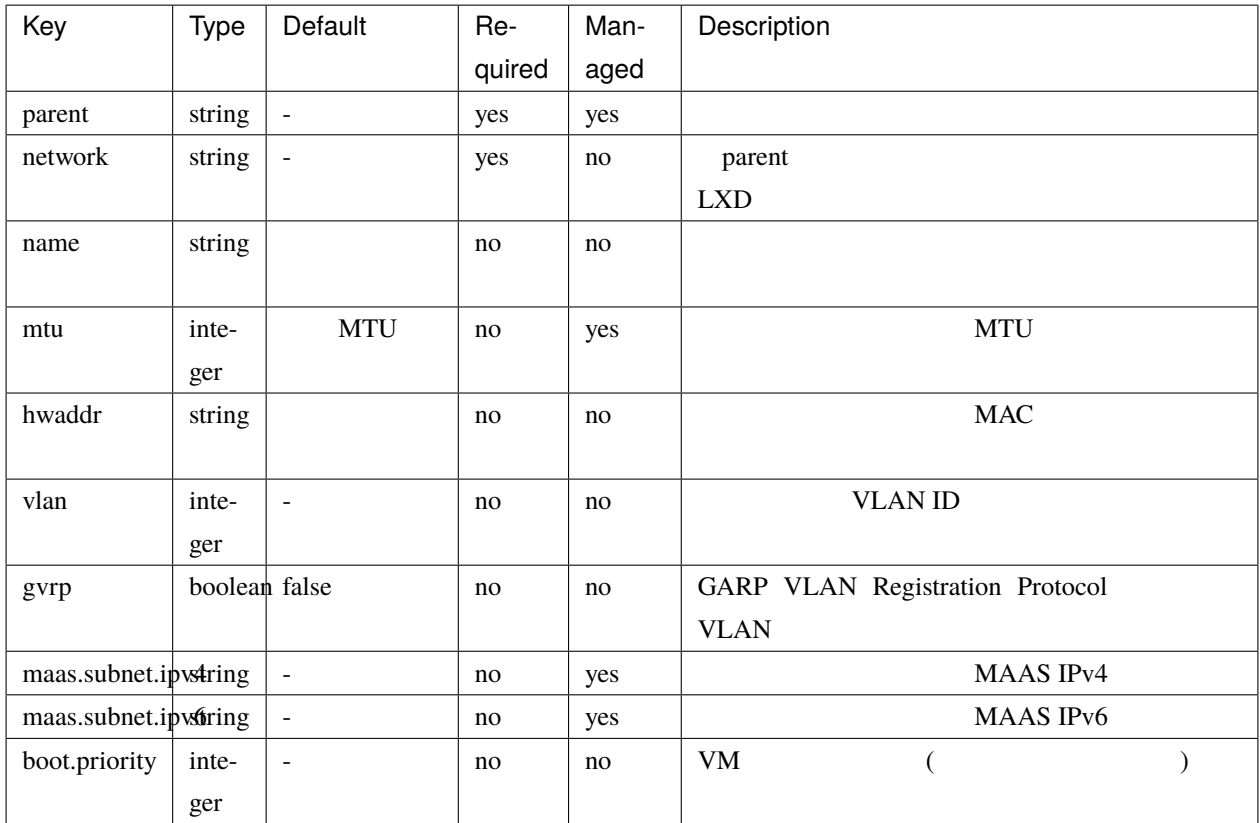

<span id="page-42-1"></span>**nic: sriov**

 $\colon$   $\qquad$  , VM

NIC : nictype, network

 $S_{\rm R}$ -IOV  $\sim$ 

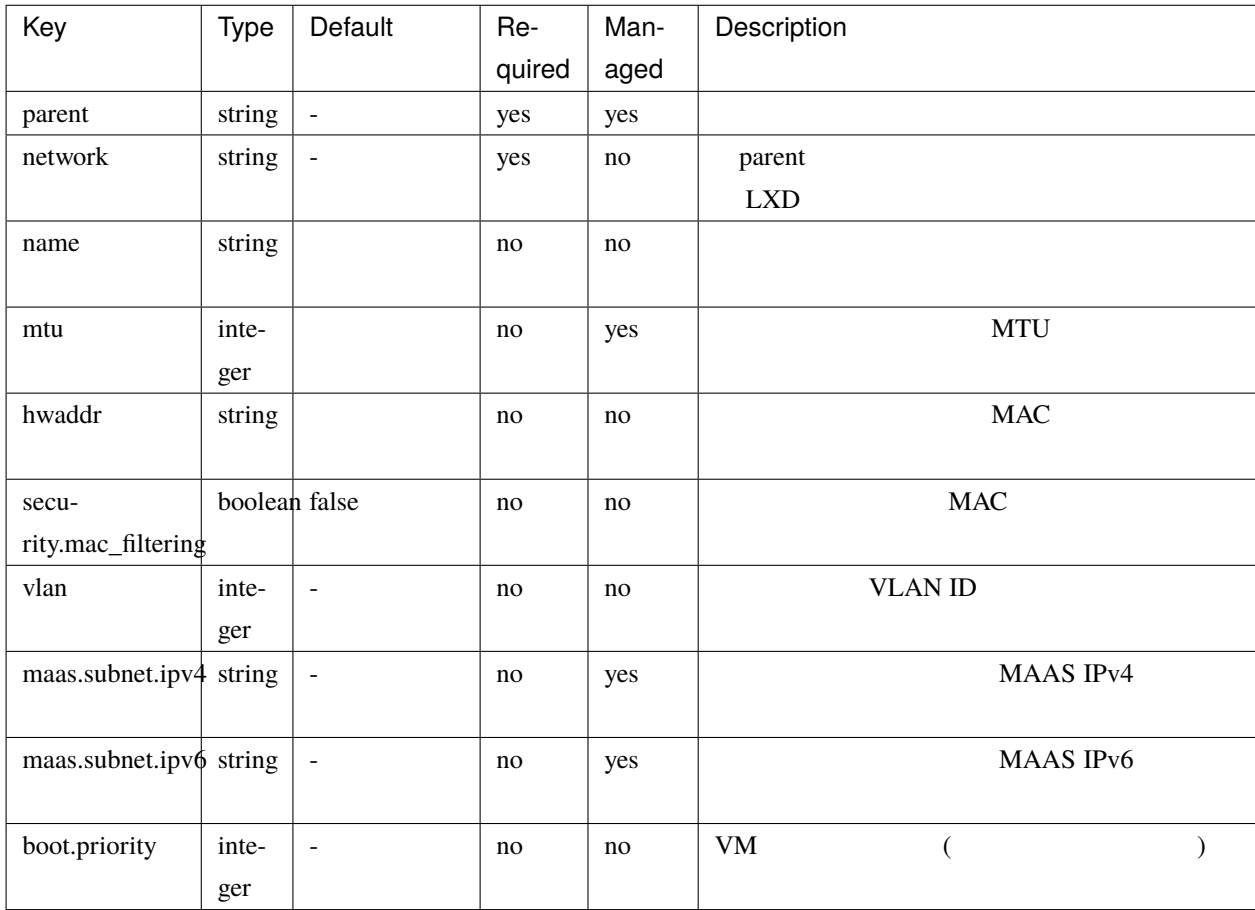

### <span id="page-43-0"></span>**nic: ovn**

:  $\cdots$ , VM

NIC : network

 $\rm OVN$ 

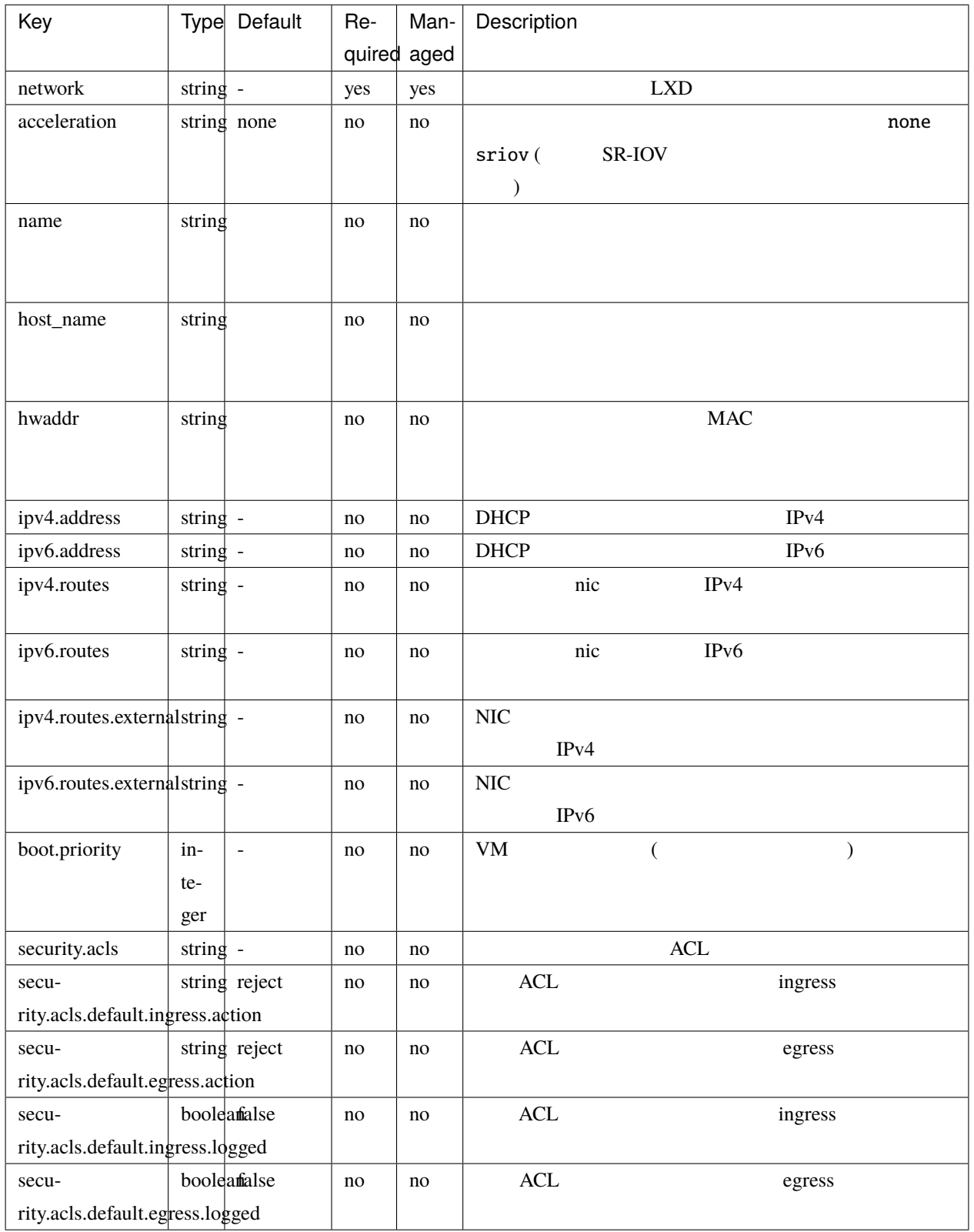

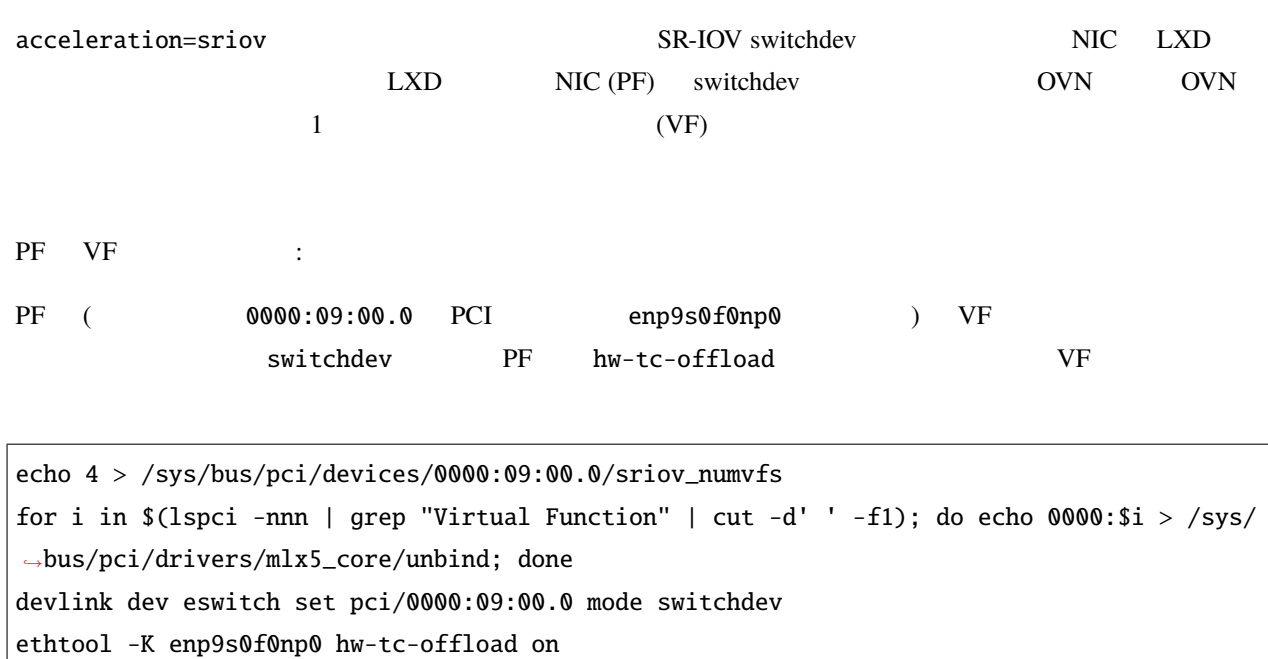

for i in  $(1$ spci -nnn | grep "Virtual Function" | cut -d' ' -f1); do echo 0000: $i$ i > /sys/ *,→*bus/pci/drivers/mlx5\_core/bind; done

OVS :

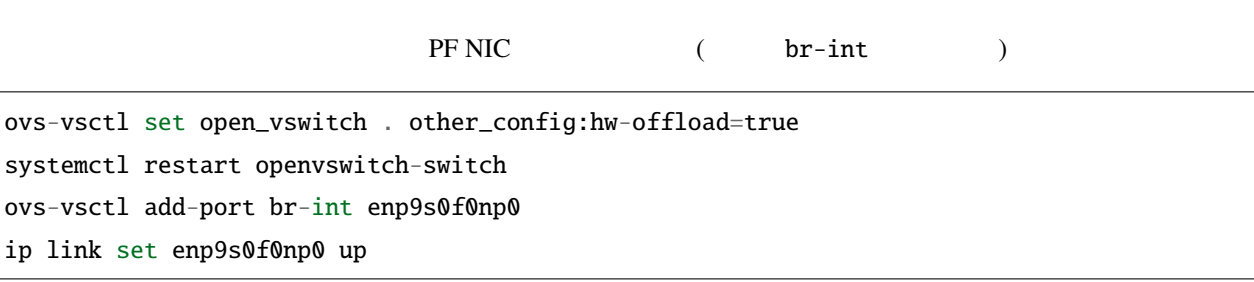

<span id="page-45-0"></span>**nic: physical**

 $\colon$   $\qquad$  , VM

NIC : nictype

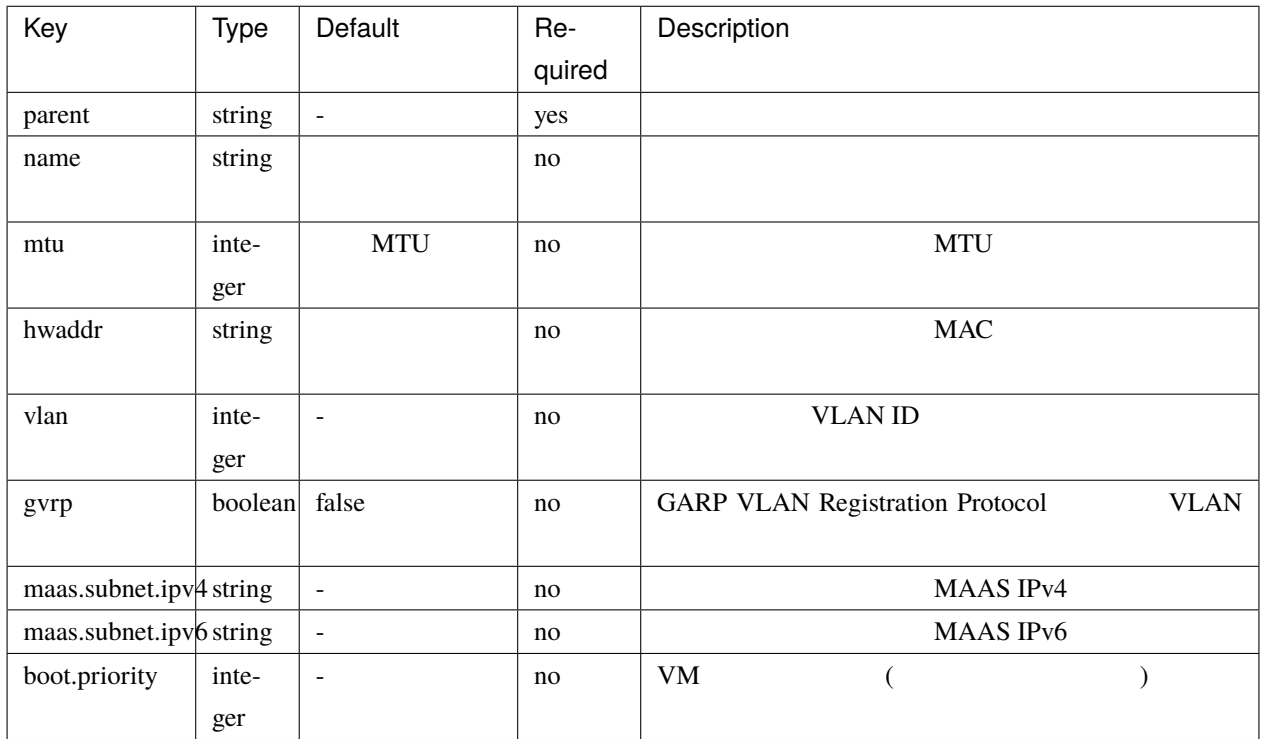

### <span id="page-46-0"></span>**nic: ipvlan**

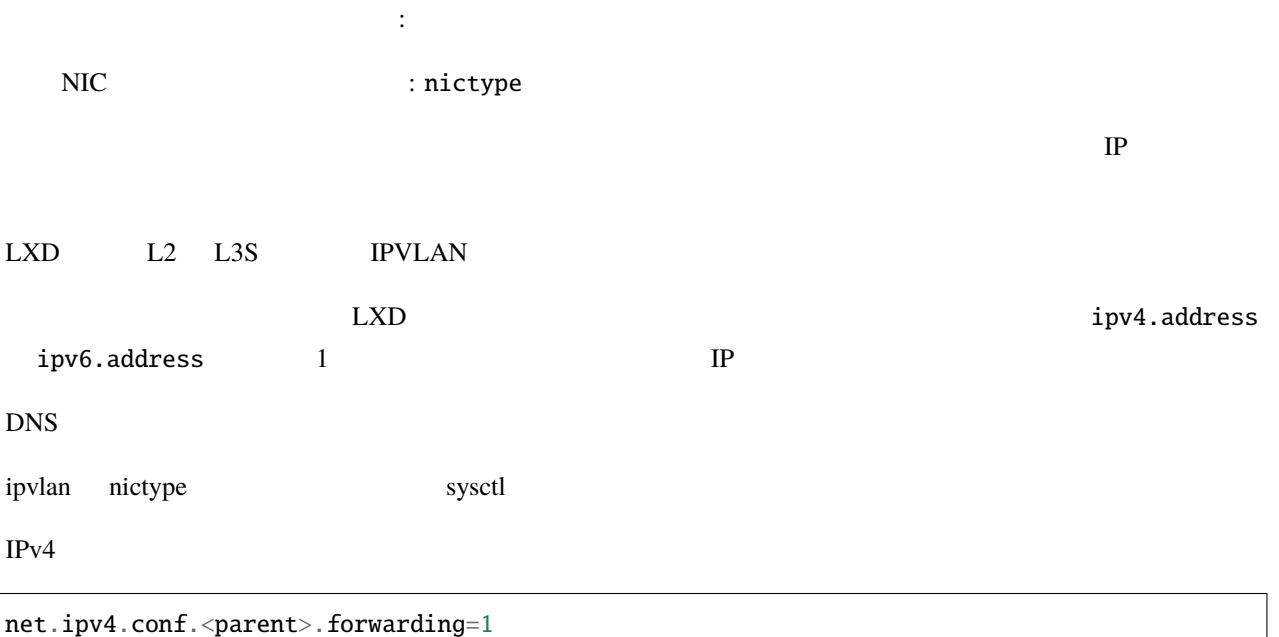

 $IPv6$ 

 $\Big|$ net.ipv $6$ .conf.<parent>.forwarding=1  $\big|$ net.ipv6.conf.<parent>.proxy\_ndp=1

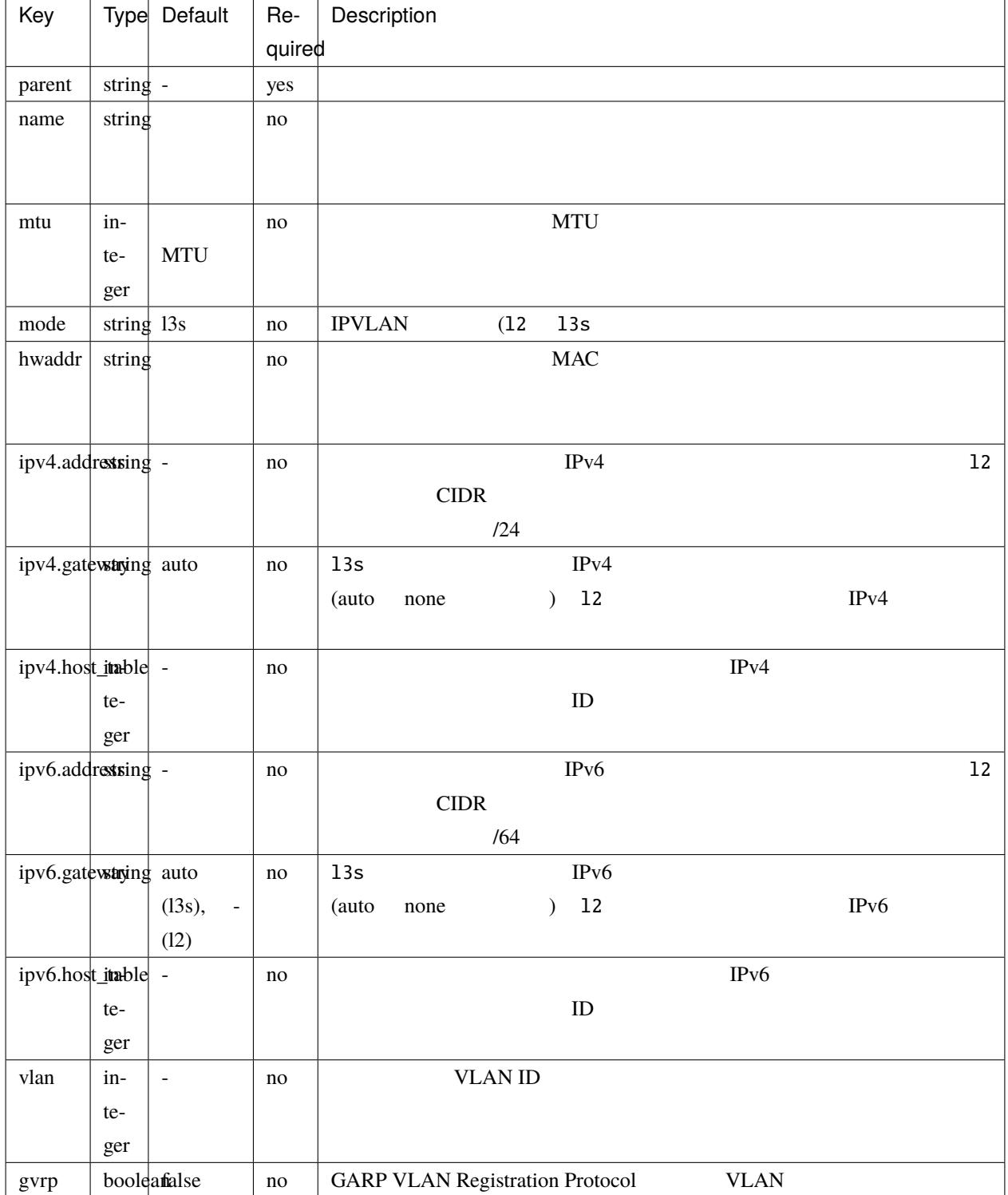

## **LXD**

<span id="page-49-0"></span>**nic: p2p**

:  $\cdots$ , VM

NIC : nictype

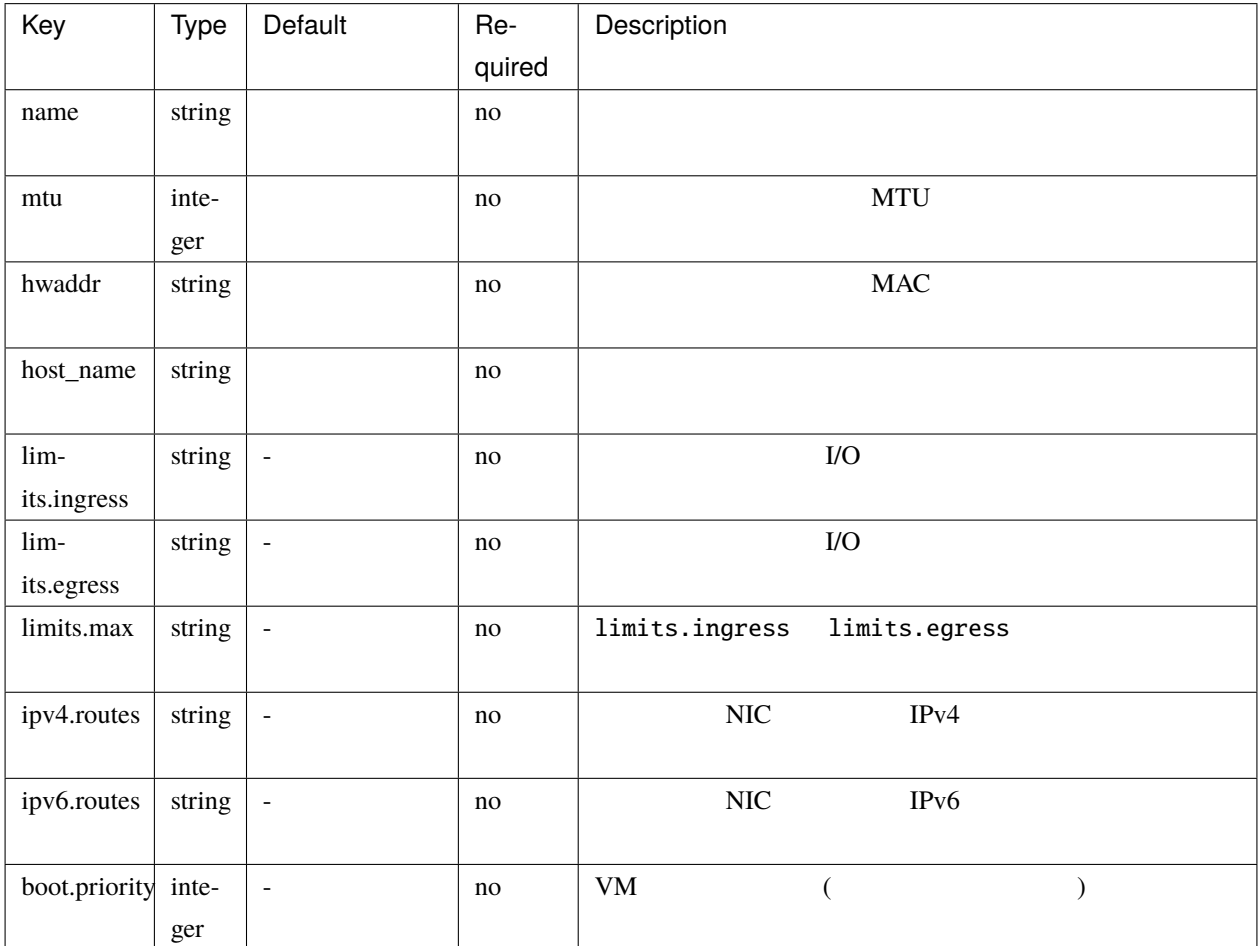

### <span id="page-49-1"></span>**nic: routed**

 $\colon$   $\qquad \qquad$  , VM

NIC : nictype

NIC TPVLAN  $\rm MAC$ 

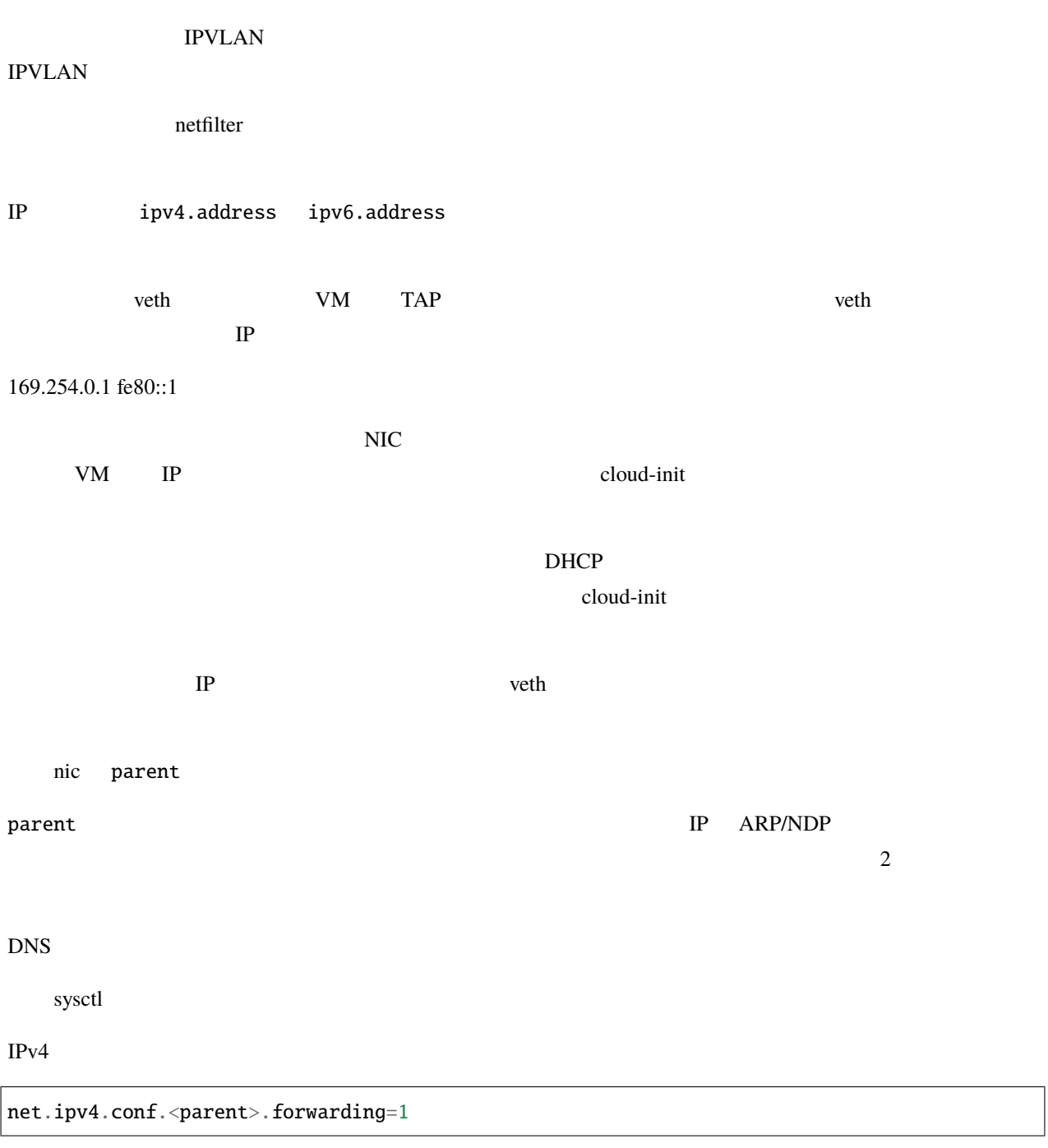

IPv6

net.ipv6.conf.all.forwarding=1 net.ipv6.conf.<parent>.forwarding=1 net.ipv6.conf.all.proxy\_ndp=1 net.ipv6.conf.<parent>.proxy\_ndp=1

**LXD**

NIC IP TOUTED IP TOUTED RIC TOUTED IN TOUTED IN TOUTED AT A RED TOUTED AT A RED TOUTED AT A RED TOUTED AT A RED TOUTED AT A RED TOUTED AT A RED TOUTED AT A RED TOUTED AT A RED TOUTED AT A RED TOUTED AT A RED TOUTED AT A RE

ipv4.gateway ipv6.gateway none ipv4.host\_address ipv6.host\_address

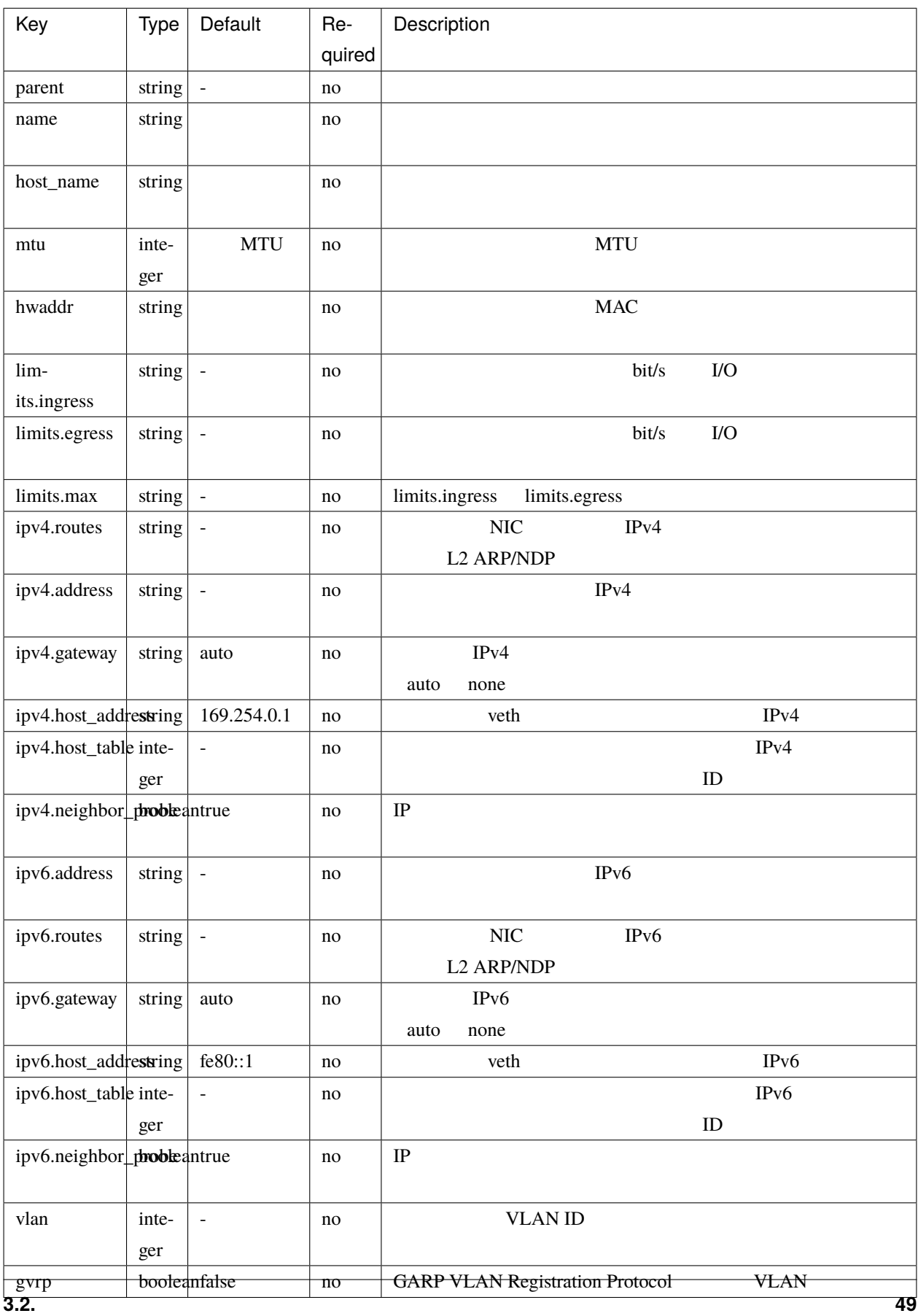

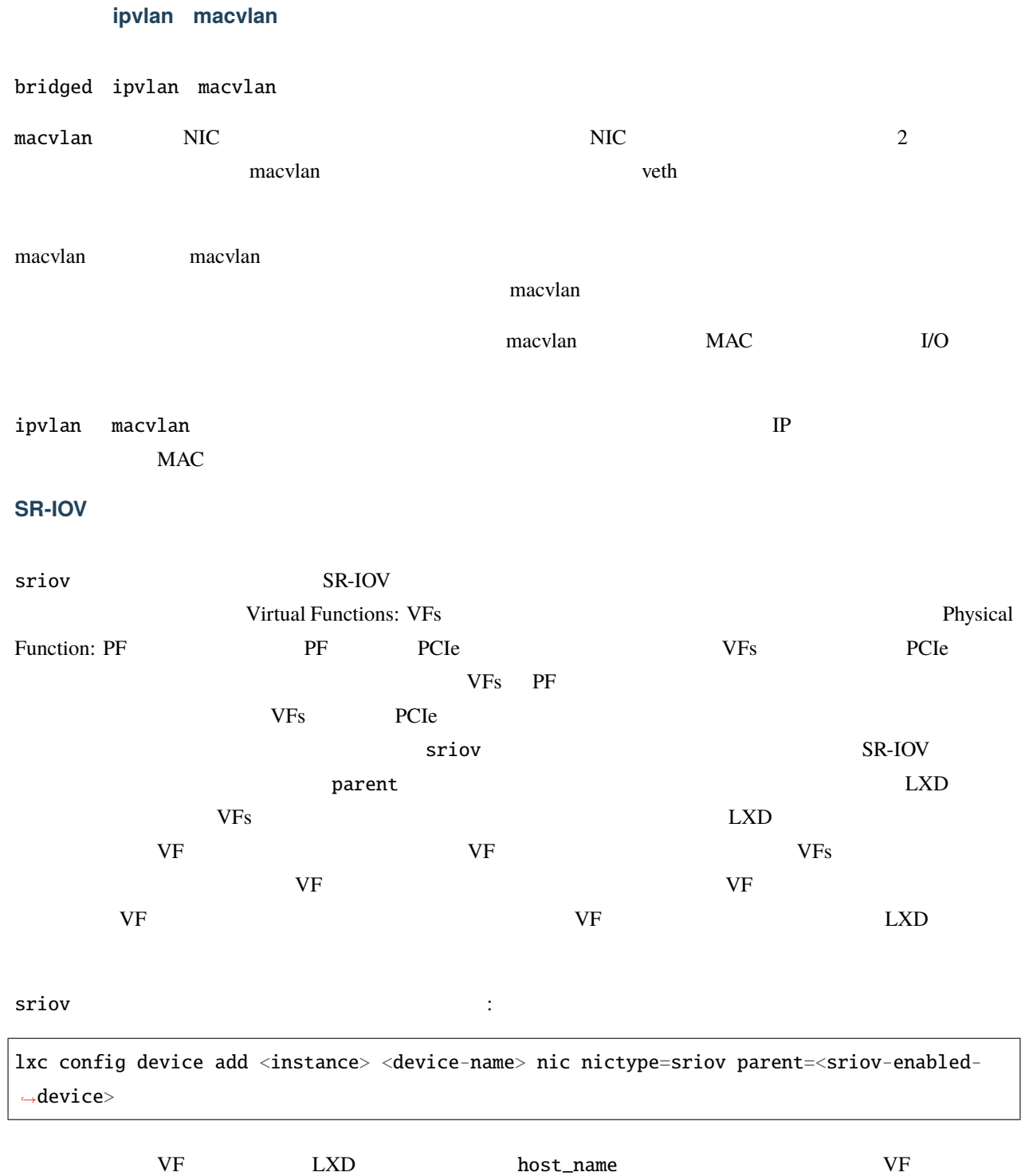

**MAAS** 

<span id="page-54-0"></span>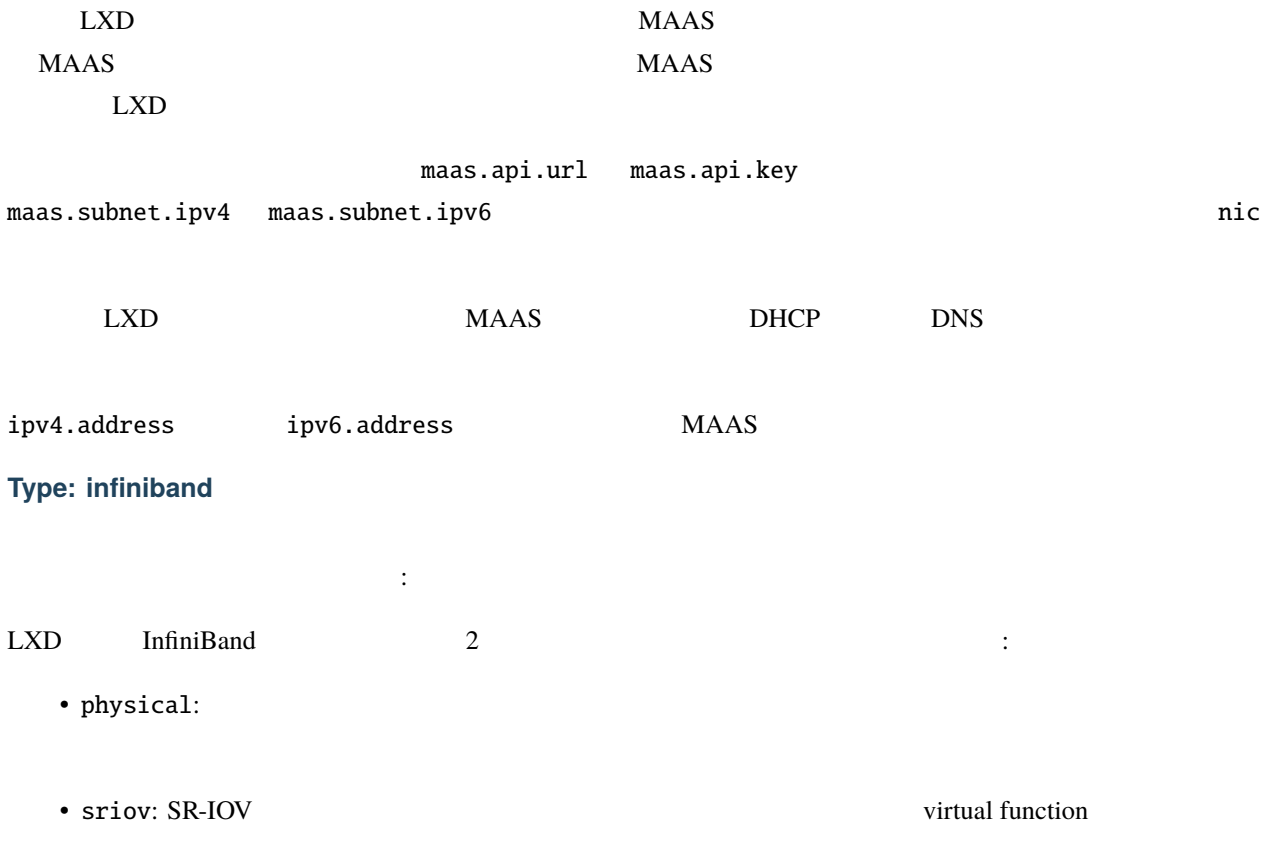

 $\ddot{\mathbf{r}}$ 

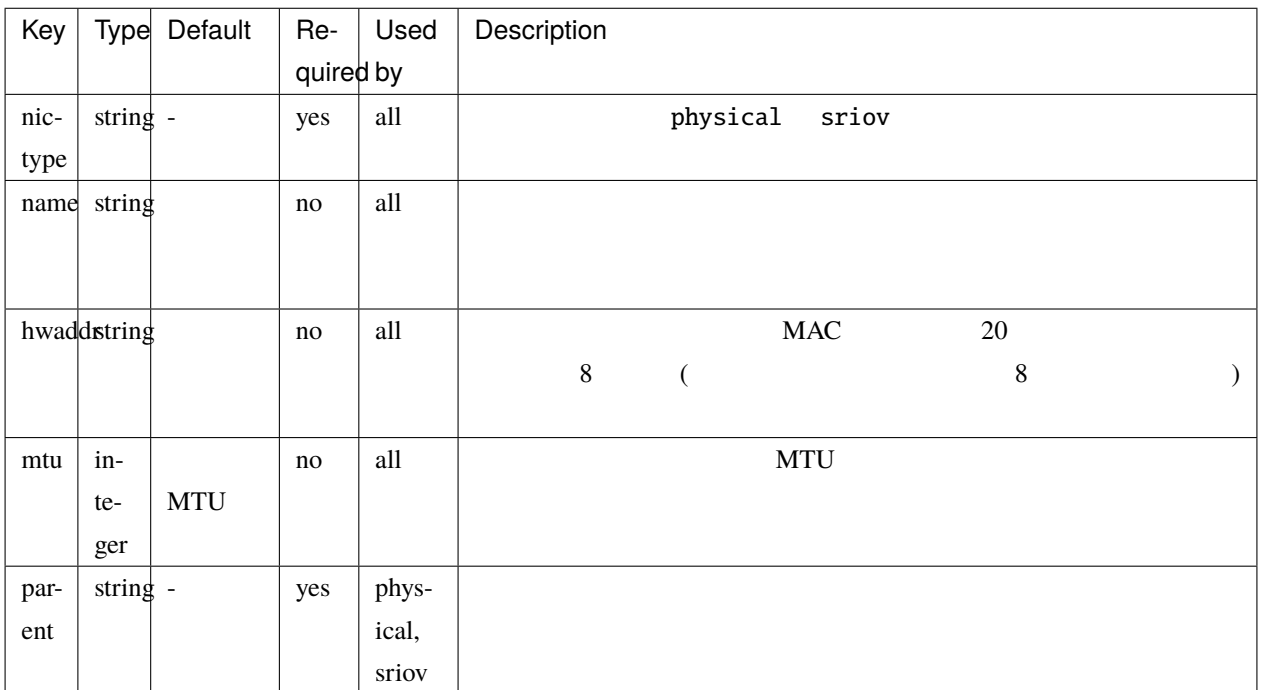

#### physical infiniband  $\vdots$

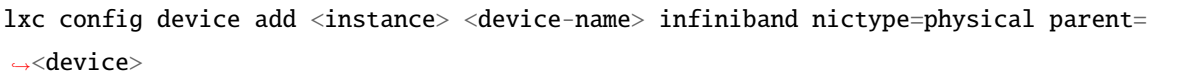

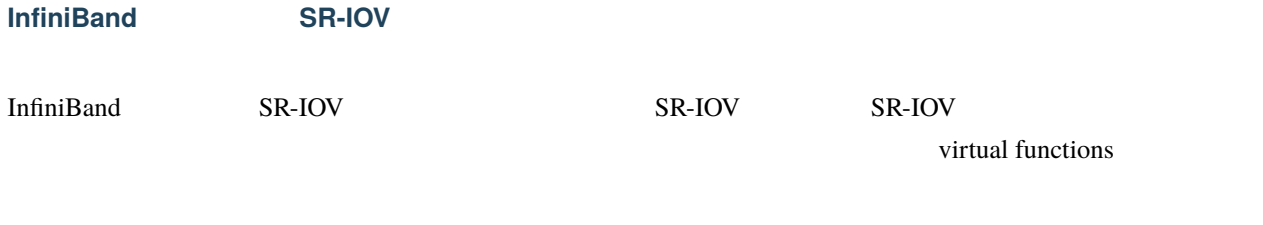

sriov infiniband : the contract of the state of the state of the state of the state of the state of the state o

lxc config device add <instance> <device-name> infiniband nictype=sriov parent=<sriov- *,→*enabled-device>

### <span id="page-55-0"></span>**Type: disk**

:  $\cdots$  , VM

 $LXD$ 

ſ

次に挙げるプロパティがあります:

• Ceph-rbd: Ceph RBD LXD Ceph Ceph RBD

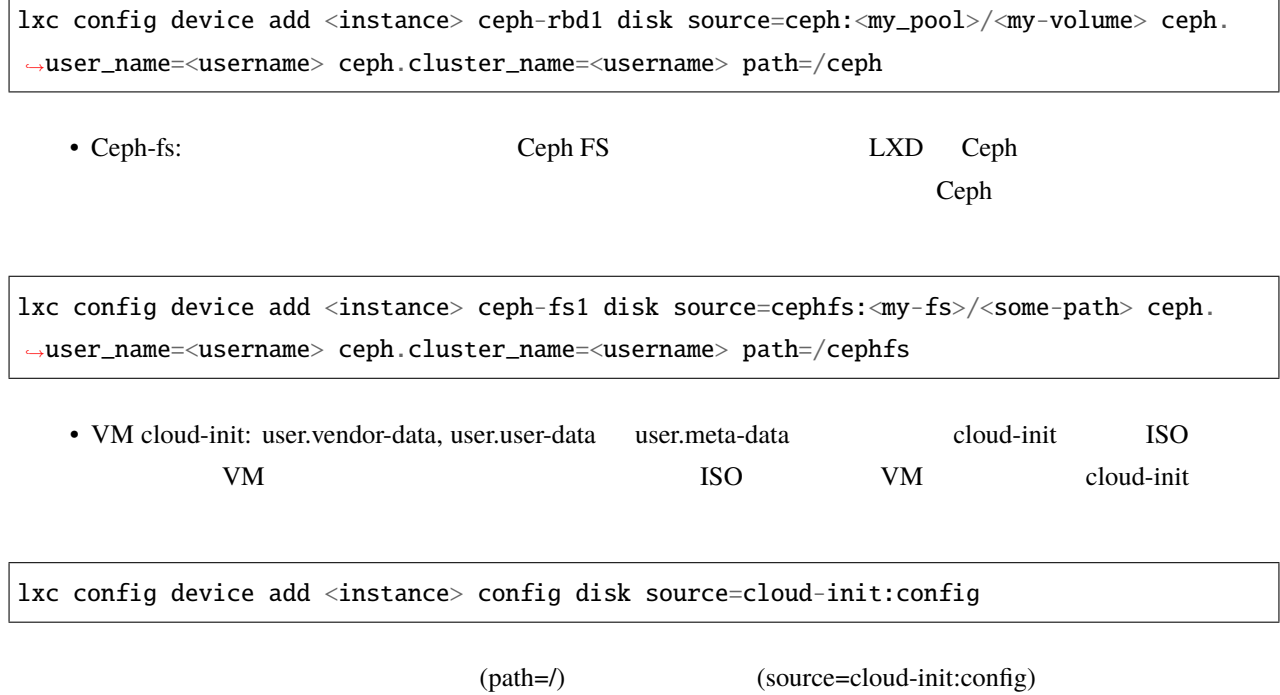

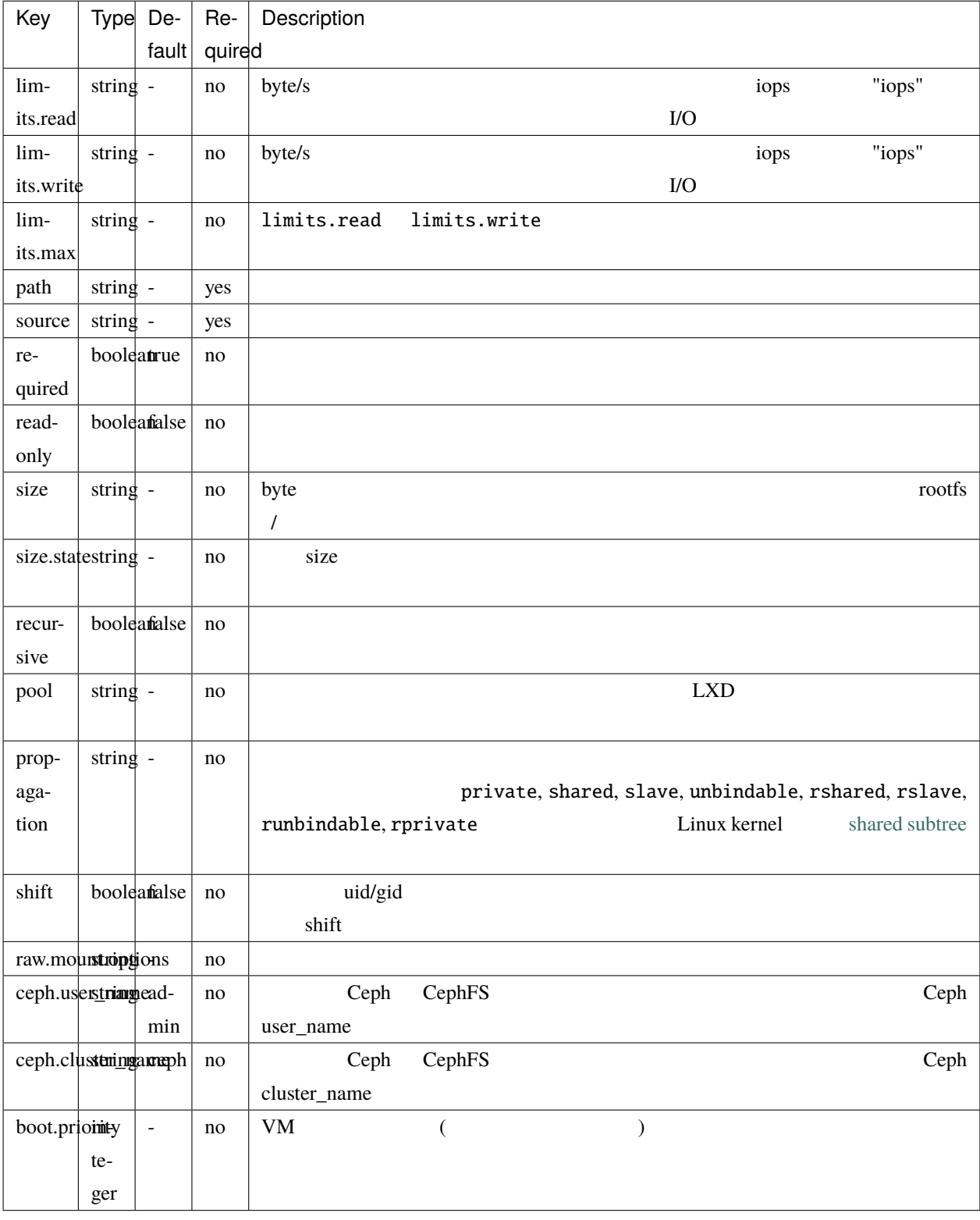

## <span id="page-58-0"></span>**Type: unix-char**

サポートされるインスタンスタイプ: コンテナ

次に挙げるプロパティがあります:

 $UNIX$   $/$  dev  $/$ 

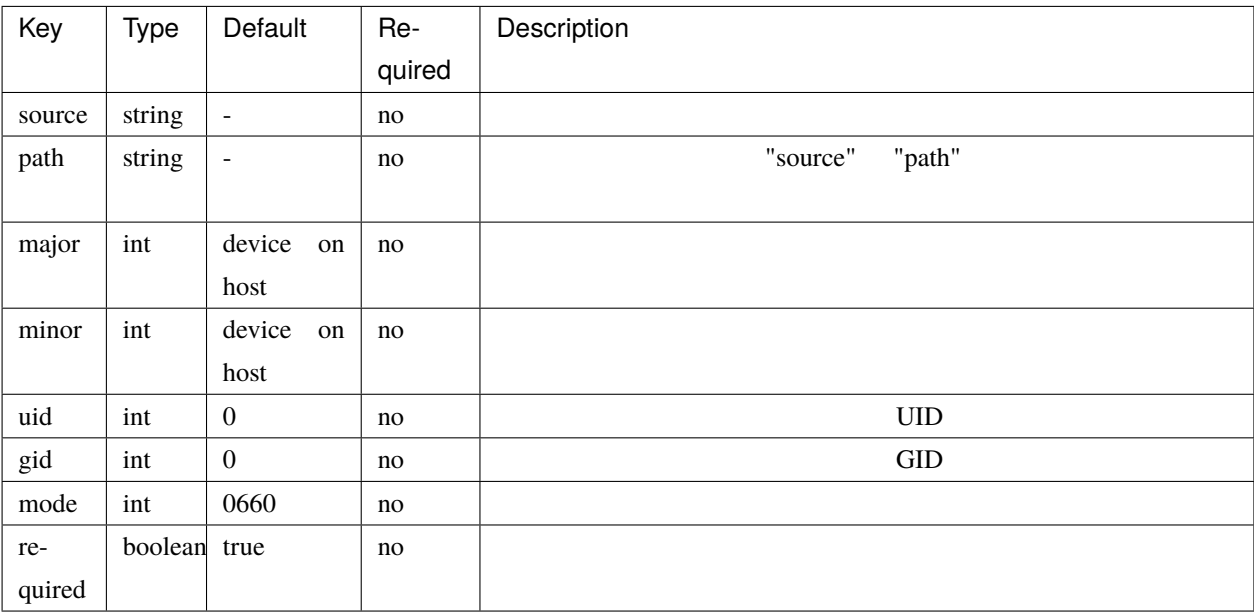

## <span id="page-58-1"></span>**Type: unix-block**

サポートされるインスタンスタイプ: コンテナ

次に挙げるプロパティがあります:

 $UNIX$   $/$  dev  $/$ 

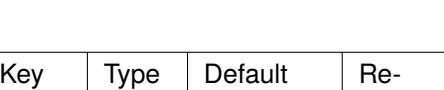

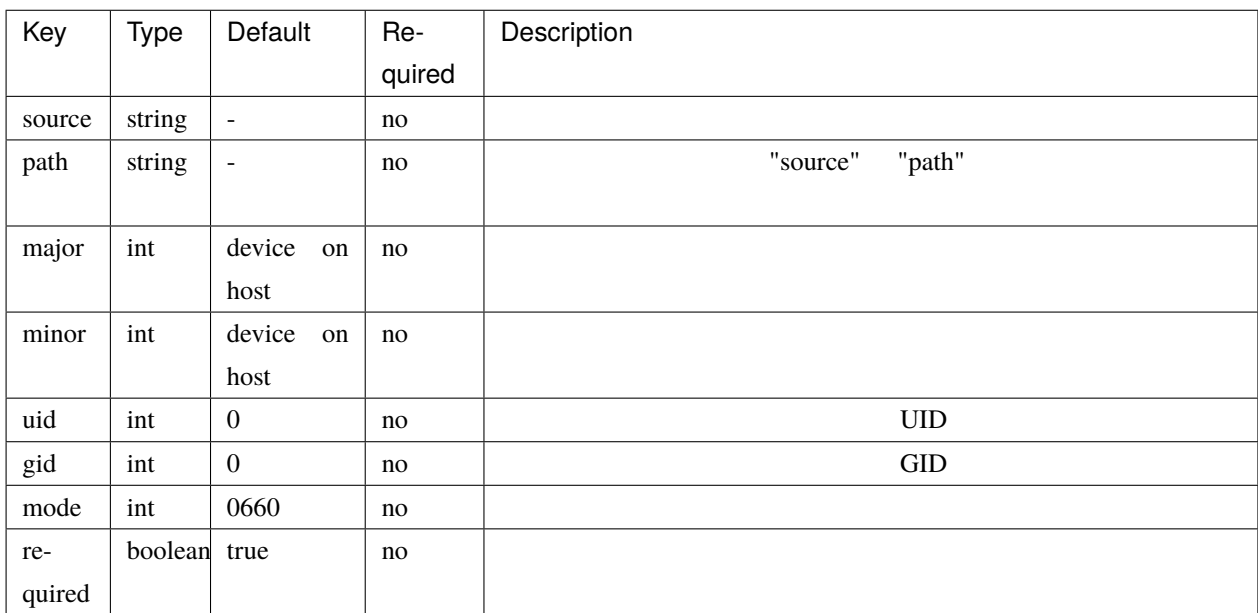

## <span id="page-59-0"></span>**Type: usb**

次に挙げるプロパティがあります:

:  $\cdots$  , VM

 $\rm{USB}$  is the use  $\rm{USB}$ 

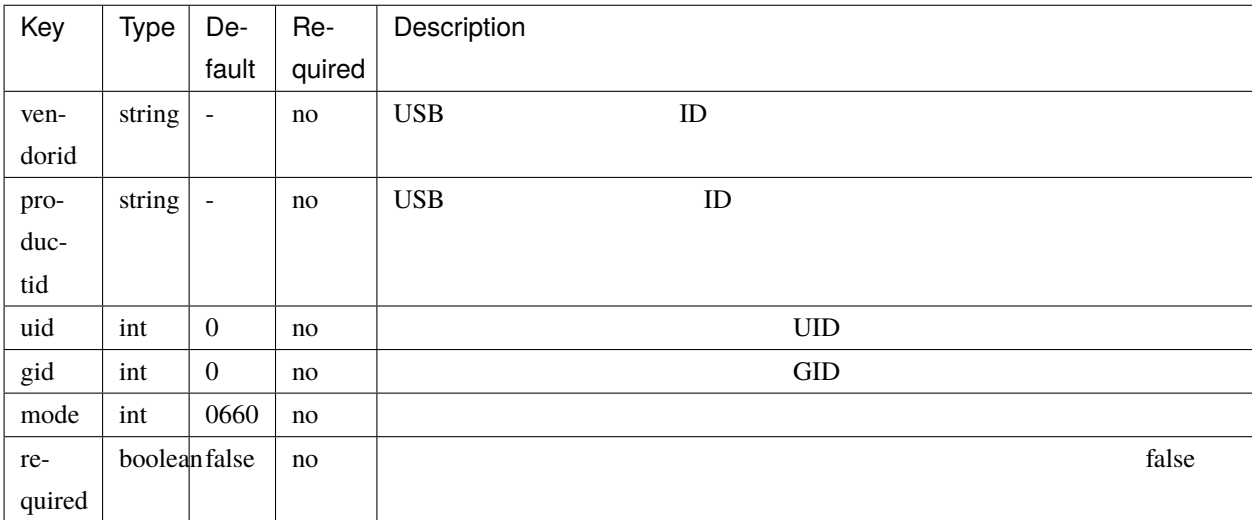

٦

## <span id="page-60-0"></span>**Type: gpu**

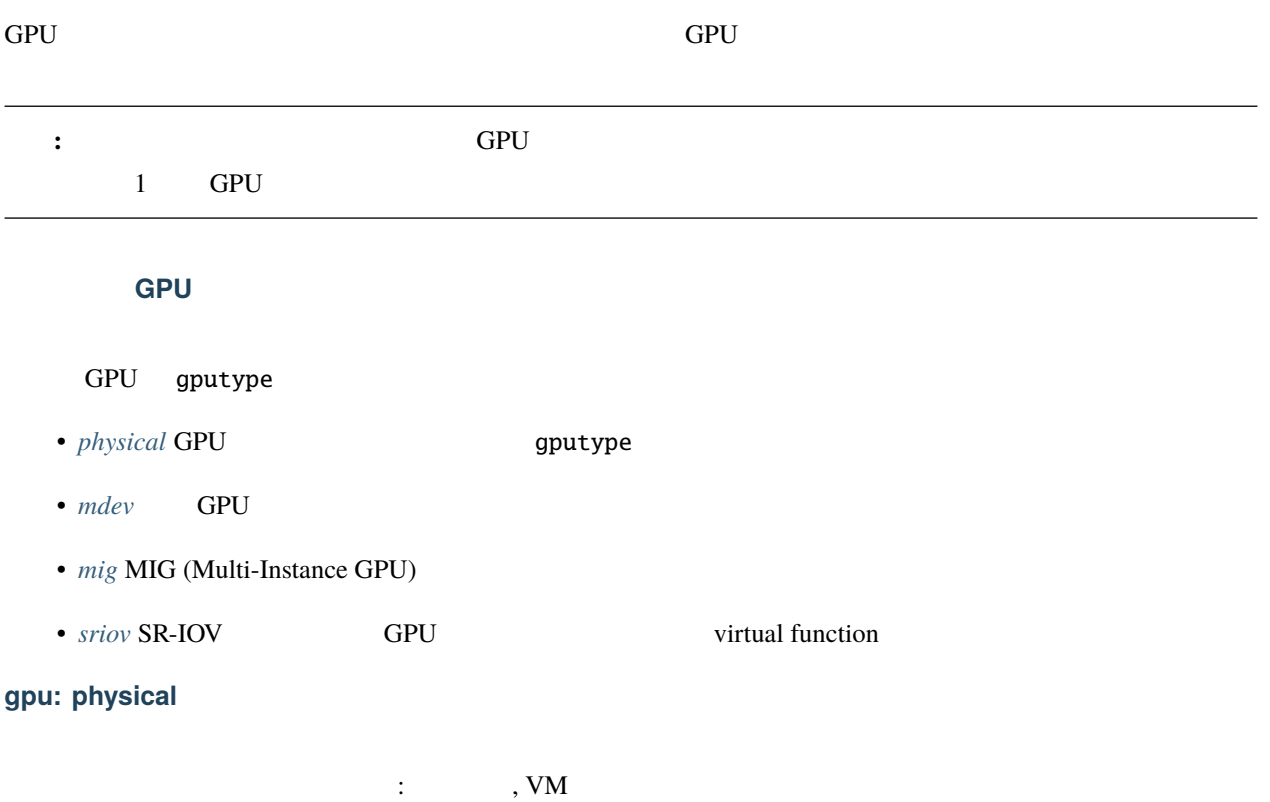

<span id="page-60-1"></span>GPU

次に挙げるプロパティがあります:

Key | Type | Default | Required | Description vendorid string - no  $GPU$  ID productid string  $\vert$  -  $\vert$  no  $\vert$  GPU ID id string - no GPU ID pci string - no GPU PCI uid  $\int \ln t \int 0 \ln 0$ gid  $\int \ln t \, dt \, dt$  no  $\int$ mode int  $\begin{array}{c|c} 0660 & \text{no} \end{array}$ 

## <span id="page-61-0"></span>**gpu: mdev**

: VM

--resources

次に挙げるプロパティがあります:

サポートされるインスタンスタイプ: コンテナ

次に挙げるプロパティがあります:

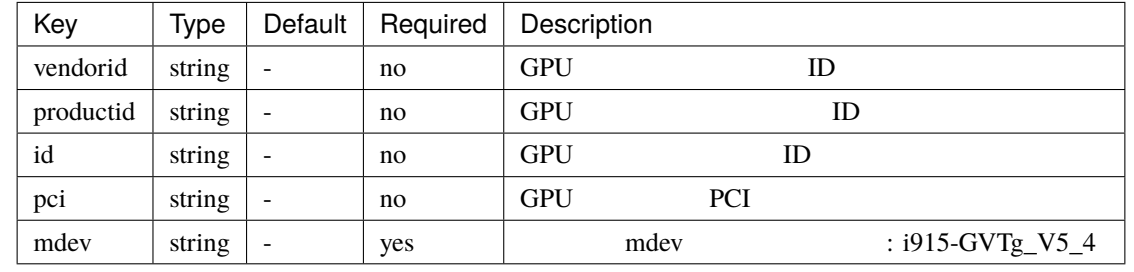

## <span id="page-61-1"></span>**gpu: mig**

MIG 2000 NVIDIA MIG

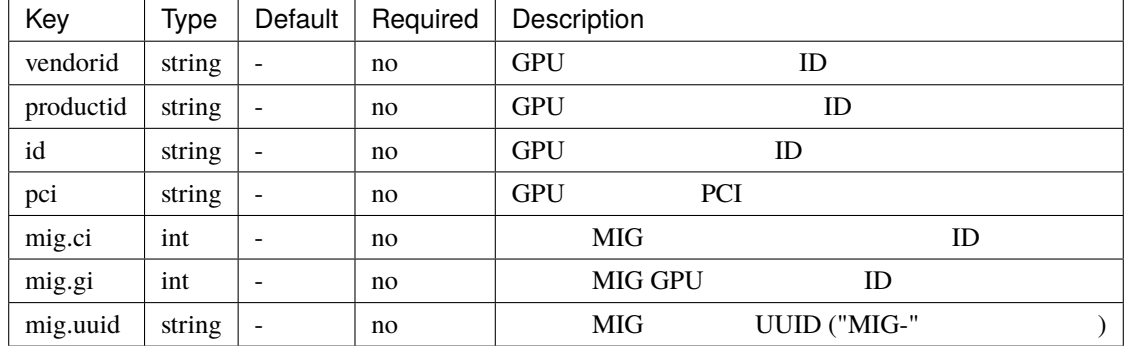

注意: "mig.uuid" (Nvidia drivers 470+) か、 "mig.ci" "mig.gi" (古い Nvidia ドライバー) の両方を設定する必要が

GPU extended a model of the model of the model of the model of the model of the model of the model of the model of the model of the model of the model of the model of the model of the model of the model of the model of the

## <span id="page-62-1"></span>**gpu: sriov**

: VM

次に挙げるプロパティがあります:

SR-IOV GPU virtual function

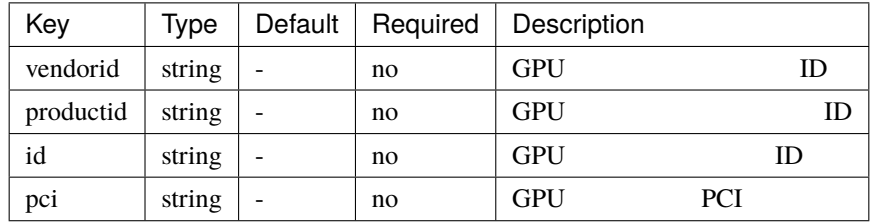

### <span id="page-62-0"></span>**Type: proxy**

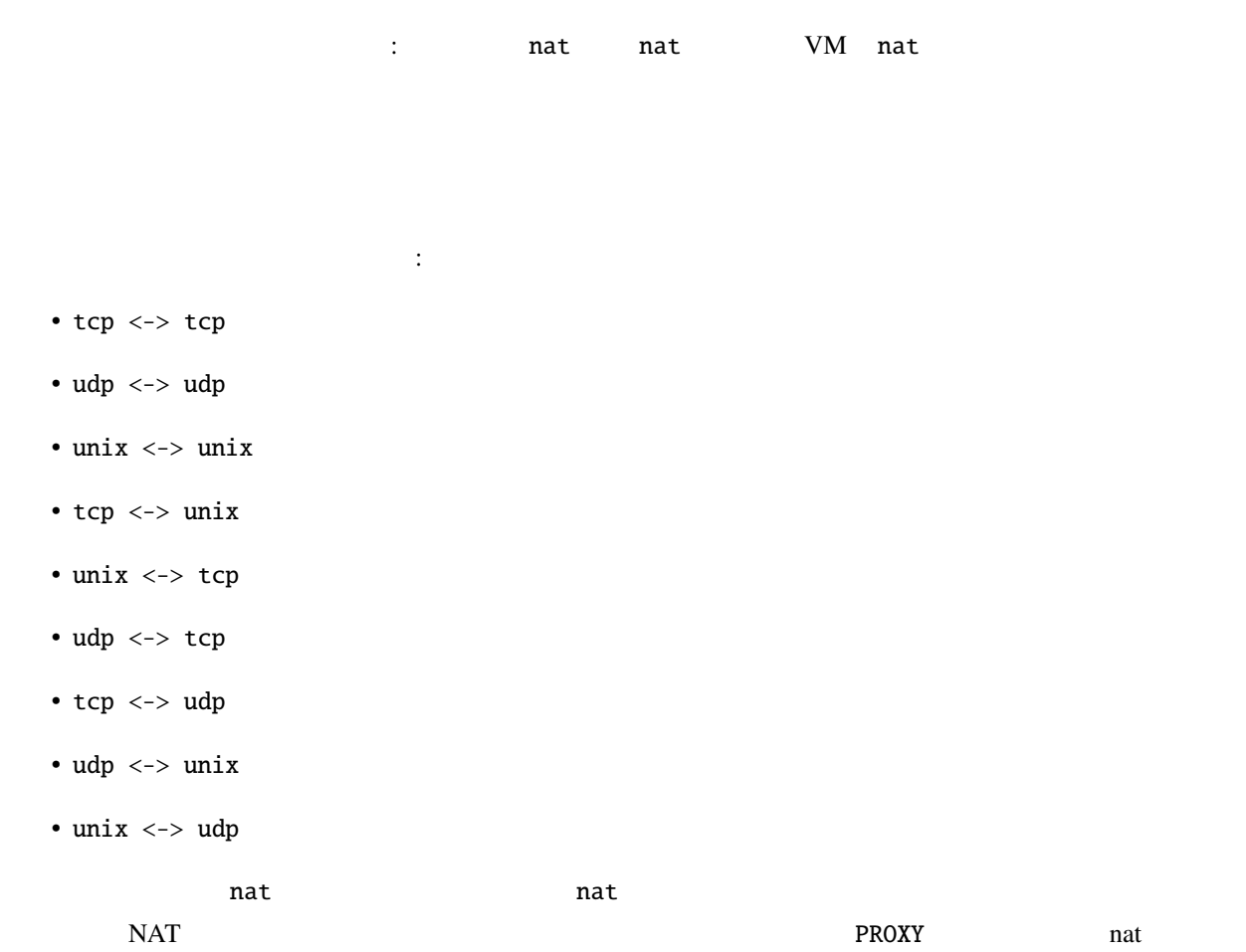

#### nat=true  $NIC$

### IP LXD

lxc config device set <instance> <nic> ipv4.address=<ipv4.address> ipv6.address=<ipv6. *,→*address>

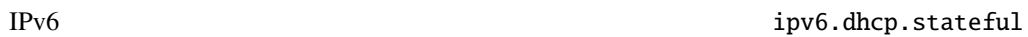

#### $NAT$

- tcp <-> tcp
- $udp \iff udp$

#### IPv $6$

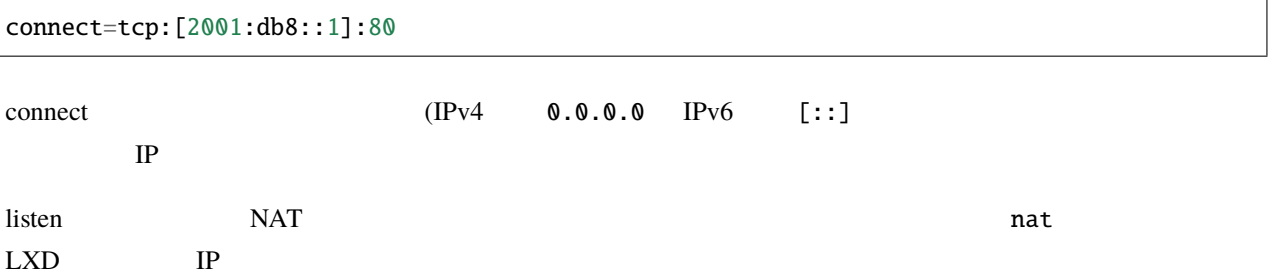

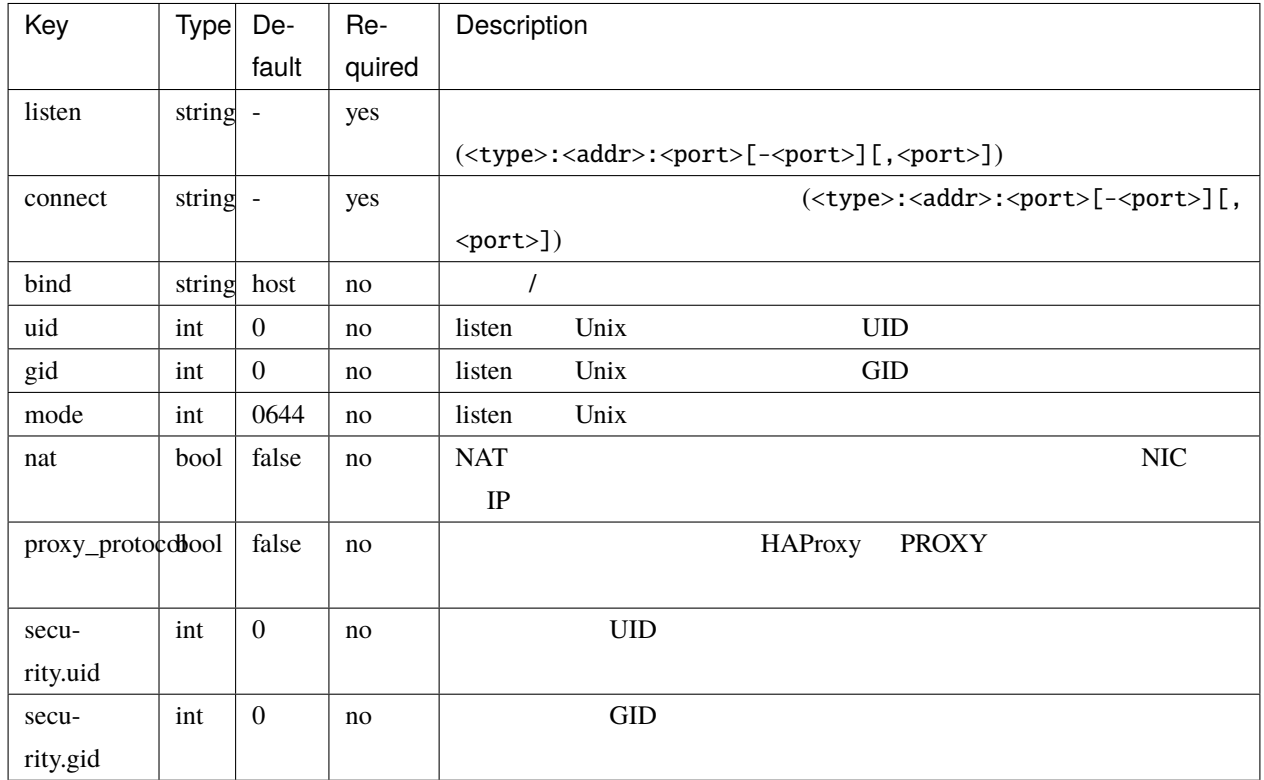

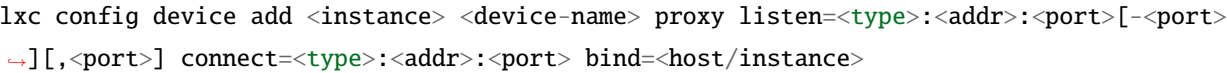

## <span id="page-64-0"></span>**Type: unix-hotplug**

サポートされるインスタンスタイプ: コンテナ

Unix  $\qquad \qquad$  Unix  $\qquad \qquad$  /dev  $\qquad \qquad$ 

systemd-udev

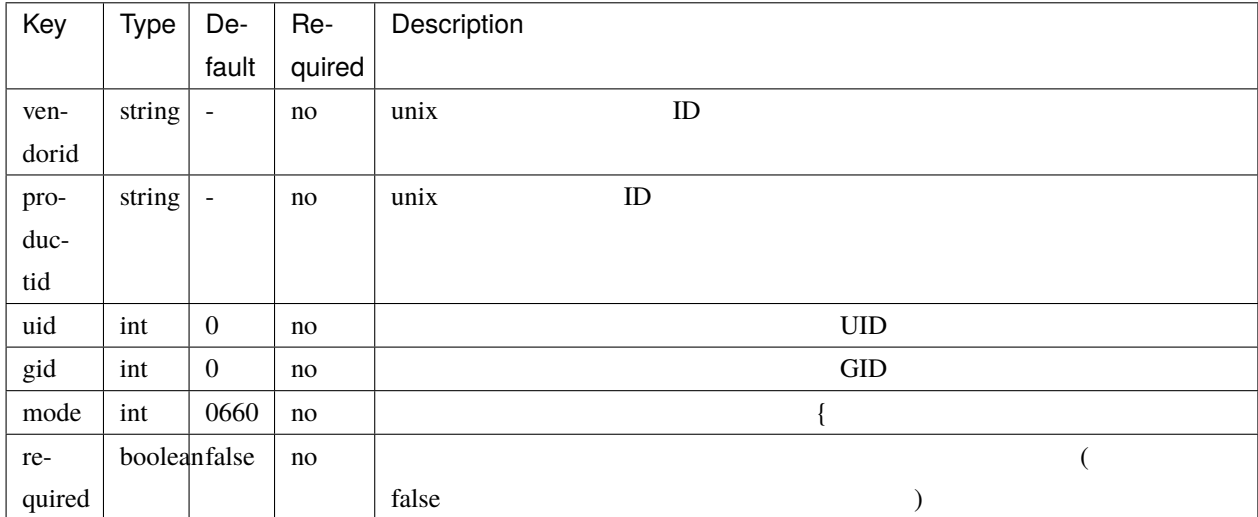

## <span id="page-64-1"></span>**Type: tpm**

:  $\cdots$ , VM

TPM デバイスのエントリーは TPM エミュレーターへのアクセスを可能にします。

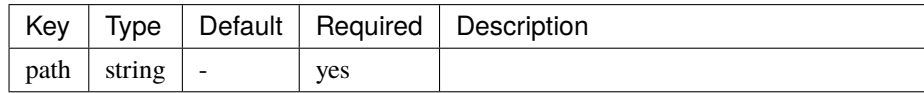

#### **LXD**

#### <span id="page-65-0"></span>**Type: pci**

: VM

PCI PCI PCI ニントリー

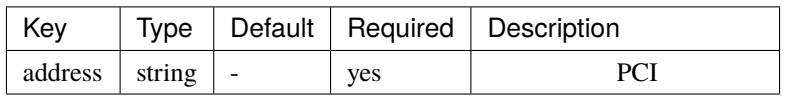

#### 10 2 (kibi)

- $\bullet$  bit (1)
- kbit (1000)
- Mbit (1000^2)
- Gbit  $(1000^{\circ}3)$
- Tbit  $(1000^4)$
- Pbit  $(1000^3)$
- Ebit  $(1000^6)$
- Kibit (1024)
- Mibit (1024^2)
- Gibit (1024^3)
- Tibit (1024^4)
- Pibit (1024^5)
- Eibit (1024^6)
- B bytes  $(1)$
- kB (1000)
- 
- MB  $(1000^2)$

• GB  $(1000^{\circ}3)$ 

• TB  $(1000^4)$ 

• PB  $(1000^{\circ}5)$ 

• EB  $(1000^6)$ 

• KiB (1024)

• MiB (1024^2)

• GiB  $(1024^{\wedge}3)$ 

• TiB  $(1024^{\wedge}4)$ 

• PiB  $(1024^{\circ}5)$ 

• EiB (1024^6)

 $3$  :

• t2.micro

• c1-m1

• aws:t2.micro

• <instance type>

• <cloud>:<instance type>

 $3 \t3 \t3$ 

• c<CPU>-m<RAM in GB>

- 
- 
- 
- 
- 

 $\text{LXD}$ 

使えるクラウドとインスタンスタイプのリストは次をご覧ください:

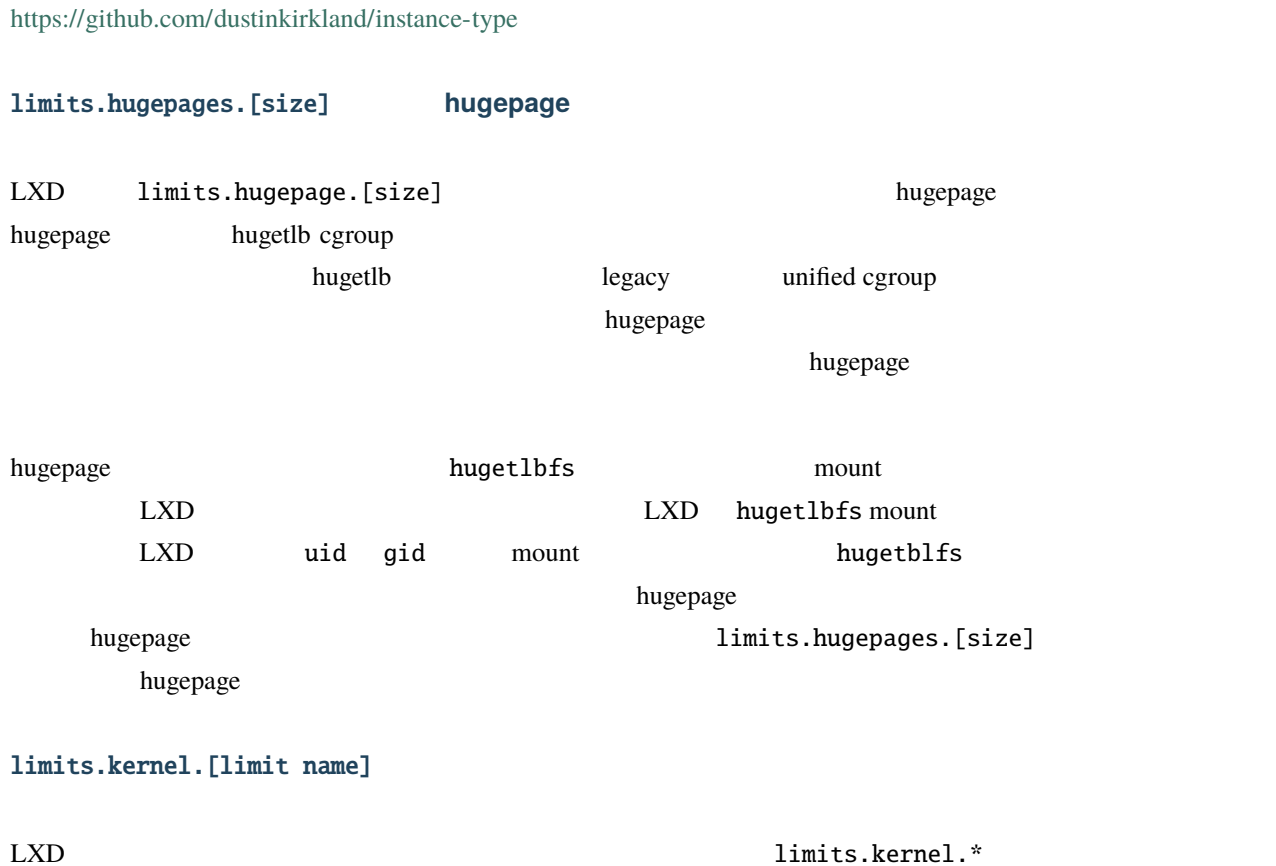

LXD limits.kernel.\*  $LXD$ 

LXD limits.kernel.\*

つか一般的に使える制限は次の通りです:

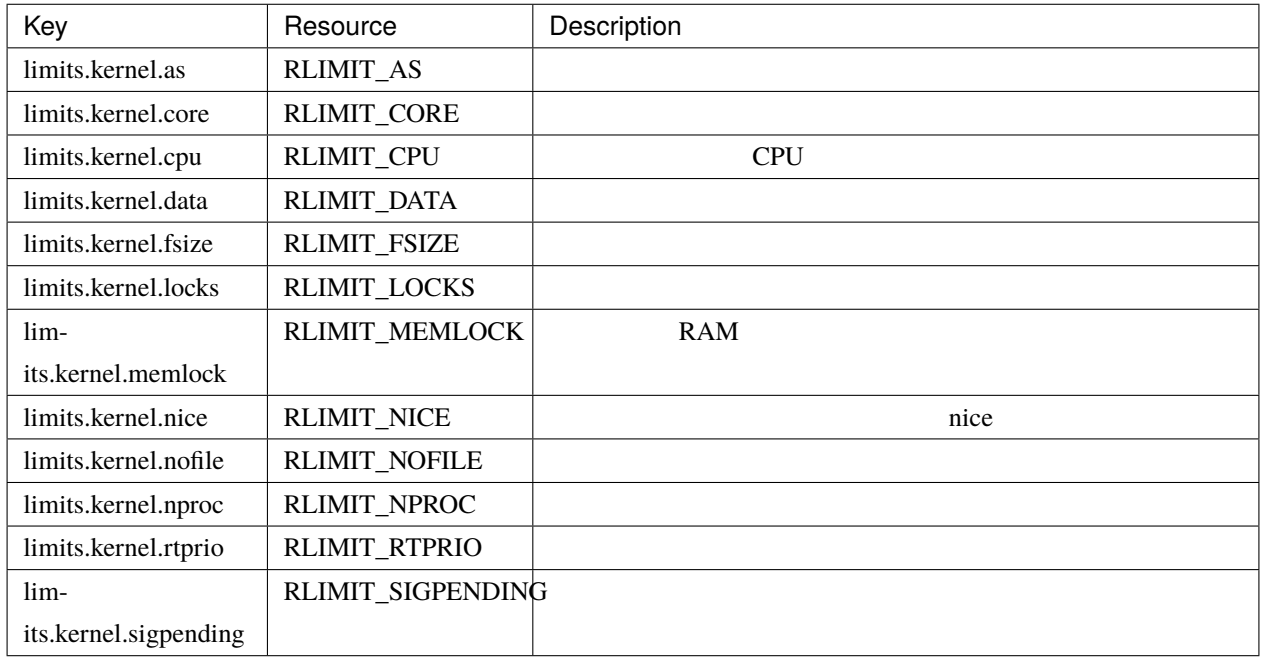

getrlimit(2)/setrlimit(2) man limits.kernel.\* <br>
RLIMIT\_ RLIMIT\_NOFILE nofile  $\blacksquare$ : limits.kernel.nofile=1000:2000 : limits.kernel.nofile=3000  $\text{LXD}$ 

LXD 1  $1$ • snapshots.schedule には短縮された cron 書式: < > < > < > < > <曜日> を指定します。これが空  $($   $)$ • snapshots.schedule.stopped false • snapshots.pattern pongo2 Pongo2 Pongo2 pongo2 pongo2 pongo2 pongo2 pongo2 pongo2 pongo2 pongo2 pongo2 and the text and the text and the text and text and text and text and text and text and text and text and text and creation\_date  $( : {\{ \text{creation\_date} | date: "2006-01-02\_15-04-05" } \})$  $\%$ d et  $\%$ ) and  $\alpha$  $\mathbf 1$ 0 snapshots.pattern snap%d

# **LXD**

#### **LXD**

pongo2 :

lxc config set INSTANCE snapshots.pattern "{{ creation\_date|date:'2006-01-02\_15-04-05' }} *,→*"

{date/time of creation}

## **3.2.3 YAML**

lxd init 111 --preseed Table 3 and  $\mathcal{L}$ XD

### $LXD$

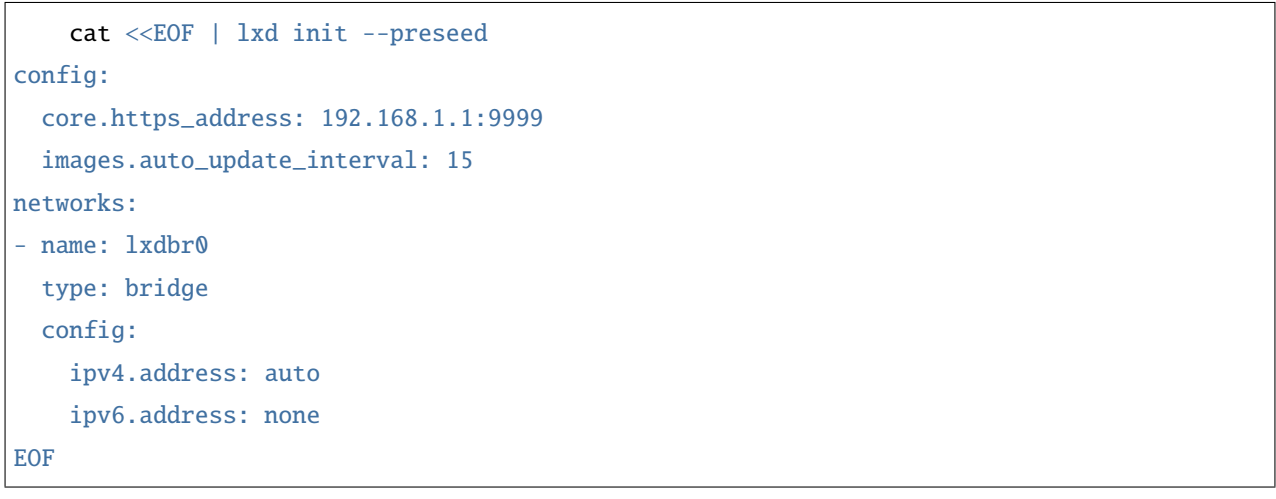

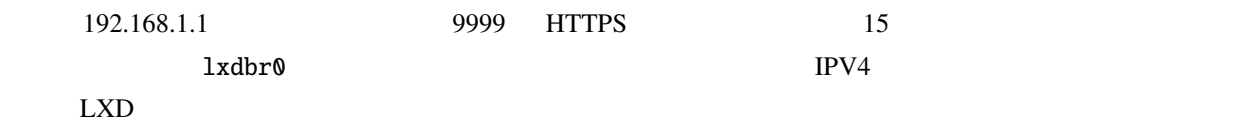

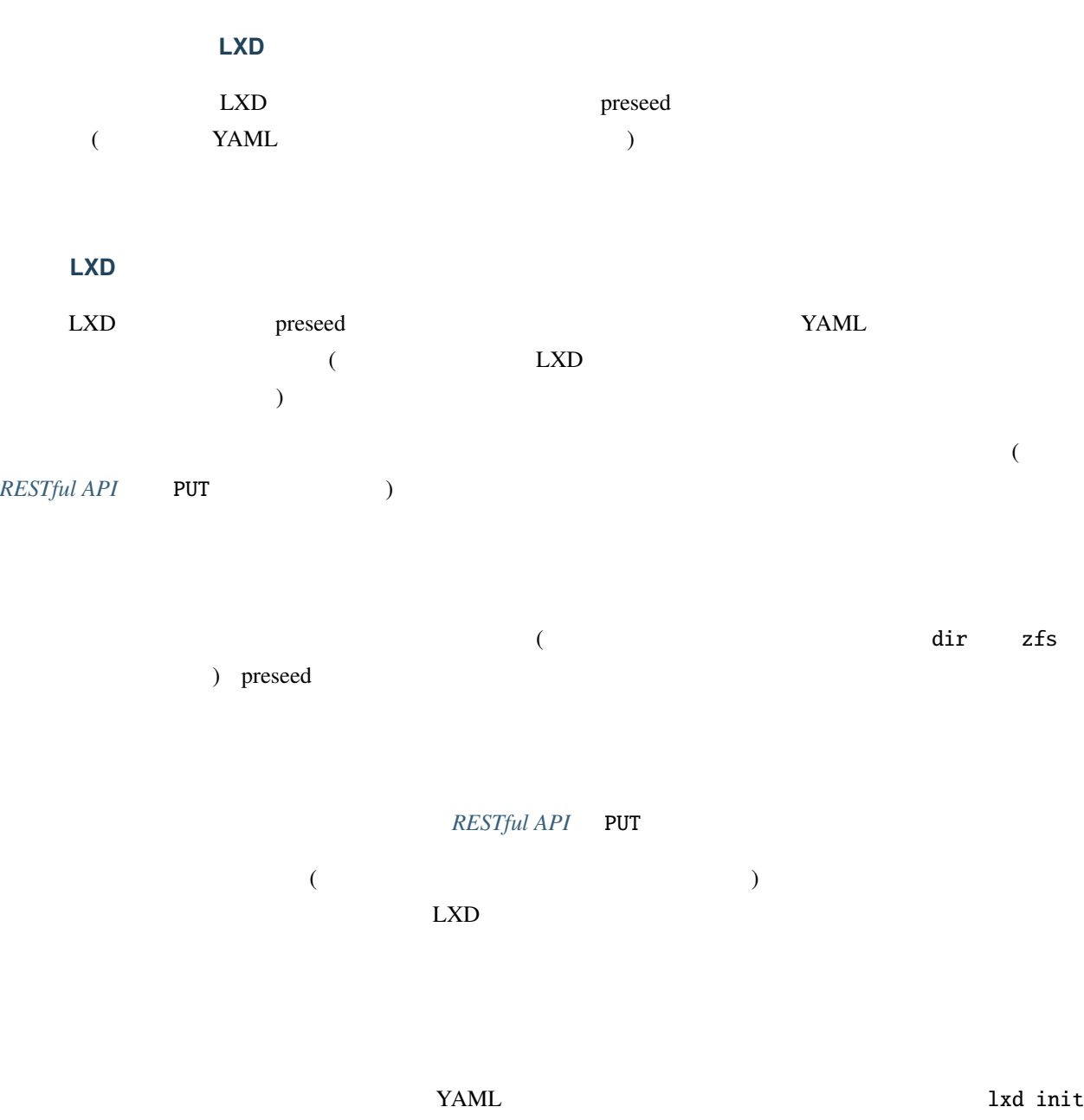

--preseed

**[RESTful API](#page-178-0)** 

YAML が読みやすいように変換されたものになっています (YAML JSON のスーパーセットなので JSON を使

うこともできます)

```
# \longrightarrowconfig:
 core.https_address: 192.168.1.1:9999
 core.trust_password: sekret
 images.auto_update_interval: 6
#storage_pools:
- name: data
 driver: zfs
 config:
   source: my-zfs-pool/my-zfs-dataset
#networks:
- name: lxd-my-bridge
 type: bridge
 config:
   ipv4.address: auto
   ipv6.address: none
#profiles:
- name: default
 devices:
   root:
     path: /
     pool: data
     type: disk
- name: test-profile
 description: "Test profile"
 config:
```
 $($
$($ 

limits.memory: 2GB devices: test0: name: test0 nictype: bridged parent: lxd-my-bridge type: nic

3.2.4

LXD default

 $\mathsf{default}$ 

## **LXD**

# **3.2.5**

 $\texttt{features} = \texttt{r}_1 + \texttt{r}_2 + \texttt{r}_3$ 

#### default

#### key/value  $\frac{d}{dt}$

- features
- limits  $V$ M
- 

 $\bullet$ user  $\qquad$   $\bullet$  key/value

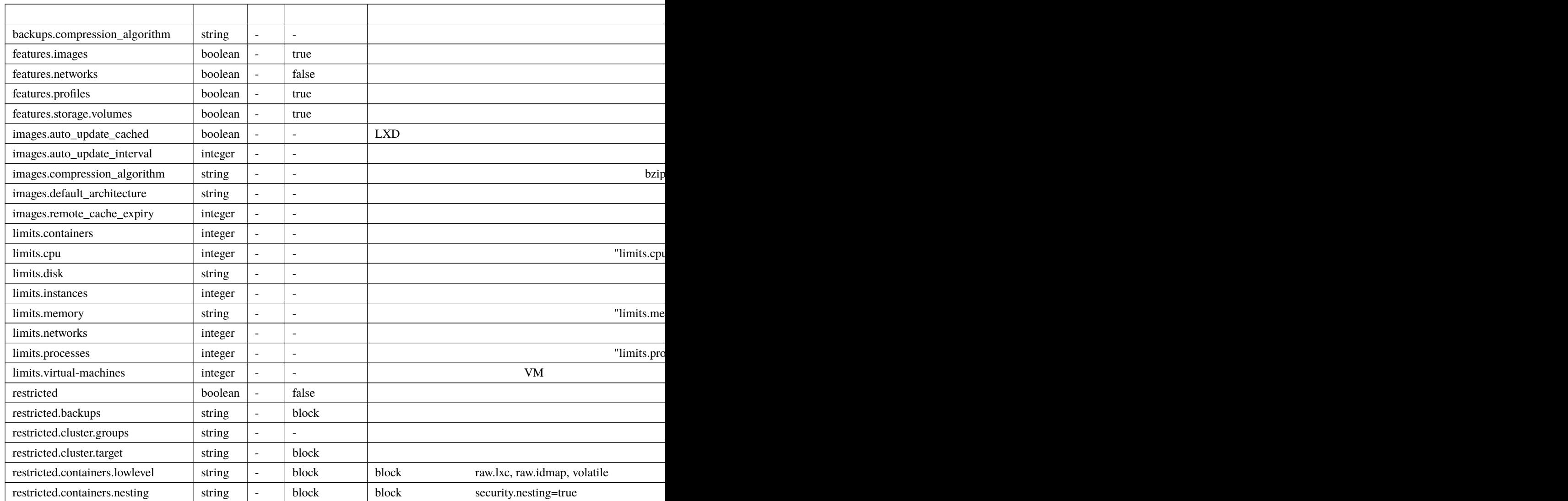

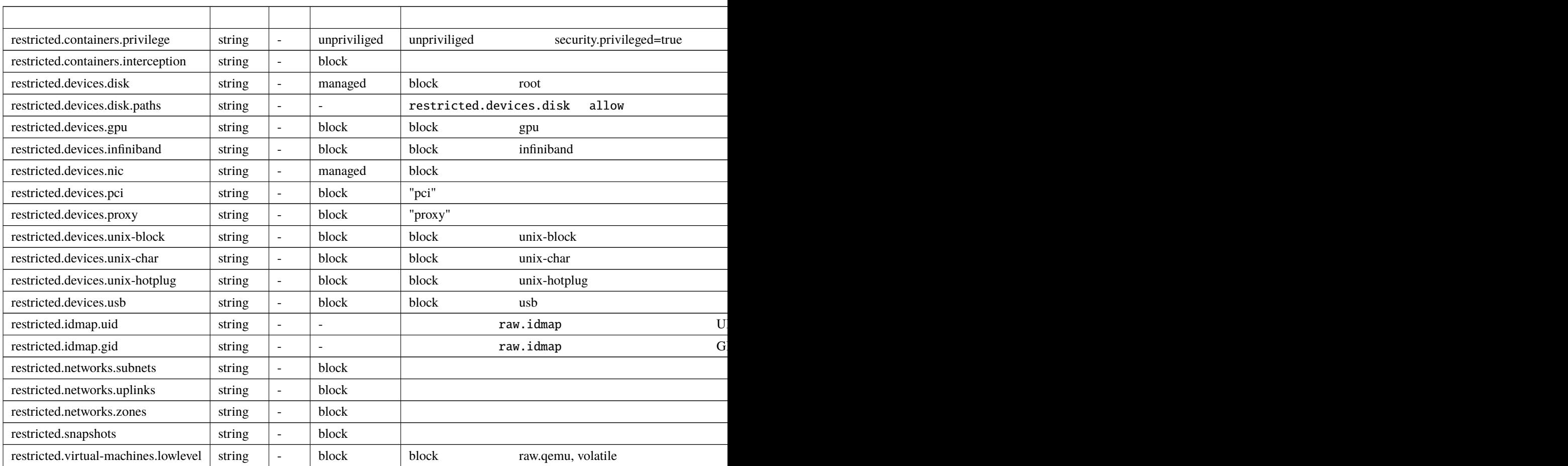

 $\alpha$ 

lxc project set <project> <key> <value>

 $:$  limits.\*  $1$ 

• limits.cpu CPU

• limits.memory

 $\lim$ its.\*  $\lim$  and  $\lim$  and  $\lim$  and  $\lim$  and  $\lim$  and  $\lim$  and  $\lim$  and  $\lim$  and  $\lim$  and  $\lim$  and  $\lim$  and  $\lim$  and  $\lim$  and  $\lim$  and  $\lim$  and  $\lim$  and  $\lim$  and  $\lim$  and  $\lim$  and  $\lim$  and  $\lim$  and  $\lim$  and  $\lim$  and  $\lim$ 

 $\lim$  its.  $\ddot{ }$ 

limits.memory 50GB

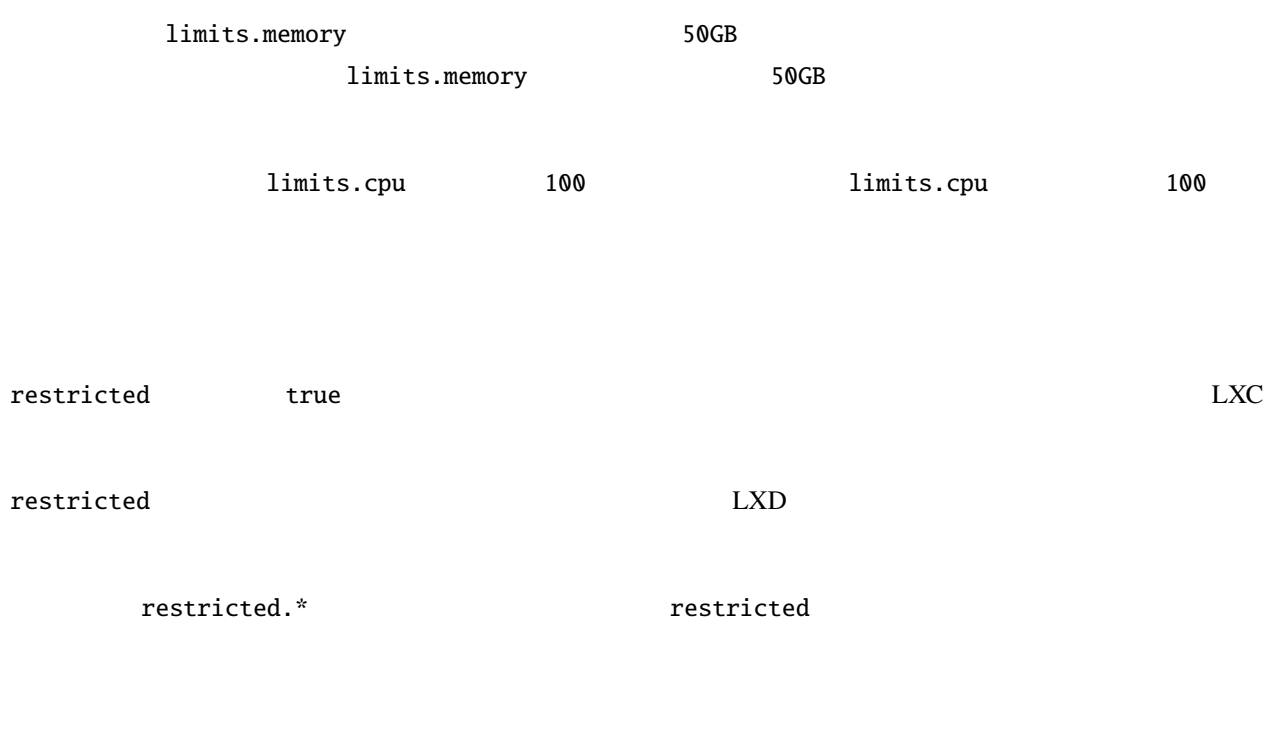

lxc project set <project> restricted=true  $\big|$ lxc project set <project> restricted.containers.nesting=allow

restricted.\*

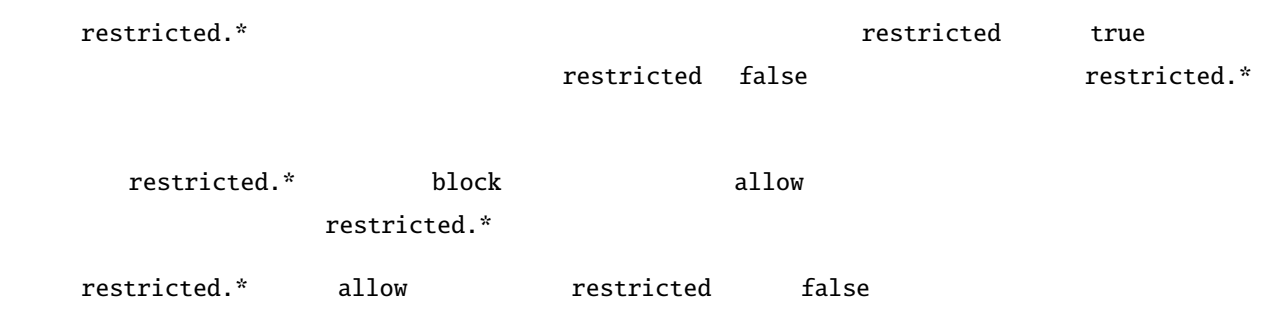

# **3.2.6**

key/value  $\frac{d}{dt}$ 

- backups (The Contract of Section )
- candid (Candid  $($
- cluster (  $\hfill\bf$
- $core($
- images  $($ )
- instances ( $\qquad\qquad\qquad\qquad$ )
- maas  $(MAAS)$  )
- rbac ( Candid Canonical RBAC )

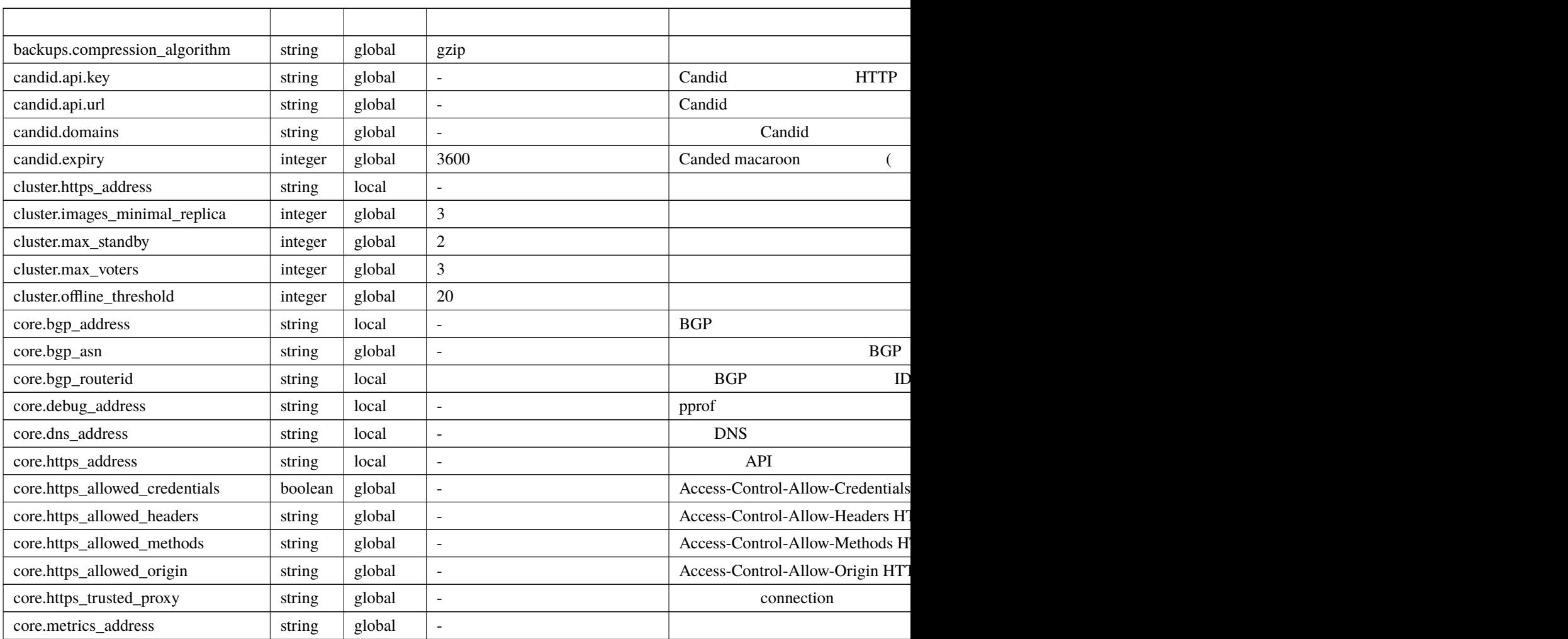

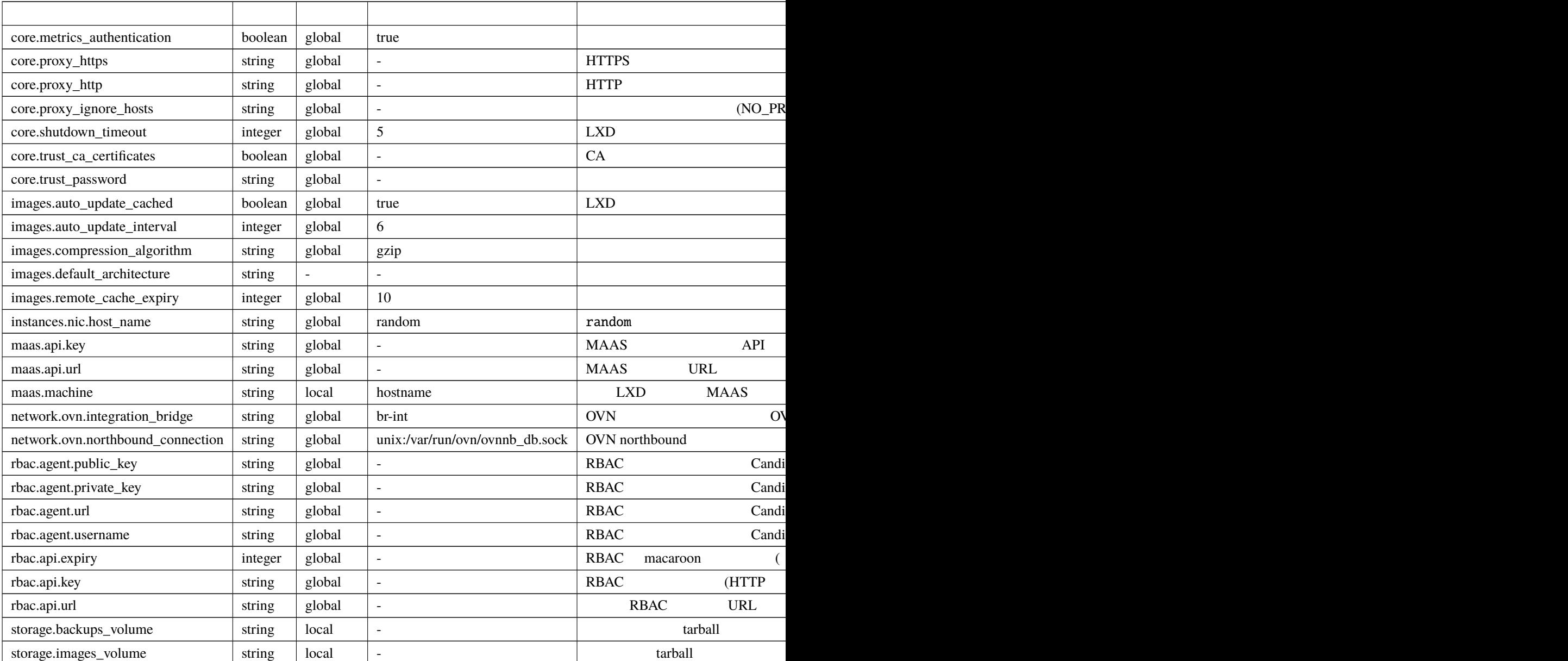

lxc  $\alpha$ 

lxc config set <key> <value>

 $\rho$  global  $\rho$ 

local  $\setminus$ - $\setminus$ -target

 $3 -$ 

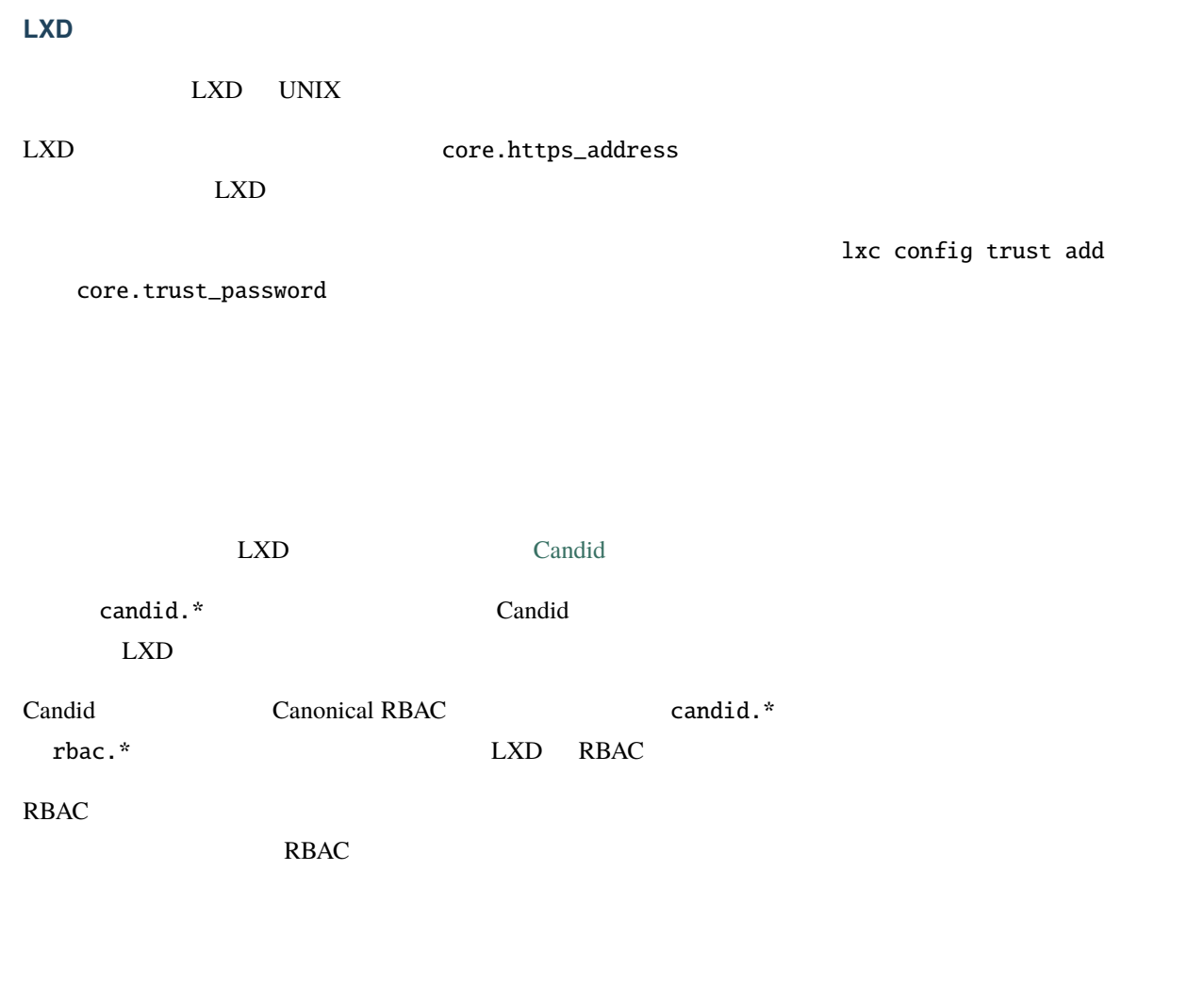

**3.2.7** 

LXD <sub>2</sub>

qemu

現状はコンテナで利用可能な全ての機能が VM には実装されているわけではないことにご注意ください。しかし、

**3.3** イメージ **3.3.1** アーキテクチャ LXD LXC Linux Go  $\text{LXD}$  $\text{LXD}$ 

LXD armv7 hard-float armv7 soft-float  $\sim$  "armv7"  $\Delta \text{BI}$ 

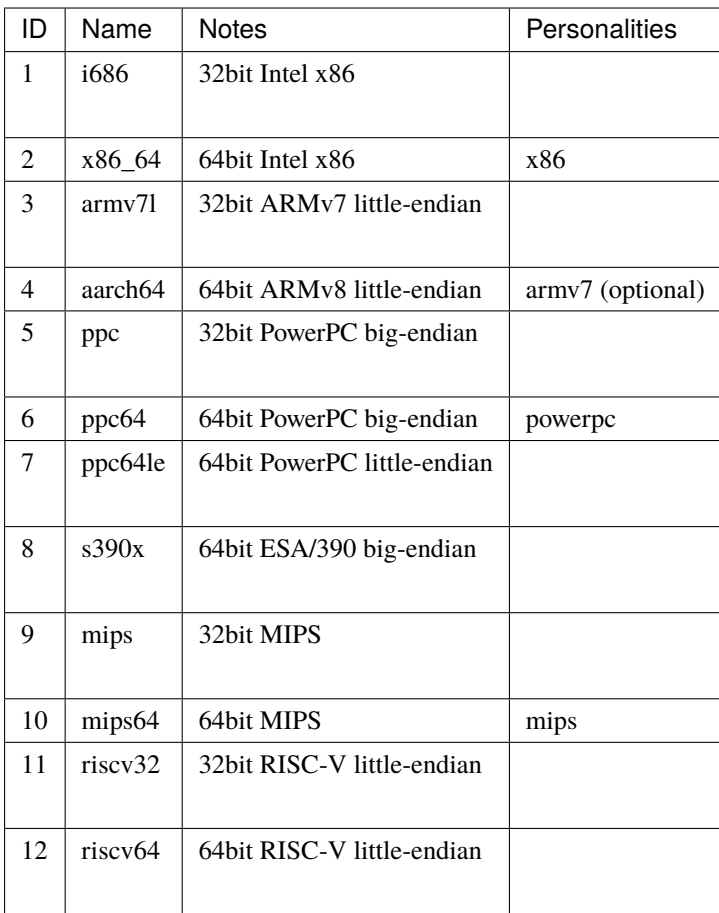

 $\mathbf{Linux}$ 

# **3.3.2 cloud-init**

- cloud-init.vendor-data
- cloud-init.user-data
- cloud-init.network-config

cloud-init expected in the expected of the expected state of the expected state of the expected state of the expected state of the expected state of the expected state of the expected state of the expected state of the exp

 $\text{cloud}-\text{init}$ 

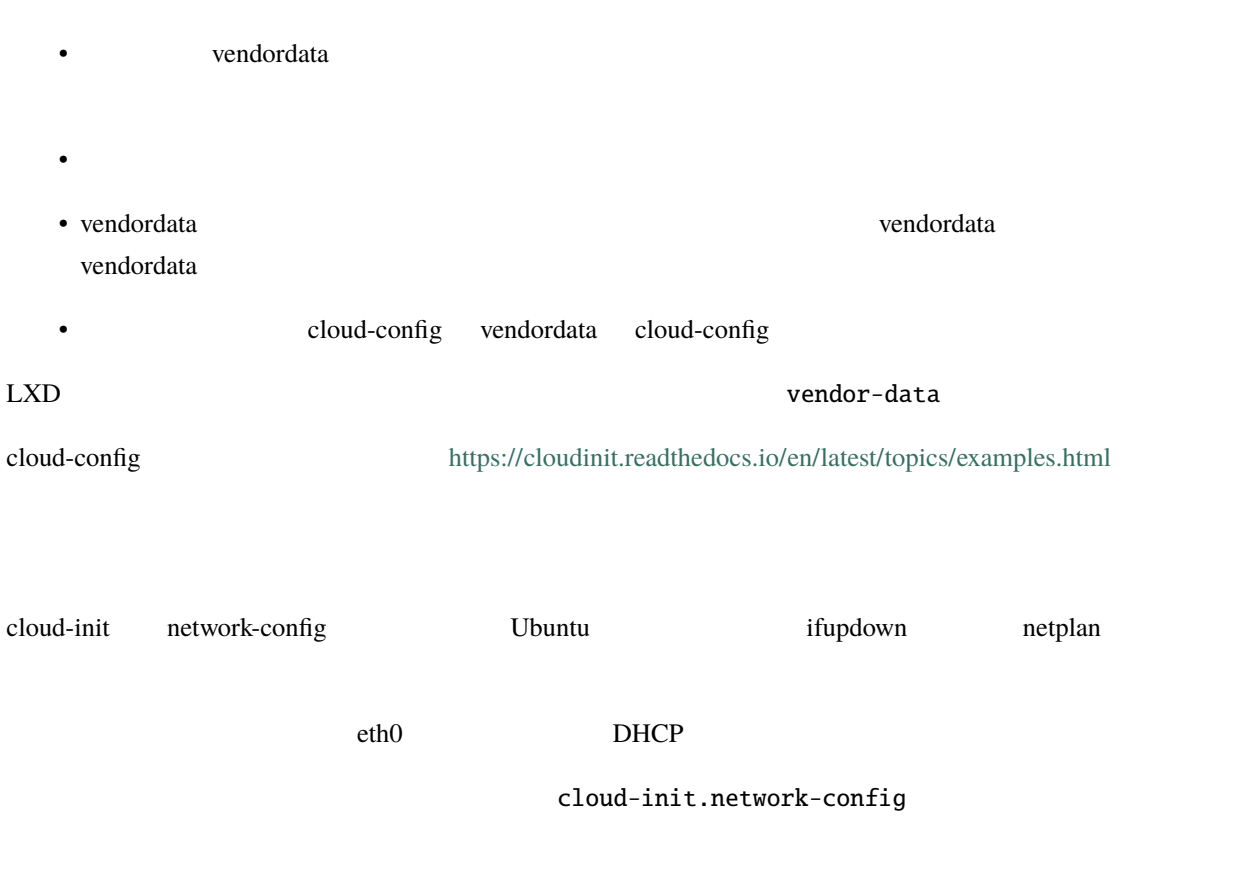

#### $IPv4$

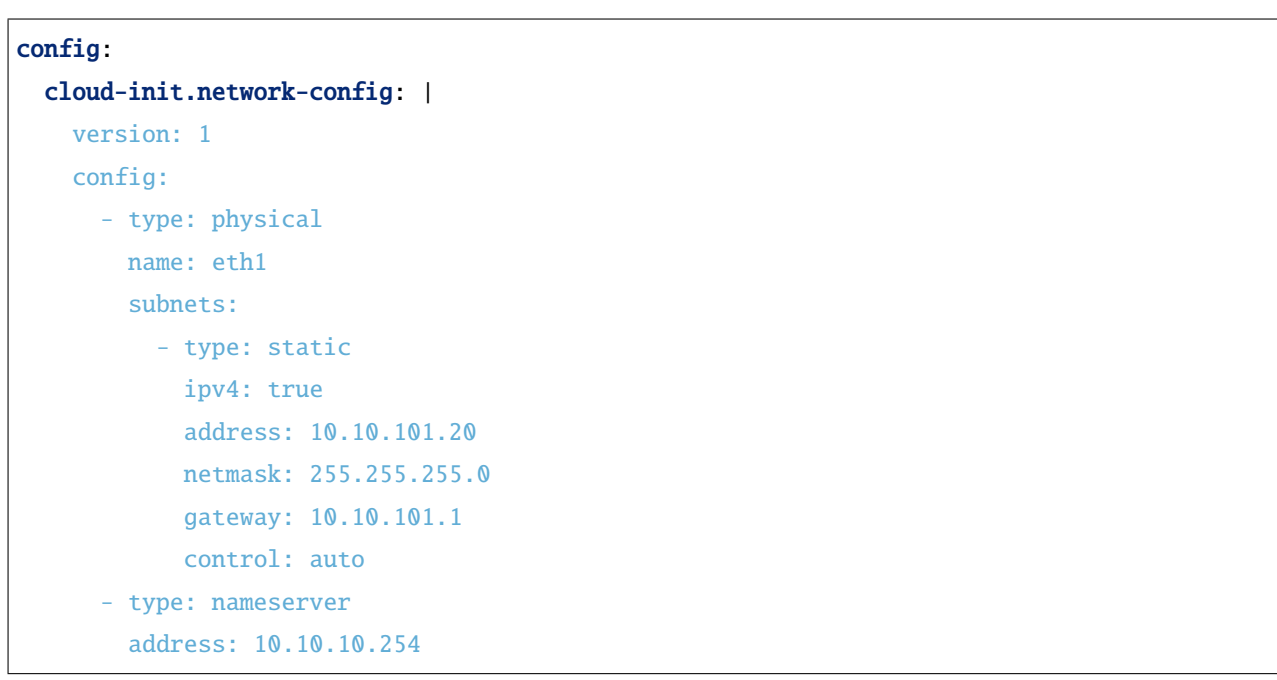

#### rootfs

• /var/lib/cloud/seed/nocloud-net/network-config

- /etc/network/interfaces.d/50-cloud-init.cfg (ifupdown )
- /etc/netplan/50-cloud-init.yaml (netplan )

## 3.3.3

 $LXD$  the contract  $LXD$ 

 $\rm LXD$ 

#### $LXD \quad 3$

- (LXD simplestreams)
- direct push
- リモートのファイルサーバー
	- (LXD simplestreams)
- $\overline{\mathbf{3}}$ 
	-

LXD

(SHA256)

 $\overline{H}$ TTPS  $\overline{H}$ 

#### $CLI$

- lxc launch ubuntu:22.04 u1
- lxc launch images:centos/8 c1
- lxc launch my-server:SHA256 a1
- lxc image copy images:gentoo local: --copy-aliases --auto-update

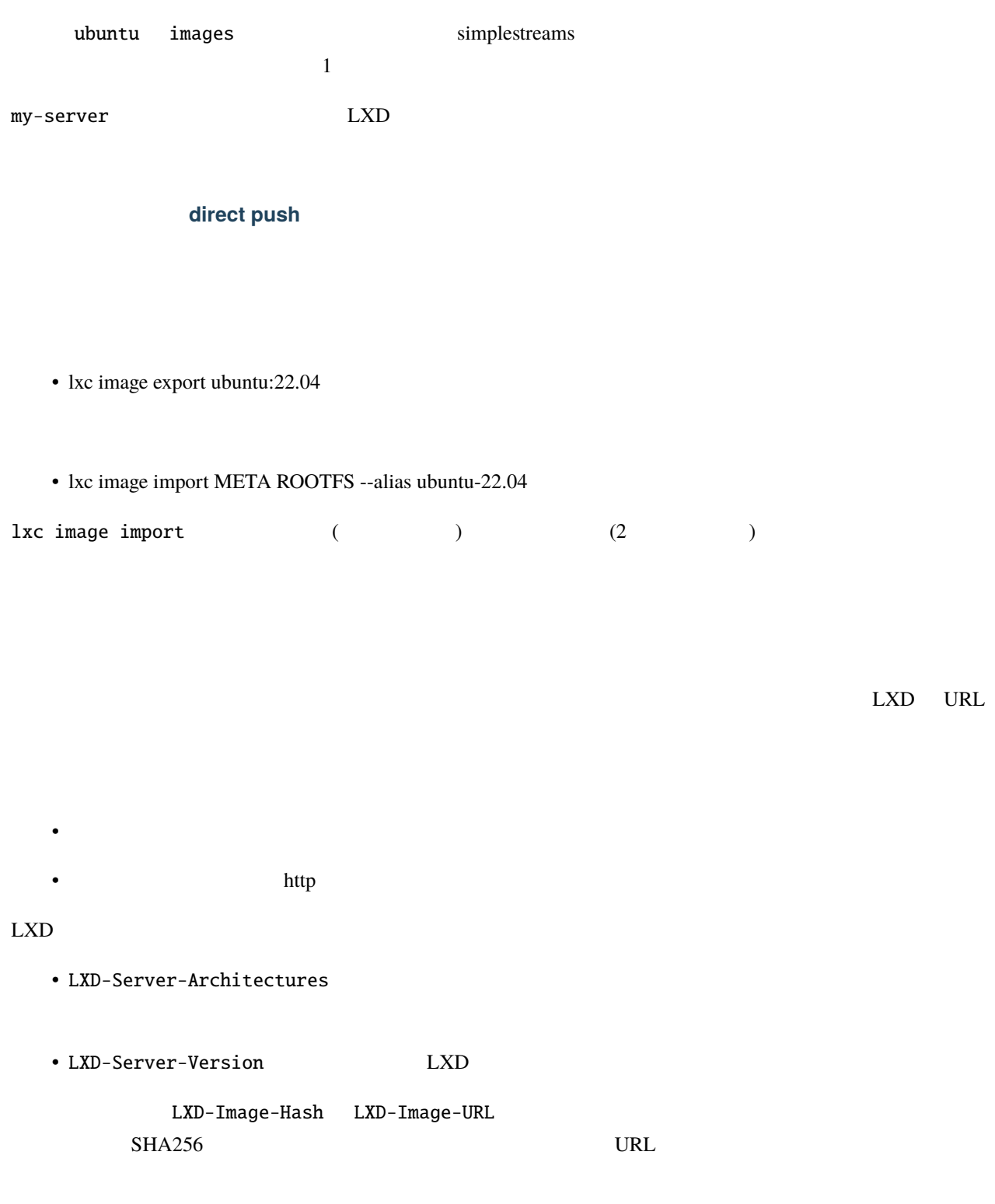

lxc image import URL --alias some-name

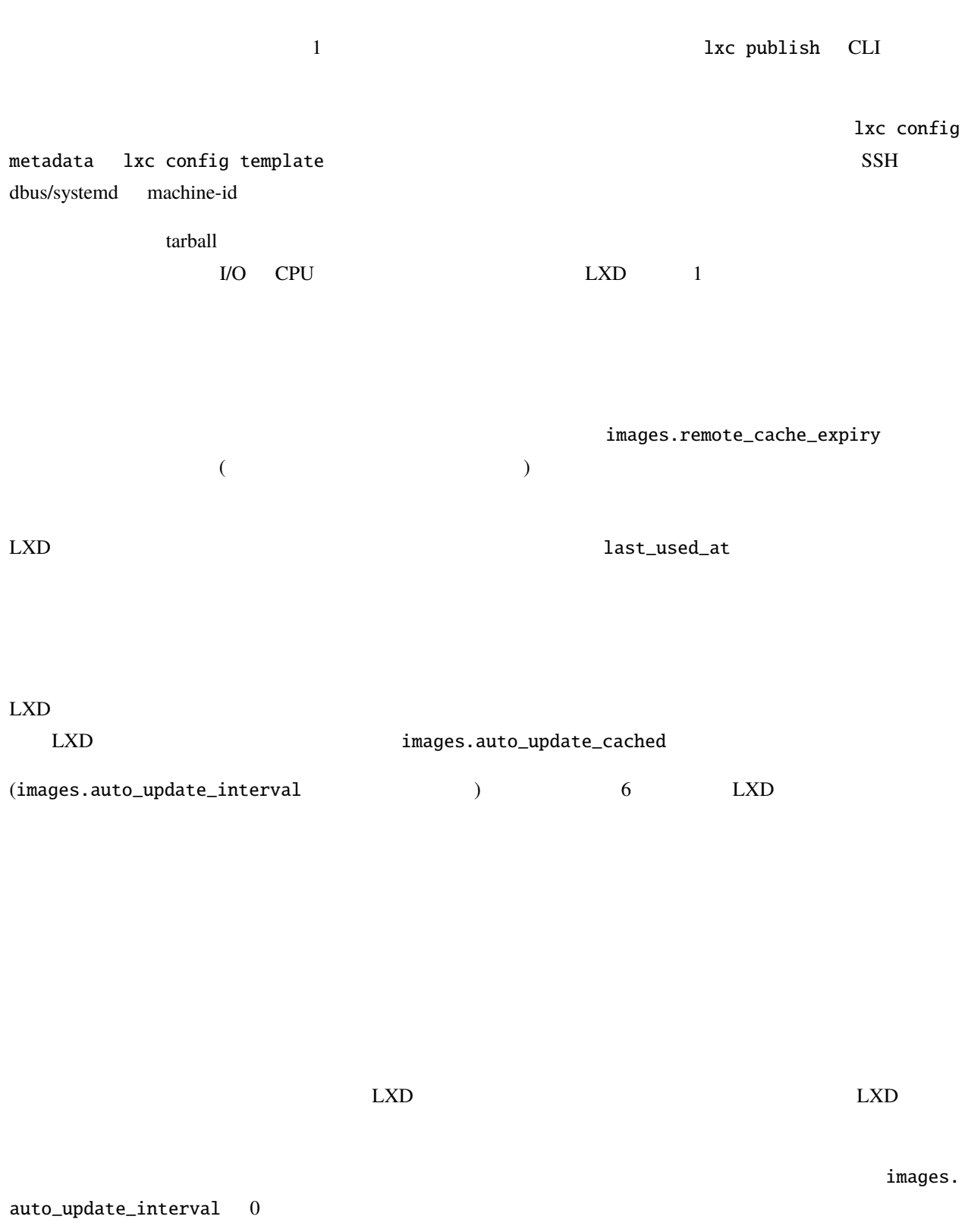

lxc image edit

 $\mathtt{default}$ 

lxc launch --profile --no-profiles

*requirements requirements* ( requirements.XYZ) LXD

LXD

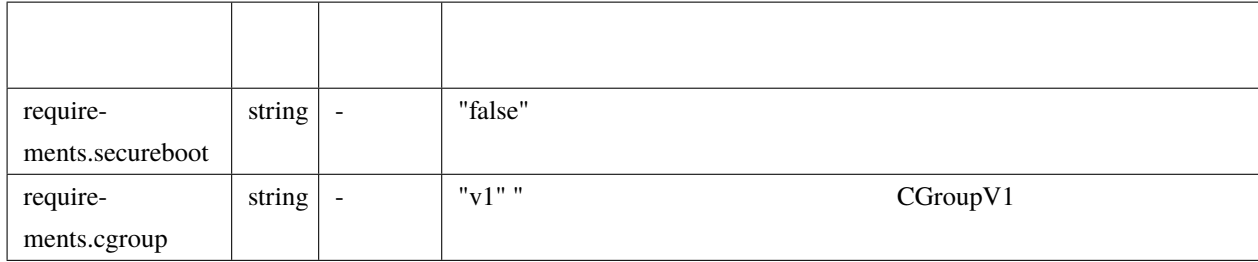

 ${\tt nil}$ 

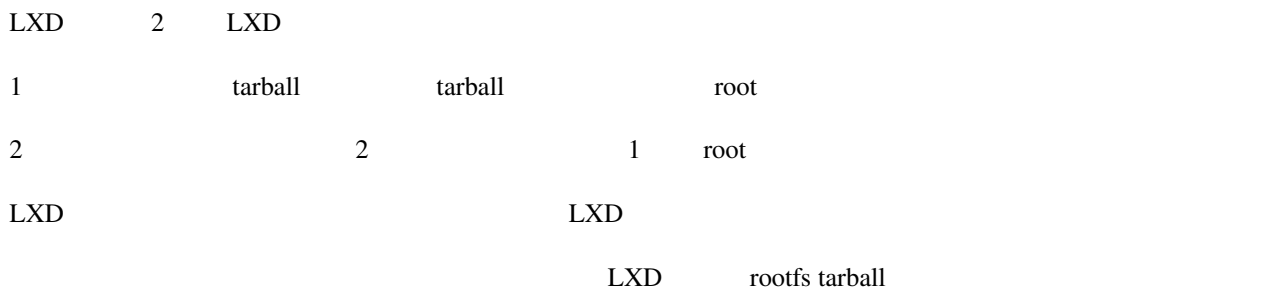

#### tarball

tarball

- rootfs/
- metadata.yaml
- templates/ $($
- tarball SHA-256

#### tarball

2 (contract the contract of tarball 1 of 1 rootfs 1 rootfs 2

#### metadata.tar

- metadata.yaml
- templates/ $($

#### rootfs.tar Linux root

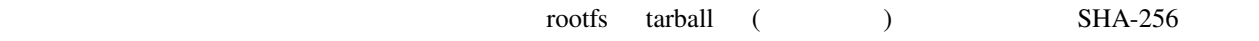

# LXD tarball  $\qquad \qquad$  $\gamma$  rootfs squashfs  $\gamma$ rootfs.img  $q\text{cow2}$   $q\text{cow2}$

nootfs (arball) tarball) tarball) tarball ( VM rootfs.img

 $\text{pongo2}$ 

 $\begin{array}{llll} \mathsf{metadata}.\mathsf{yaml} & ( & )\,\text{LXD} \end{array}$ 

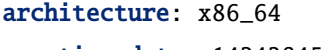

creation\_date: 1424284563

 $($ 

 $($ properties: description: Ubuntu 22.04 LTS Intel 64bit os: Ubuntu release: jammy 22.04 templates: /etc/hosts: when: - create - rename template: hosts.tpl properties: foo: bar /etc/hostname: when: - start template: hostname.tpl /etc/network/interfaces: when: - create template: interfaces.tpl create\_only: true

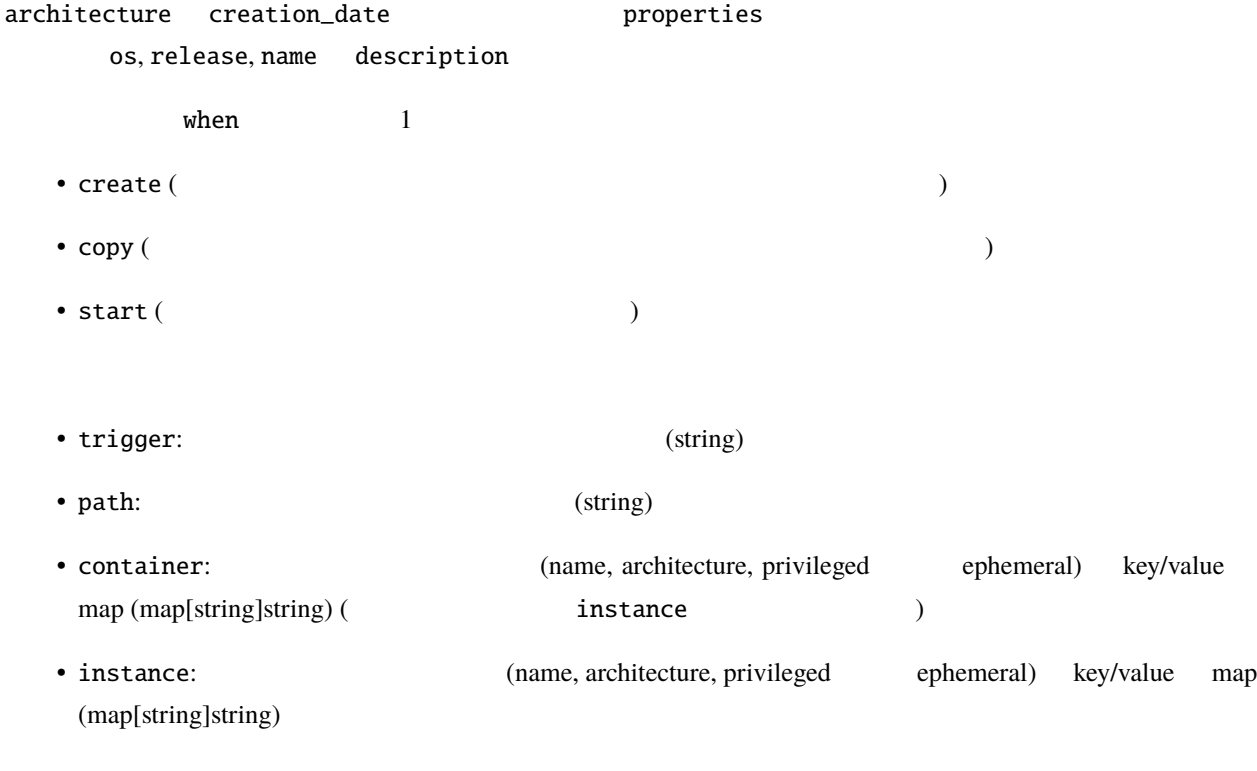

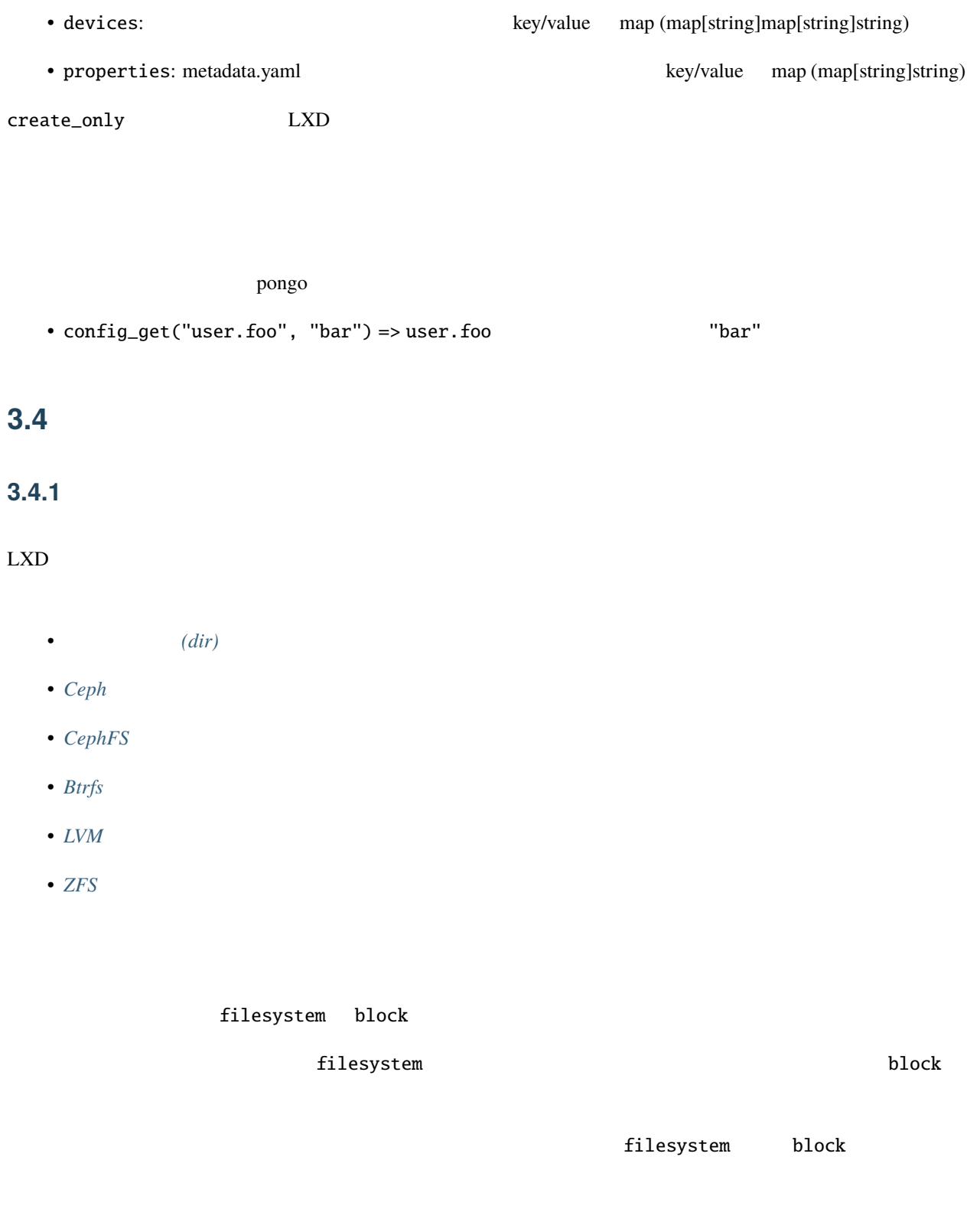

• config:  $key/value$  map (map[string]string)

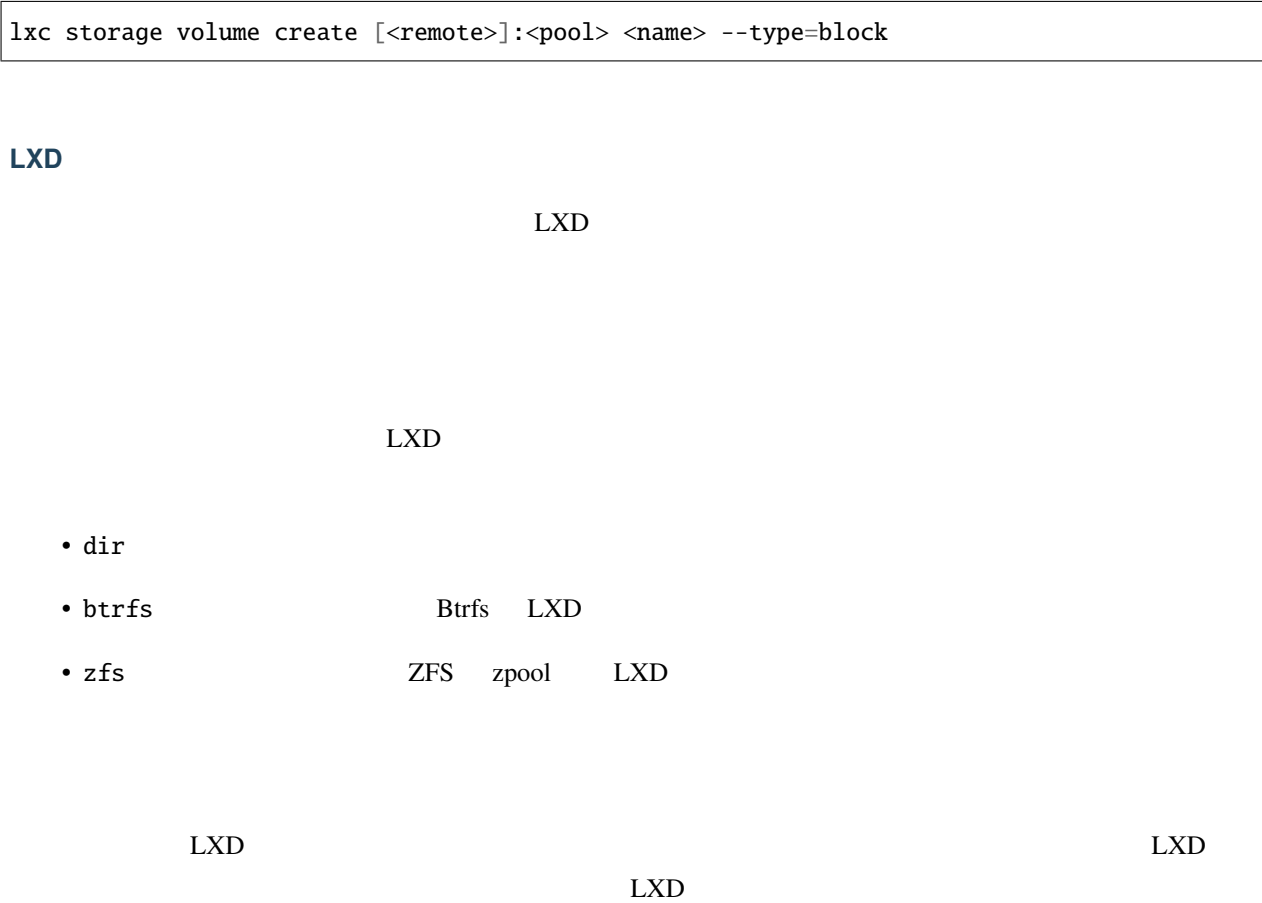

dir, ceph cephfs

 $LXD$ 

#### $\text{LXD}$

LXD "disk"

 $("default" \label{thm:1}$ 

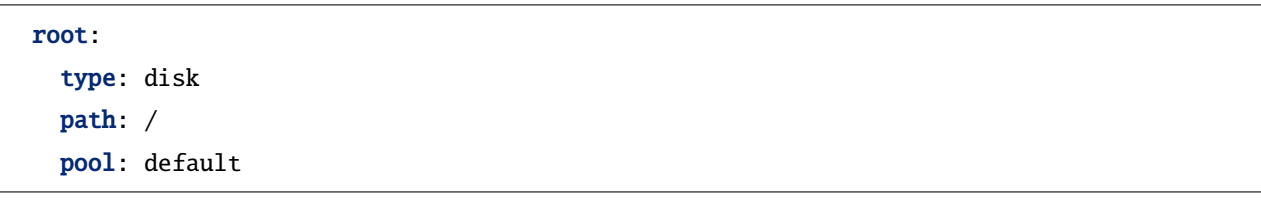

("lxc launch" "lxc init" --storage )

#### $LXD$

 $("lxd init" \) LXD$ 

lxc profile device add default root disk path=/ pool=default

# 3.4.2

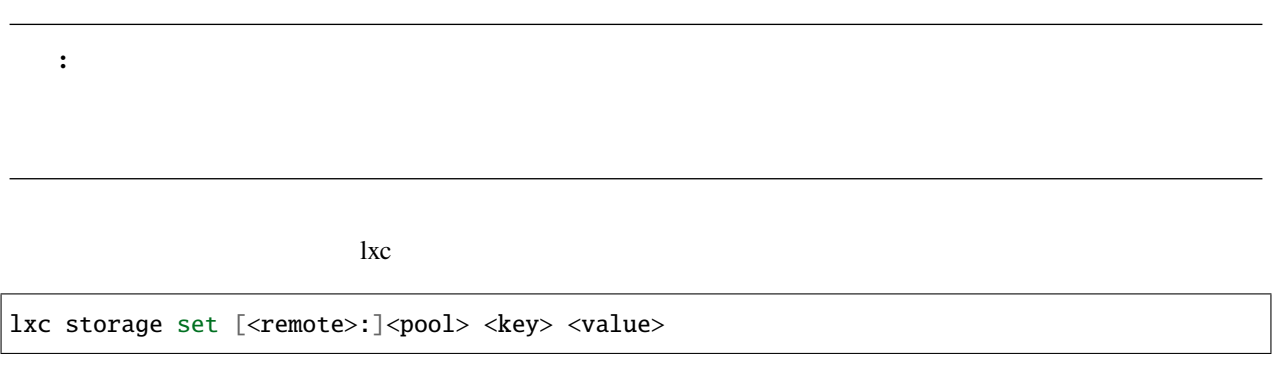

 $1 \text{xc}$ 

lxc storage volume set [<remote>:]<pool> <volume> <key> <value>

volume.<VOLUME\_CONFIGURATION>=<VALUE>

 $\bf{lxd}$ 

lxc storage set [<remote>:]<pool> volume.size <value>

# <span id="page-91-0"></span>3.4.3

ディレクトリ **(dir)**

• ファイルシステムレベルで、プロジェクトクォータが有効になっている ext4 XFS でんしんはんじょう

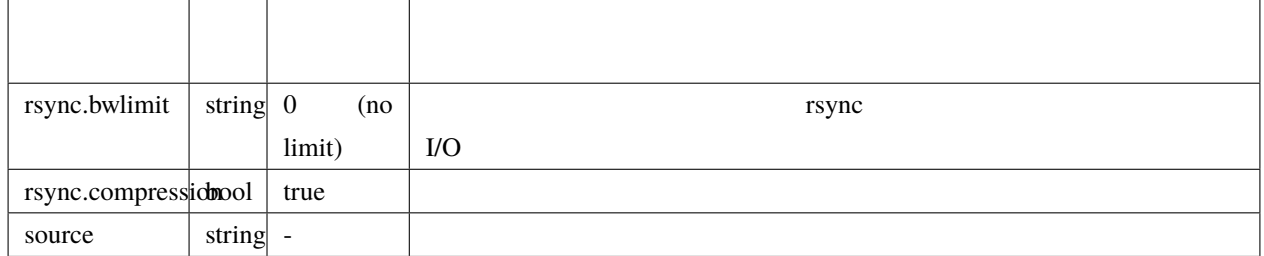

• このバックエンドでは全ての機能を使えますが、他のバックエンドに比べて非常に時間がかかります。これ

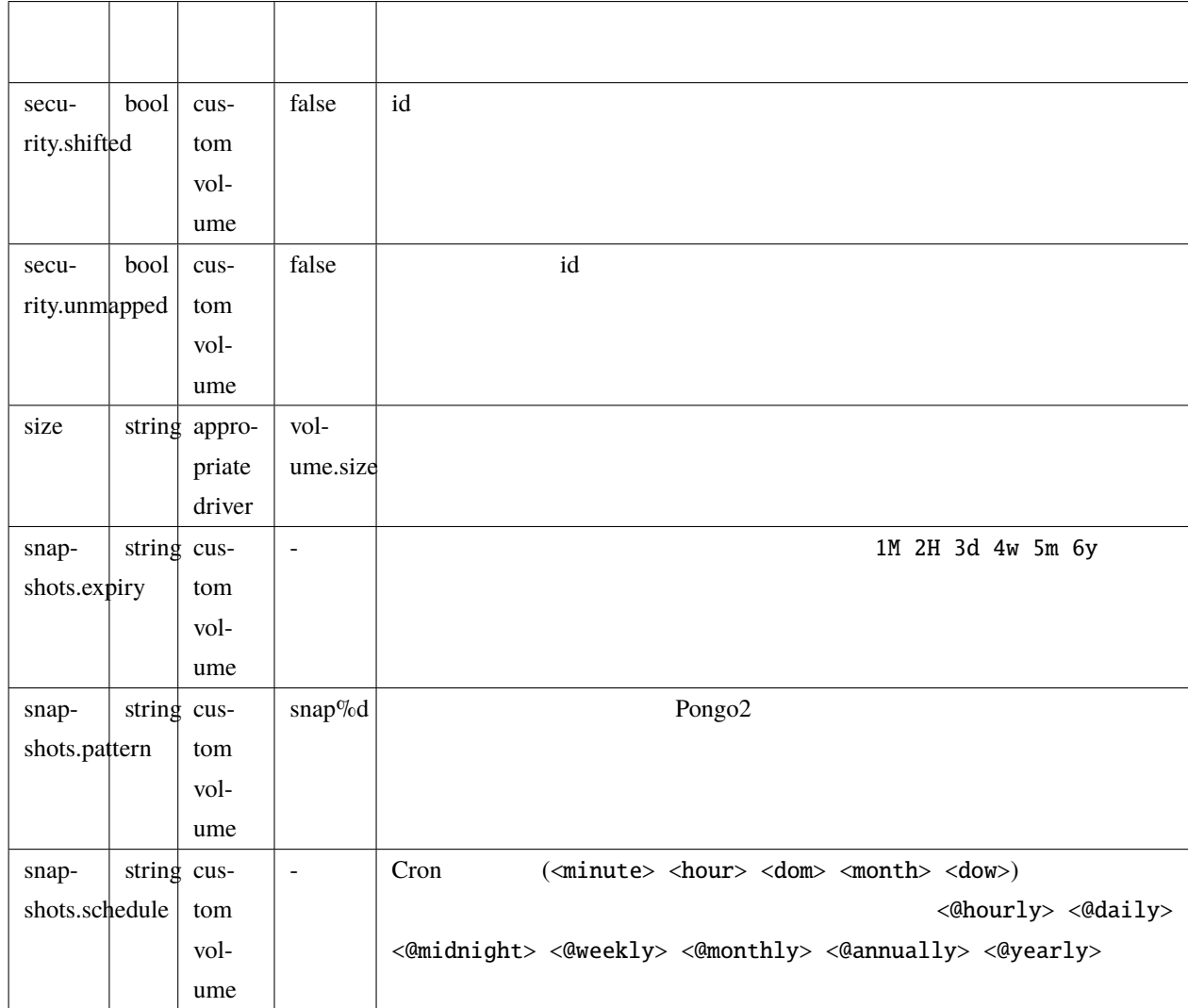

• " $pool1"$ 

lxc storage create pool1 dir

•  $"pool2"$ 

lxc storage create pool2 dir source=/data/lxd

# <span id="page-93-0"></span>**Ceph**

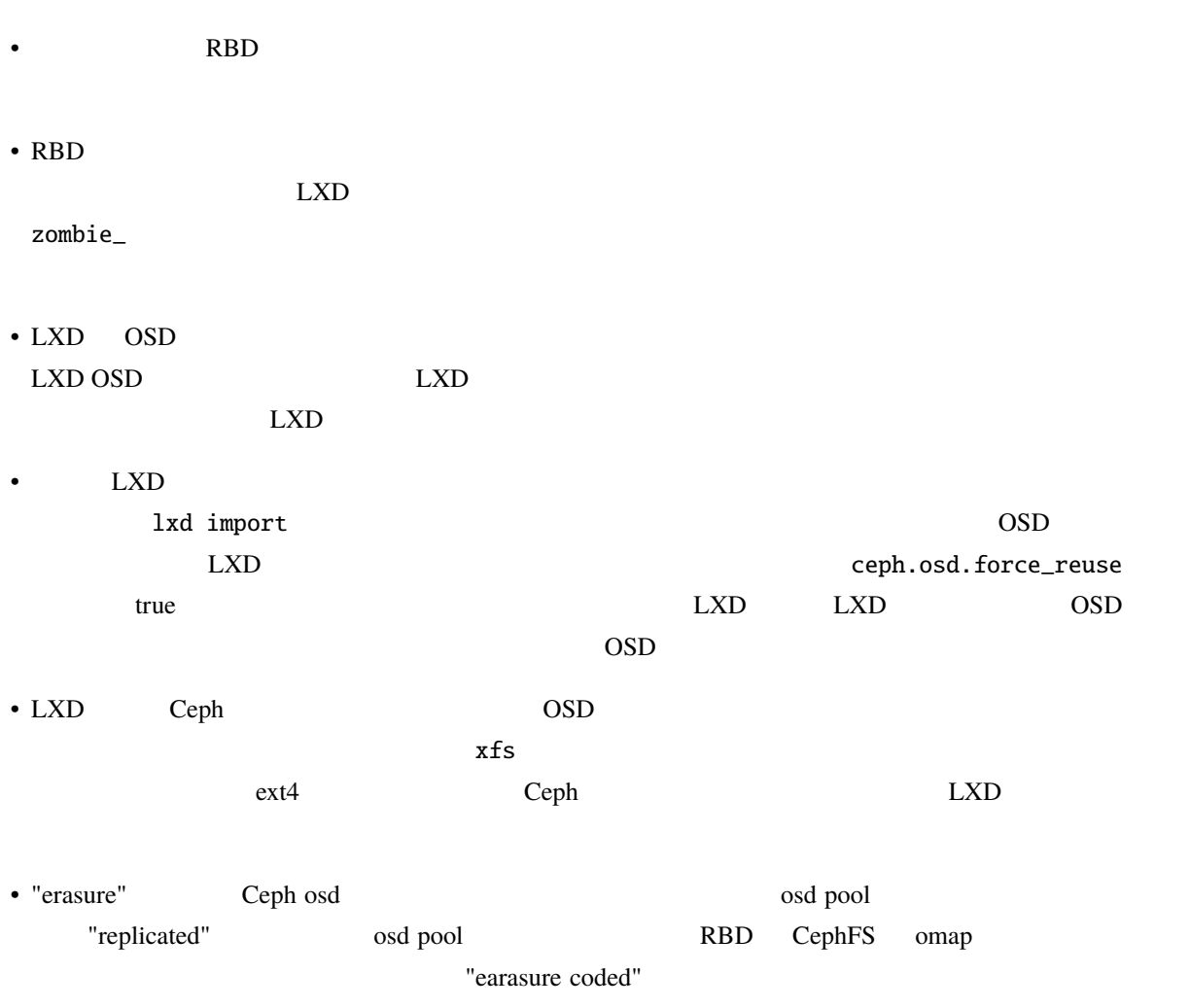

ceph.osd.data\_pool\_name=<erasure-coded-pool-name> source=<replicated-pool-name>

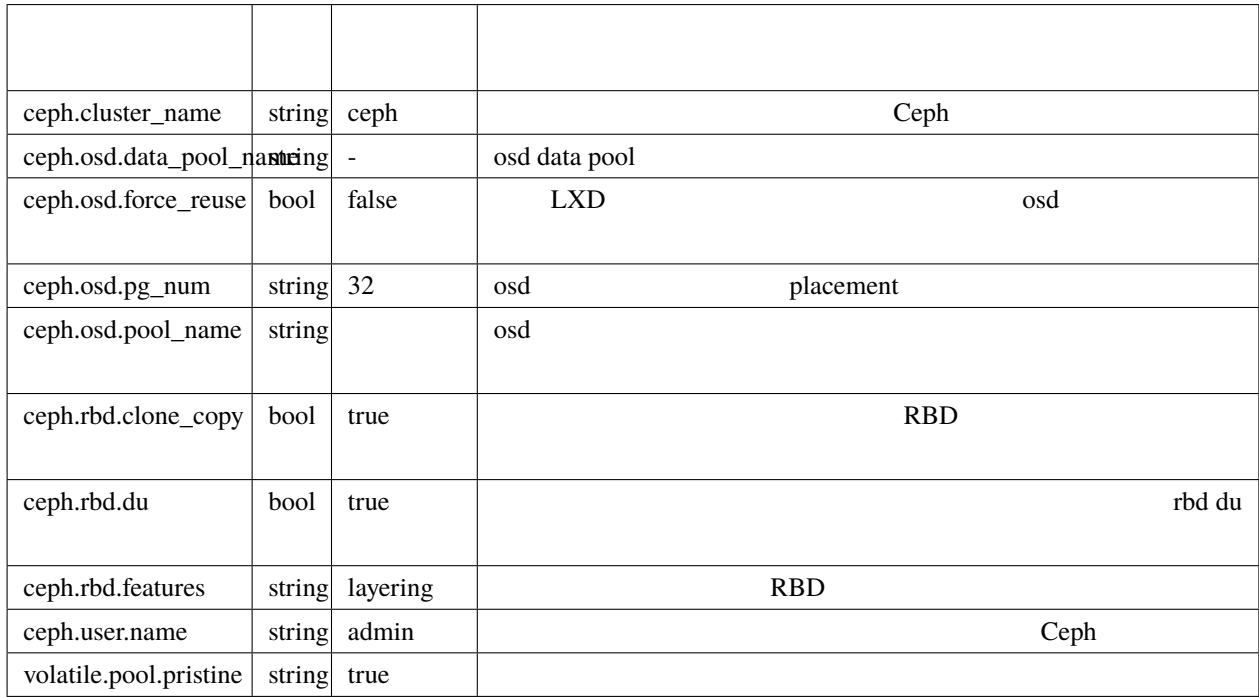

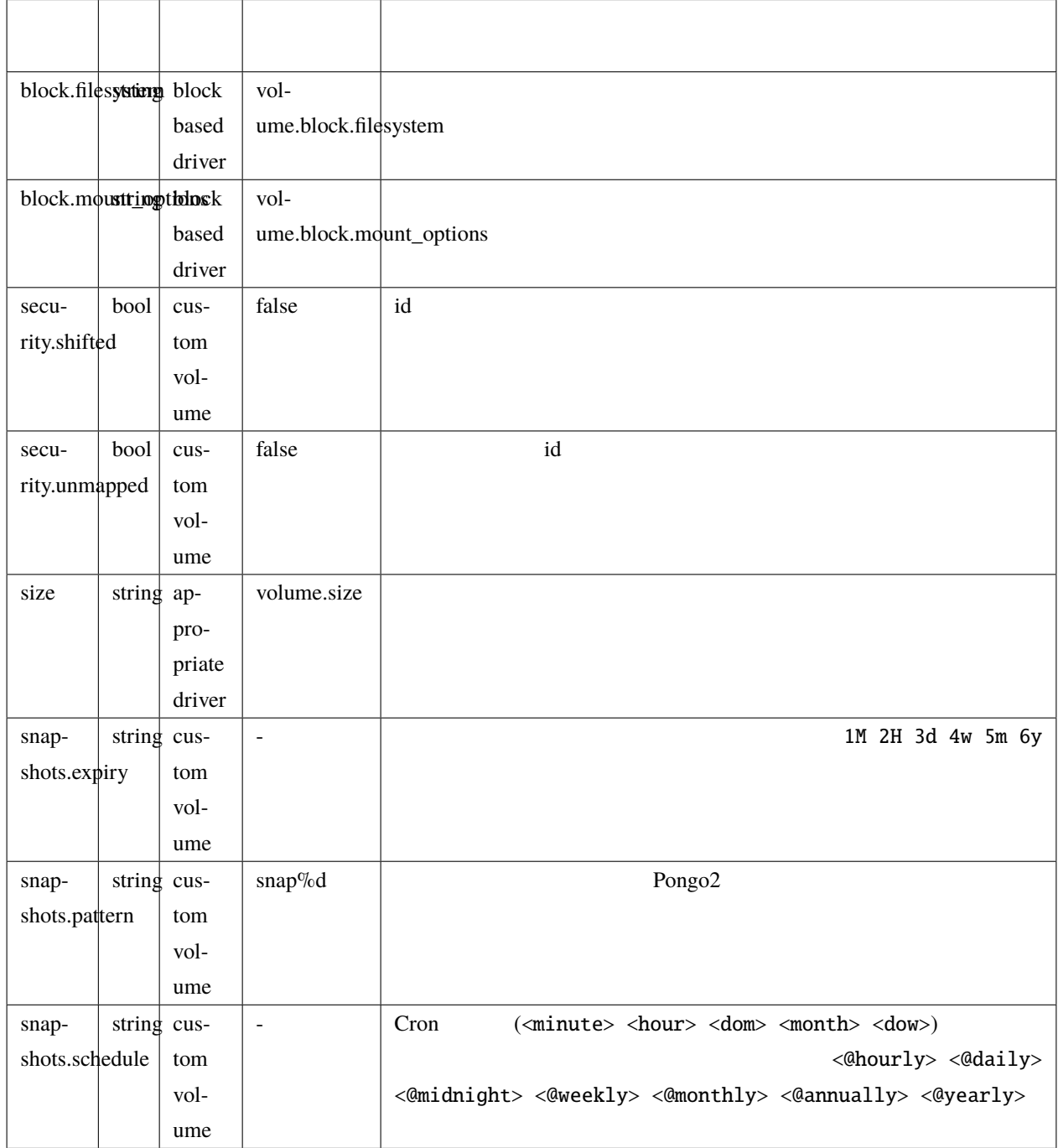

#### **Ceph** ストレージプールを使用されることが使用できます。

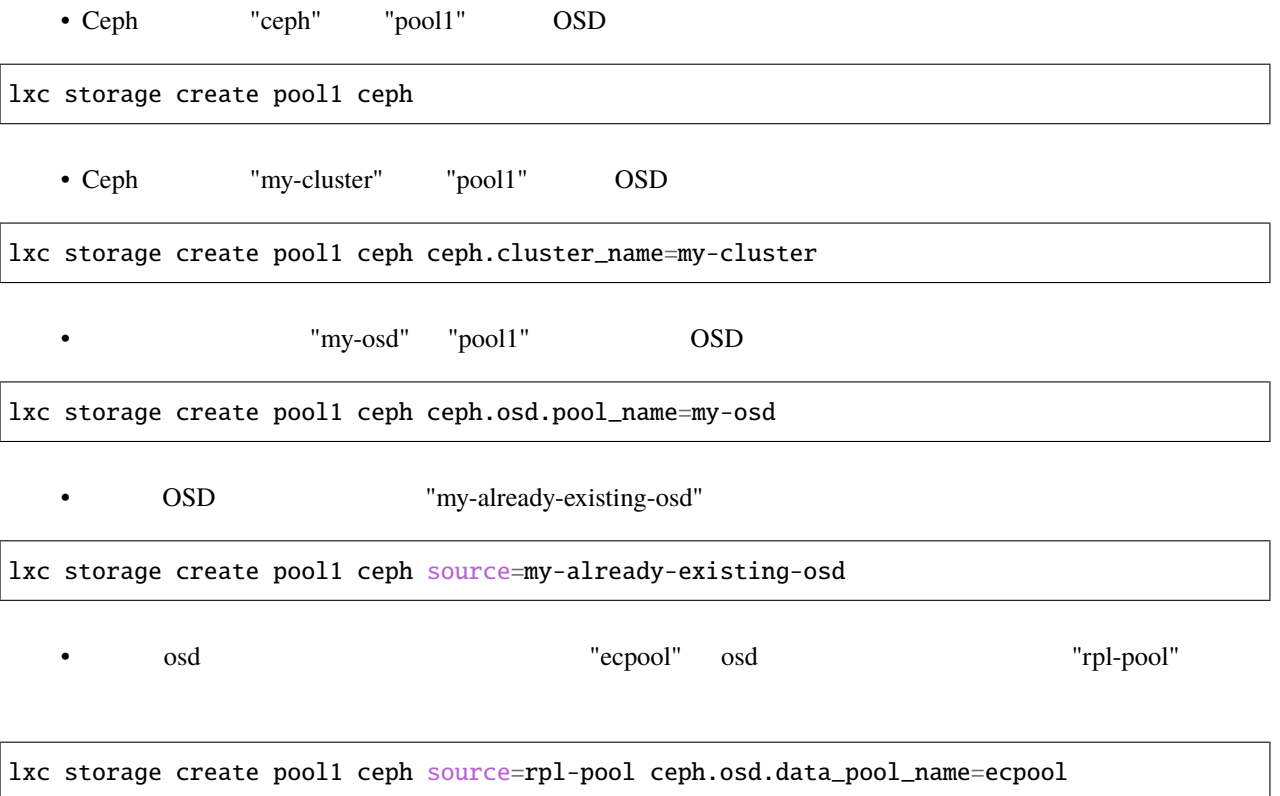

# <span id="page-96-0"></span>**CephFS**

- カスタムストレージボリュームにのみ利用可能性
- $\bullet$

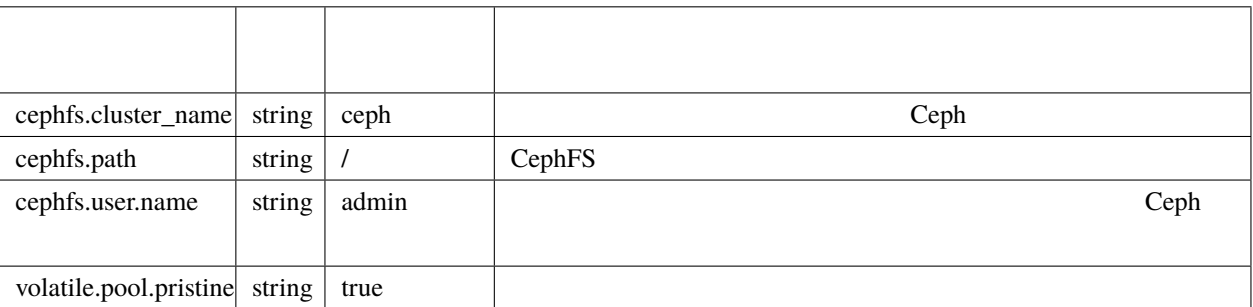

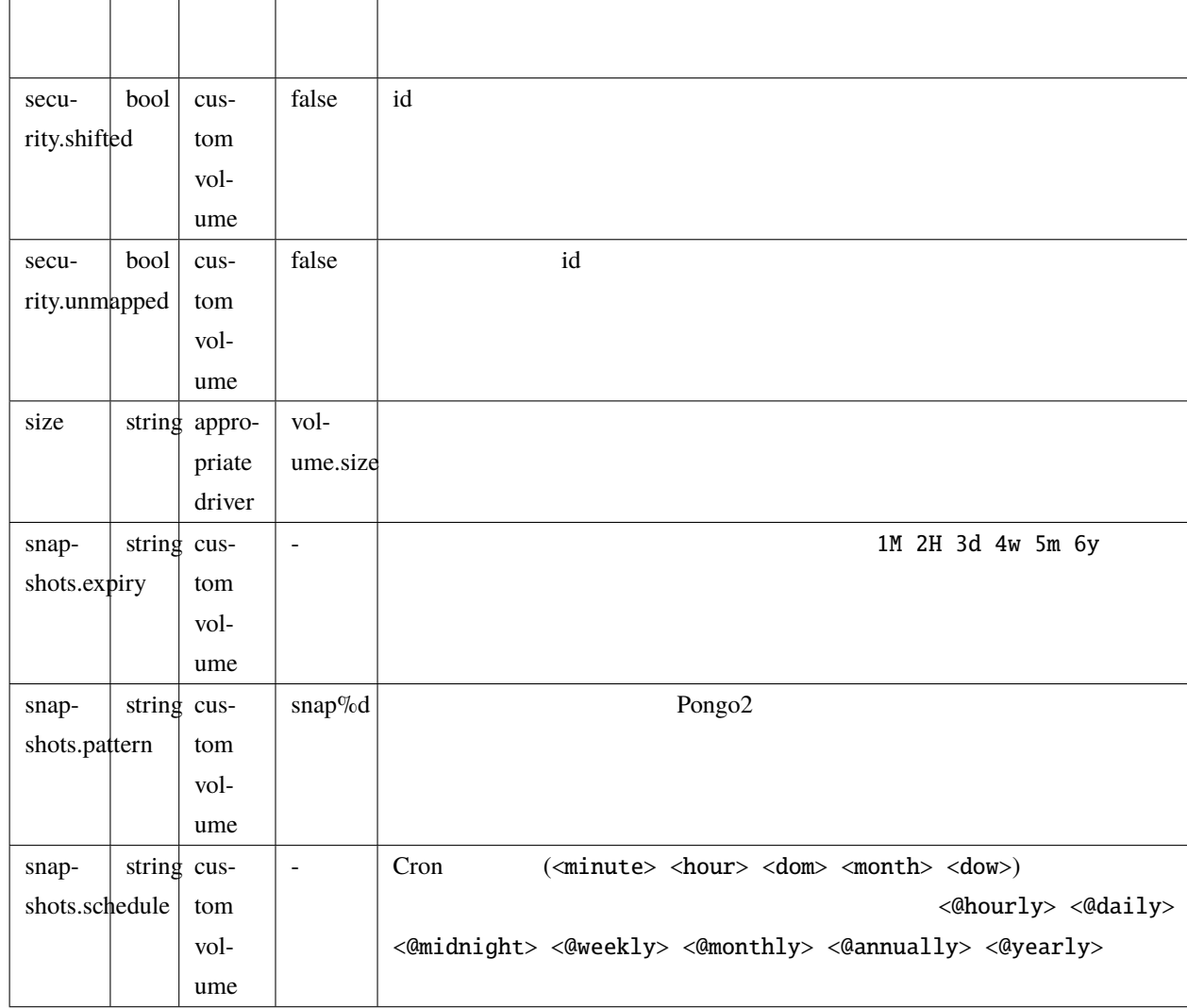

## <span id="page-97-0"></span>**Btrfs**

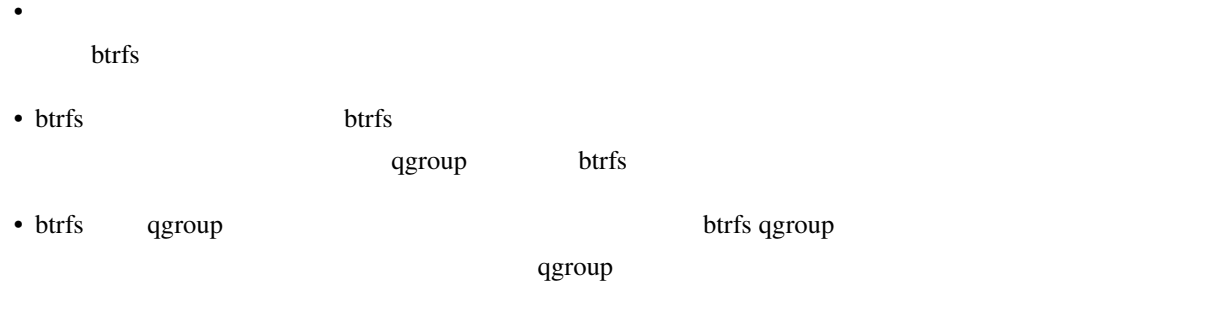

refquota zfs

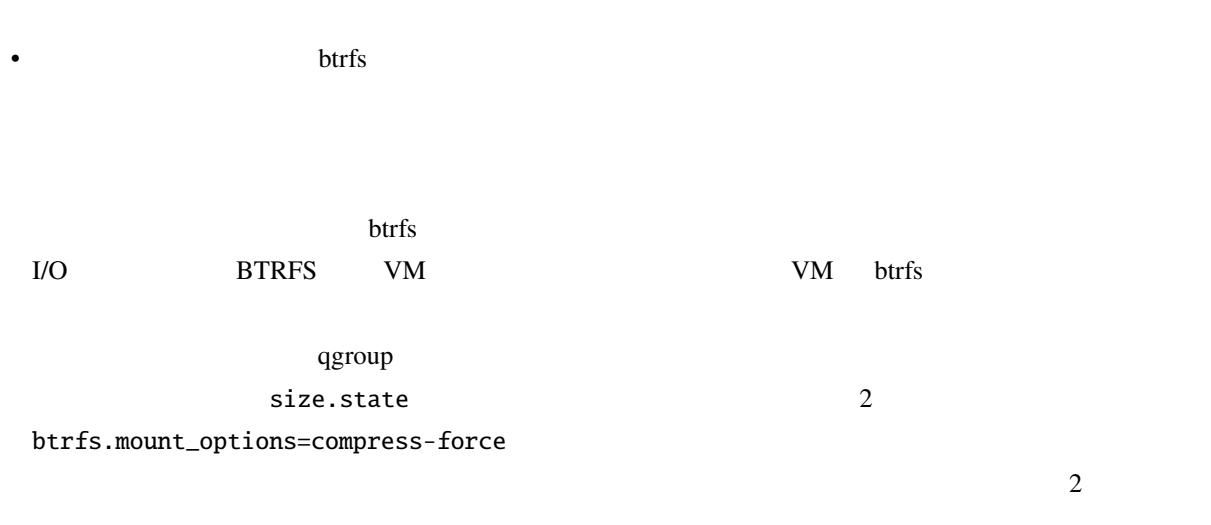

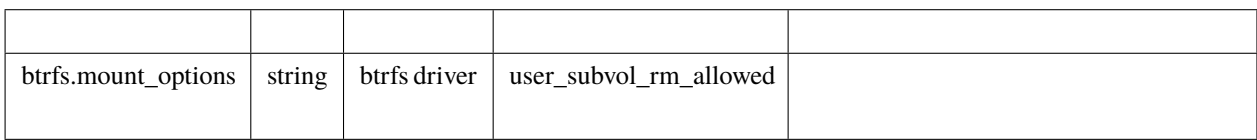

## **Btrfs** ストレージプールを使用されるには

• " $pool1"$  loop

lxc storage create pool1 btrfs

• /some/path `btrfs ` "pool1"

lxc storage create pool1 btrfs source=/some/path

•  $/\text{dev/sdX}$  "pool1"

lxc storage create pool1 btrfs source=/dev/sdX

## btrfs

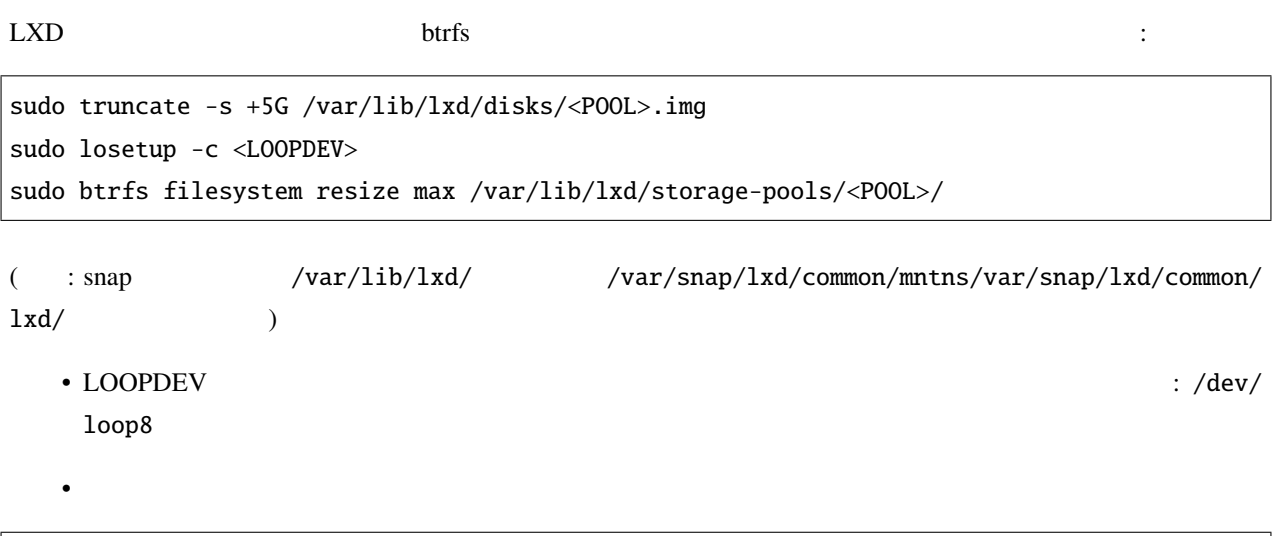

 $\vert$ losetup -l

### <span id="page-100-0"></span>**LVM**

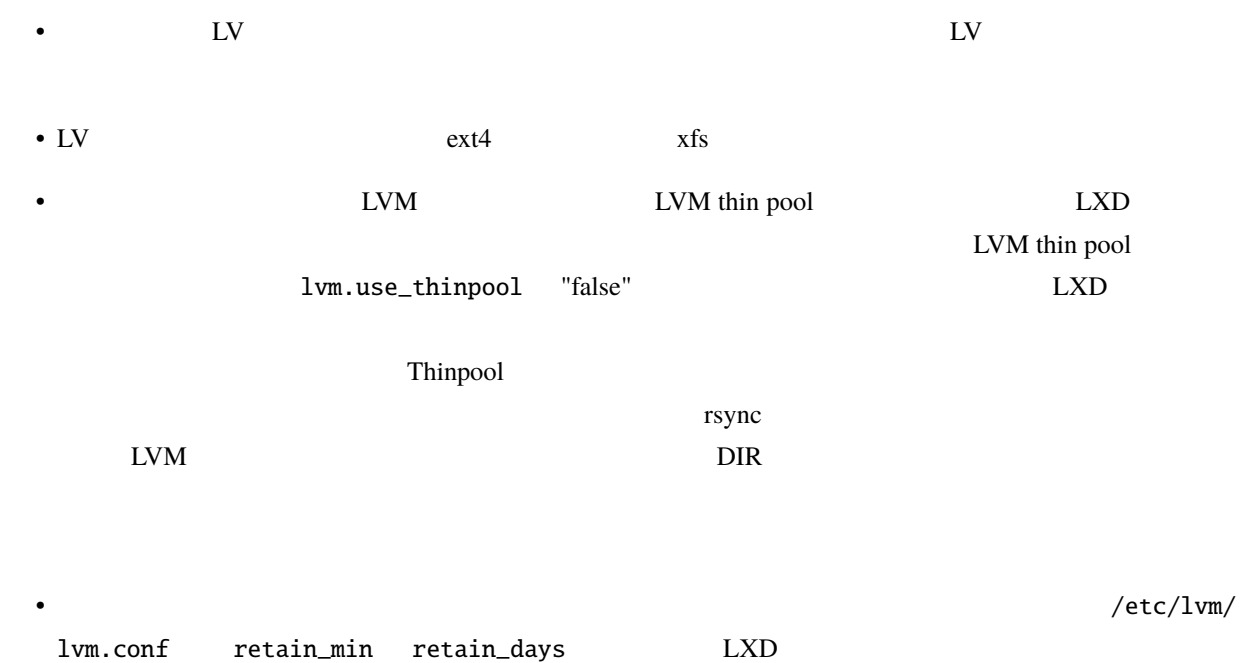

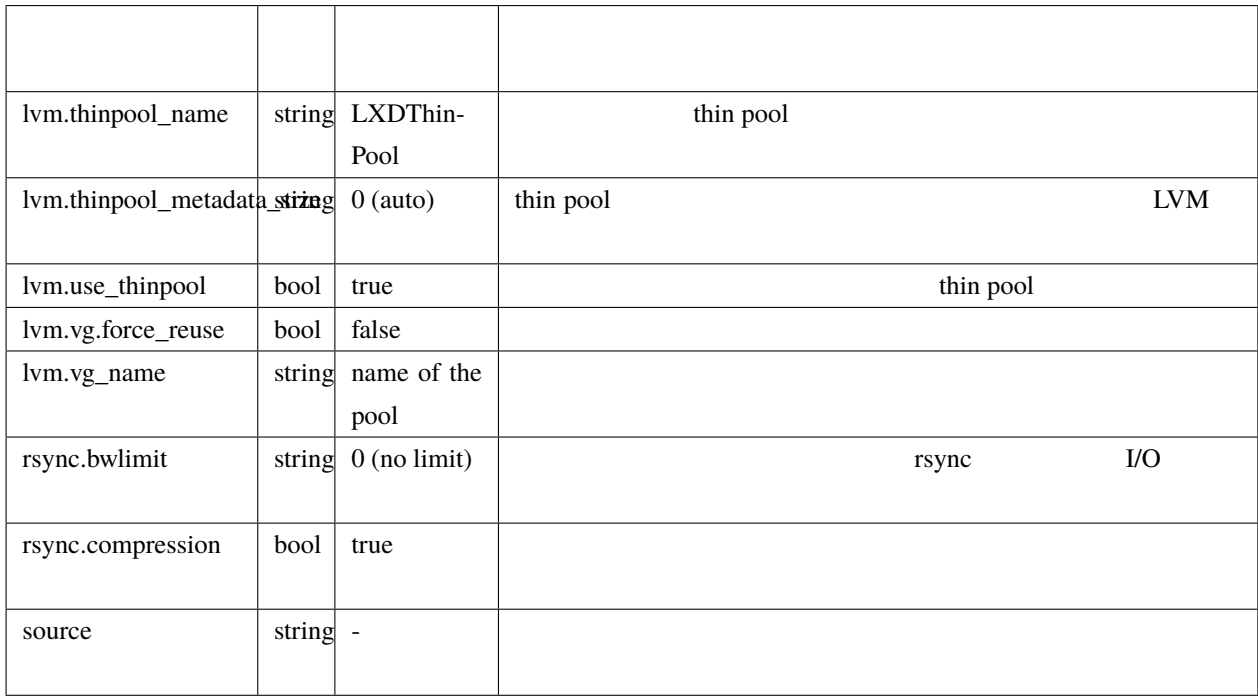

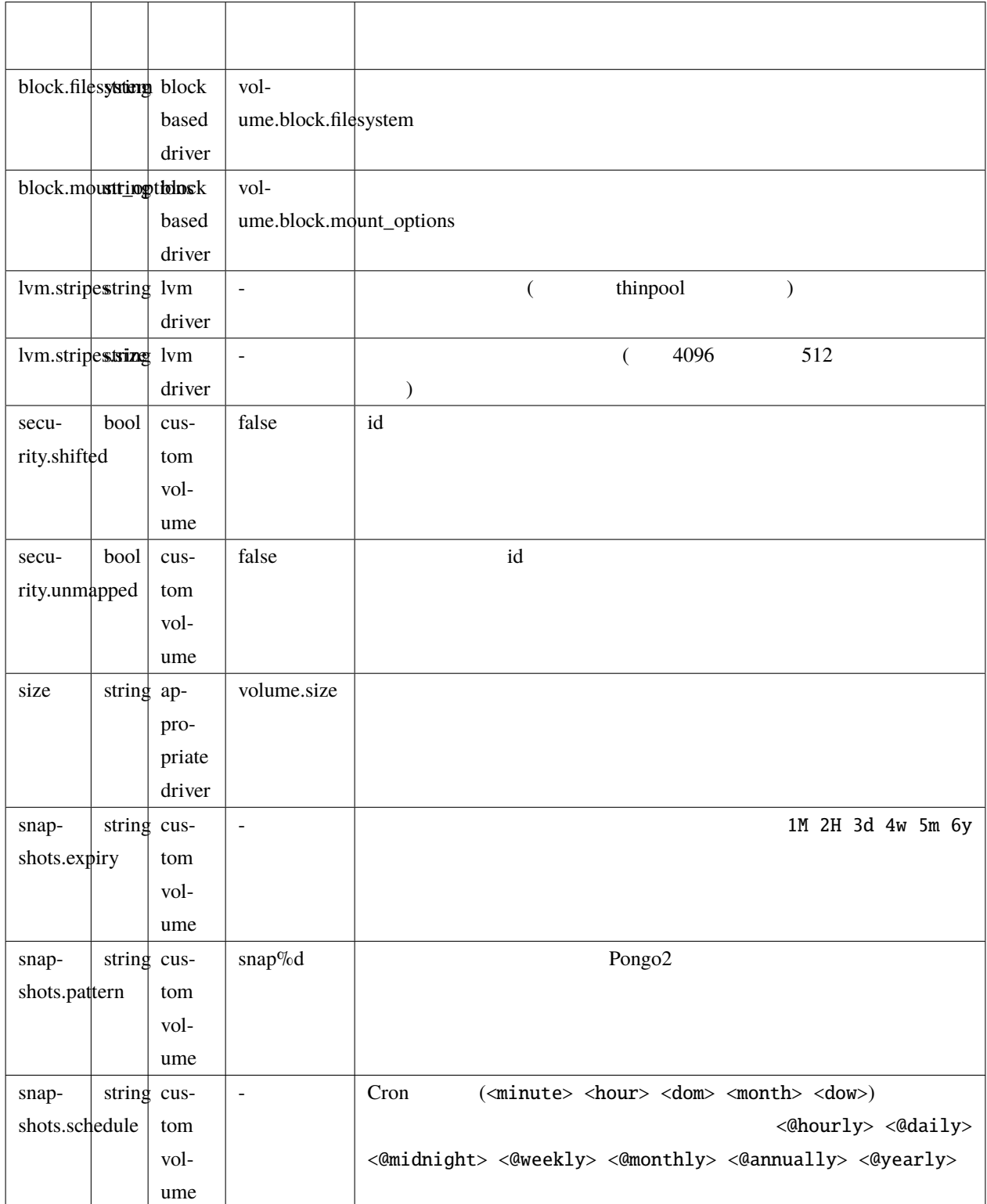

#### **LXD**

#### **LVM**  $\blacksquare$

 $\overline{\phantom{a}}$ 

I

I

 $\Gamma$ 

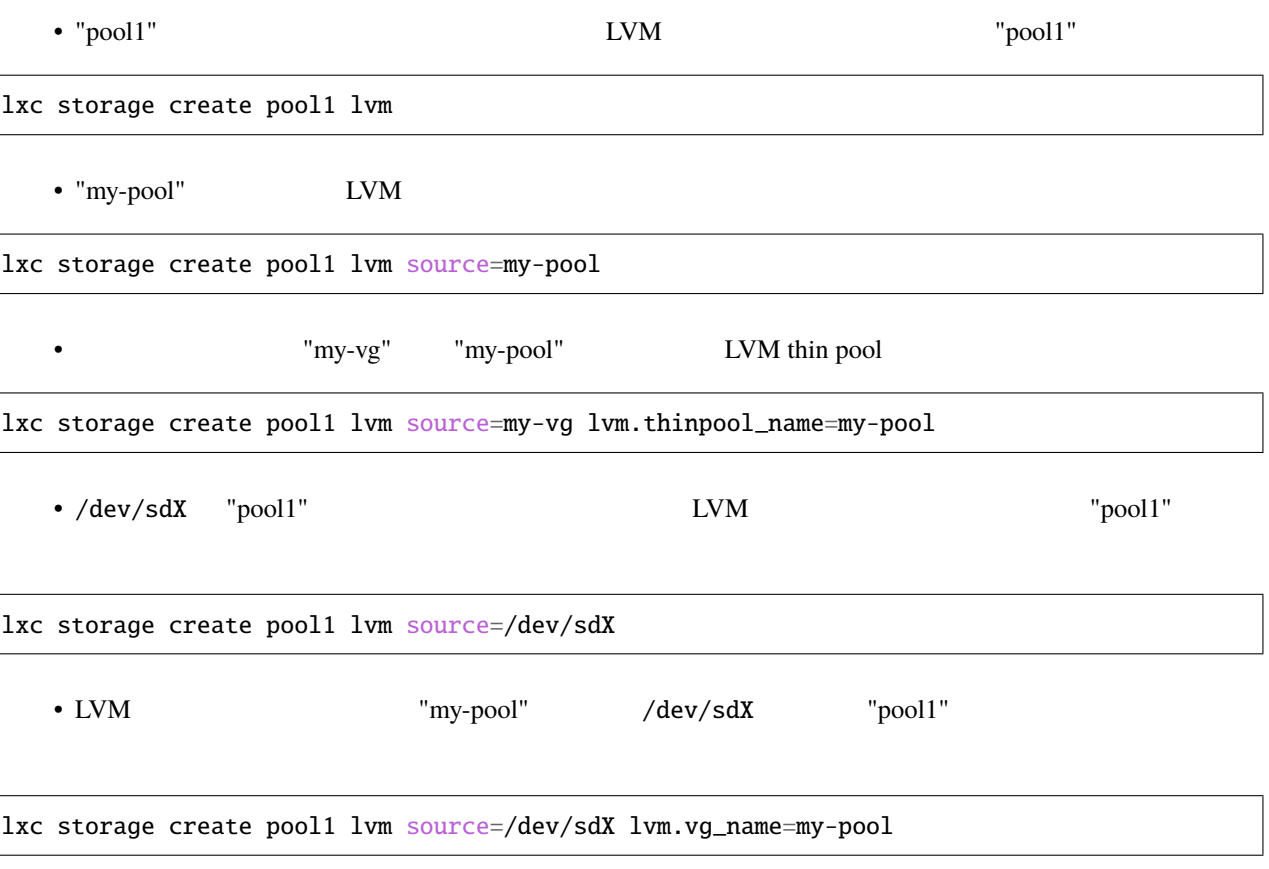

 $\rm LXD$ 

# <span id="page-103-0"></span>**ZFS**

- $LXD$   $ZFS$
- THE ZFS
- $ZFS$

deleted/

• 2FS  $\overline{z}$ FS  $\overline{z}$ 

•  $ZFS$ 

#### $LXD$

volume.zfs.remove\_snapshots

 $ZFS$ 

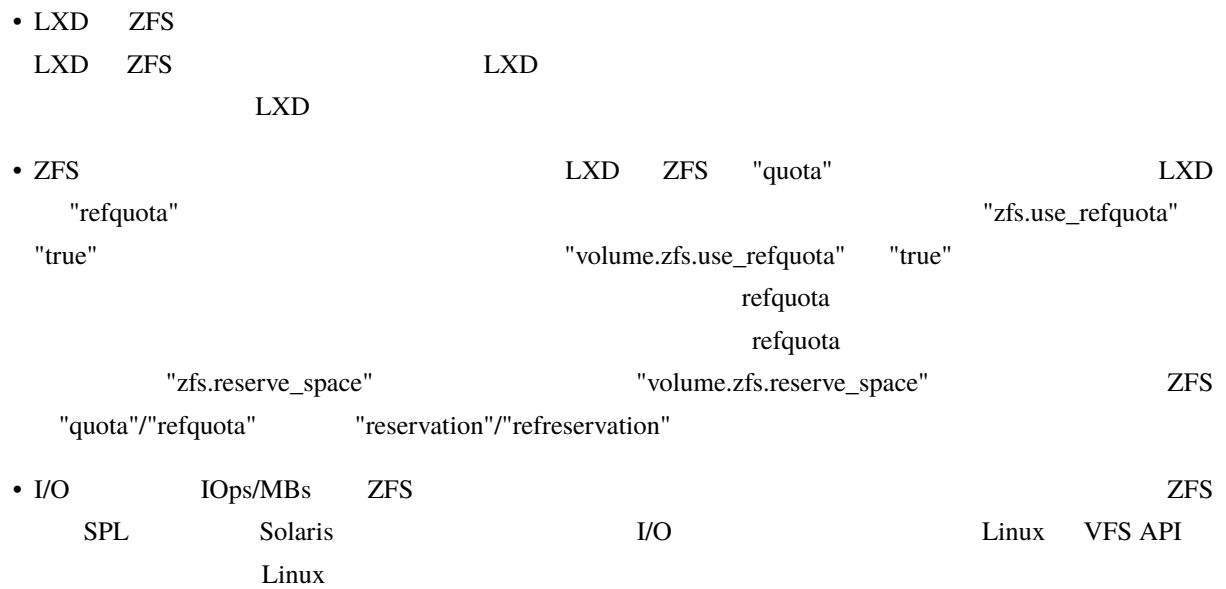

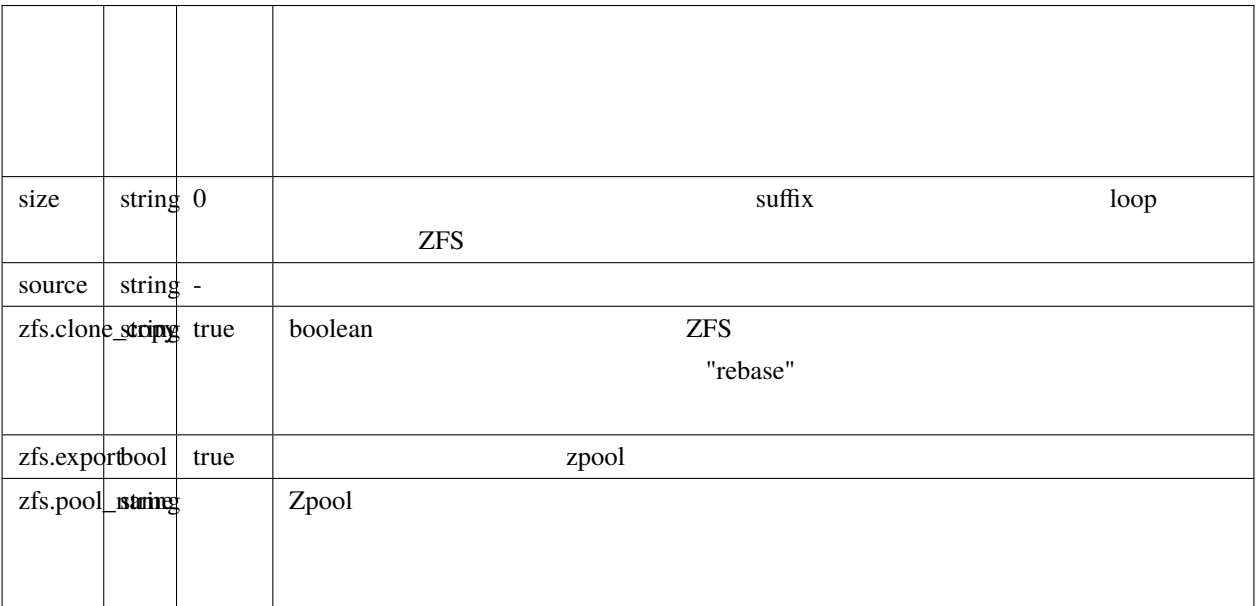

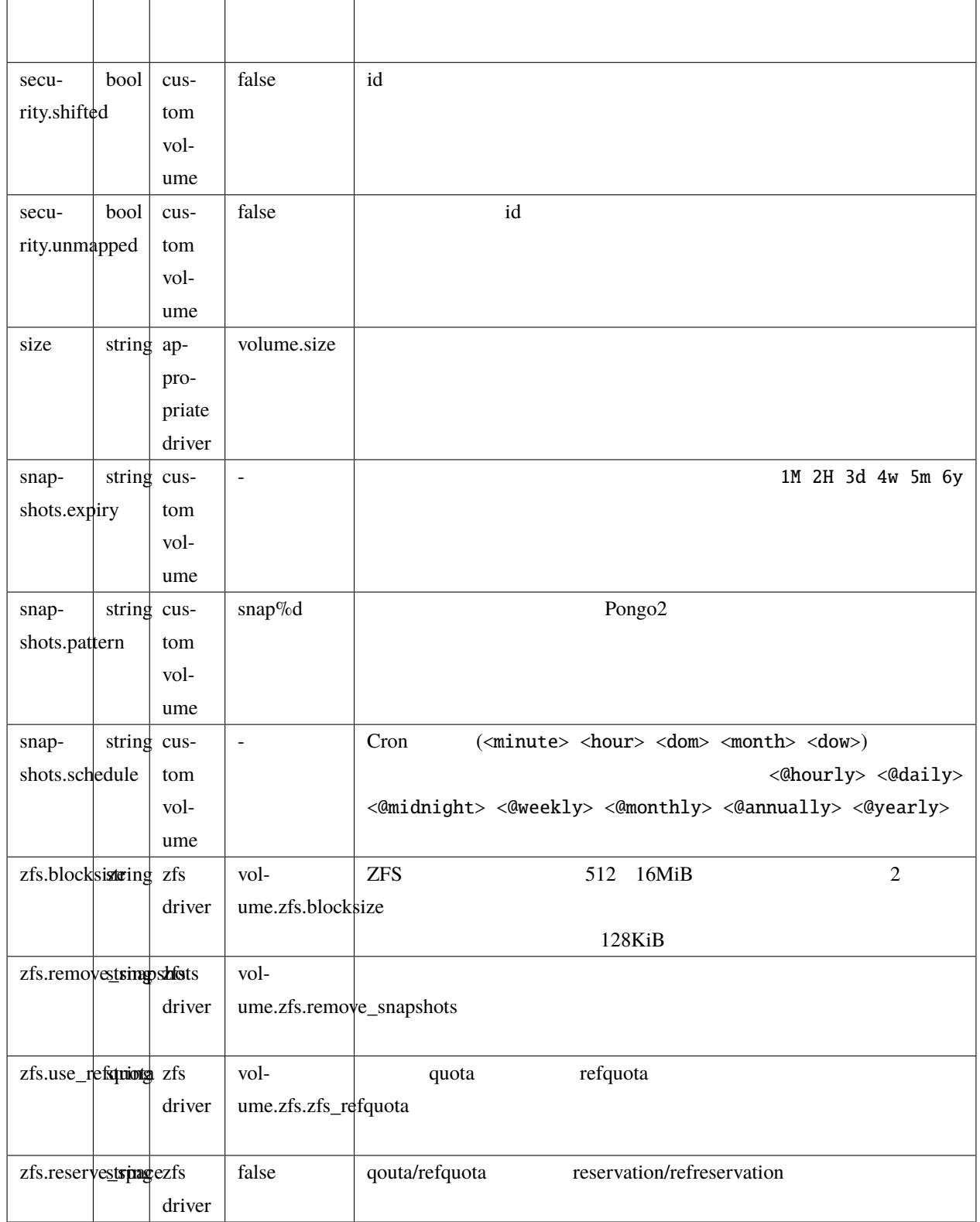

#### **ZFS** ストレージプールを使用してきます。

• "pool1" 
and ZFS Zpool  $\blacksquare$  "pool1"

lxc storage create pool1 zfs

• ZFS Zpool "my-tank" "pool1"

lxc storage create pool1 zfs zfs.pool\_name=my-tank

• ZFS Zpool "my-tank"

lxc storage create pool1 zfs source=my-tank

• ZFS "my-tank/slice"

lxc storage create pool1 zfs source=my-tank/slice

• /dev/sdX 上に "pool1" という新しいプールを作成する。ZFS Zpool 名も "pool1" となります

lxc storage create pool1 zfs source=/dev/sdX

• /dev/sdX 上に "my-tank" という ZFS Zpool 名で新しいプールを作成する

lxc storage create pool1 zfs source=/dev/sdX zfs.pool\_name=my-tank

#### ループバックの **ZFS** プールの拡張

 $LXD$   $ZFS$   $\vdots$ 

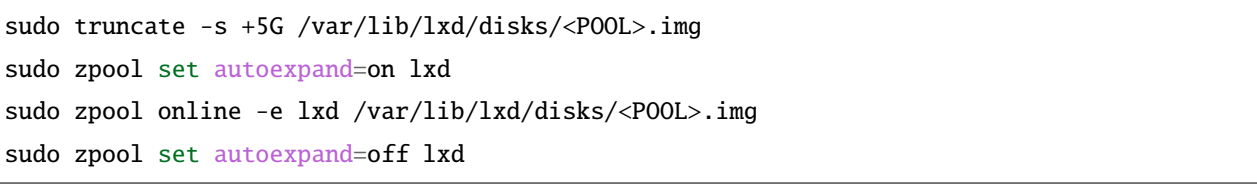

 $($  : snap  $/var/lib/lxd/$   $/var/snap/lxd/common/lxd/$ 

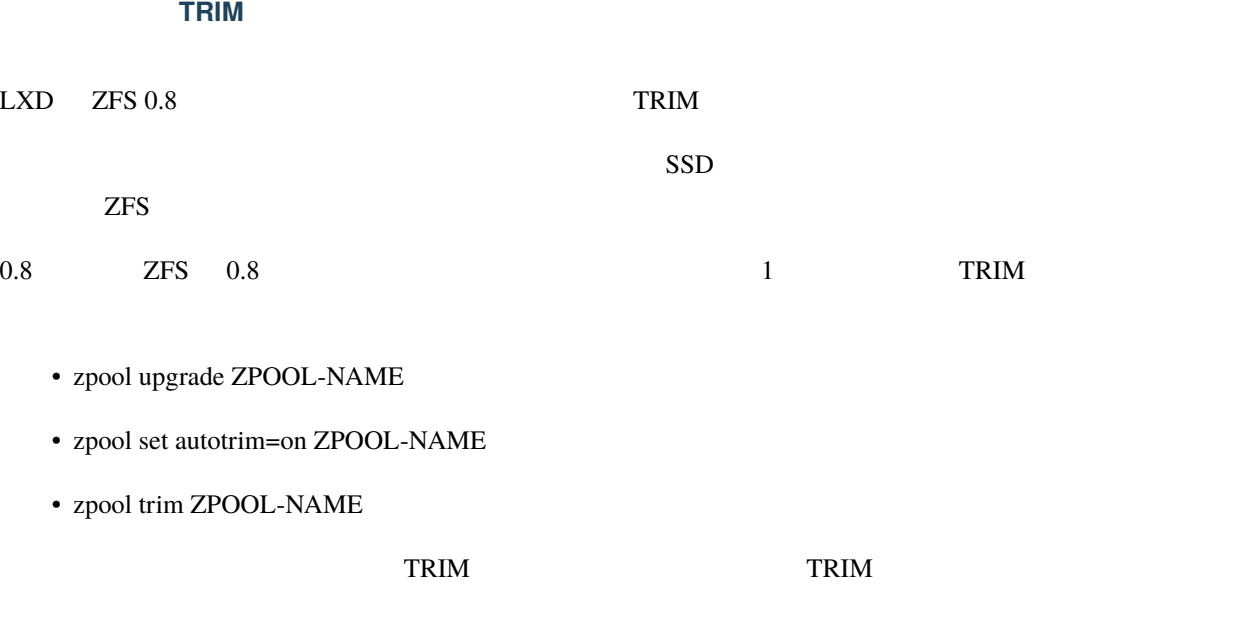

LXD ZFS btrfs LVM

|          | <b>Btrfs</b> | <b>LVM</b> | <b>ZFS</b> | Ceph | CephFS |
|----------|--------------|------------|------------|------|--------|
| no       | yes          | yes        | yes        | yes  | n/a    |
| no       | yes          | yes        | yes        | yes  | n/a    |
| no       | yes          | yes        | yes        | yes  | yes    |
| no       | yes          | no         | yes        | yes  | n/a    |
| no       | yes          | no         | yes        | yes  | n/a    |
| no       | yes          | yes        | yes        | yes  | yes    |
| no       | no           | yes        | no         | yes  | no     |
| no       | yes          | yes        | yes        | yes  | yes    |
| yes      | yes          | no         | no         | no   | n/a    |
| yes      | yes          | yes        | no         | yes  | yes    |
|          |              |            |            |      |        |
| $yes(*)$ | yes          | yes        | yes        | yes  | yes    |

 $LXD$
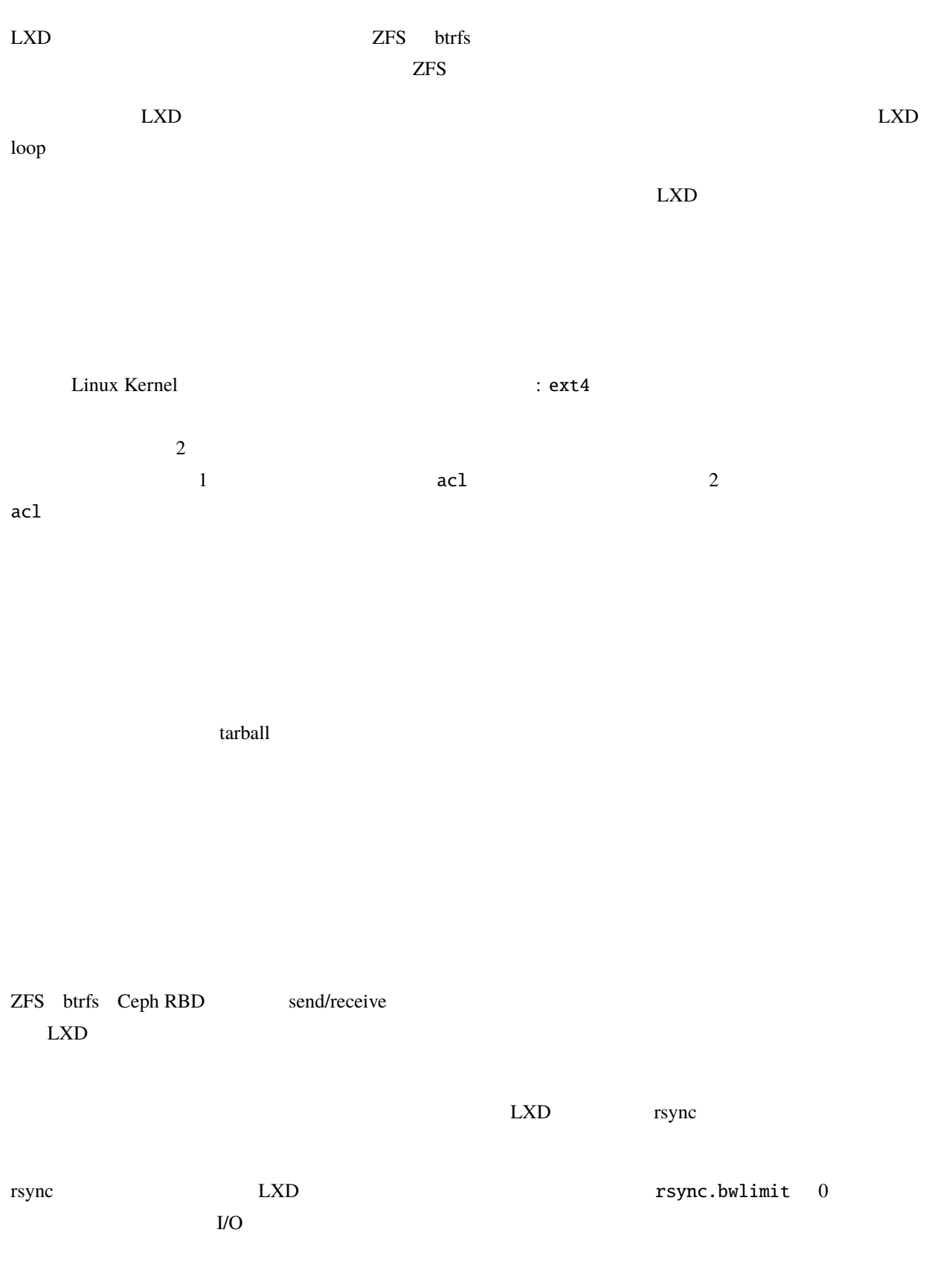

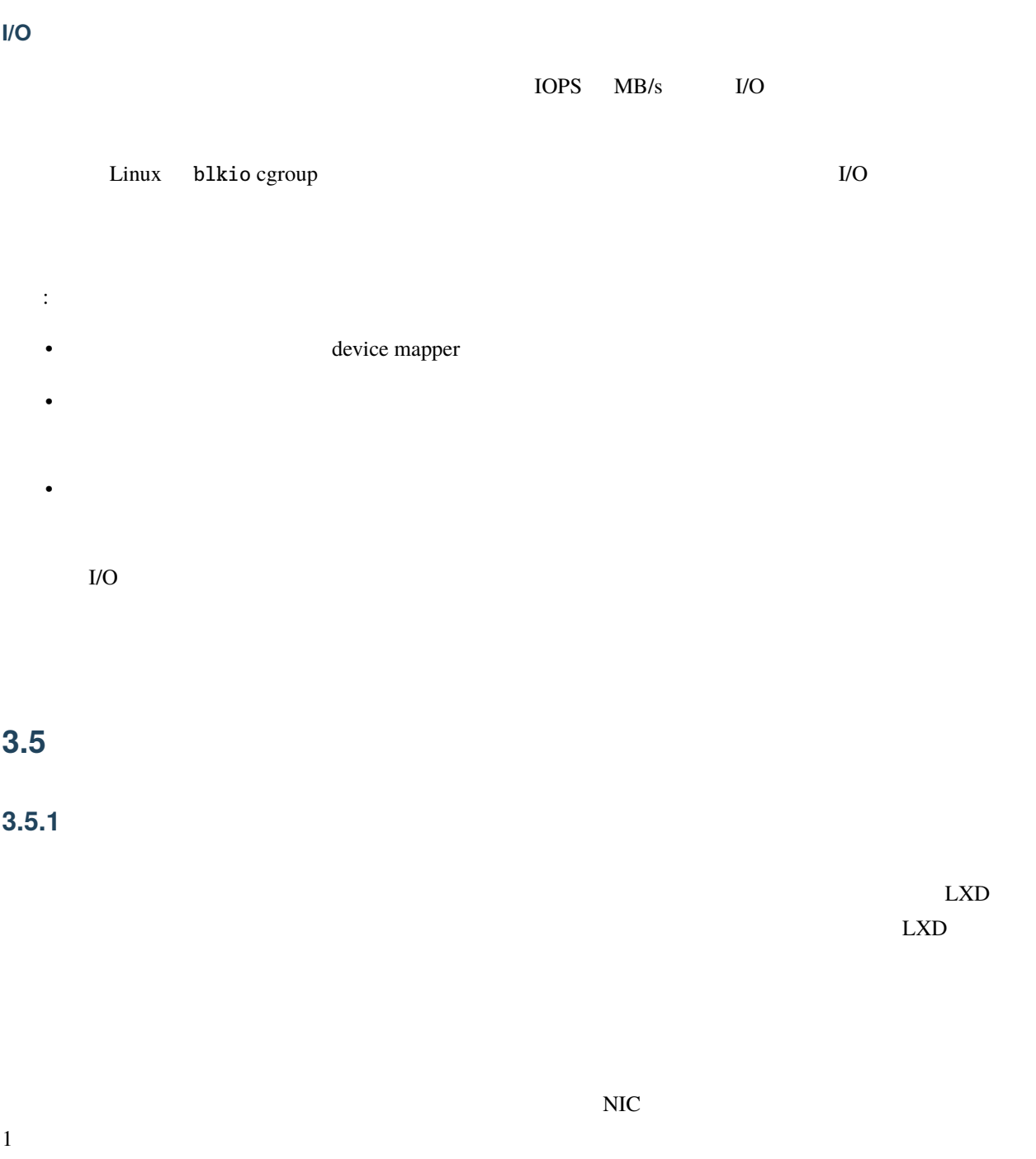

• LXD

lxc profile show default

 $LXD$  $LXD$ 

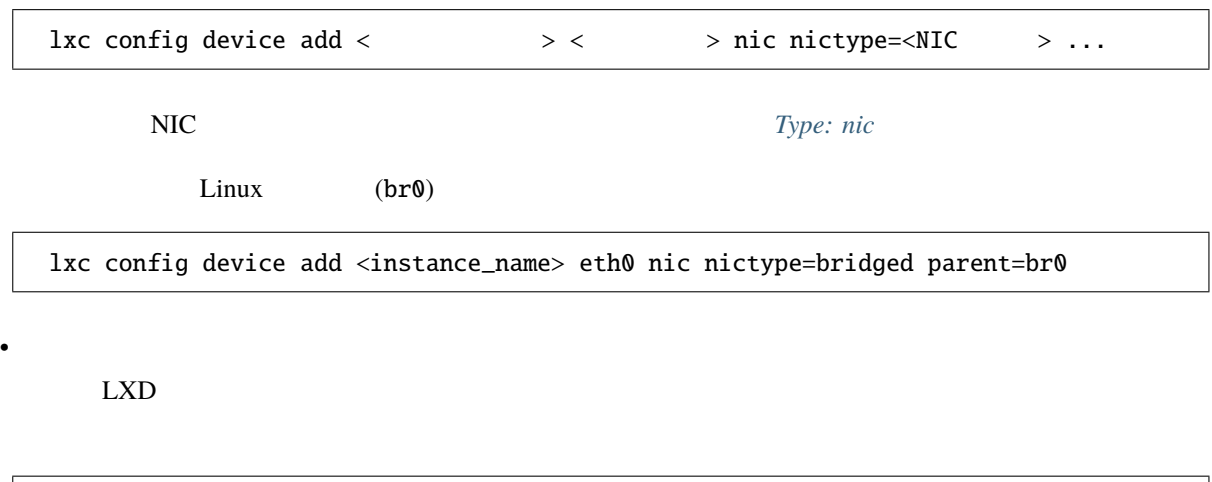

lxc config device add <  $\rightarrow$  <  $\rightarrow$  nic network=<  $\rightarrow$ 

• 既存のネットワークインタフェースをインスタンスにネットワークデバイスとして追加して使用する。この

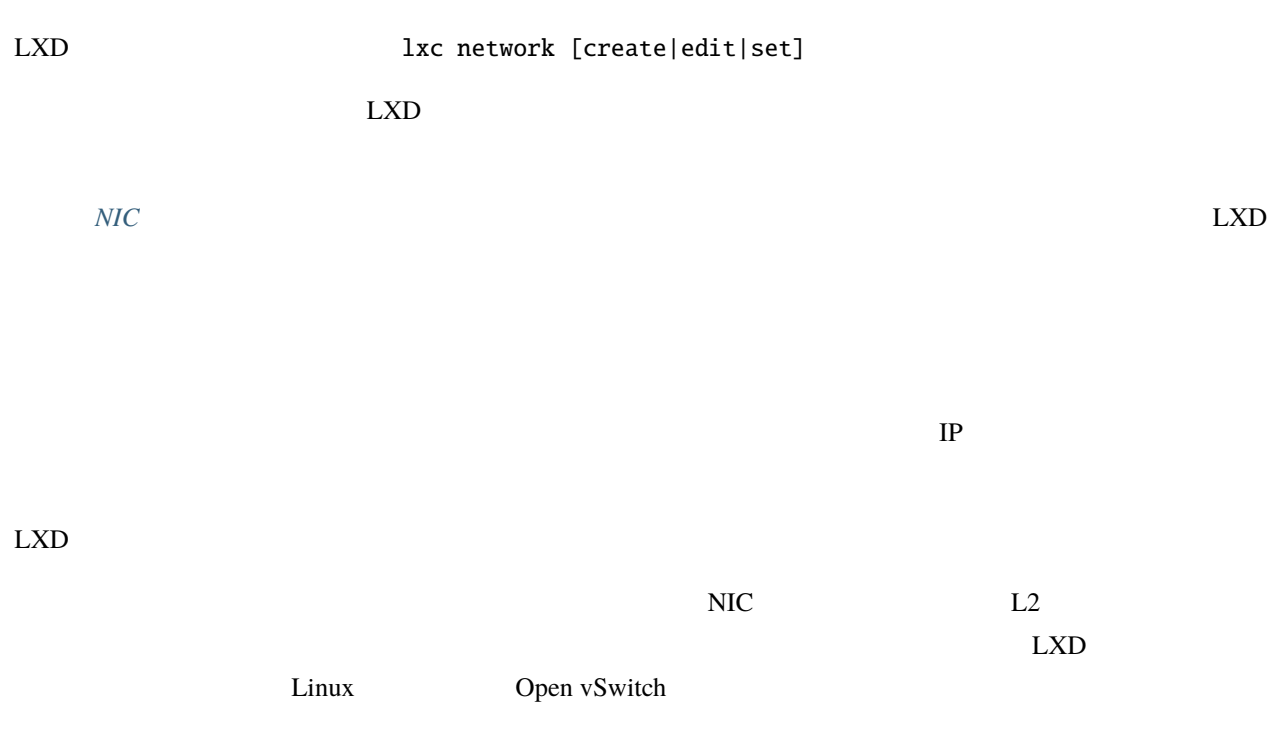

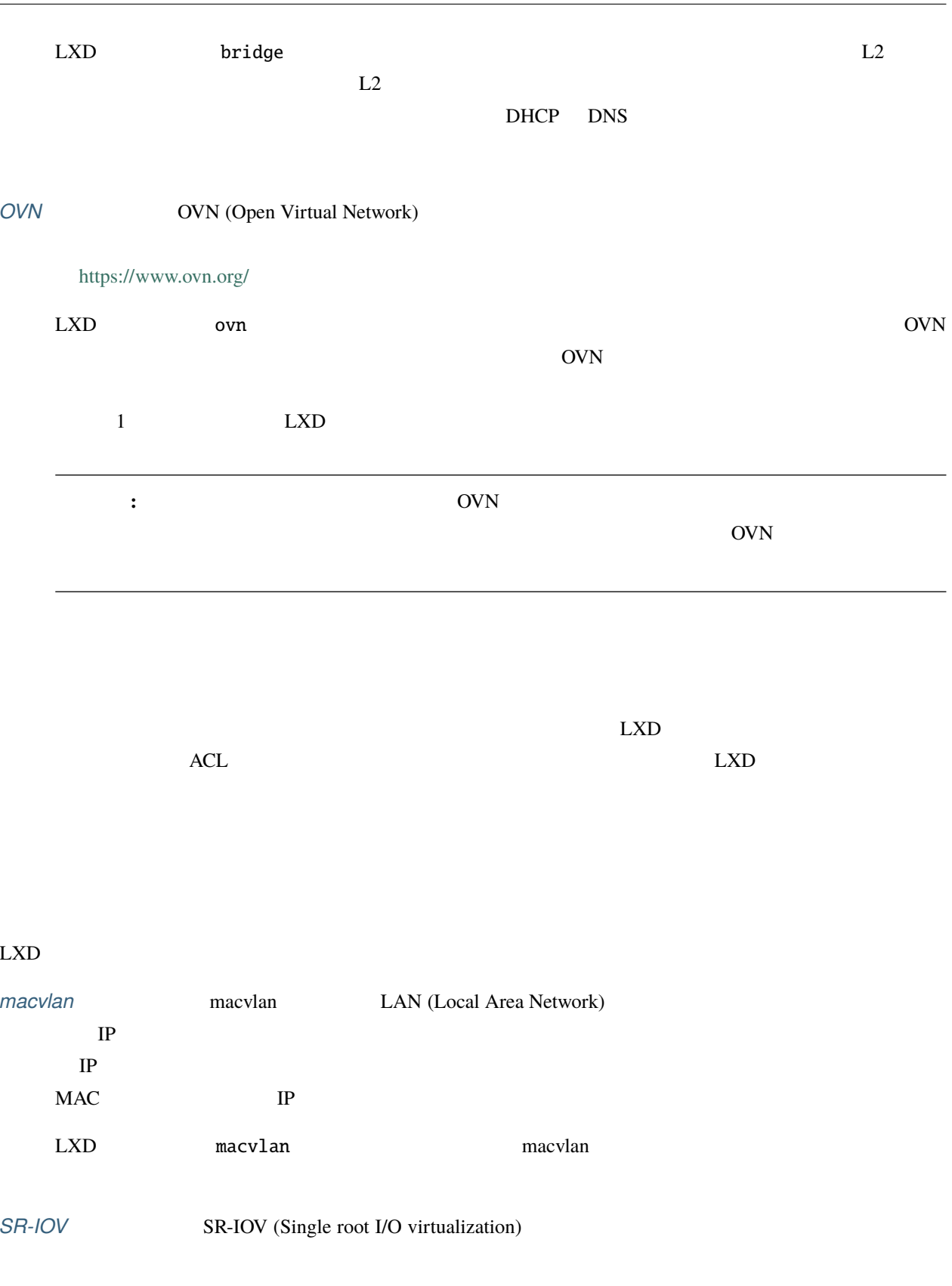

 $LXD$   $sriov$   $SR-IOV$ 

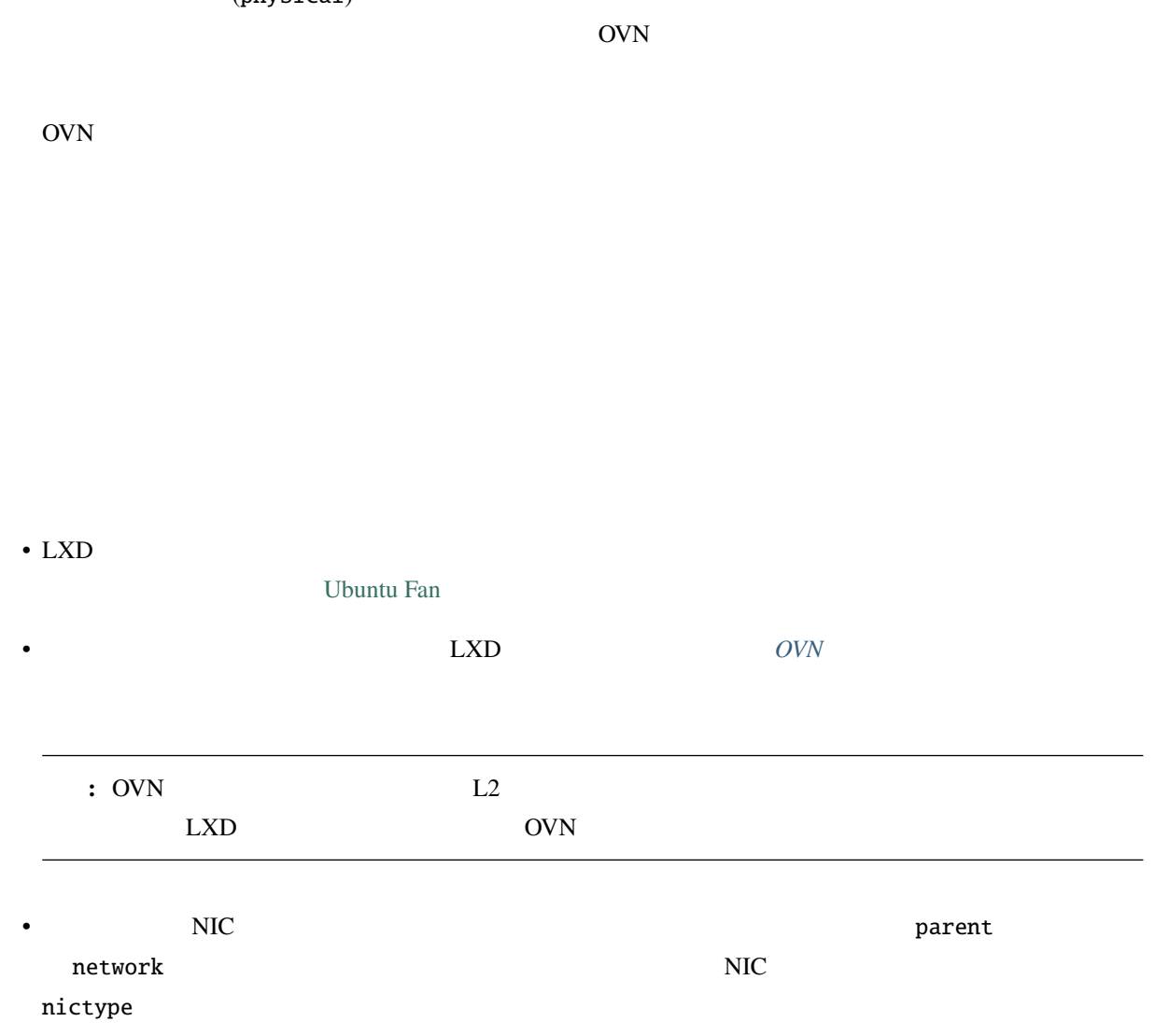

<span id="page-113-0"></span>3.5.2

lxc network

<span id="page-113-1"></span> $-$ help  $-$ 

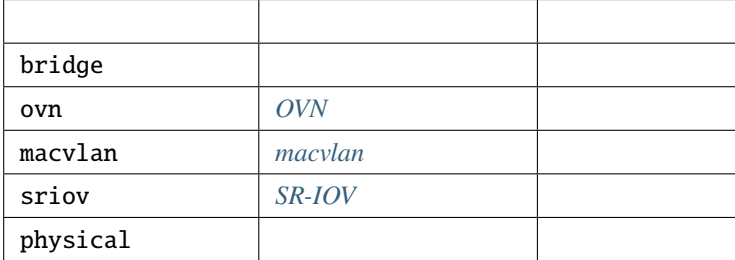

lxc network create <name> --type=<network\_type> [configuration\_options...]

--type **bridge** 

 $\text{LXD}$ 

--target=<cluster\_member>

--target

 $\overline{3}$   $\overline{5}$  UPLINK

lxc network create UPLINK --type=physical parent=br0 --target=vm01 lxc network create UPLINK --type=physical parent=br0 --target=vm02

 $($ 

 $($ 

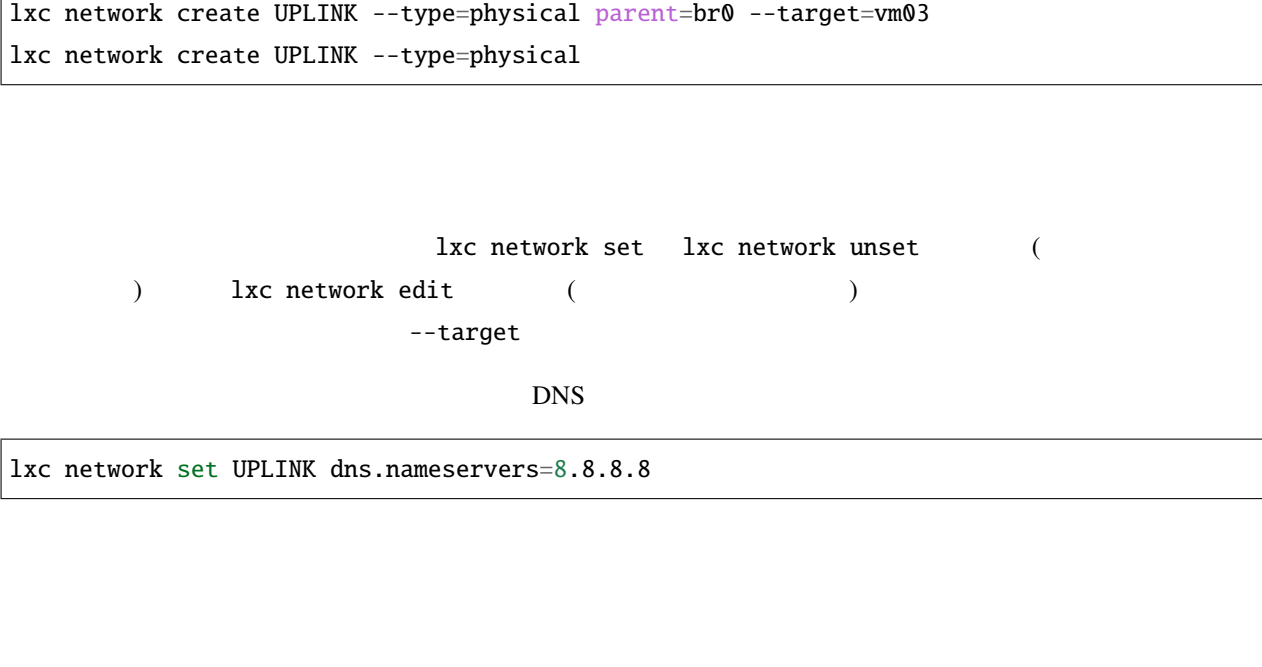

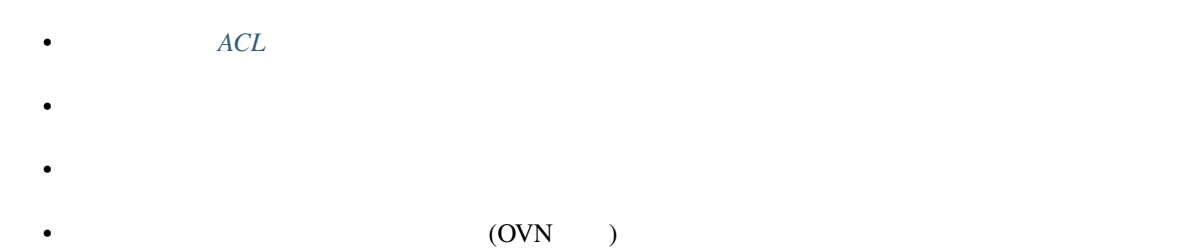

<span id="page-114-0"></span>**3.5.3** ACL

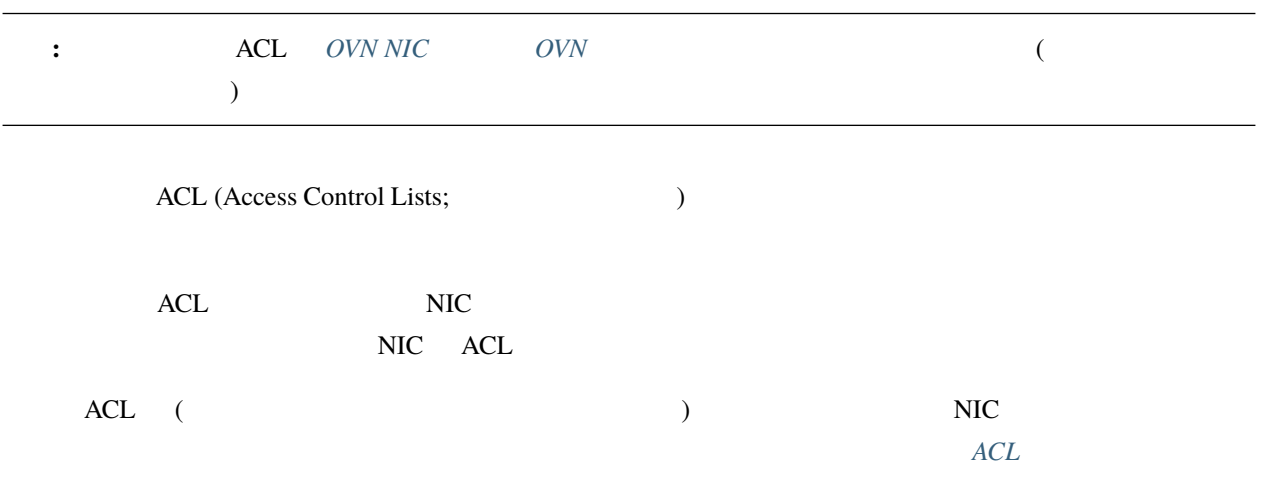

### **LXD**

# ACL

 $\n \ \, \mathrm{ACL}\n$ 

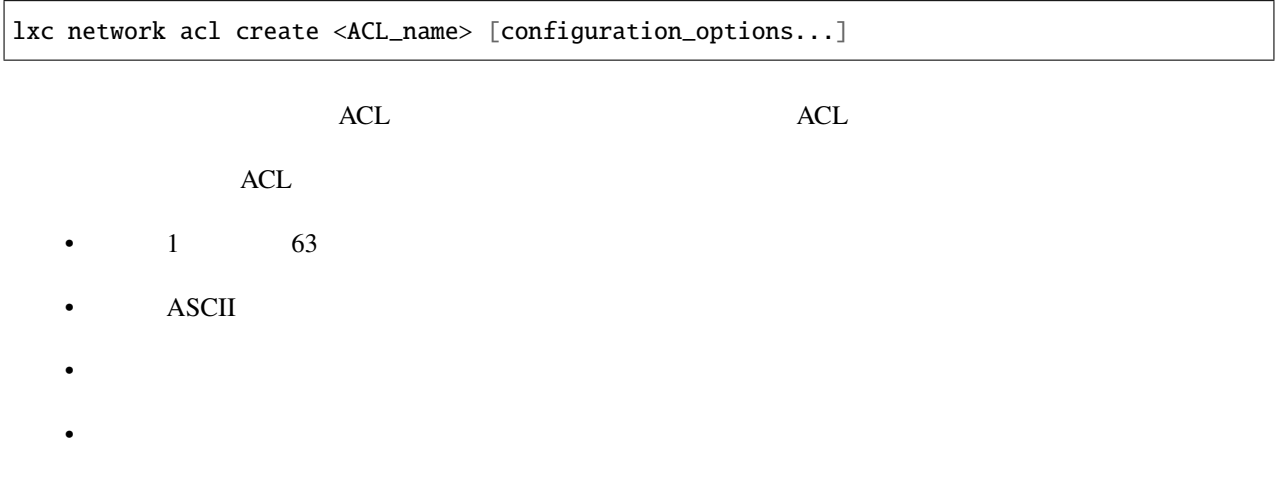

## ACL

ACL のプロパティには次のものがあります。

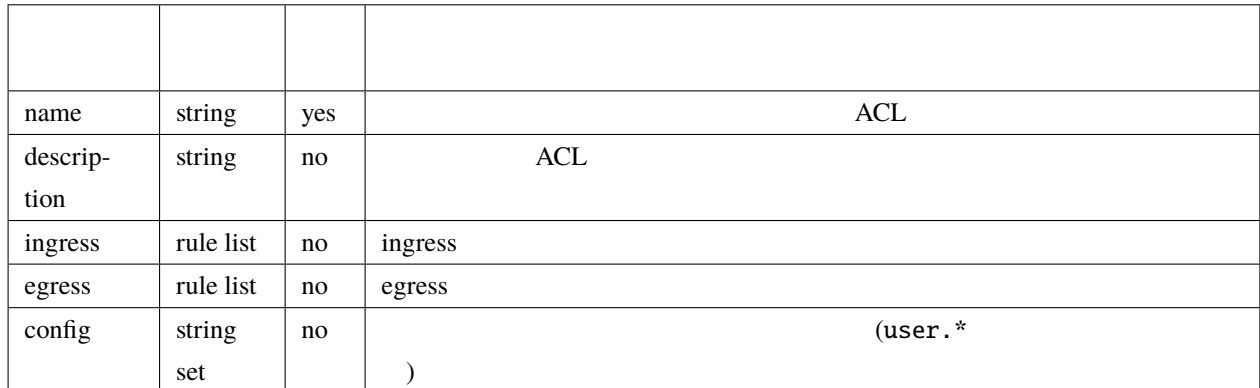

<span id="page-115-0"></span>ACL 2

- (ingress) NIC
- *(egress)* NIC

ACL ACL CURR EXECUTE: A LOCAL CONTRACTED A LOCAL CONTRACTED A LOCAL CONTRACTED A LOCAL CONTRACTED A LOCAL CONTRACTED A LOCAL CONTRACTED A LOCAL CONTRACTED ASSAULT A LOCAL CONTRACTED A LOCAL CONTRACTED A LOCAL CONTRACTED A

lxc network acl rule add <ACL\_name> <direction> [properties...]

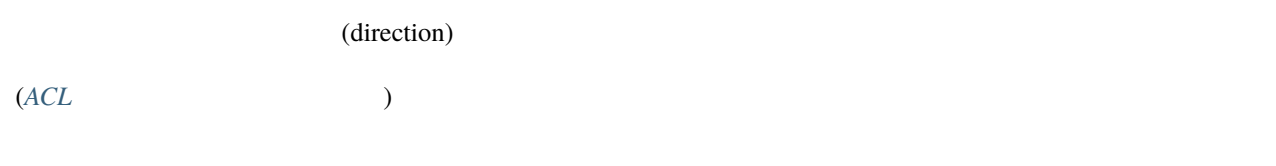

lxc network acl rule remove <ACL\_name> <direction> [properties...]

--force

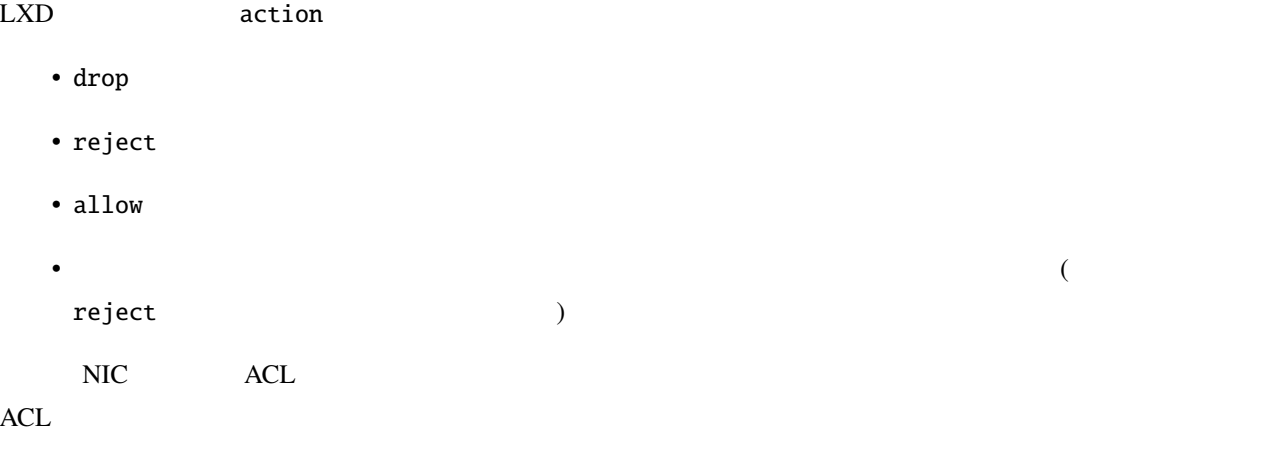

 $\mbox{{\sc ACL}}$ 

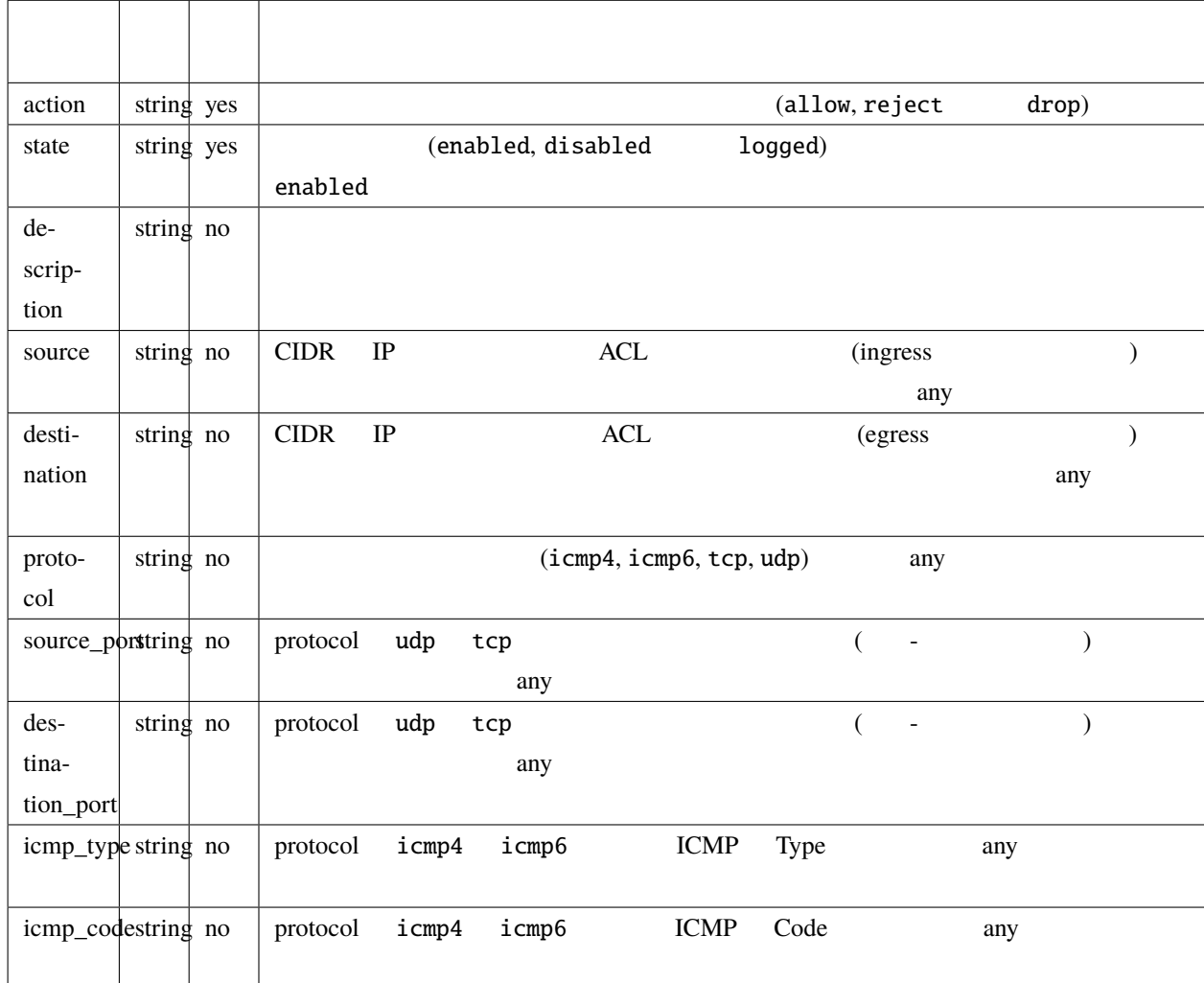

<span id="page-117-0"></span>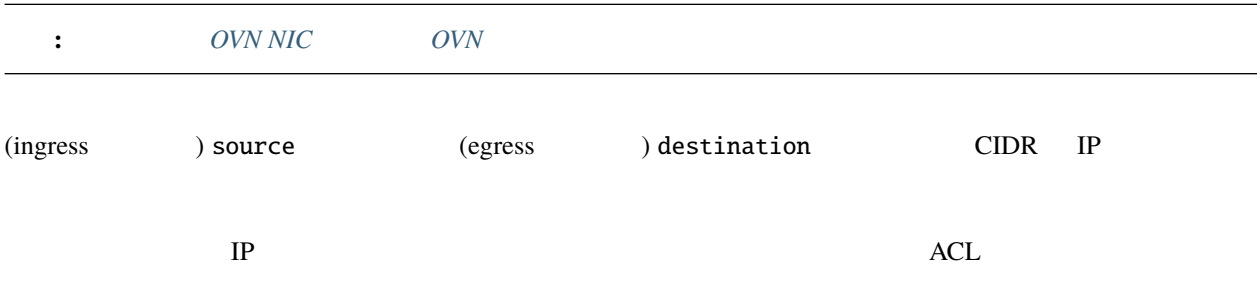

<span id="page-118-0"></span>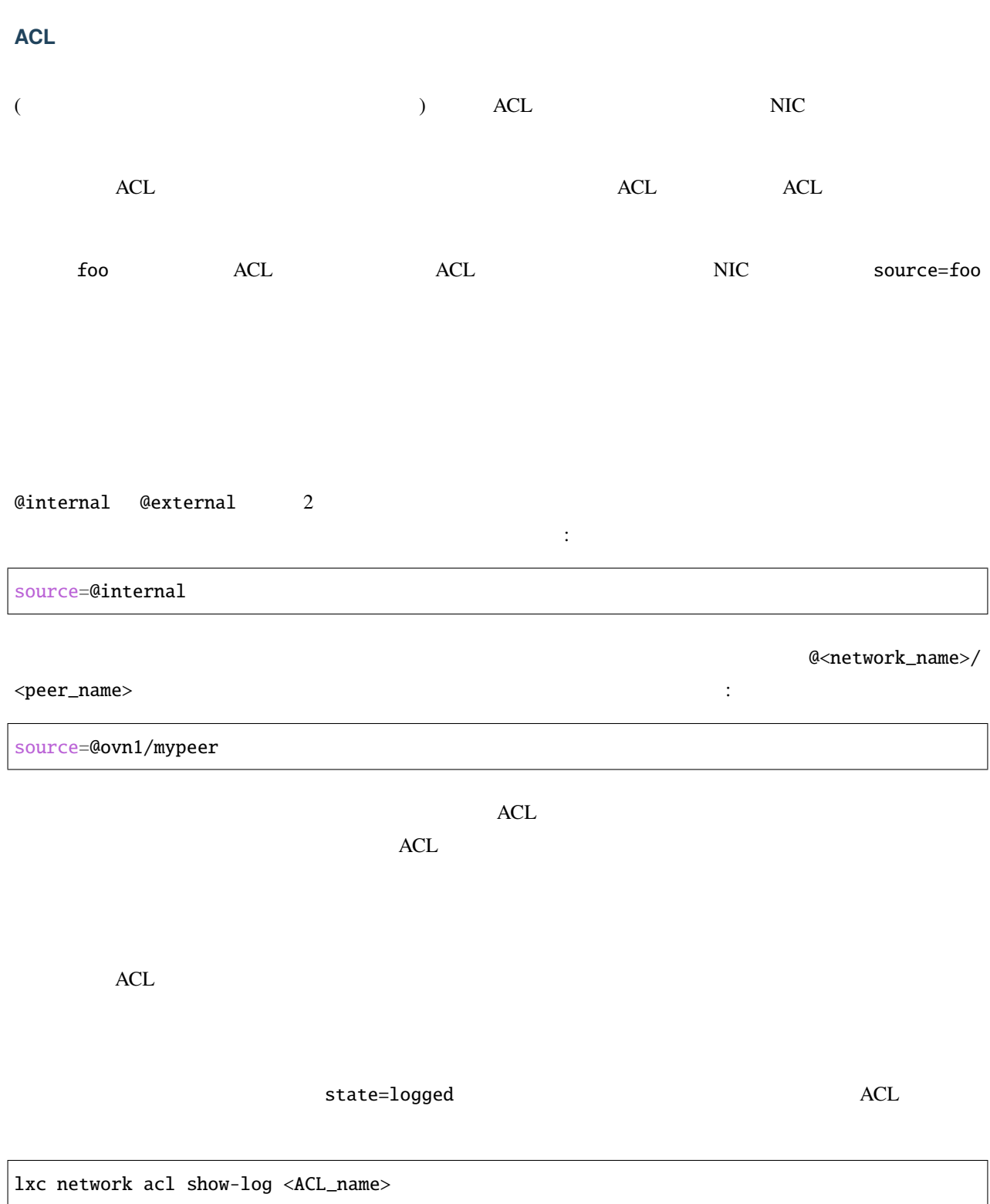

# **LXD**

# <span id="page-119-0"></span>ACL

<span id="page-119-1"></span>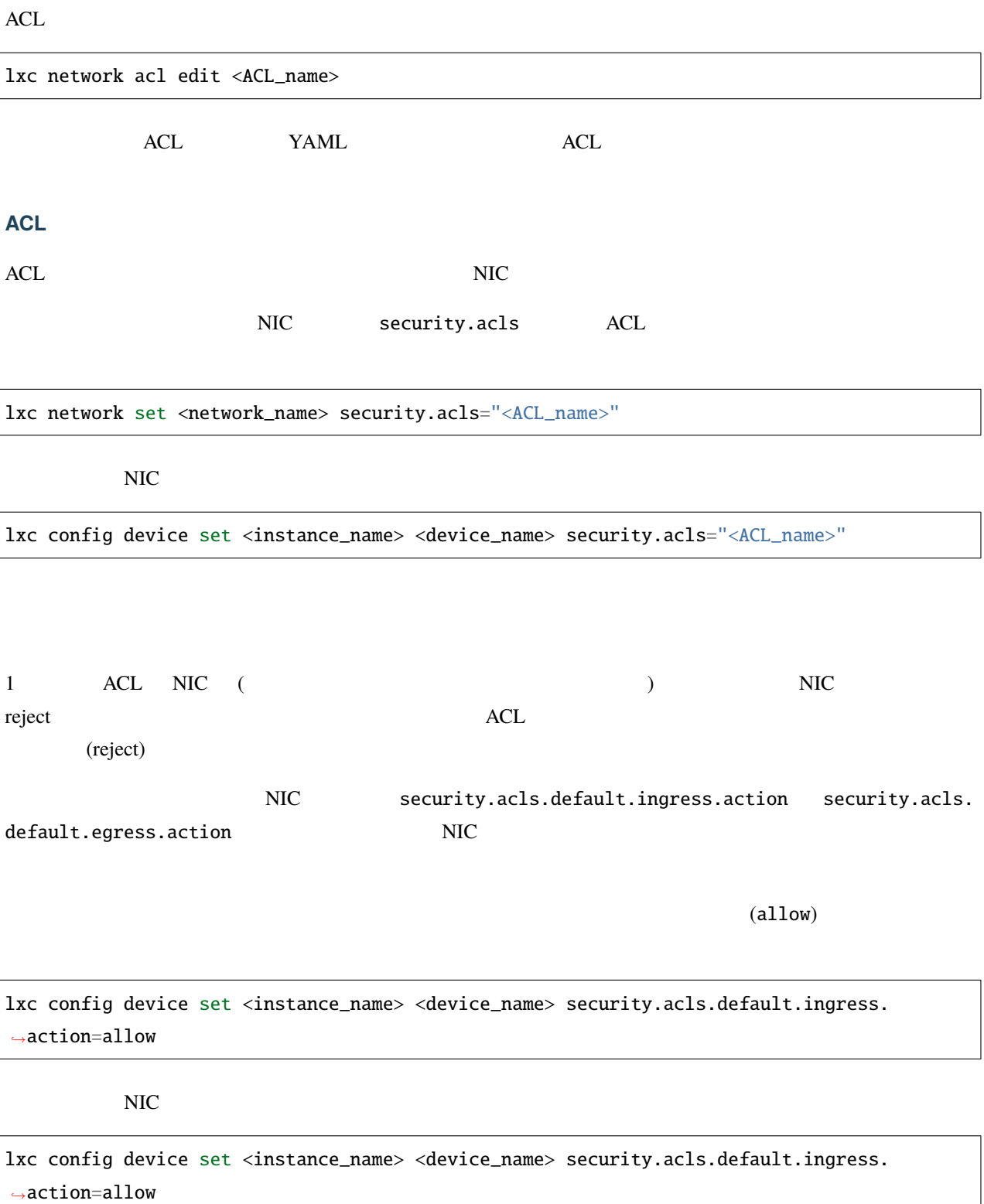

<span id="page-120-1"></span>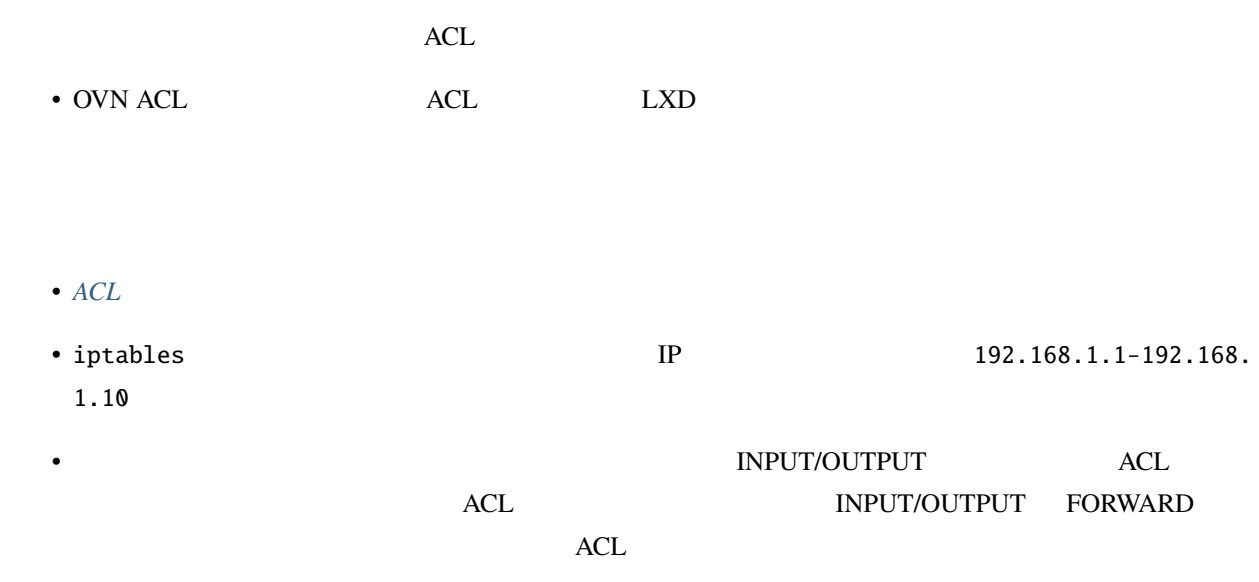

# <span id="page-120-0"></span>**3.5.4**

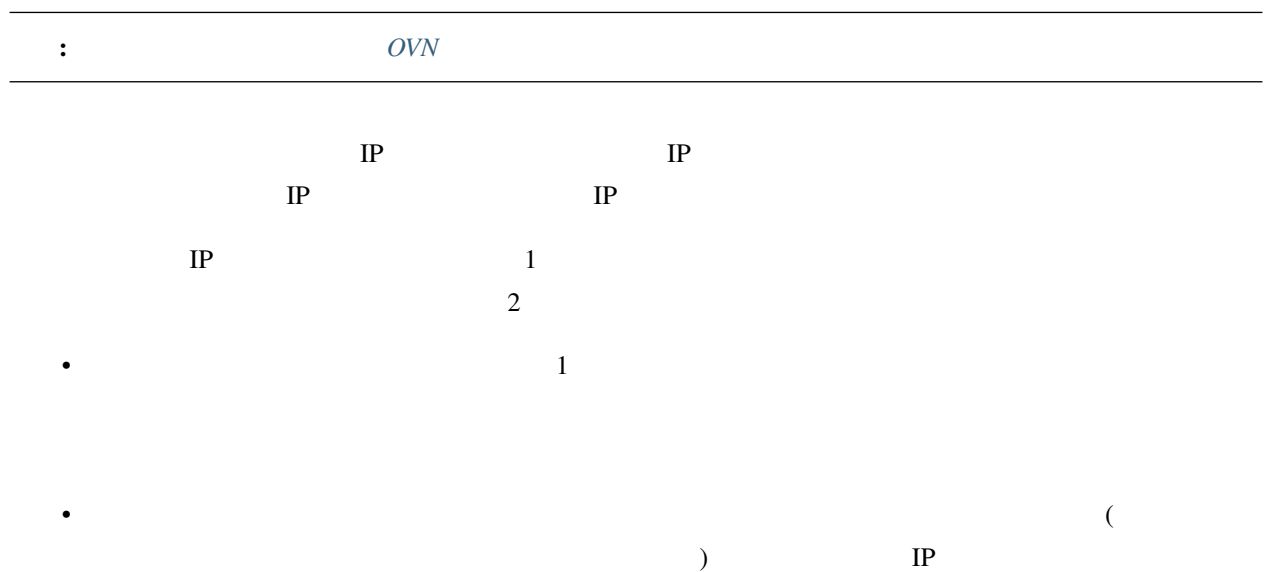

lxc network forward create <network\_name> <listen\_address> [configuration\_options...]

 $\epsilon$  $\qquad \qquad$ 

target\_address=<IP\_address>

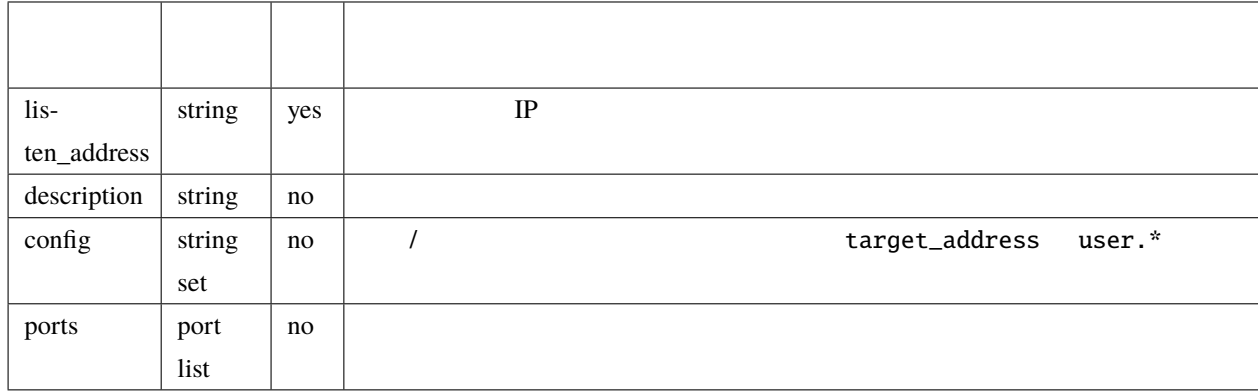

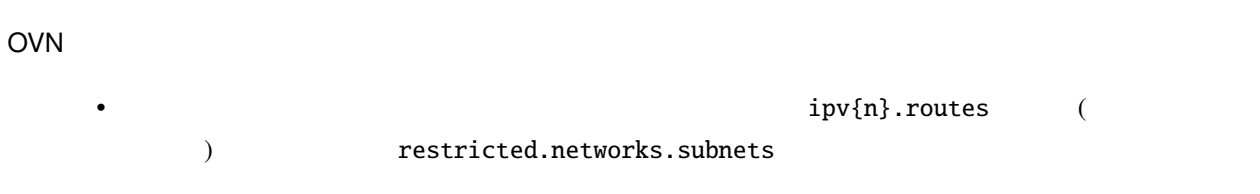

• リップンアドレスは他のネットワークで使用中のサブネットワークで使用中のサブネットとオーバーラップは

<span id="page-121-0"></span>• Form in the state of the state of the state of the state of the state of the state of the state of the state

lxc network forward port add <network\_name> <listen\_address> <protocol> <listen\_ports> *,→*<target\_address> [<target\_ports>]

• 単一のターゲットポートを指定し、全てのリッスンポートからのトラフィックをこのターゲットポートに

<span id="page-122-0"></span>• リップンアドレスは他のネットワークで使用中のサブネットワークで使用中のサブネットとオーバーラップは

 $\frac{2}{\sqrt{2}}$ 

• リッスンポートと同じ数の一組のターゲットポートを指定し、最初のリッスンポートを最初のターゲット  $2$  a  $2$   $2$ 

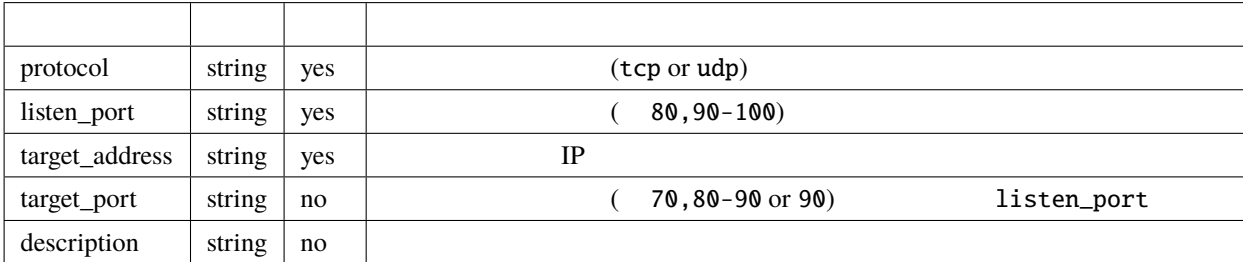

#### lxc network forward edit <network\_name> <listen\_address>

 $\boldsymbol{\mathrm{YAML}}$ 

# <span id="page-123-0"></span>3.5.5

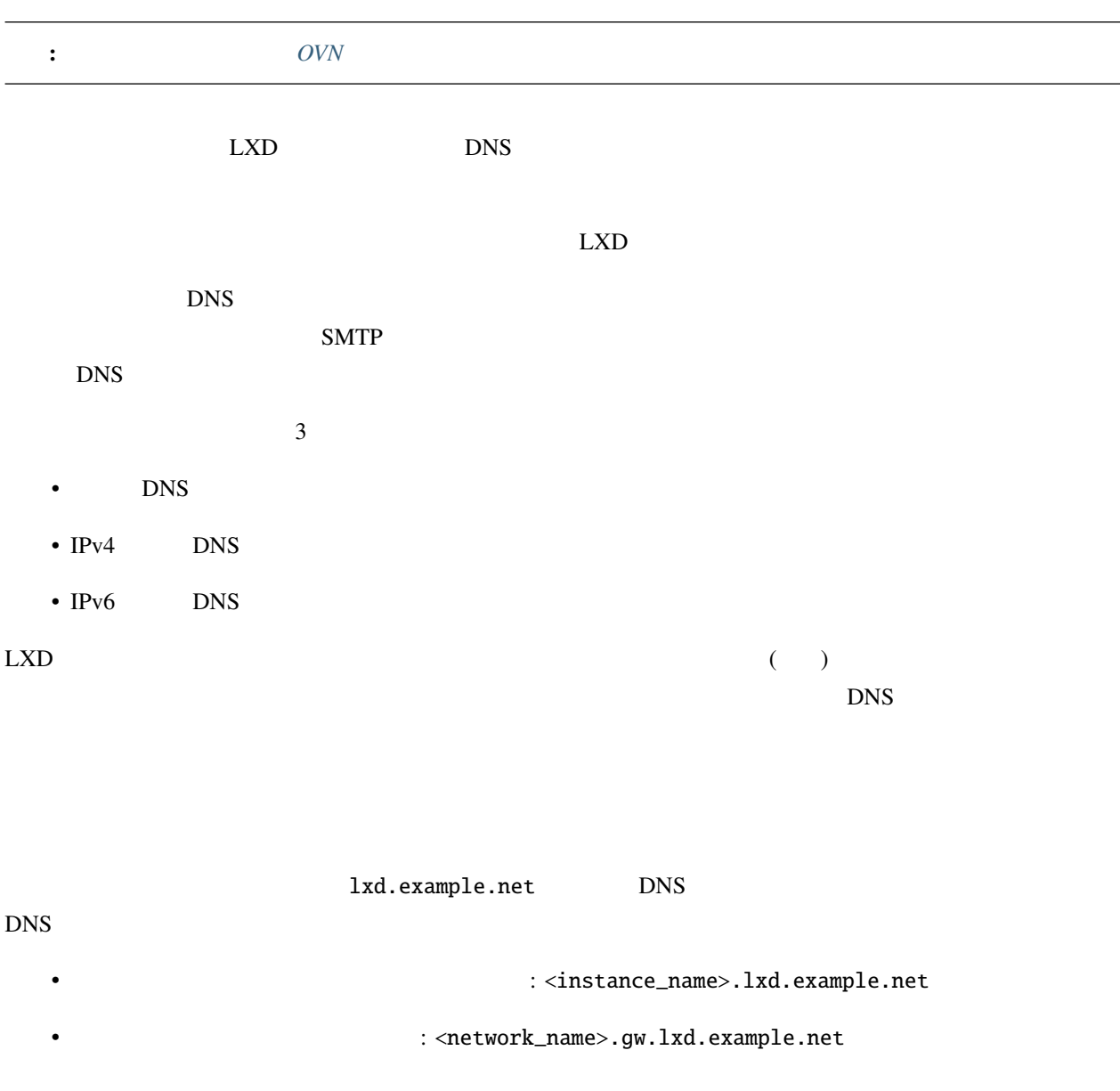

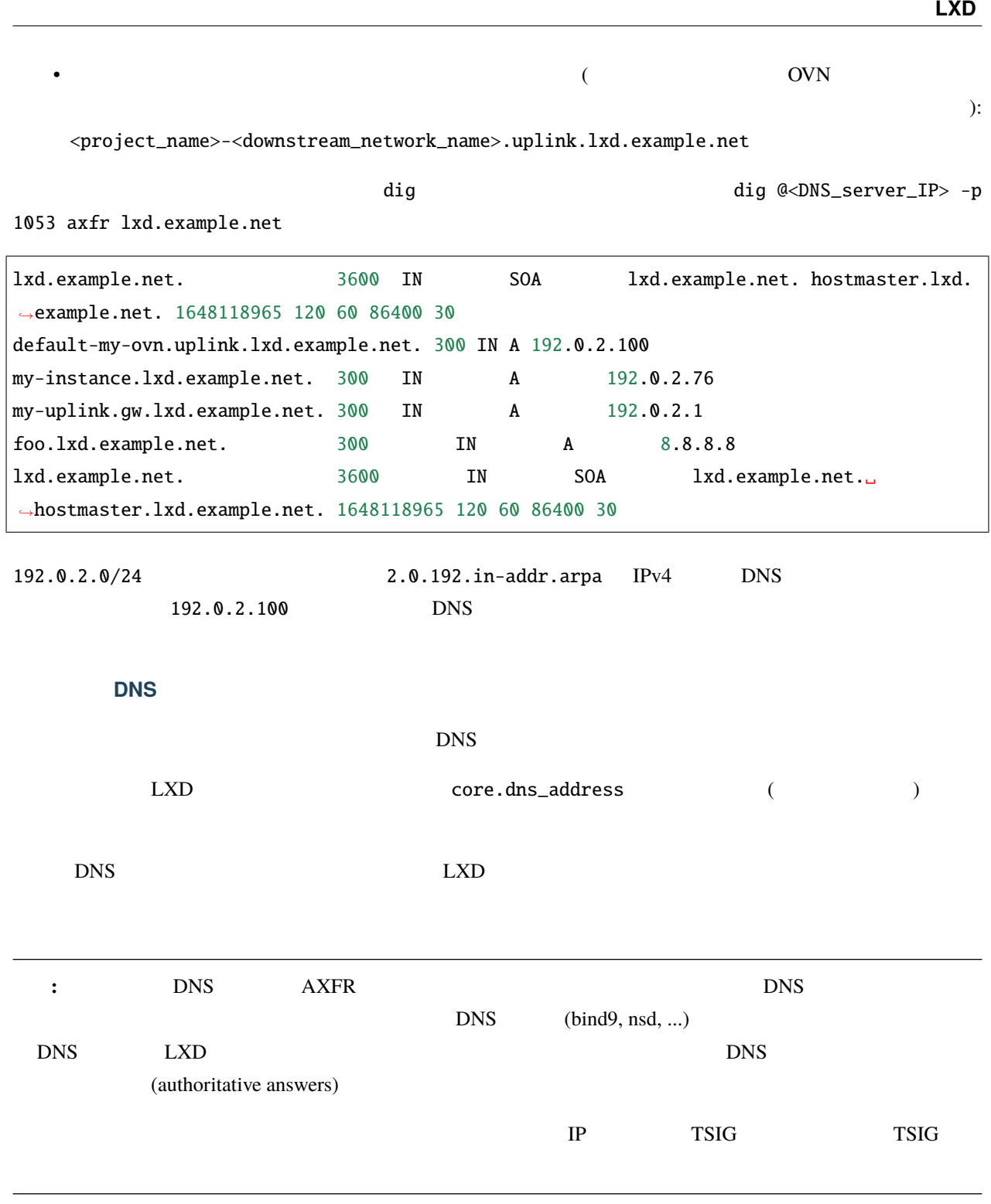

## lxc network zone create <network\_zone> [configuration\_options...]

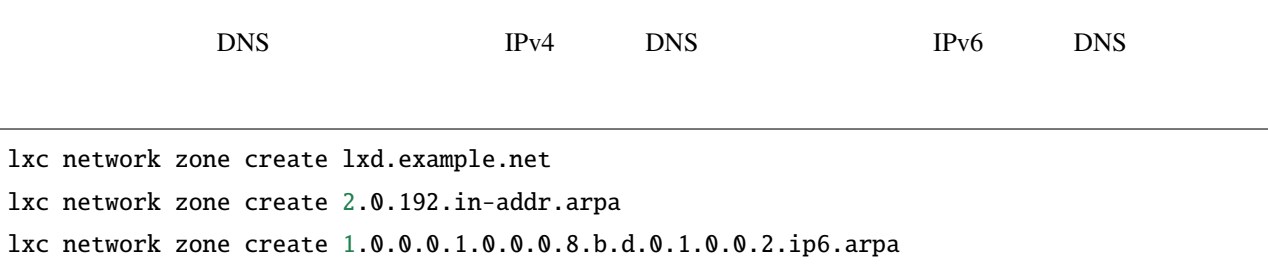

: ジャンタ : グーン名は<sub>の</sub> グローバルにより ジャンタ : グローバルにより ジャンタ : グローバルにより : グローバルに

lxc network zone set <network\_zone> <key>=<value>

YAML STATES

lxc network zone edit <network\_zone>

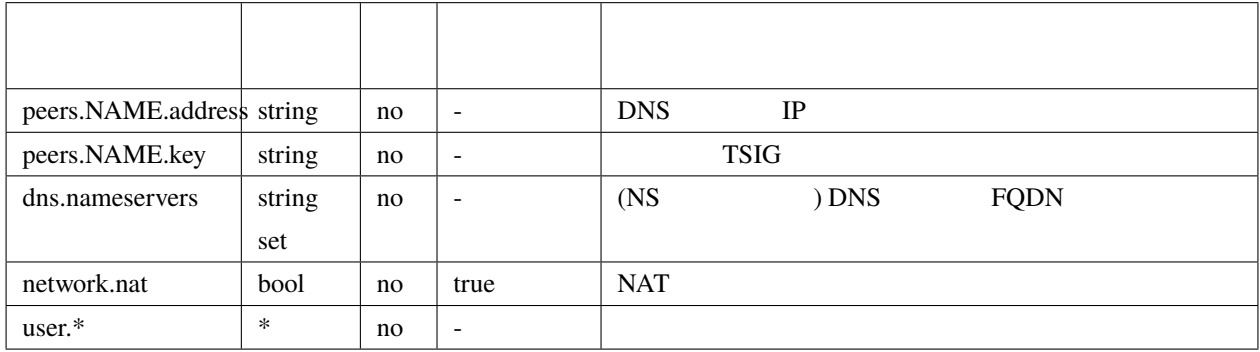

- DNS : dns.zone.forward
- IPv4 DNS : dns.zone.reverse.ipv4
- IPv6 DNS : dns.zone.reverse.ipv6

lxc network set <network\_name> dns.zone.forward="lxd.example.net"

networks.zones

lxc network zone record

lxc network zone record create <network\_zone> <record\_name>

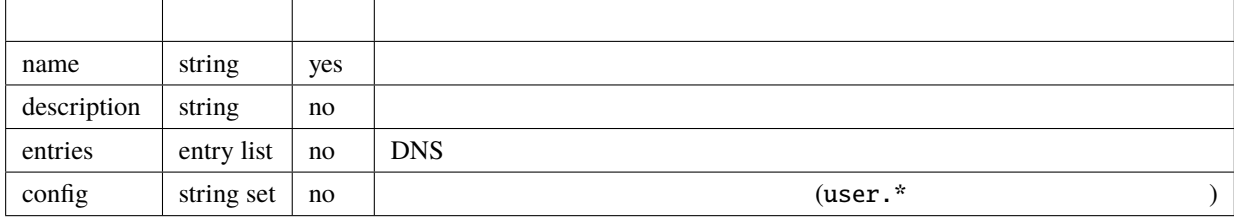

networks **networks networks restricted**.

lxc network zone record entry add <network\_zone> <record\_name> <type> <value> [--ttl *,→*<TTL>]

DNS

 $\overline{c}$ 

lxc network zone record entry add <network\_zone> <record\_name> A 1.2.3.4 lxc network zone record entry add <network\_zone> <record\_name> AAAA 1234::1234

time-to-live ( ) --ttl 300 (lxc network zone record edit  $(1 + \epsilon)^2$ )

lxc network zone record entry remove <network\_zone> <record\_name> <type> <value>

# <span id="page-127-0"></span>**3.5.6 LXD BGP**

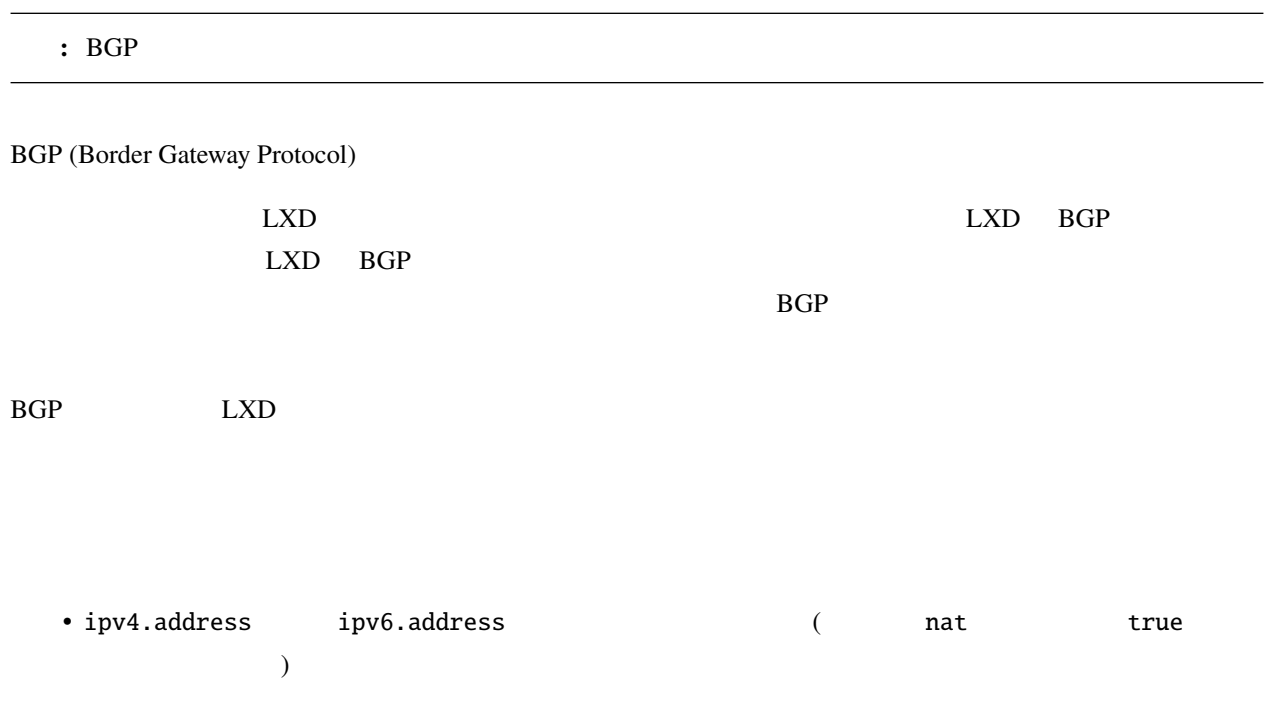

• ipv4.nat.address ipv6.nat.address the interval of  $($ nat  $)$ true  $(1 + \lambda)$ • ネットワークフォワードアドレス NIC ipv4.routes.external ipv6. routes.external てのダウンストリームネットワーク (network オプションで物理ネットワークをアップリンクネットワークとして  $\blacksquare$ 注釈**:** 現時点では、特定のピアに一部の特定のルート/アドレスのみを広告することはできません。これが必要な

# **BGP**

 $\text{LXD}$  bgp that is the set of the set of the set of the set of the set of the set of the set of the set of the set of the set of the set of the set of the set of the set of the set of the set of the set of the set of th • core.bgp\_address - BGP TP • core.bgp\_asn - <br>
ASN (Autonomous System Number)

• core.bgp\_routerid - BGP

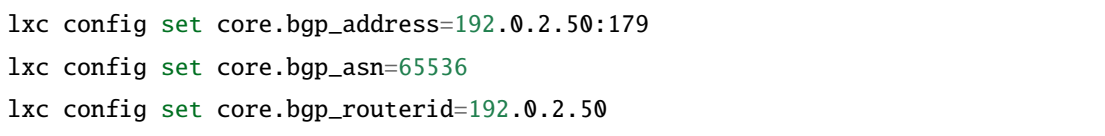

 $LXD$  BGP

(bridge )

BGP <del>example.</del>

bgp.ipv4.nexthop bgp.ipv6.nexthop

<span id="page-129-0"></span>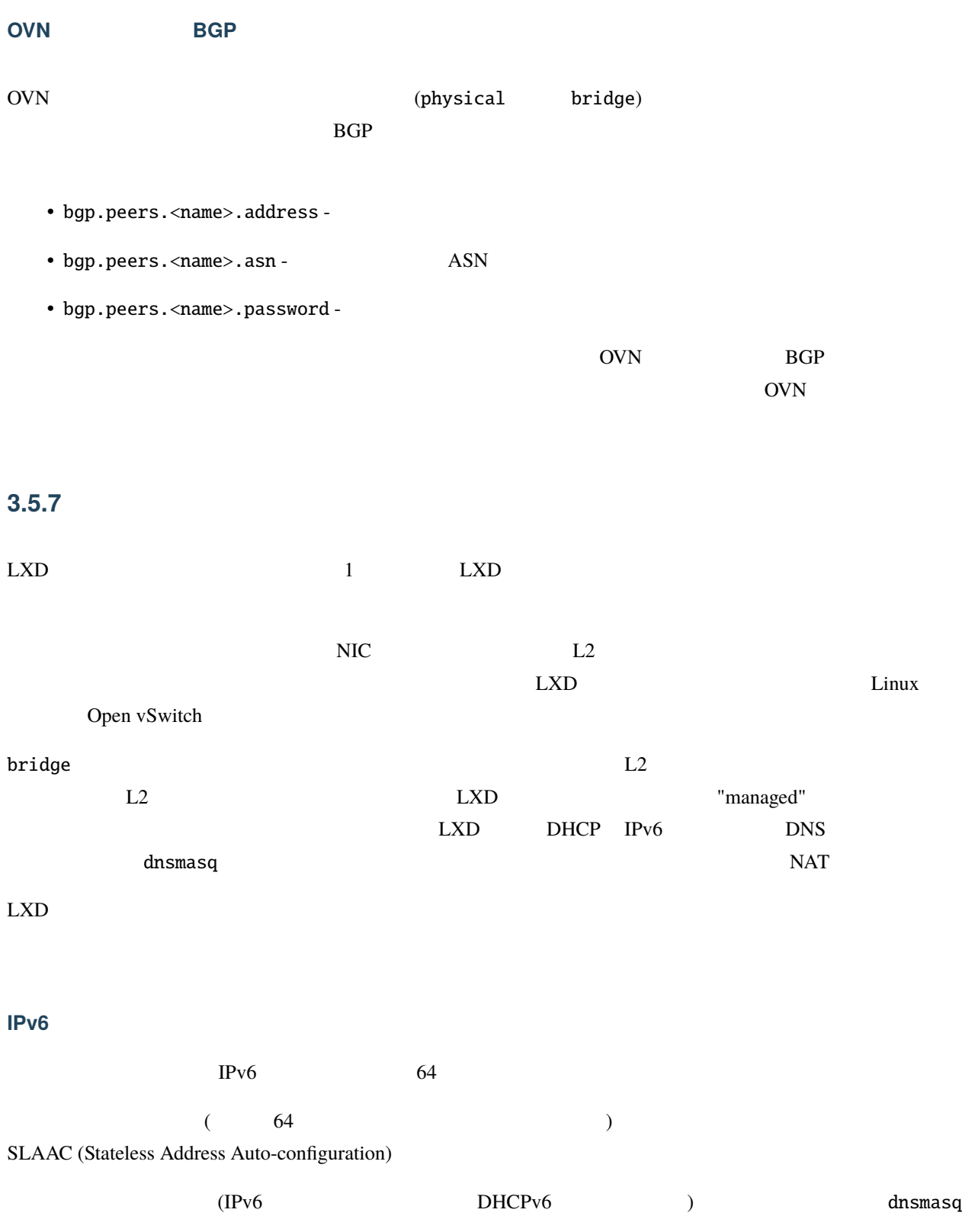

<span id="page-130-0"></span>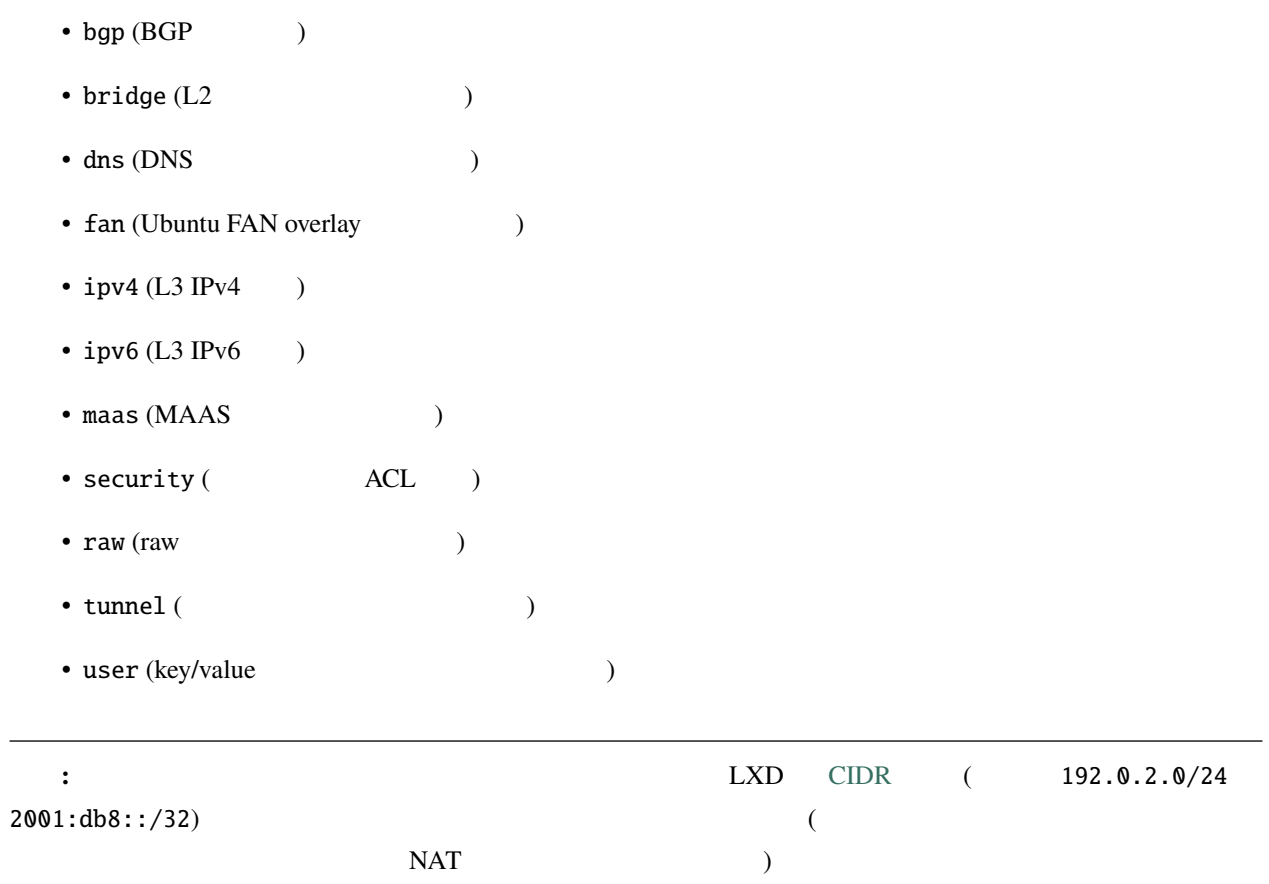

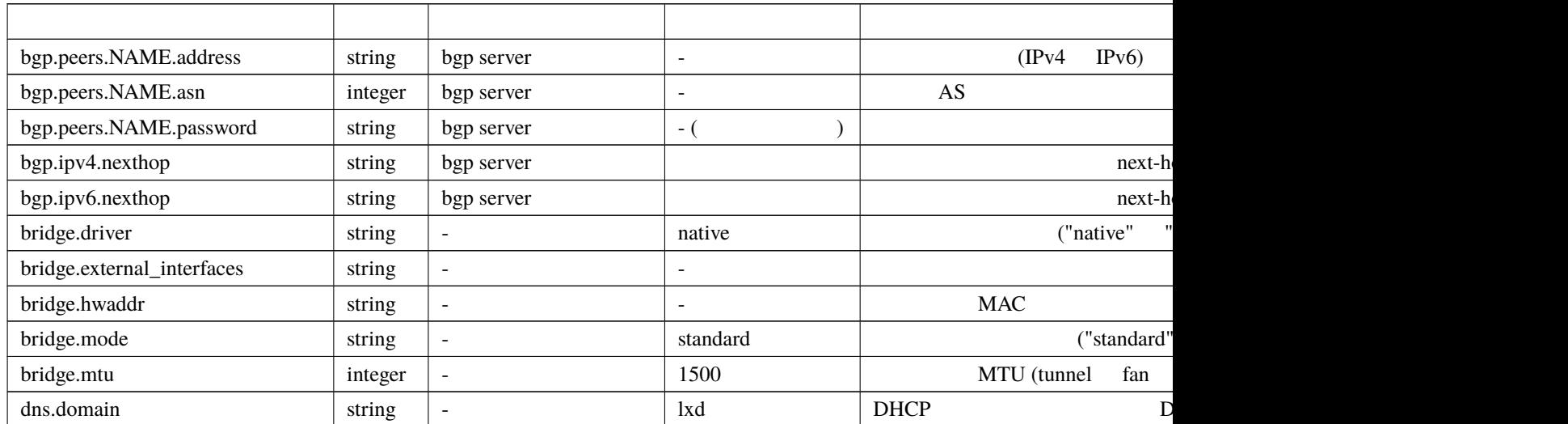

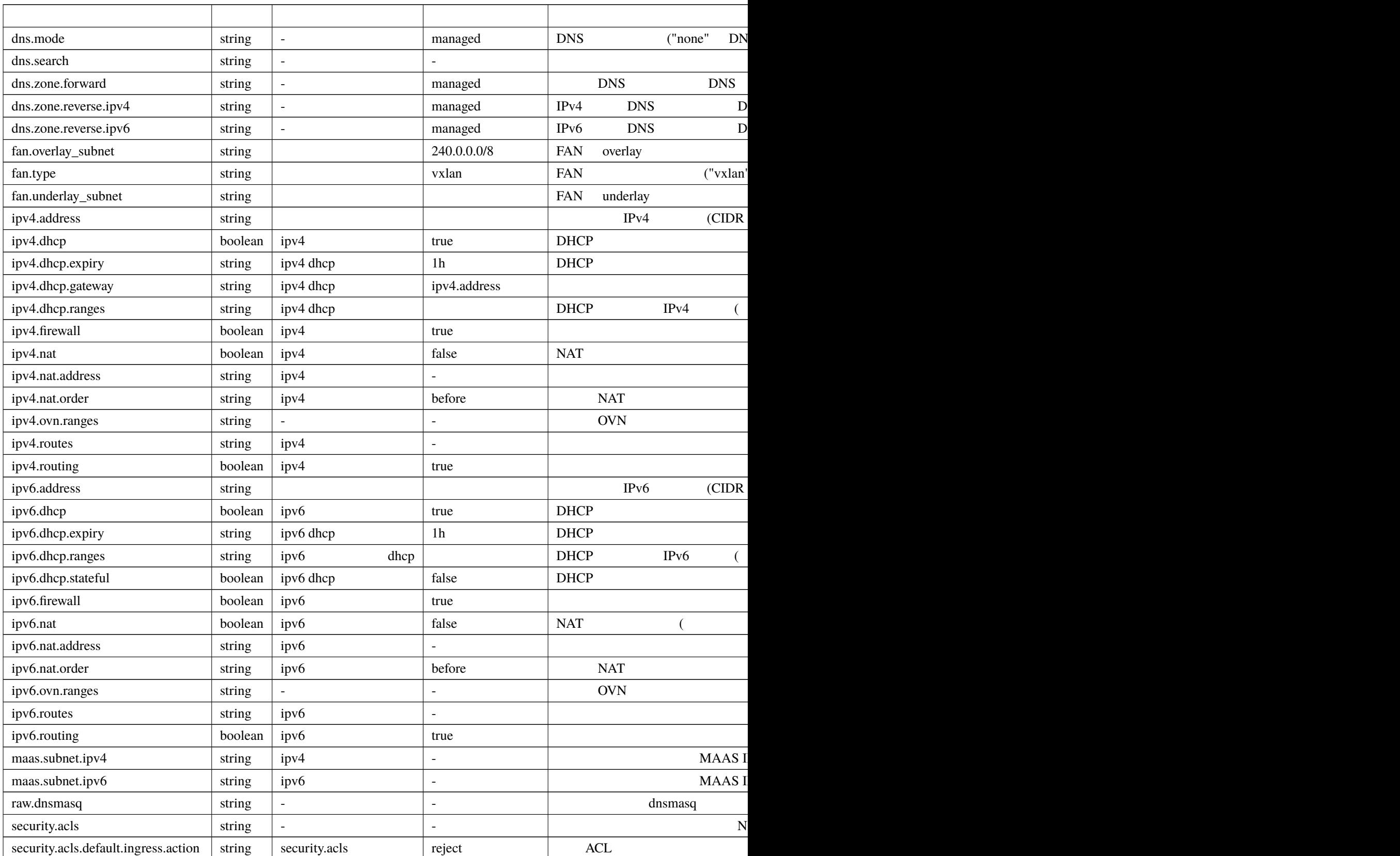

**LXD**

#### $4 -$

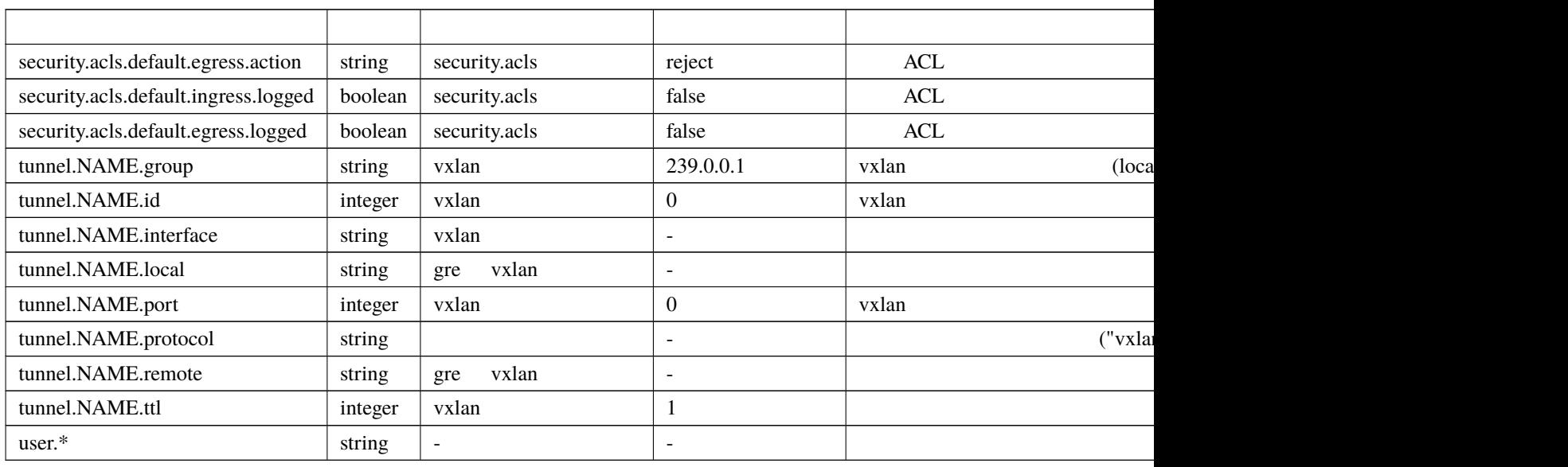

• *ACL* 

- [ネットワークフォワードを設定するには](#page-120-0)
- [ネットワークゾーンを設定するには](#page-123-0)

•  $LXD$  *BGP* 

• *[systemd-resolved](#page-132-0)* 

# <span id="page-132-0"></span>systemd-resolved

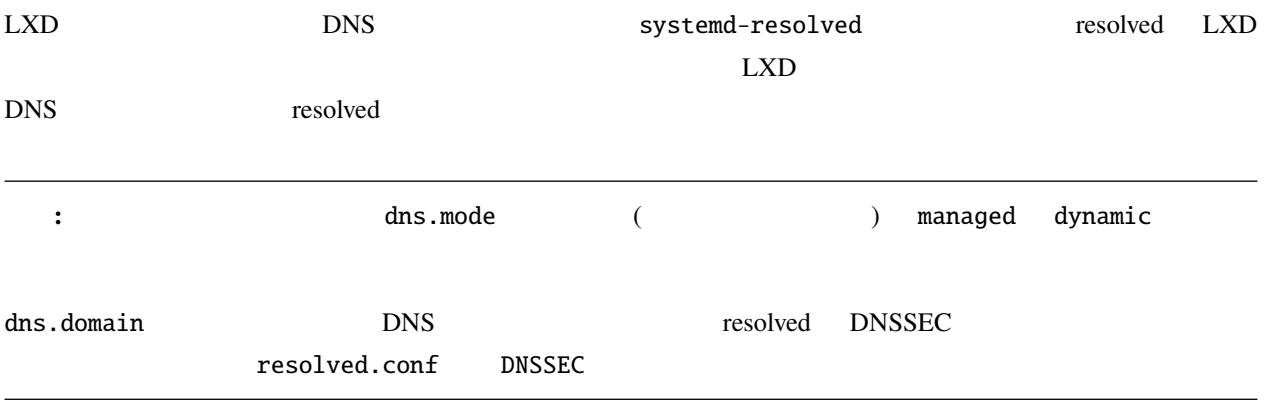

<span id="page-133-0"></span>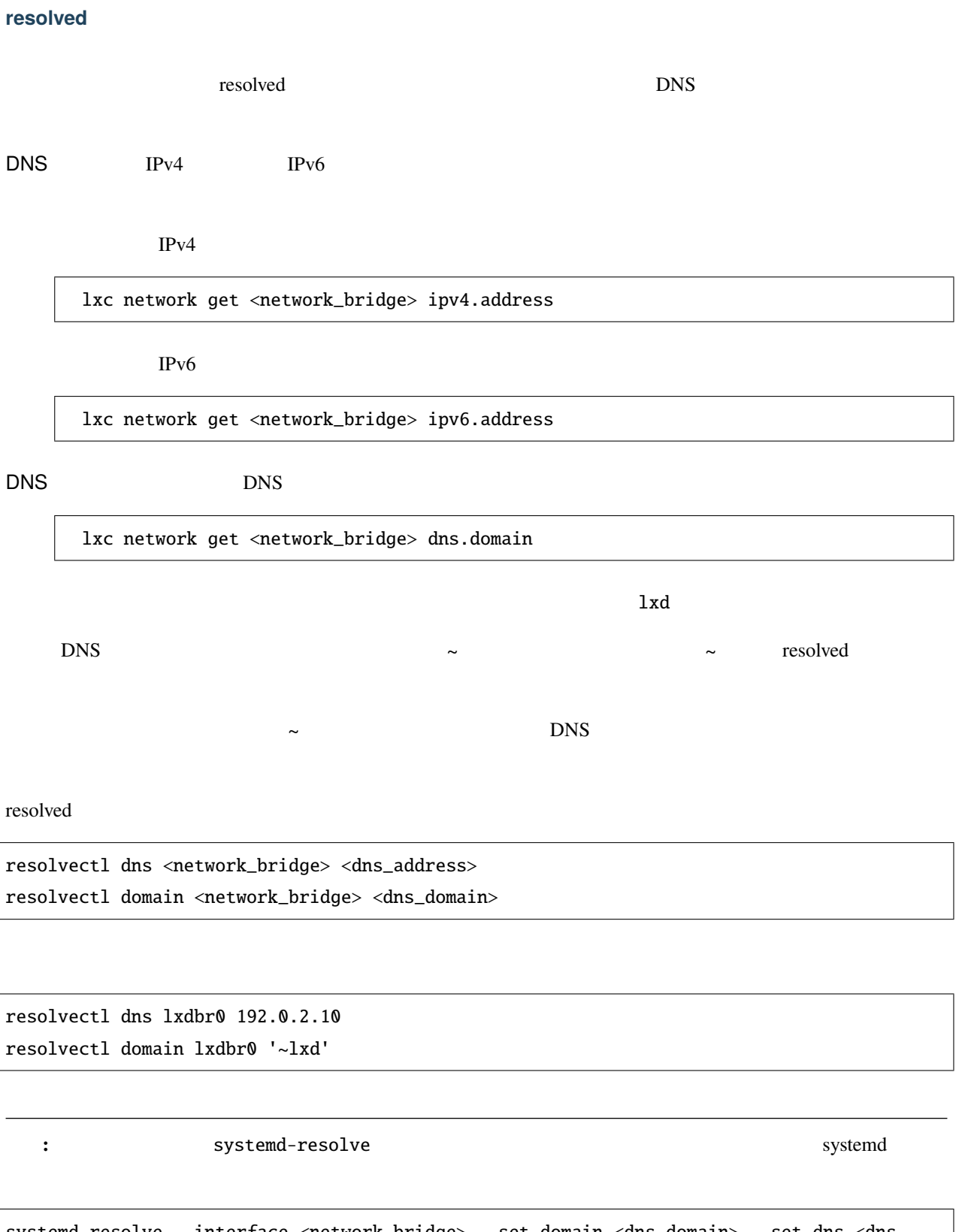

systemd-resolve --interface <network\_bridge> --set-domain <dns\_domain> --set-dns <dns\_ *,→*address>

resolved 2000 to the state and the state and the LXD is the state and the LXD is the state of the state and the state and the state and the state and the state and the state and the state and the state and the state and th

#### **resolved**

 $LXD$ 

systemd-resolved DNS

/etc/systemd/system/lxd-dns-<network\_bridge>.service systemd

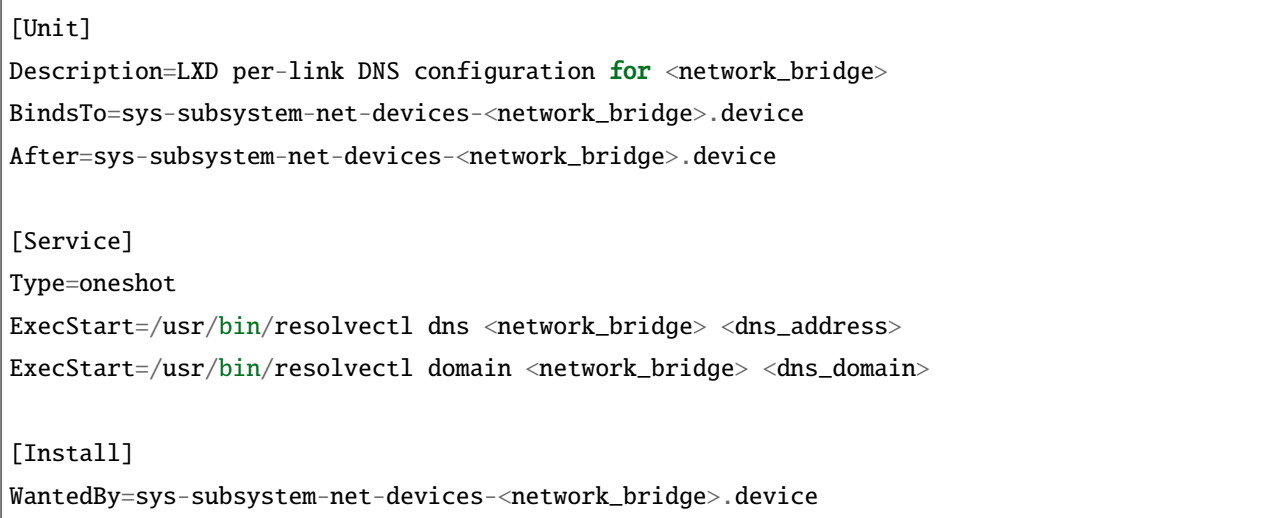

<network\_bridge> (lxdbr0)

<dns\_address> <dns\_domain> *resolved* 

sudo systemctl daemon-reload sudo systemctl enable --now lxd-dns-<network\_bridge>

 $(LXD \t)$ 

sudo systemctl status lxd-dns-<network\_bridge>.service

lxd-dns-lxdbr0.service - LXD per-link DNS configuration for lxdbr0 Loaded: loaded (/etc/systemd/system/lxd-dns-lxdbr0.service; enabled; vendor preset:␣ *,→*enabled) (次のページに続く)

```
(Active: inactive (dead) since Mon 2021-06-14 17:03:12 BST; 1min 2s ago
   Process: 9433 ExecStart=/usr/bin/resolvectl dns lxdbr0 n.n.n.n (code=exited,␣
,→status=0/SUCCESS)
   Process: 9434 ExecStart=/usr/bin/resolvectl domain lxdbr0 ~lxd (code=exited,␣
,→status=0/SUCCESS)
  Main PID: 9434 (code=exited, status=0/SUCCESS)
```
resolved sudo resolvectl status <network\_bridge>

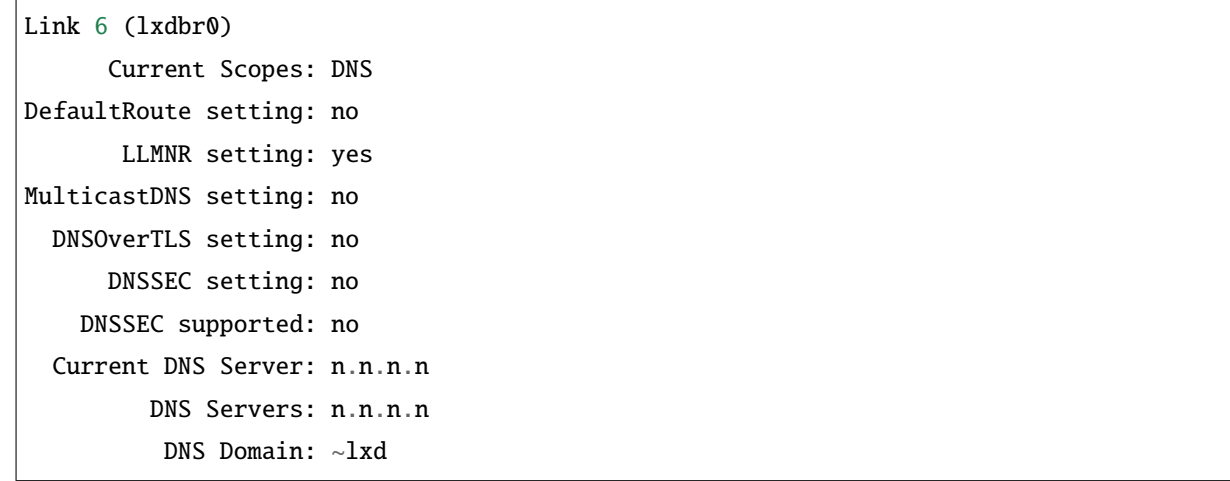

<span id="page-135-0"></span>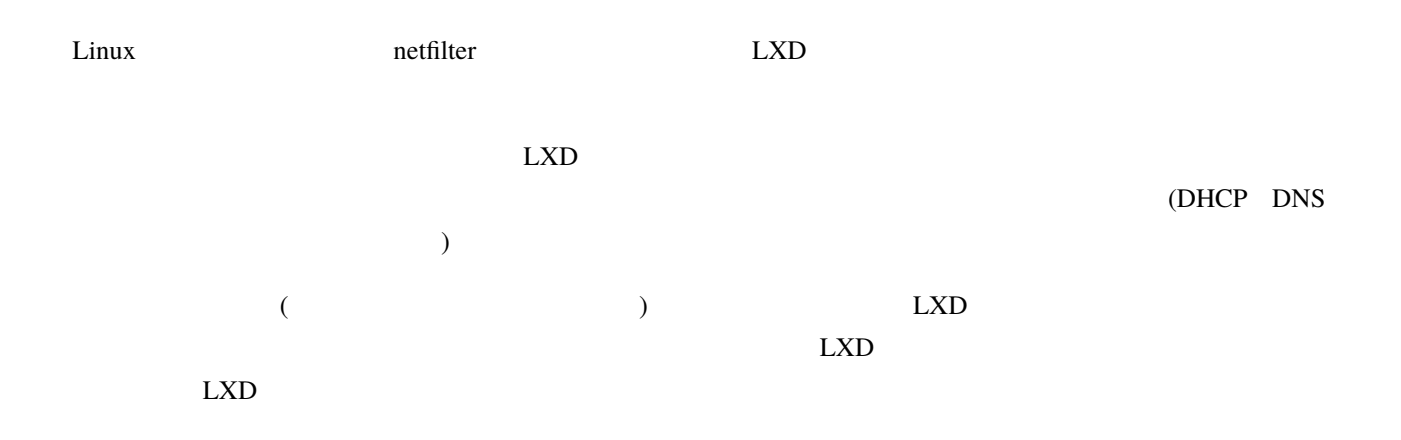

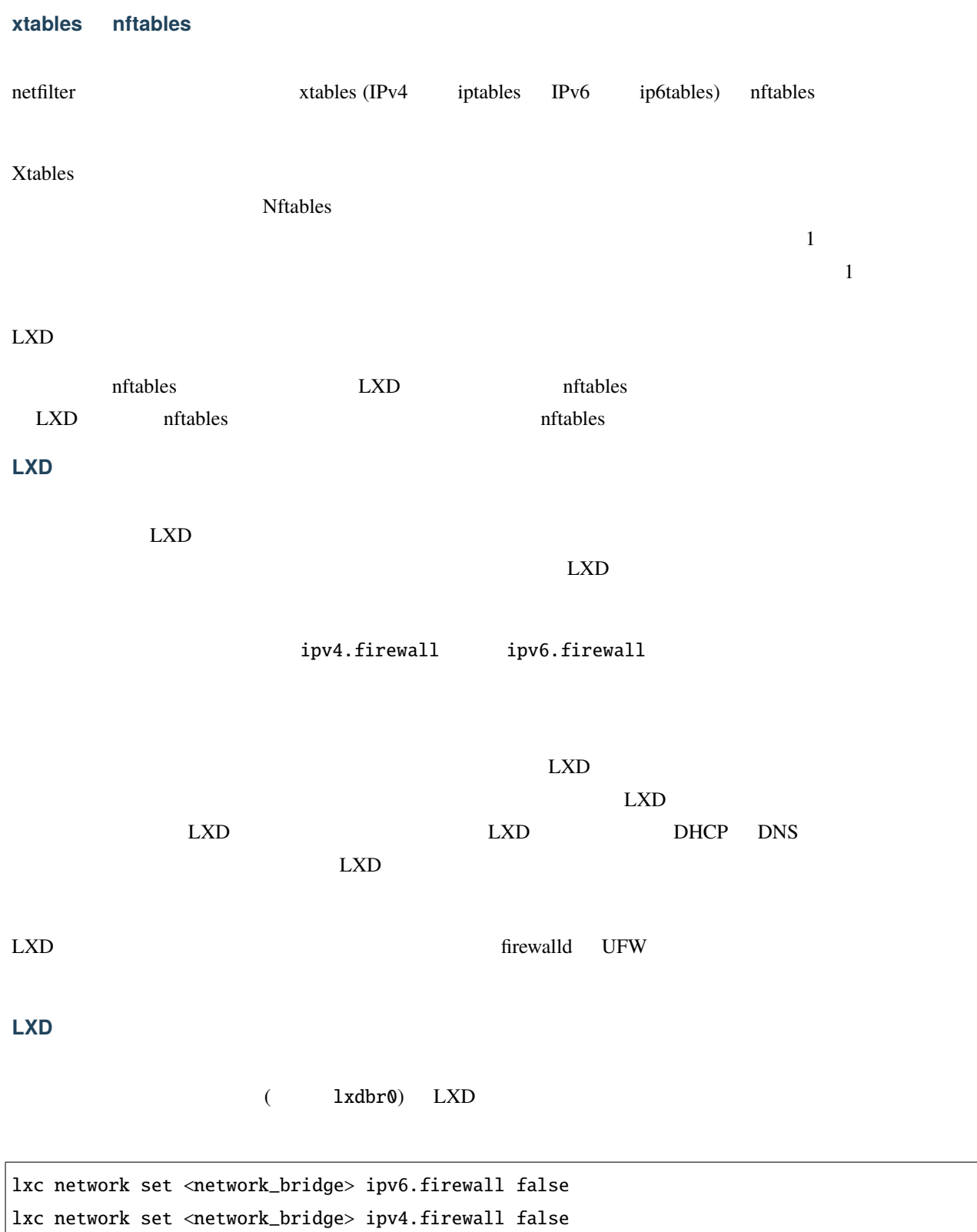

## **Firewalld**

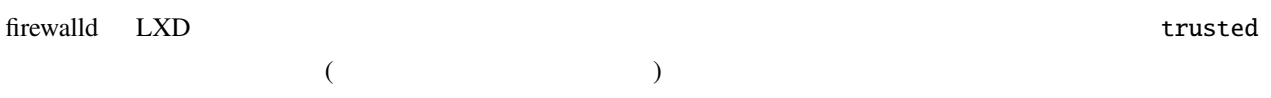

警告**:** 上に示したコマンドはシンプルな例です。あなたの使い方に応じて、より高度なルールが必要な場合が

sudo firewall-cmd --zone=trusted --change-interface=<network\_bridge> --permanent sudo firewall-cmd --reload

sudo firewall-cmd --zone=trusted --change-interface=lxdbr0 --permanent sudo firewall-cmd --reload

UFW

 $\rm{UFW}$   $\rm{LXD}$ 

sudo ufw allow in on <network\_bridge> sudo ufw route allow in on <network\_bridge>

sudo ufw allow in on lxdbr0 sudo ufw route allow in on lxdbr0

警告**:** 上に示したコマンドはシンプルな例です。あなたの使い方に応じて、より高度なルールが必要な場合が

<span id="page-138-1"></span><span id="page-138-0"></span>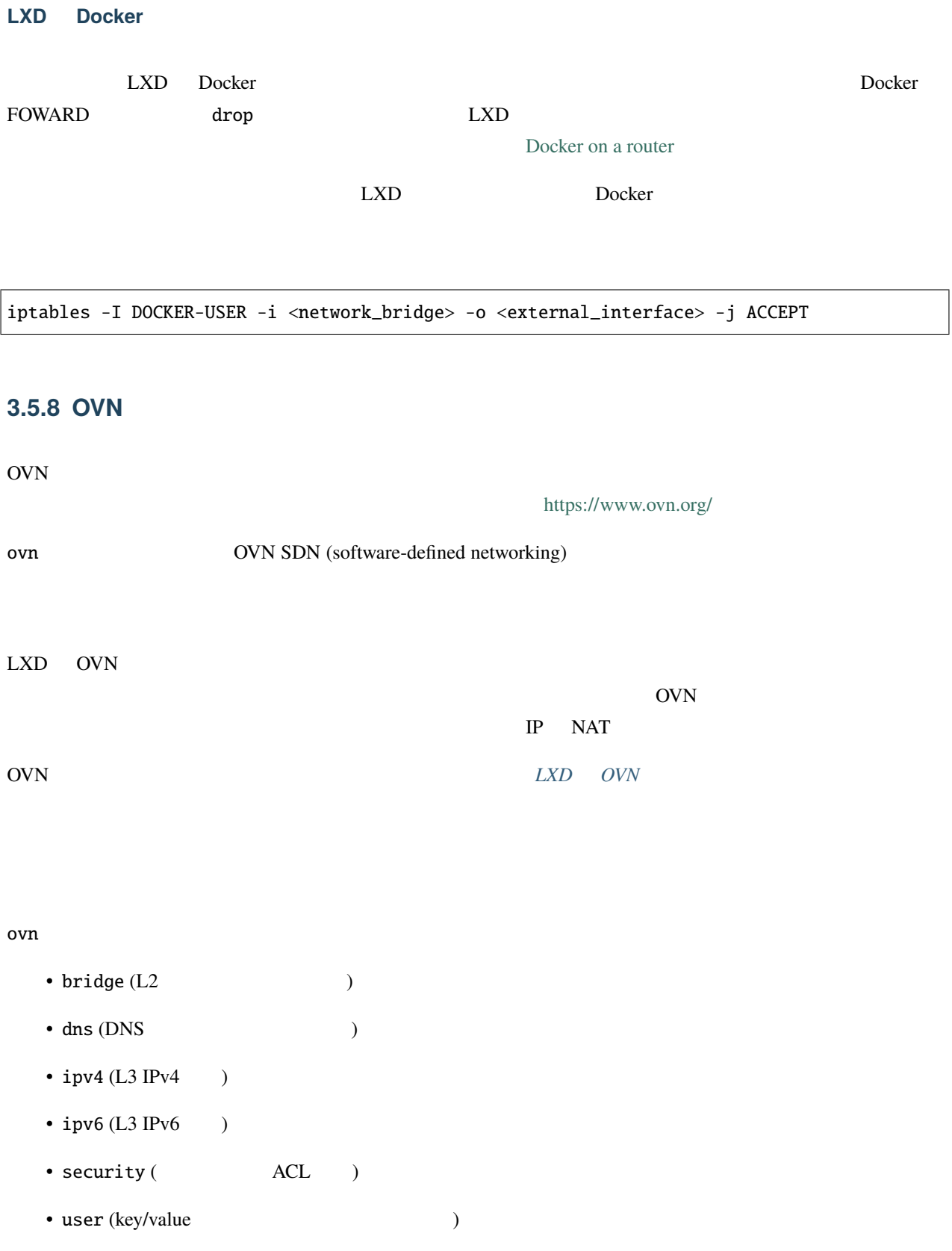

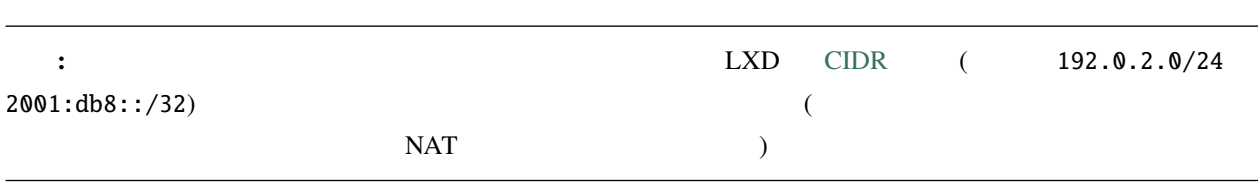

ovn ネットワークタイプには以下の設定オプションがあります。

**LXD**

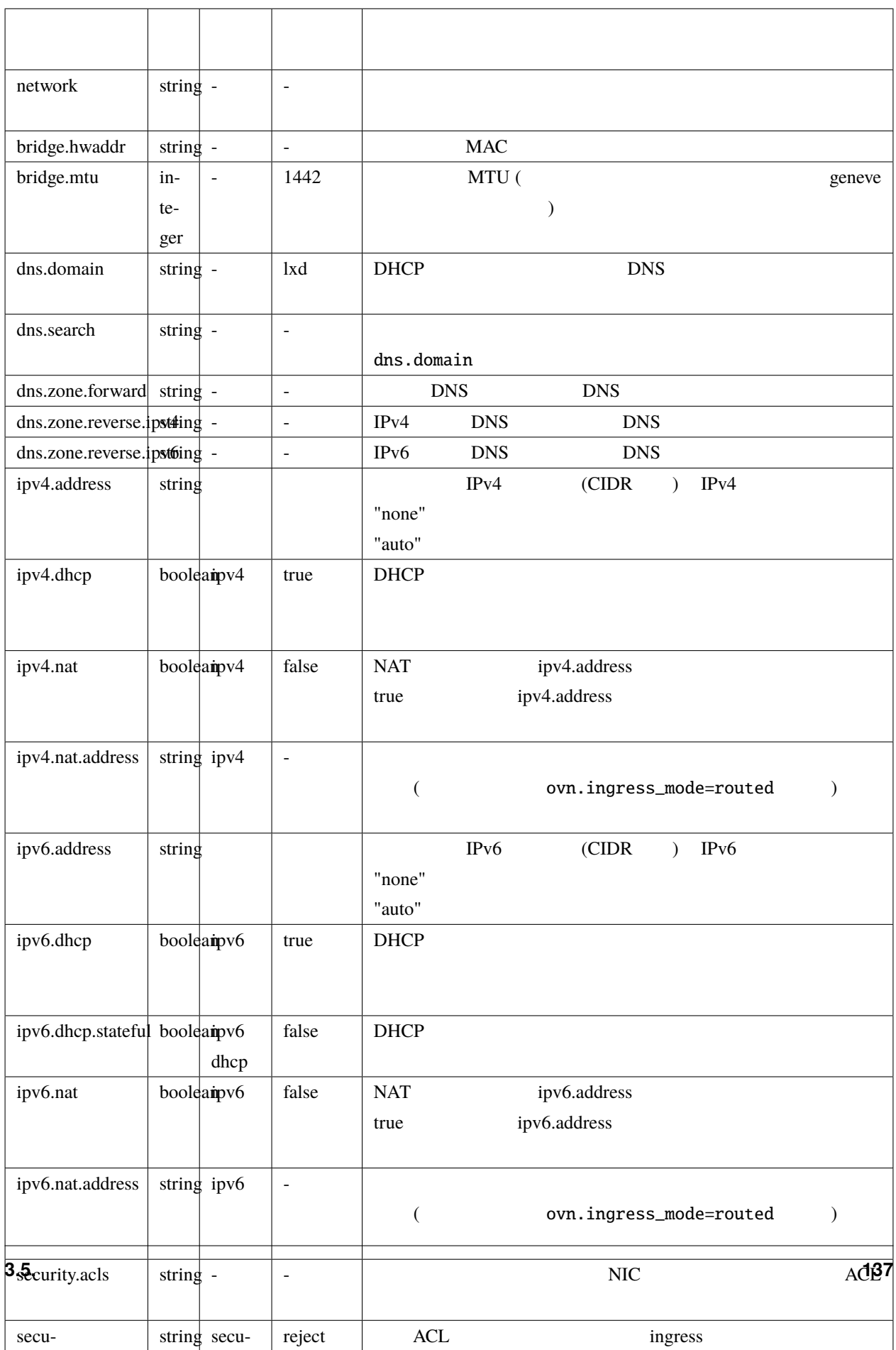

#### ovn ネットワークタイプでは以下の機能がサポートされています。

- ネットワーク *ACL* [を設定するには](#page-114-0)
- [ネットワークフォワードを設定するには](#page-120-0)
- 
- [ネットワークゾーンを設定するには](#page-123-0) • **• Contract of the Contract of the Contract of the Contract of the Contract of the Contract of the Contract of the Contract of the Contract of the Contract of the Contract of the Contract of the Contract of the Contract**

#### <span id="page-141-0"></span>LXD OVN

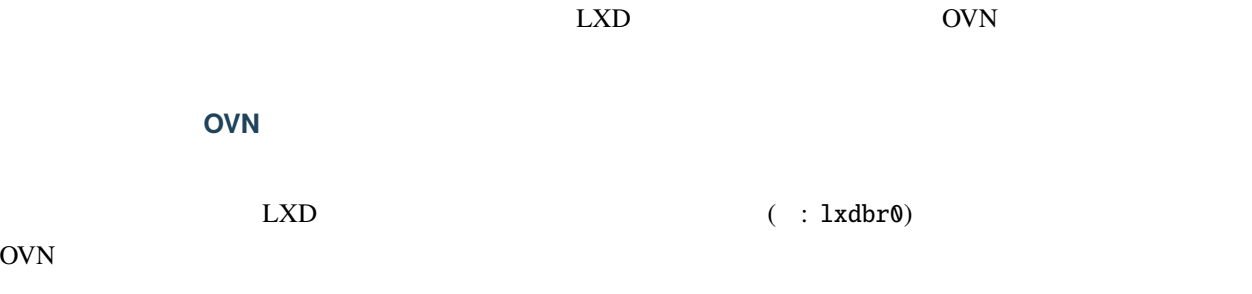

1. OVN

sudo apt install ovn-host ovn-central

#### 2. OVN

```
sudo ovs-vsctl set open_vswitch . \
  external_ids:ovn-remote=unix:/var/run/ovn/ovnsb_db.sock \
  external_ids:ovn-encap-type=geneve \
  external_ids:ovn-encap-ip=127.0.0.1
```
## 3. OVN

```
lxc network set <parent_network> ipv4.dhcp.ranges=<IP_range> ipv4.ovn.ranges=<IP_
,→range>
lxc network create ovntest --type=ovn network=<parent_network>
```
#### 4. ovntest

```
lxc init ubuntu:22.04 c1
lxc config device override c1 eth0 network=ovntest
lxc start c1
```
5. lxc list

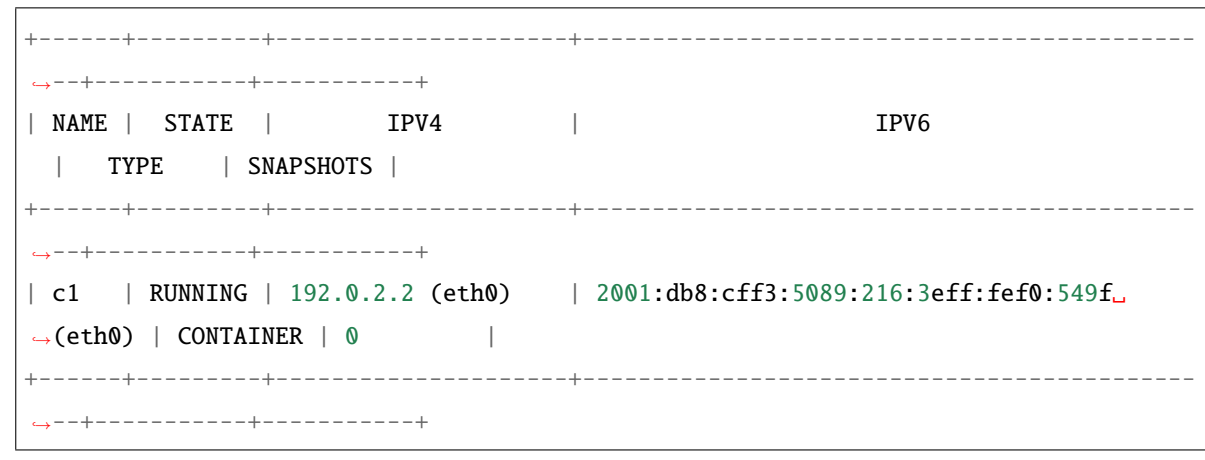

## **OVN LXD**

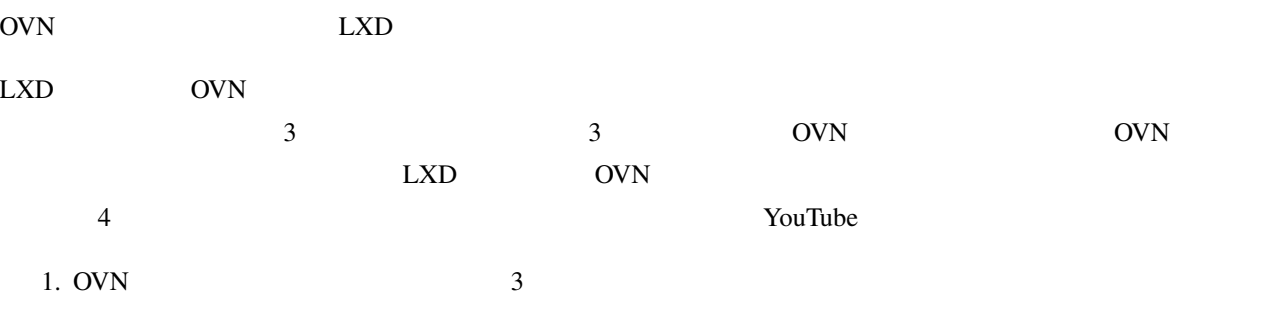

a. OVN

sudo apt install ovn-central ovn-host

#### b. The overlap over  $\mathbf{O}(\mathbf{V})$  to  $\mathbf{O}(\mathbf{V})$

systemctl enable ovn-central systemctl enable ovn-host

c. OVN

systemctl stop ovn-central

d. P

ip -4 a

e./etc/default/ovn-central

#### f.  $\left(\langle \text{server\_1}\rangle, \langle \text{server\_2}\rangle \text{ and } \langle \text{server\_3}\rangle \right)$  IP

# レスに、 <local> をあなたがいるマシンの IP アドレスに置き換えてください) OVN\_CTL\_OPTS= \ --db-nb-addr=<server\_1> \ --db-nb-create-insecure-remote=yes \ --db-sb-addr=<server\_1> \ --db-sb-create-insecure-remote=yes \ --db-nb-cluster-local-addr=<local> \ --db-sb-cluster-local-addr=<local> \ --ovn-northd-nb-db=tcp:<server\_1>:6641,tcp:<server\_2>:6641,tcp:<server\_3>:6641 \ --ovn-northd-sb-db=tcp:<server\_1>:6642,tcp:<server\_2>:6642,tcp:<server\_3>:6642

g. OVN

systemctl start ovn-central

2. covn-host ovn-host

sudo apt install ovn-host systemctl enable ovn-host

3. Comen vSwitch ( $\overline{O}$ )

```
sudo ovs-vsctl set open_vswitch . \
  external_ids:ovn-remote=tcp:<server_1>:6642,tcp:<server_2>:6642,tcp:<server_3>
,→:6642 \
  external_ids:ovn-encap-type=geneve \
  external_ids:ovn-encap-ip=<local>
```
4. 2. lxd init LXD 2. extended LXD 2. 2. extended a variable statement of the LXD

lxc cluster add <machine\_name>

 $\text{LXD}$ 

 $5.$ 

```
lxc network create UPLINK --type=physical parent=<uplink_interface> --target=
,→<machine_name_1>
lxc network create UPLINK --type=physical parent=<uplink_interface> --target=
,→<machine_name_2>
lxc network create UPLINK --type=physical parent=<uplink_interface> --target=
,→<machine_name_3>
```
 $($
```
(lxc network create UPLINK --type=physical parent=<uplink_interface> --target=
,→<machine_name_4>
lxc network create UPLINK --type=physical \
  ipv4.ovn.ranges=<IP_range> \
 ipv6.ovn.ranges=<IP_range> \
  ipv4.gateway=<gateway> \
  ipv6.gateway=<gateway> \
  dns.nameservers=<name_server>
```
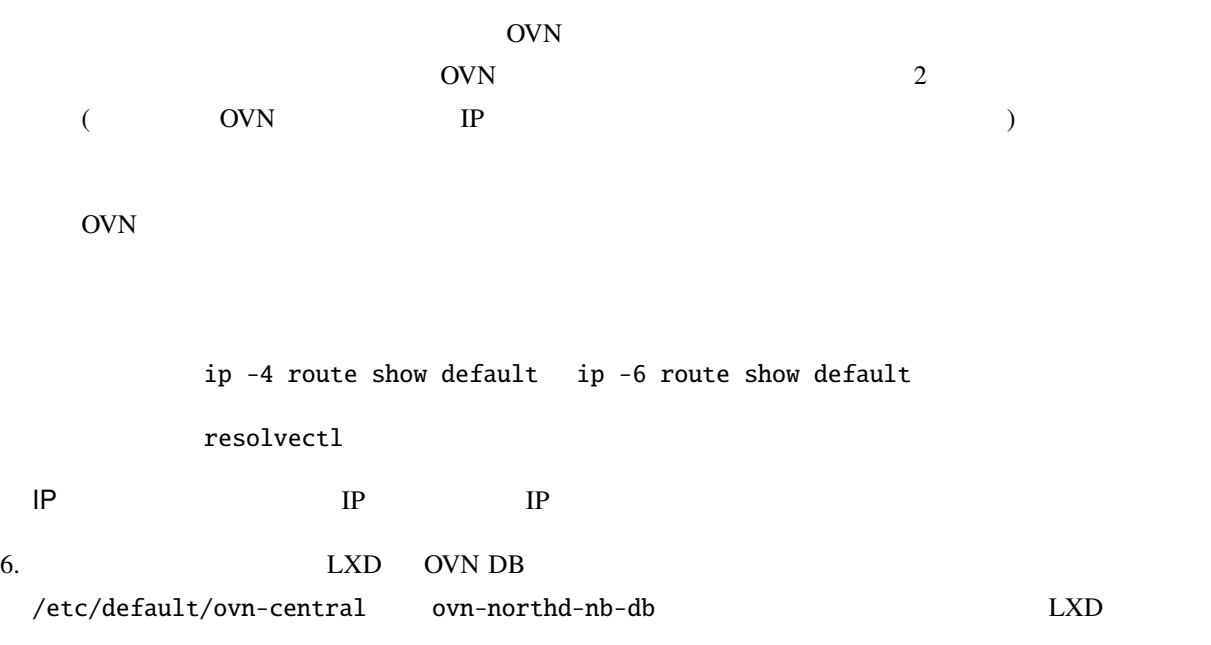

lxc config set network.ovn.northbound\_connection <ovn-northd-nb-db>

7. ( ) OVN

lxc network create my-ovn --type=ovn

 $8. \text{OVN}$ 

 $\Box$ 

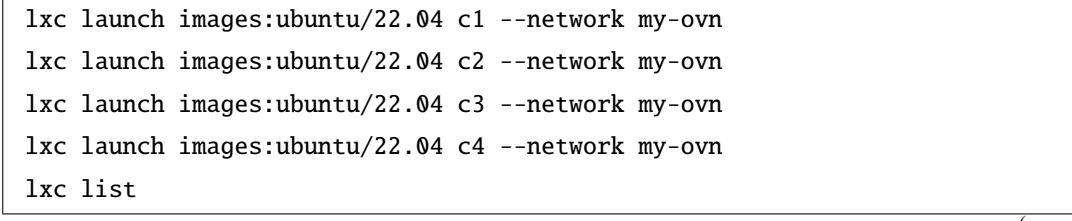

lxc exec c4 bash ping <IP of c1> ping <nameserver> ping6 -n www.linuxcontainers.org

 $2$  OVN  $\rm OVN$   $\rm OVN$  $\mathcal{O}(\text{N})$  and  $\mathcal{O}(\text{N})$  and  $\mathcal{O}(\text{N})$   $\mathcal{O}(\text{N})$ OVN  $LXD$  2 OVN  $2$  $\rm OVN$ 

 $2 \text{ }$ 

lxc network peer create <network1> <peering\_name> <network2> [configuration\_options] lxc network peer create <network2> <peering\_name> <network1> [configuration\_options]

 $\frac{1}{\sqrt{2}}$ 

OVN <sub>2</sub>

lxc network peer create <network1> <peering\_name> <project2/network2> [configuration\_ *,→*options] --project=<project1> lxc network peer create <network2> <peering\_name> <project1/network1> [configuration\_ *,→*options] --project=<project2>

重要**:** プロジェクトまたはネットワークの名前が間違っている場合、コマンドは対応するプロジェクトやネット

 $($   $\vdots$ 

 $($ 

 $)$ 

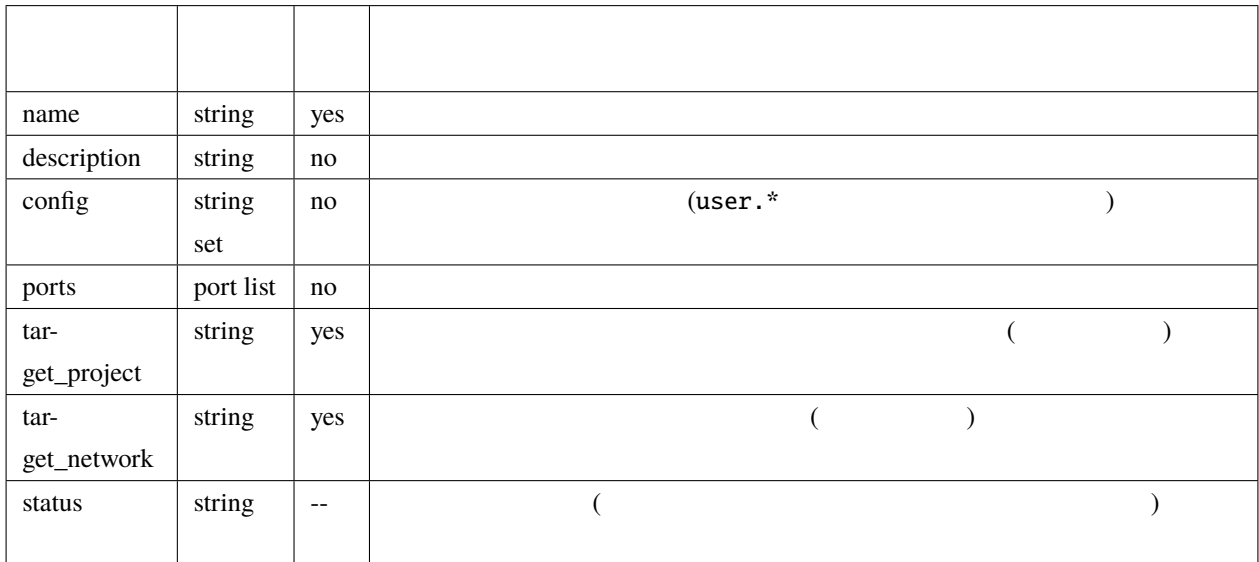

lxc network peer list <network>

lxc network peer edit <network> <peering\_name>

YAML STRIP STRIP STRIP STRIP STRIP STRIP STRIP STRIP STRIP STRIP STRIP STRIP STRIP STRIP STRIP STRIP STRIP STRIP STRIP STRIP STRIP STRIP STRIP STRIP STRIP STRIP STRIP STRIP STRIP STRIP STRIP STRIP STRIP STRIP STRIP STRIP S

## **3.5.9** 外部ネットワーク

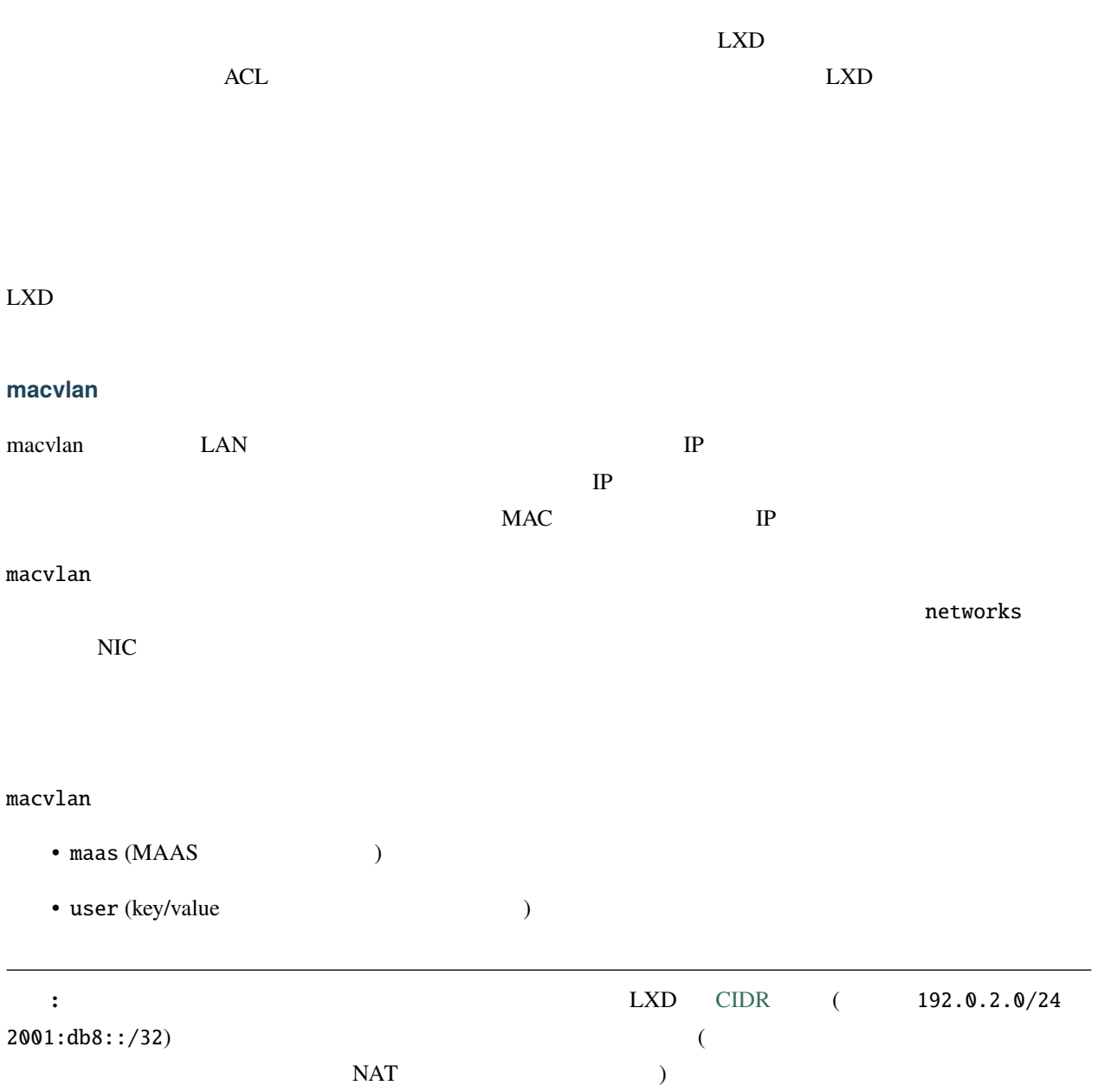

macvlan

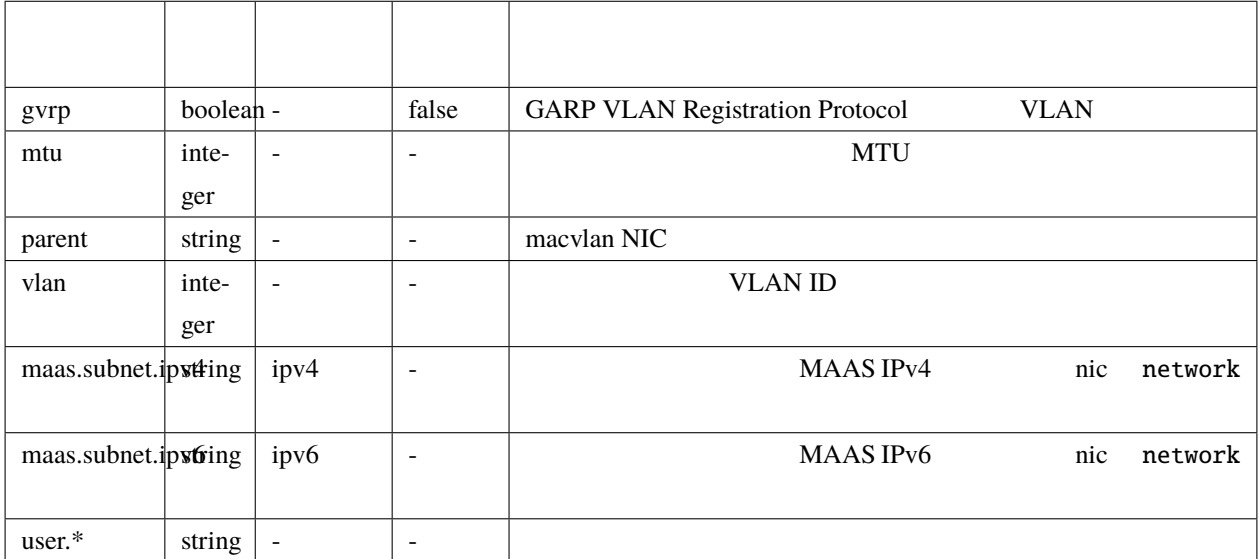

#### **SR-IOV**

 $S_{\rm R}$ -IOV the state  $\sim$ 

sriov  $\overline{\phantom{a}}$ 

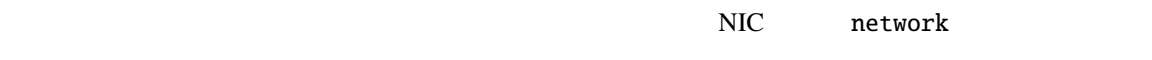

sriov  $\frac{1}{\sqrt{2\pi}}$ 

- maas  $(MAAS)$
- user (key/value )

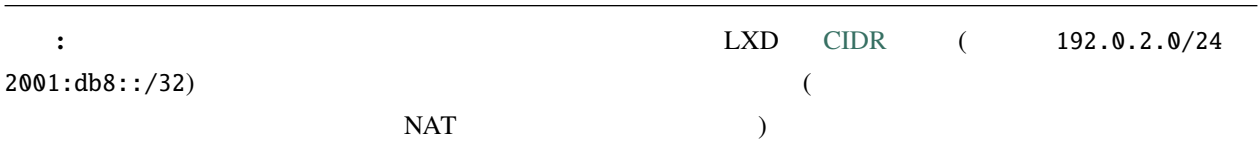

sriov  $\overline{\phantom{a}}$ 

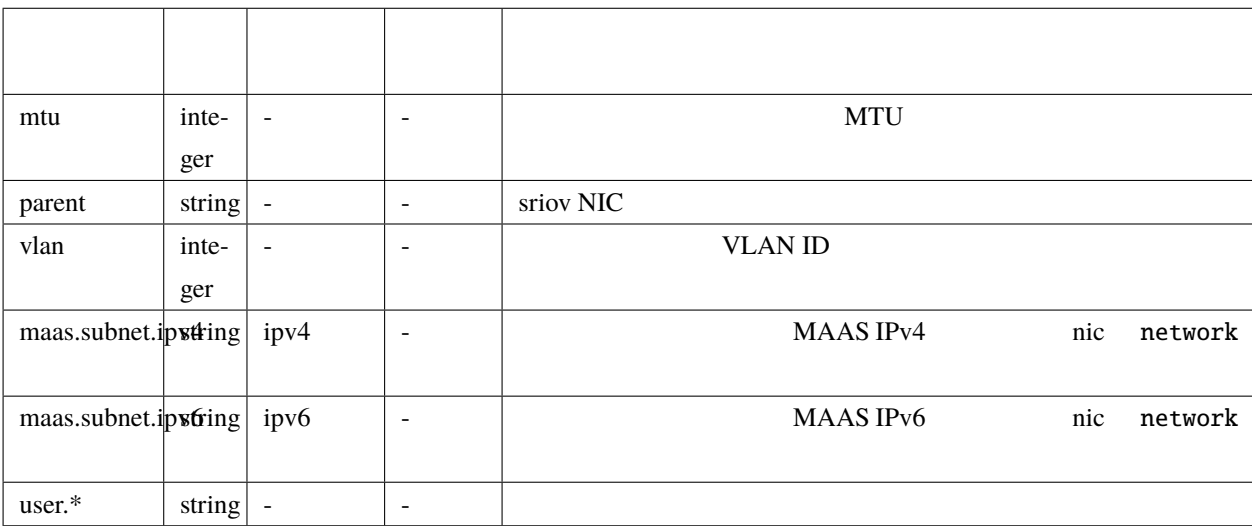

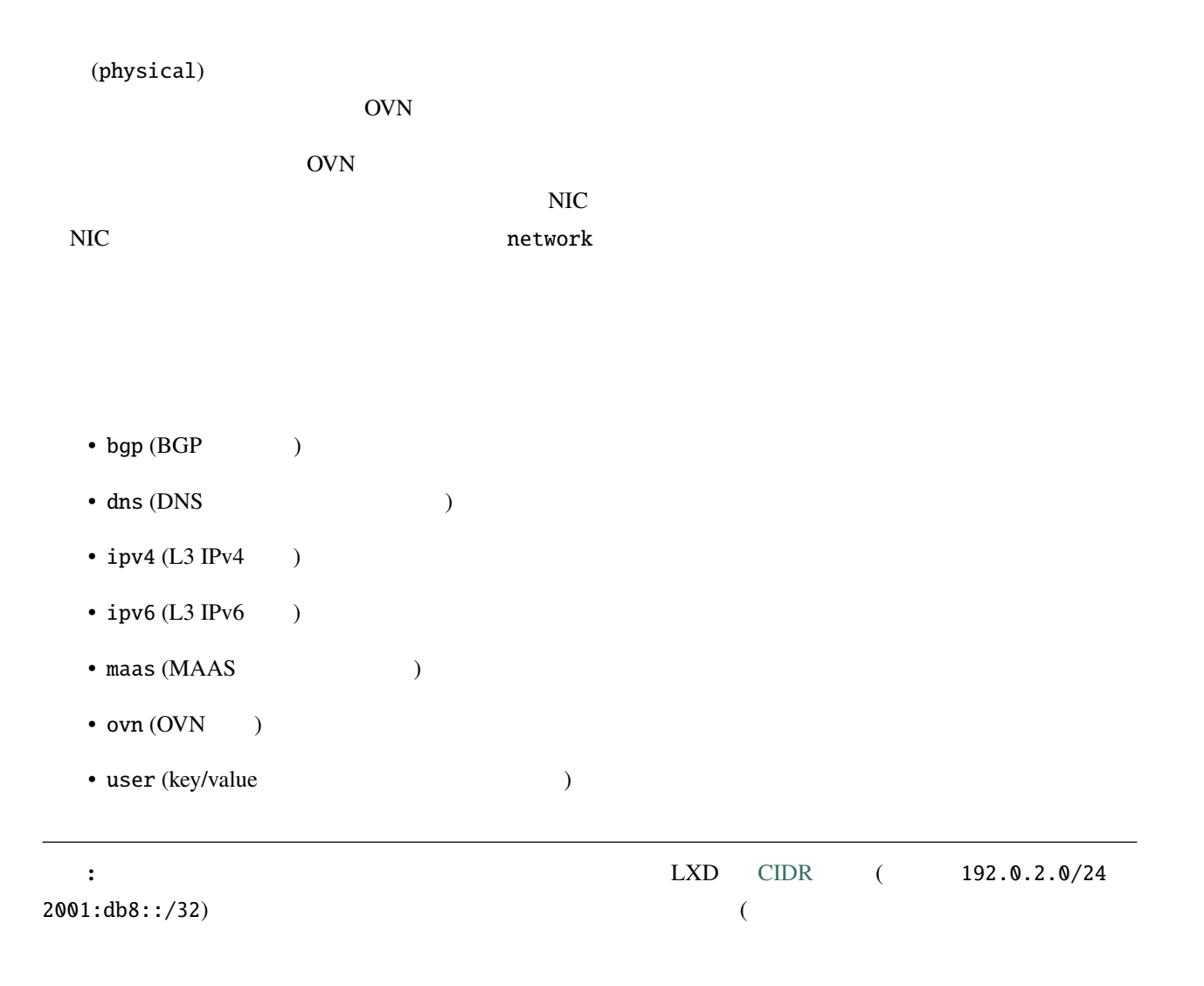

**LXD**

герала в NAT Российский союз в этом города в этом города в этом города в этом города в этом города в этом город<br>Союз в этом города в этом города в этом города в этом города в этом города в этом города в этом города в этом

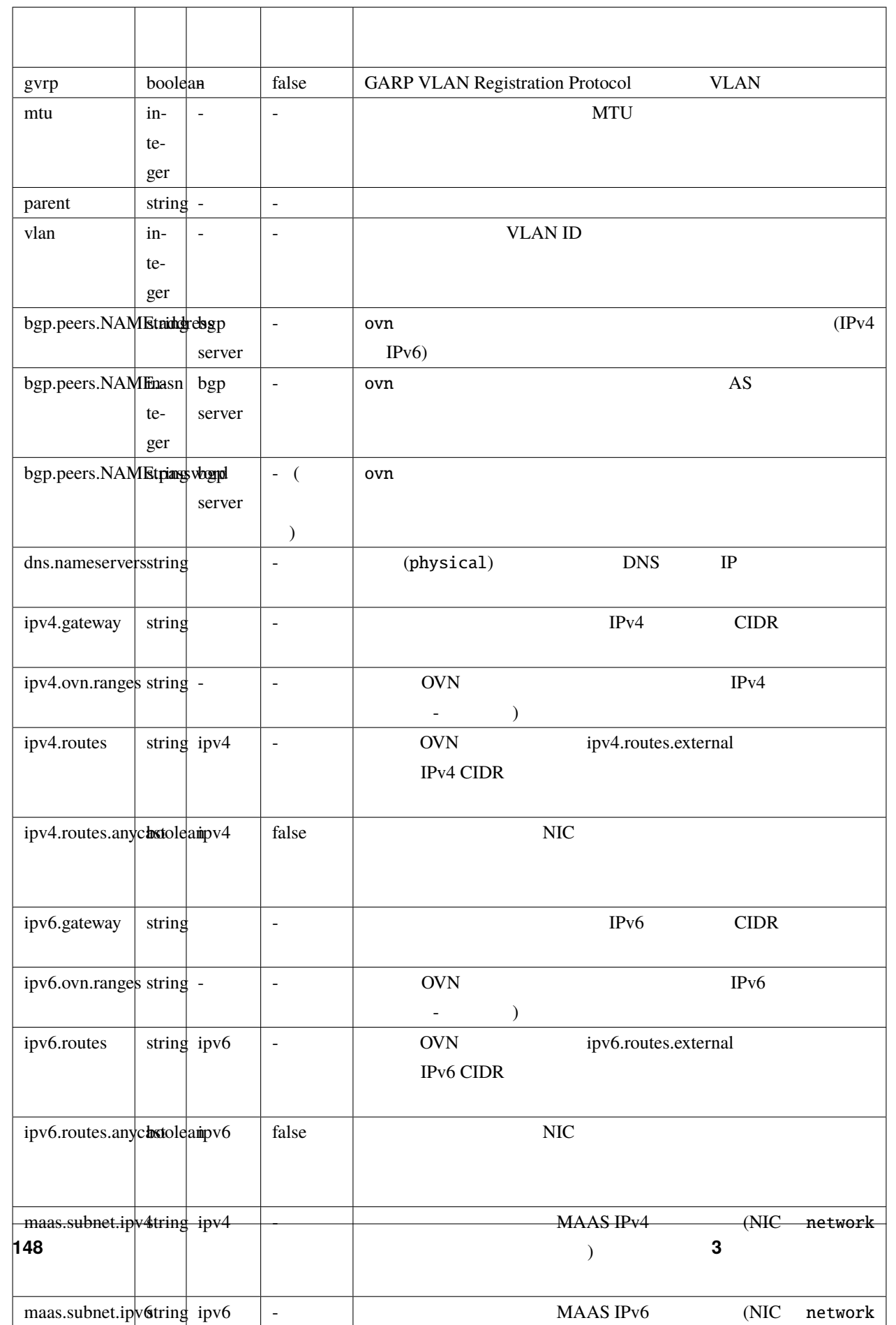

•  $LXD$  *BGP* 

# 3.6

# **3.6.1 LXD**

 $LXD$   $LXD$ 

- $($
- $\bullet$  (Fig.  $\left(\begin{array}{ccc} \bullet & \bullet & \bullet \end{array}\right)$
- $\bullet$  (Fig. (Fig. ) •  $($
- $\bullet$   $($

### $\text{LXD}$

/var/lib/lxd snap /var/snap/lxd/common/lxd  $\text{LXD}$  the contract of the contract of the contract of the contract of the contract of the contract of the contract of the contract of the contract of the contract of the contract of the contract of the contract of the 2FS LXD  $\text{LXD}$  is the LXD  $\text{LXD}$ snap /etc/subuid /etc/subgid 1xd root

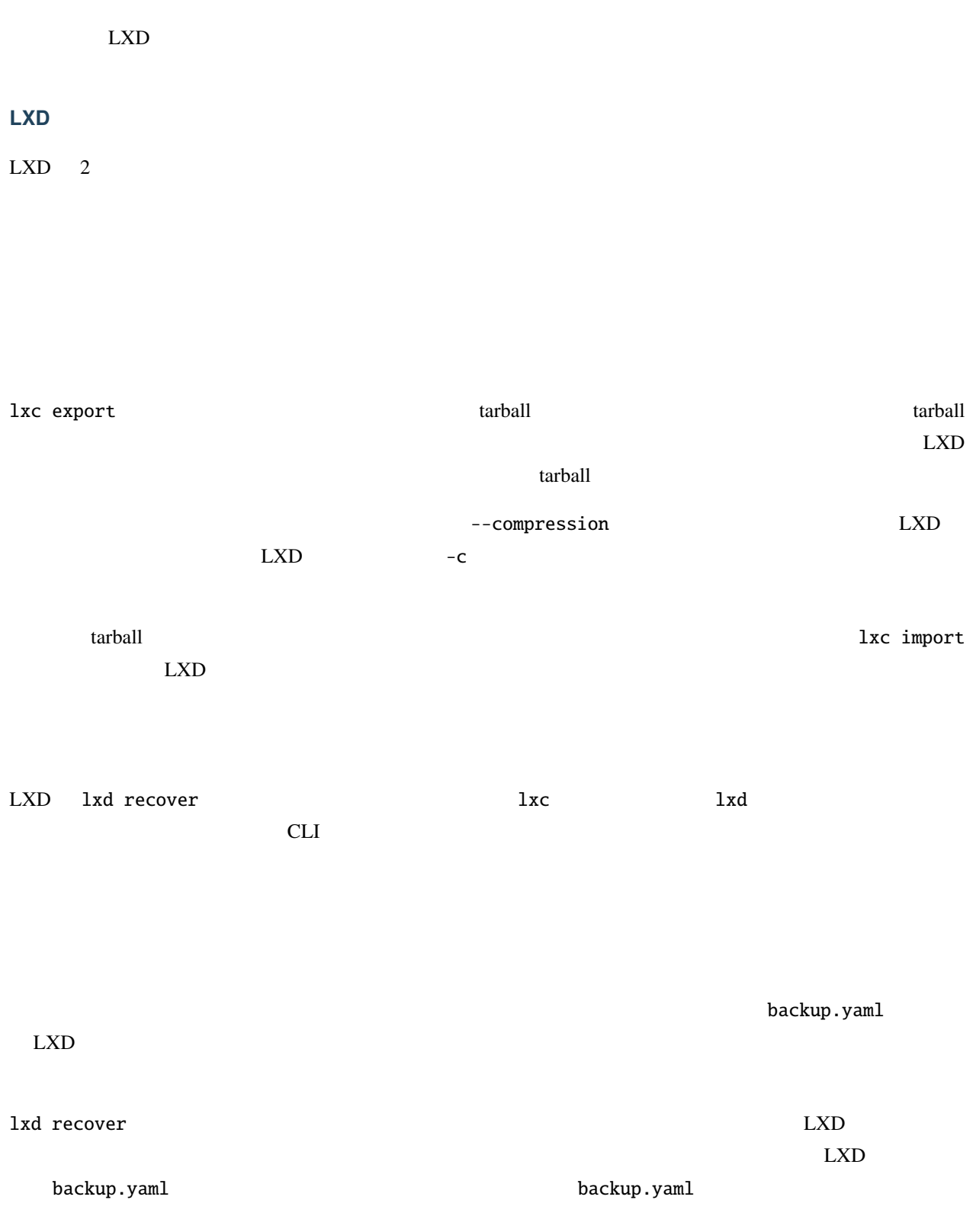

## **3.6.2**

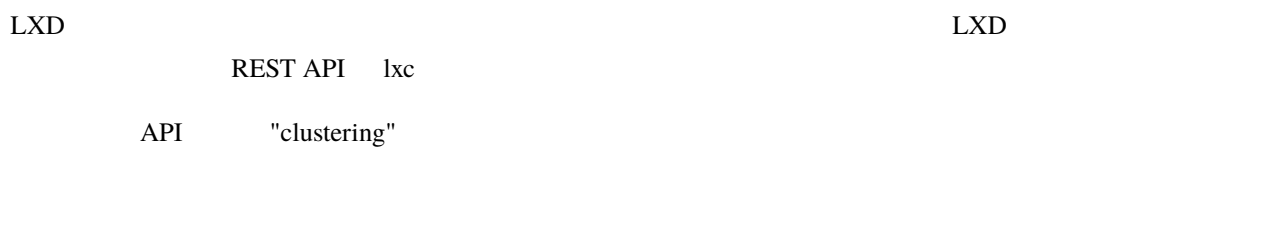

 $\rm LXD$ 

source size **bridge.external\_interface**  $\overline{\mathbf{3}}$  3  $\overline{\mathbf{1}}$ **SQLite** Raft **Raft**  $\mathbf{SQ}$ Lite ベースに保管されています)。ノード数が 3 より小さくなるとクラスタ内のただ 1 つのノードだけが SQLite デー タベースを保管します。第 3 のノードがクラスタに参加したときに、第 2 と第 3 のノードがデータベースの複製を lxd init  $\blacksquare$  Would you like to use LXD clustering?" yes  $IP$  bns  $n_{\rm O}$  $\text{LXD}$  $\overline{c}$ 

lxc cluster add <new member name>

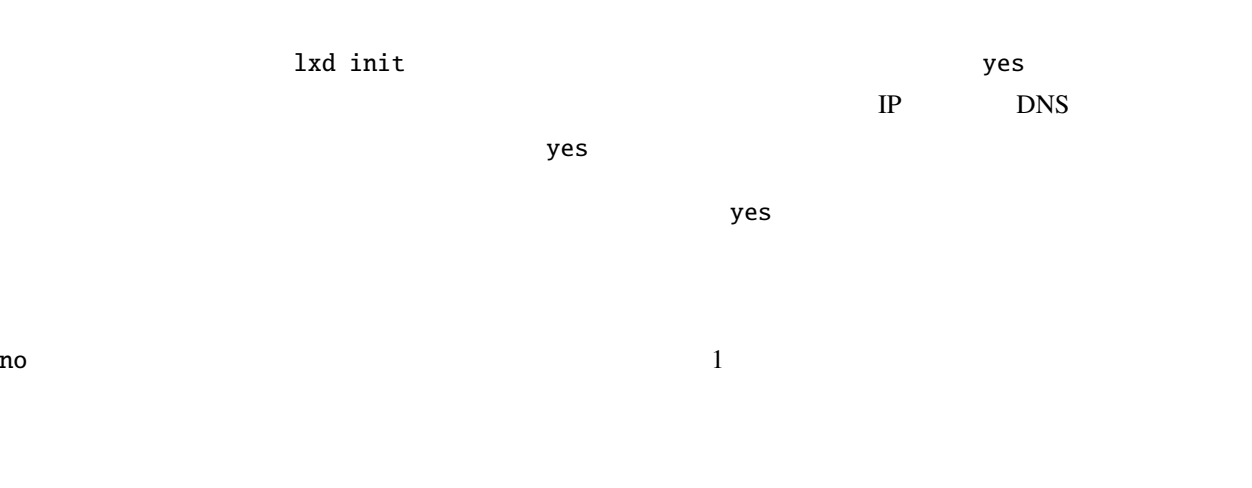

 $\mathbf 1$  $\bf{1}$ xd init  $\bf{2}$ 

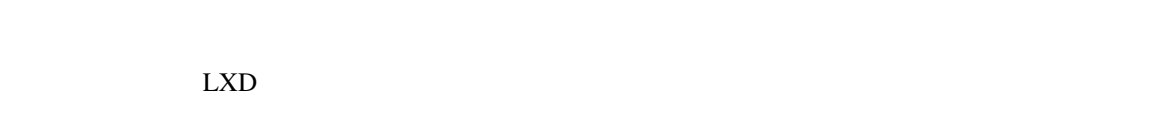

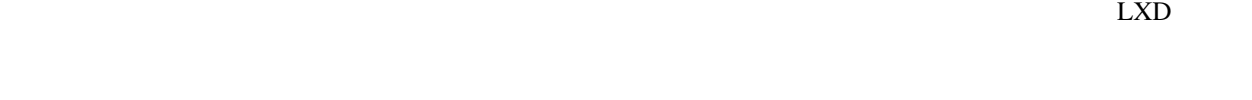

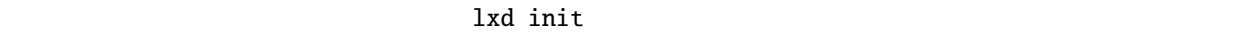

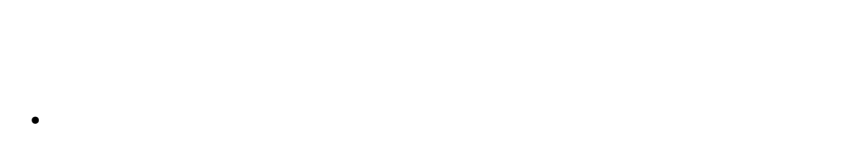

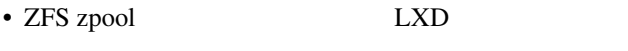

- <sub>The result of the result of the result of the result of the result of the result of the result of the result of the result of the result of the result of the result of the result of the result of the result of the resul</sub> • The macvlan macvlan  $\mathbb{R}$  macvlan  $\mathbb{R}$ 
	- /1.0/cluster API
		- lxc query /1.0/cluster API

```
config:
  core.trust_password: sekret
  core.https_address: 10.55.60.171:8443
  images.auto_update_interval: 15
storage_pools:
- name: default
  driver: dir
networks:
- name: lxdbr0
  type: bridge
  config:
    ipv4.address: 192.168.100.14/24
    ipv6.address: none
profiles:
- name: default
  devices:
    root:
      path: /
      pool: default
      type: disk
    eth0:
      name: eth0
      nictype: bridged
      parent: lxdbr0
      type: nic
cluster:
  server_name: node1
  enabled: true
```
事前にブートストラップノードの設定内容を書いた定義ファイルを作成できます。例えば:

cat <preseed-file> | lxd init --preseed

 ${\rm cluster}$ 

cluster\_certificate YAML  $YAML$  sed ':a;N;\$!ba;s/\n/\n\n/g' /var/lib/lxd/cluster. crt snap sed ':a;N;\$!ba;s/\n/\n\n/g' /var/snap/lxd/common/lxd/cluster.

```
crt<br>コマンドを実行します。このコマンドはブートストラップノードで実行する必要があります。このコマンドはブートストラップノードで実行する必要があります。このコマンドはブ
         cluster_certificate_path
cluster_certificate
     \ddot{\cdot}cluster:
  enabled: true
  server_name: node2
  server_address: 10.55.60.155:8443
 cluster_address: 10.55.60.171:8443
 cluster_certificate: "-----BEGIN CERTIFICATE-----
opyQ1VRpAg2sV2C4W8irbNqeUsTeZZxhLqp4vNOXXBBrSqUCdPu1JXADV0kavg1l
2sXYoMobyV3K+RaJgsr1OiHjacGiGCQT3YyNGGY/n5zgT/8xI0Dquvja0bNkaf6f
...
-----END CERTIFICATE-----
"
 cluster_password: sekret
 member_config:
  - entity: storage-pool
   name: default
   key: source
    value: ""
```
- server\_name
- cluster\_address
- cluster\_certificate
- cluster\_password

cluster\_token

#### lxc cluster list

lxc cluster show <node name>

• user ( $\qquad \qquad$ )

• scheduler ( $\longrightarrow$ 

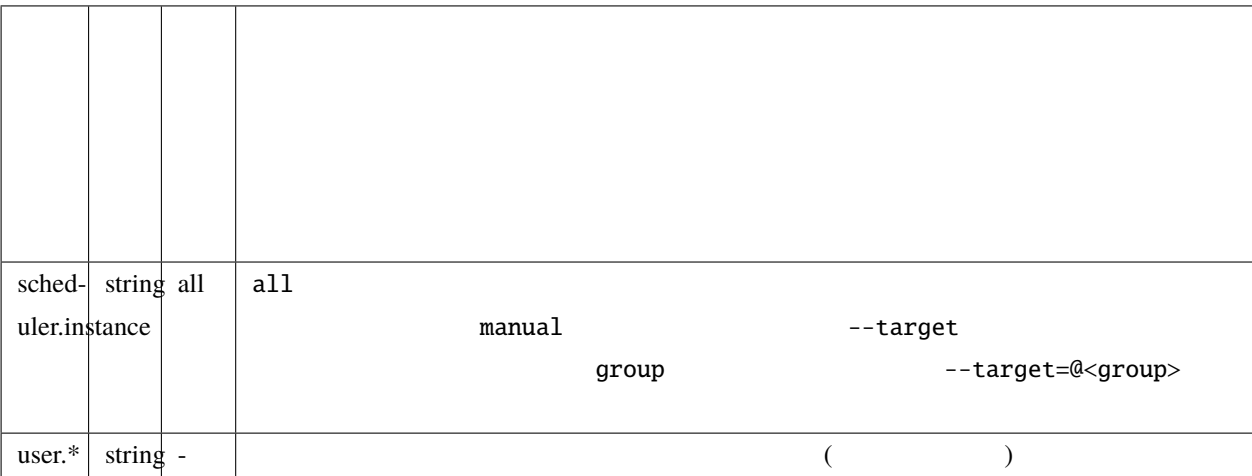

 $LXD$   $LXD$ 

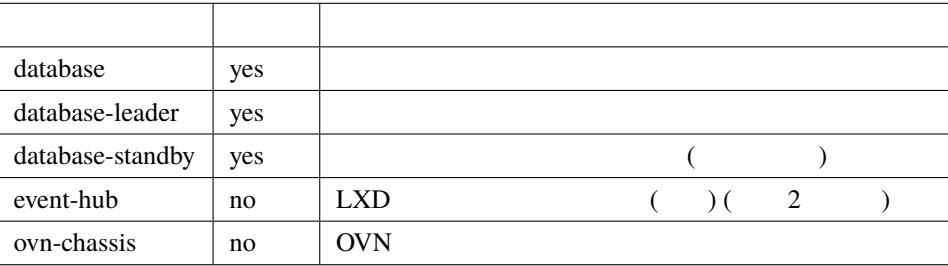

(voting)

 $(voter)$  $\overline{3}$  3  $\overline{2}$  1 1 lxc config set cluster.max\_voters <n>

lxc config set cluster.max\_standby <n>

 $\overline{3}$  0 5

lxc cluster remove <node name>

 $\overline{OFFLINE}$ 

 $20$ 

lxc cluster remove --force

<node name>

# lxc config set cluster.offline\_threshold <n seconds>  $10$  $LXD$  $\text{snap}$  and  $\text{lxd}/\text{xc}$  $1x$ d  $\rm API$  Blocked ージーのコンピュータをおとる場合にはない。<br>およびのメールには、このマードは Blocked レスD API  $\rm lxc$ lxc cluster list  $\mathbf B$ locked  $\mathbf B$  $B$ locked  $\overline{B}$ lxc cluster evacuate <NAME>  $\alpha$  "evacuated"  $\alpha$ lxc cluster restore <NAME> cluster.evacuate  $\qquad \qquad \qquad \qquad$ host\_shutdown\_timeout

#### **LXD**

#### **Failure domains**

Failure domain the state of the Second Second Second Second Second Second Second Second Second Second Second Second Second Second Second Second Second Second Second Second Second Second Second Second Second Second Second S database role **LXD** failure domain **hailure failure failure** domain **hailure and noise hailure database role database role**  $\begin{minipage}{0.9\linewidth} \textbf{1} \textbf{z} \textbf{z} \textbf{$ /1.0/cluster/<member>REST API LXD  $3$  $(3)$  $\lambda$  ) and  $\lambda$  2 or  $\lambda$  2 or  $\lambda$  2 or  $\lambda$  3 or  $\lambda$  3 or

lxd cluster list-database LXD <sub>2</sub> 一覧表示されたメンバーの中で、生き残っていてログインしたものを選びます (コマンドを実行したメンバーと異  $)$  $LXD$ lxd cluster recover-from-quorum-loss

 $\text{LXD}$ 

lxc cluster remove <name> --force

lxd 1xc 1xc

 $IP$ 

#### $LXD$

lxd cluster edit  $1xc$   $1xd$  $\rm YAML$ # Latest dqlite segment ID: 1234 # dqlite 000 MD members:  $-$  id: 1 # ID ( ) name: node1  $\#$  (  $\qquad$  ) address:  $10.0.0.10:8443$  #  $($ role: voter  $\qquad$  #  $\qquad$   $\qquad$   $\q$ - id: 2 name: node2 address: 10.0.0.11:8443 role: stand-by - id: 3 name: node3 address: 10.0.0.12:8443 role: spare

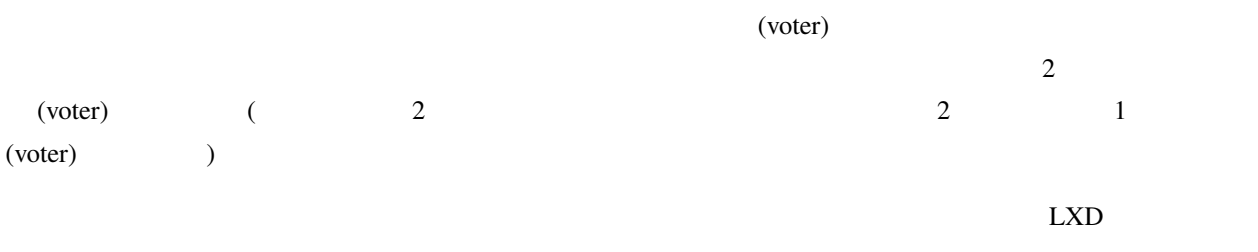

node1 :

lxc launch --target node2 ubuntu:22.04 c1

node2 Ubuntu 22.04

人のように、インスタンストのように、インスタンス上のすべてのコンテナをリストです。

lxc list

NODE

node1 :

lxc exec c1 ls / lxc stop c1 lxc delete c1 lxc pull file c1/etc/hosts .

#### **Raft**

 $R$ aft  $\alpha$ 

FROM raft\_nodes"

lxc cluster list العظاء Raft العدماء Raft العدماء المعلمات العدماء المعلمات العدماء المعلمات العدماء المعلمات العدماء المعلمات

lxd cluster remove-raft-node <address>

 $\text{LXD}$ 

 $1$ になっていることでイメージの数を無効にできます。

**.** 

lxc config set cluster.images\_minimal\_replica 1

 $3$ 

source size zfs.pool\\_name

 $"$ -1"  $"$ 

lxc storage create --target node1 data zfs source=/dev/vdb1 lxc storage create --target node2 data zfs source=/dev/vdc1

Pending

次のように実行しましょう:

lxc storage list

lxc storage create data zfs

storage create

lxc storage volume list

NODE

image volumes

--target <node name>

# Create <sup>a</sup> volume on the node this client is pointing at lxc storage volume create default web

# Create <sup>a</sup> volume with the same node on another node lxc storage volume create default web --target node2

# Show the two volumes defined lxc storage volume show default web --target node1 lxc storage volume show default web --target node2

external\_interfaces parent

lxc network create --target node1 my-network lxc network create --target node2 my-network

新しいネットワークを作成するには、最初にすべてのノードで以下のように定義を行う必要があります:

list Pending

lxc network create my-network

次のように実行しましょう:

lxc network

 $\mathbf{bridge.}$ 

 $\ddot{\phantom{a}}$ 

network create

## **REST API**

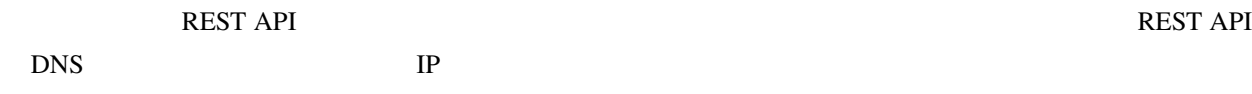

cluster.https\_address

config: core.trust\_password: sekret core.https\_address: my.lxd.cluster:8443 cluster.https\_address: 10.55.60.171:8443 ...

YAML

 $\text{REST API}$  lxc

lxc config set core.https\_address my.lxd.cluster:8443

PUT /1.0/cluster API Server\_address

 $YAML$ 

LXD  $\hskip 10mm 10$ 

何 か 他 の も の 、例 え ば Let's Encrypt で 取 得 し た 有 効 な 証 明 書 、に 置 き 換 え た い 場 合 は lxc cluster

update-certificate

**3.6.** オペレーション **163**

lxc cluster group assign

lxc cluster group create gpu lxc cluster group assign cluster:node1 gpu

 $@$ 

lxc launch ubuntu/22.04 cluster:ubuntu --target=@gpu scheduler.instance all (San Agroup group scheduler.instance all (San Agroup  $\mathfrak{g}$ pu 3.6.3  $LXD$ <u>LXD</u> lxd-agent CLI 1xc exec 1.5 and  $\lambda$  lxc exect 2.5 and  $\lambda$  lxc exect 3.5 and  $\lambda$  and  $\lambda$  and  $\lambda$  and  $\lambda$  and  $\lambda$  and  $\lambda$  and  $\lambda$  and  $\lambda$  and  $\lambda$  and  $\lambda$  and  $\lambda$  and  $\lambda$  and  $\lambda$  and  $\lambda$  and  $\lambda$  and  $\lambda$  and  $\lambda$  and  $\$ API /1.0/instances/NAME/exec  $LXD$ (stdin) (stdout, stderr) (PTS)  $\mathop{\rm CLI}$ 

stdin stdout stderr 1  $\mathop{\rm stdin}$  stdin stdout stderr extensive states and the state of the state of the state of the state of the state of the state of the state of the state of the state of the state of the state of the state of the state of the state of the state of

 $-$ target  $-$ target  $-$ target  $-$ target  $-$ target  $-$ target  $-$ target  $-$ target  $-$ target  $-$ target  $-$ target  $-$ target  $-$ target  $-$ target  $-$ target  $-$ target  $-$ target  $-$ target  $-$ target  $-$ target  $-$ target  $-$ target

 $\text{LXD}$ LXD  $|XD|$ nsswitch.conf  $LXD$  $\begin{array}{lll} \text{LXD} & \text{root (uid 0)} & \text{(gid 0)} \end{array}$ /root  $\rm{uid}$  gid  $\rm{LXD}$ exec exec • The environment.KEY=VALUE • exec • LXD LXD PATH /usr/local/sbin:/usr/local/bin:/usr/sbin:/usr/bin:/sbin:/bin /snap /etc/NIXOS LANG C.UTF-8 root (uid 0) • HOME  $/root$ • USER root これらのデフォルト値が設定されるのは、インスタンス構成に含まれていなかったり、exec セッションで直接オー **3.6.4** プロダクション環境のセットアップ

 $\rm Linux$ 

Failed to allocate directory watch: Too many open files <Error> <Error>: Too many open files failed to open stream: Too many open files in... neighbour: ndisc\_cache: neighbor table overflow!

#### **/etc/security/limits.conf**

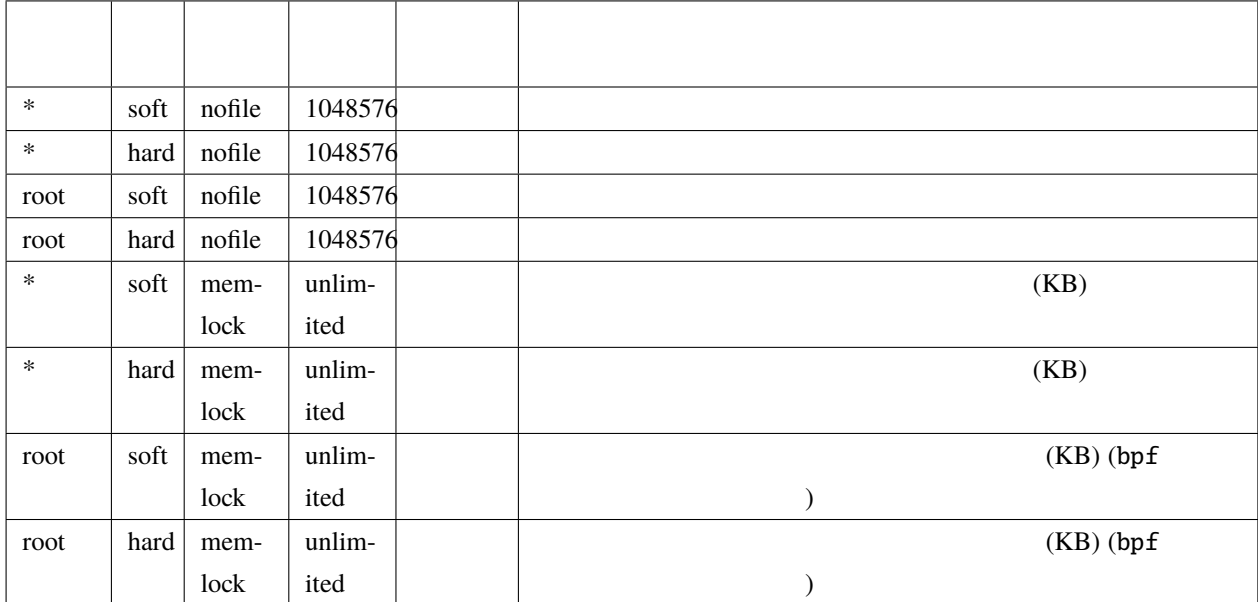

: snap snap/LXD contracts snap snap/LXD

## **/etc/sysctl.conf**

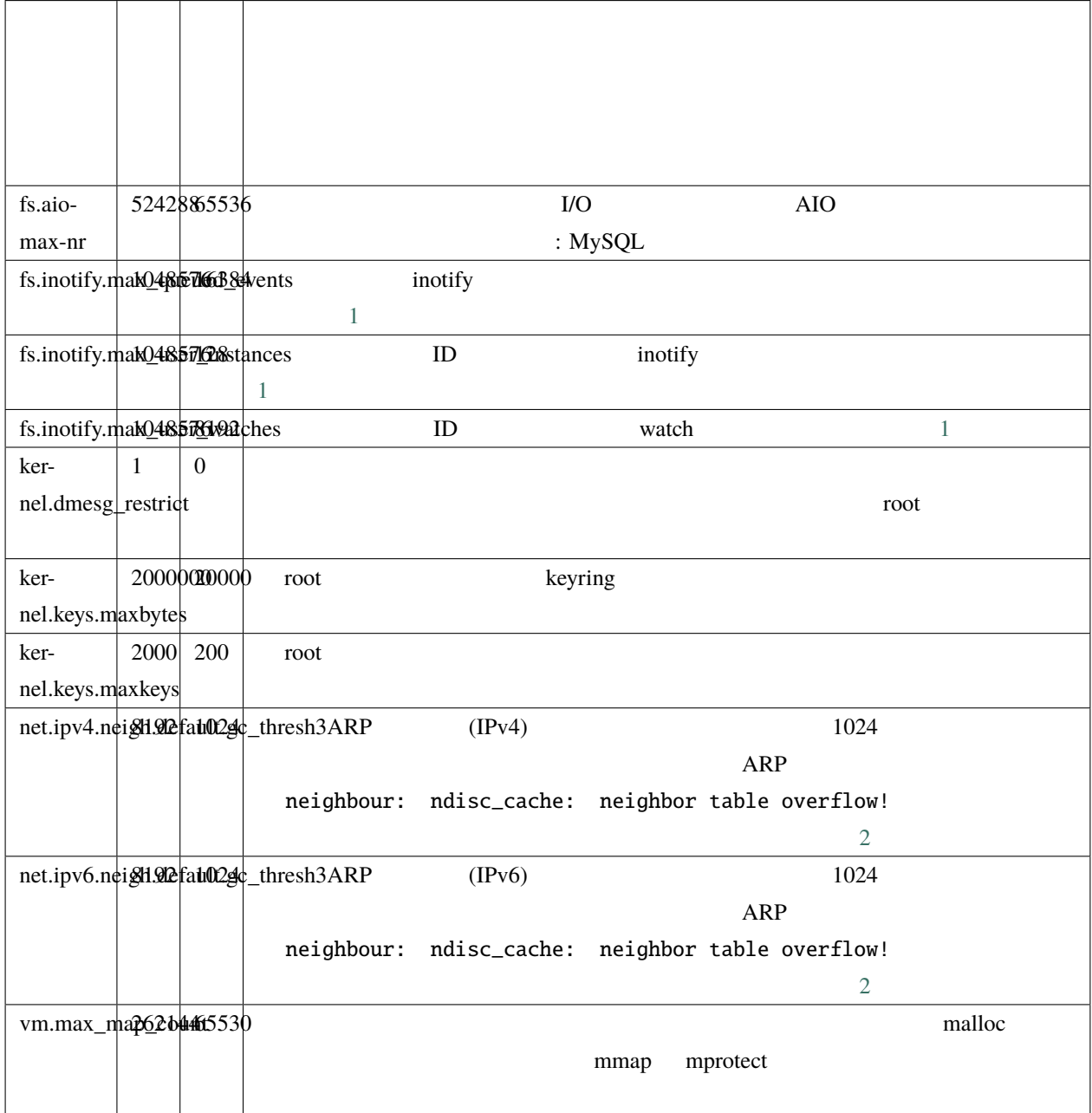

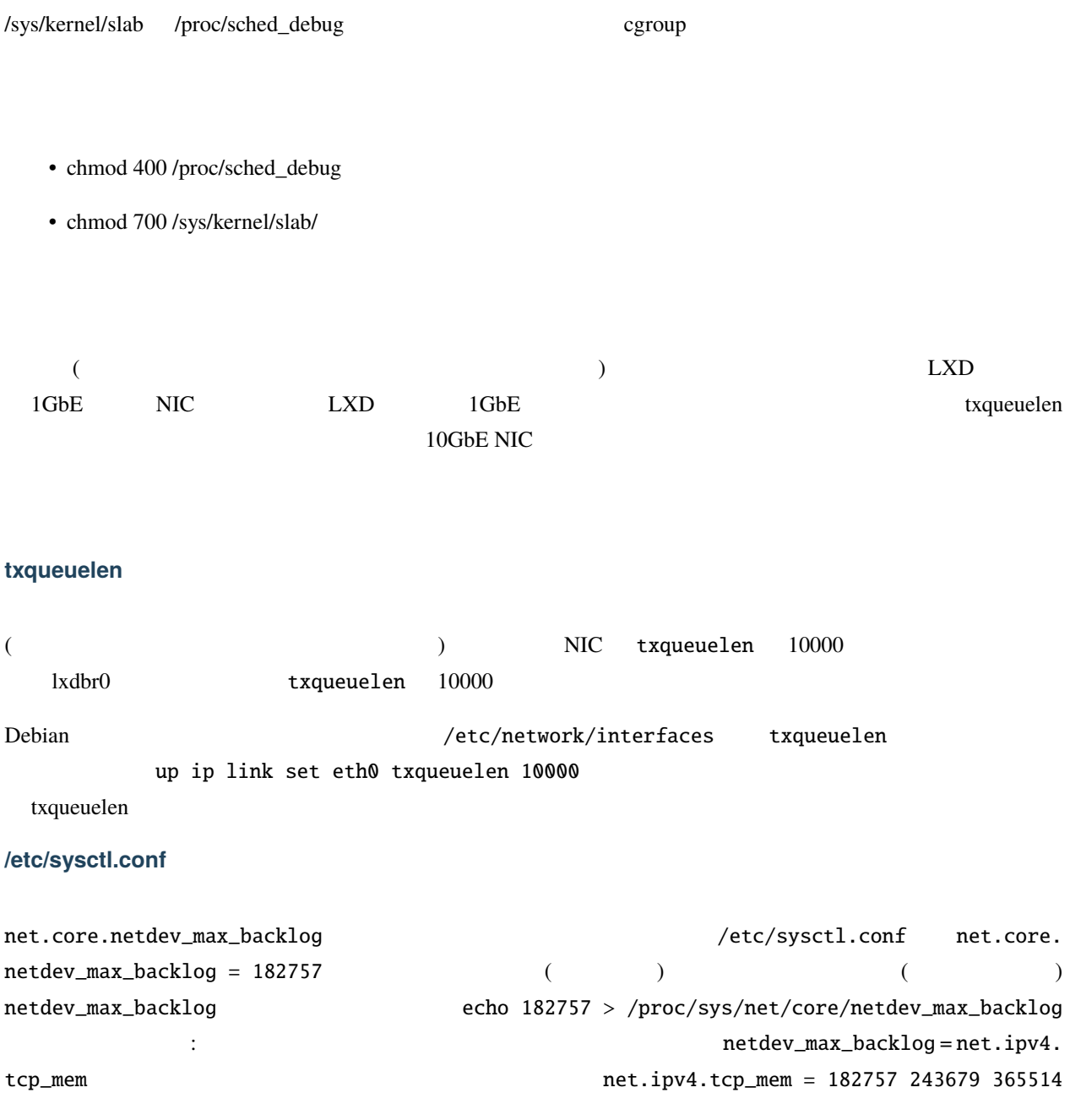

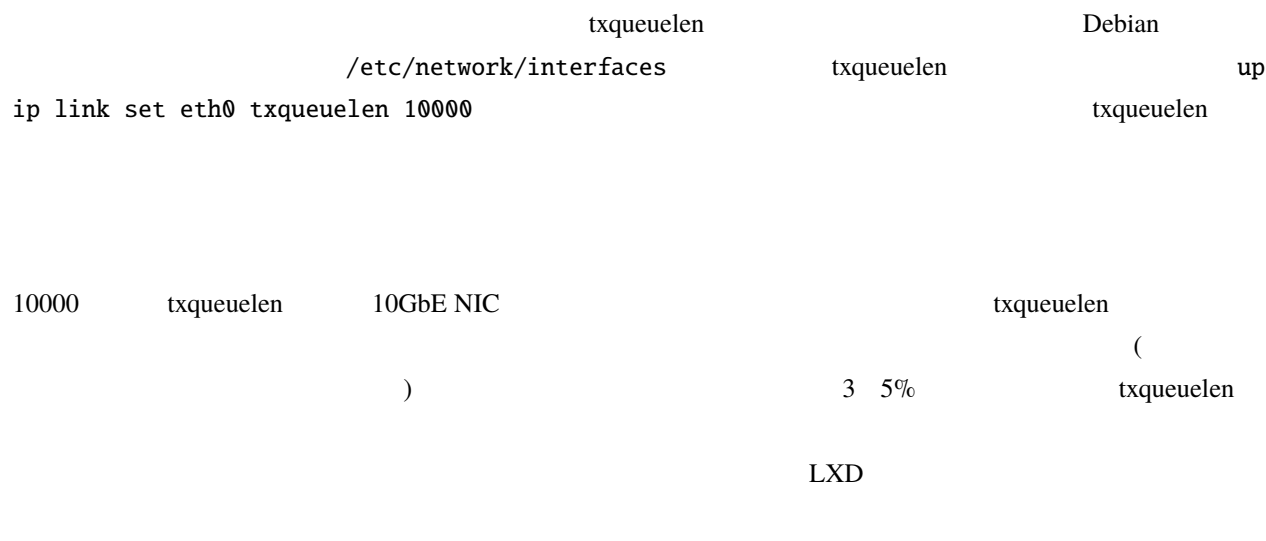

## **3.6.5 Remotes**

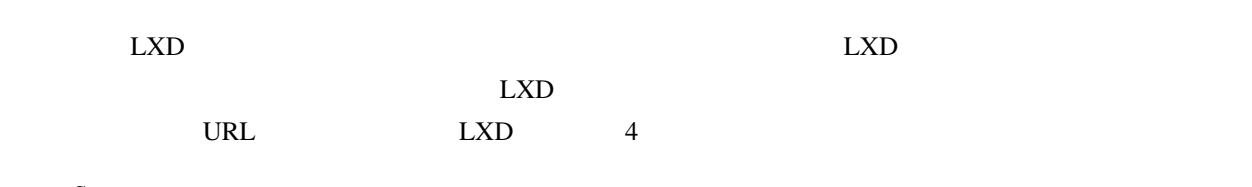

- Static
- Default
- Global ( $\qquad\qquad$ )
- Local  $($

#### **Static**

#### Static

- local (default)
- ubuntu
- ubuntu-daily

#### **LXD**

#### **Default**

## Global (  $\qquad$  )

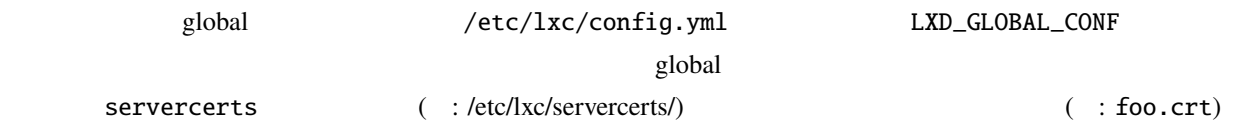

# remotes: foo: addr: https://10.0.2.4:8443 auth\_type: tls project: default protocol: lxd public: false bar: addr: https://10.0.2.5:8443 auth\_type: tls project: default protocol: lxd public: false

## Local (2002)

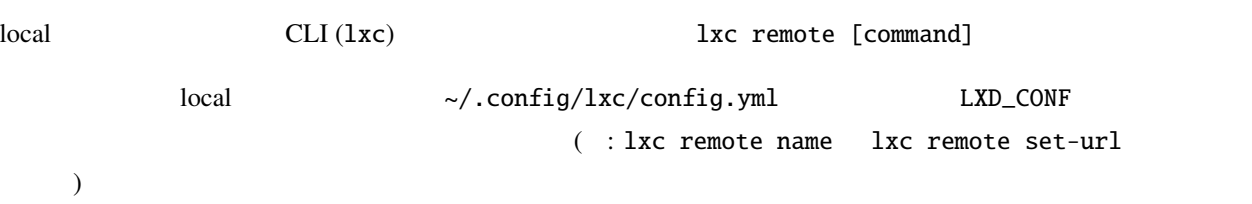

## **3.6.6** リモート **API** 認証

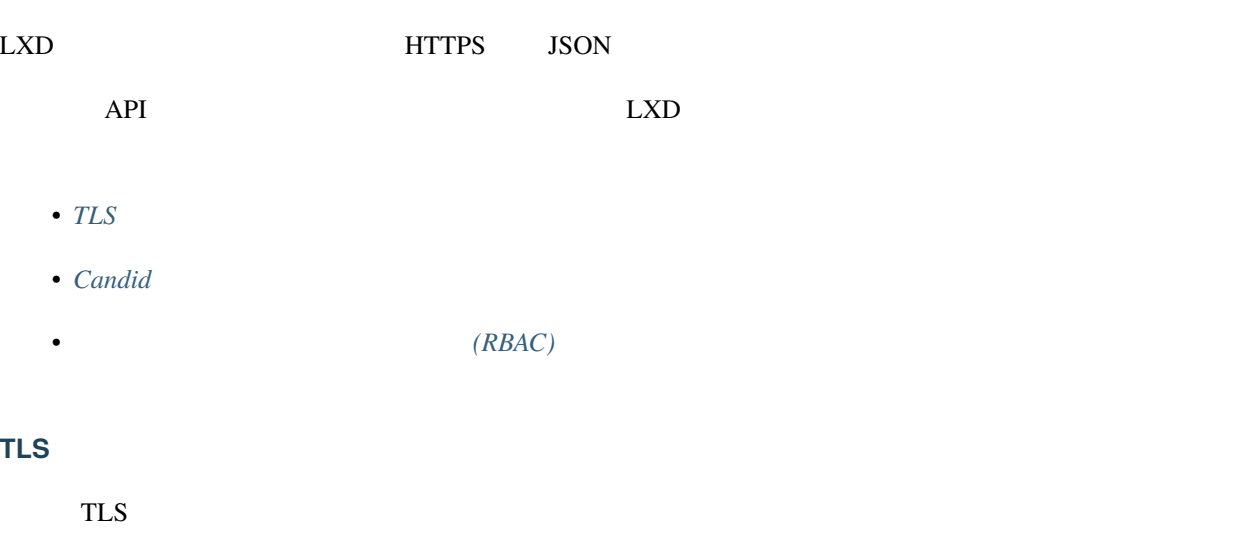

<span id="page-174-0"></span>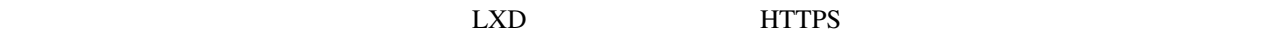

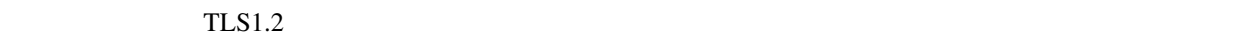

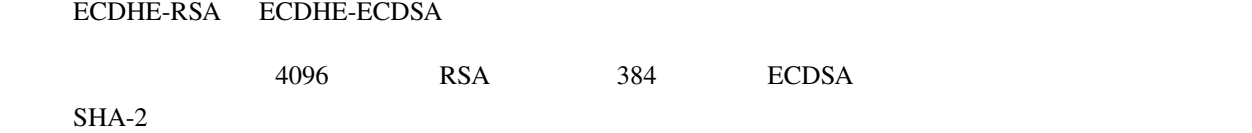

## 信頼できる **TLS** クライアント

<span id="page-174-1"></span>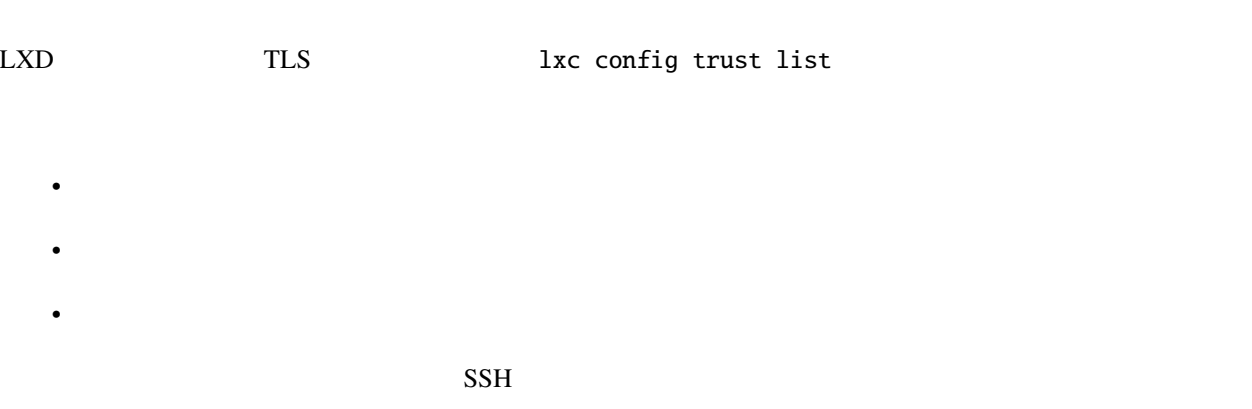

<span id="page-175-1"></span><span id="page-175-0"></span>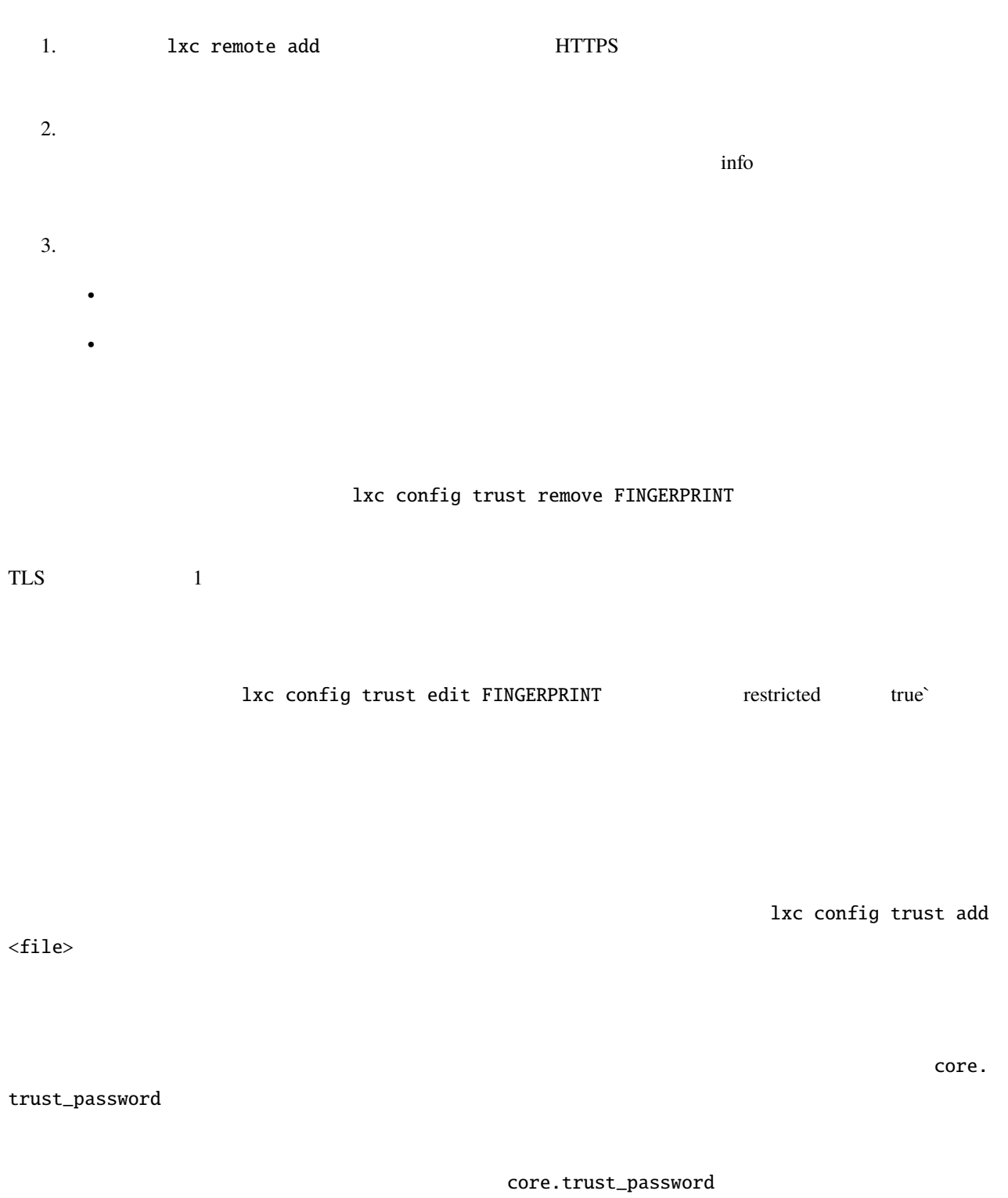

lxc config trust add

lxc remote add <name> <token>.

#### <span id="page-176-1"></span>**PKI** システムの使用

PKI (Public key infrastructure) **PKI** PKI **PKI** のクライアント証明書とすべての LXD デーモン用のサーバー証明書を発行します。

#### PKI <del>The set of the set of the set of the set of the set of the set of the set of the set of the set of the set of the set of the set of the set of the set of the set of the set of the set of the set of the set of the set </del>

1.  $CA$ • クライアントの設定ディレクトリ(~/.config/lxc)に client.ca ファイルを配置する。 • server.ca  $/var/lib/lxd$  snap  $/var/$ snap/lxd/common/lxd

#### $2. \text{CA}$

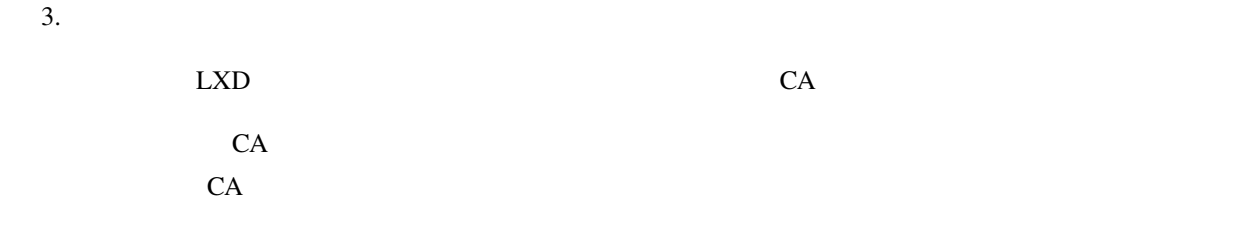

生成された証明書は自動的には信頼されないことに注意してください。そのため、信頼できる *TLS* [クライアント](#page-174-1)

#### <span id="page-176-0"></span>Candid

LXD [Candid](https://github.com/canonical/candid) candid.api.url

<u>LXD</u>

<span id="page-177-0"></span>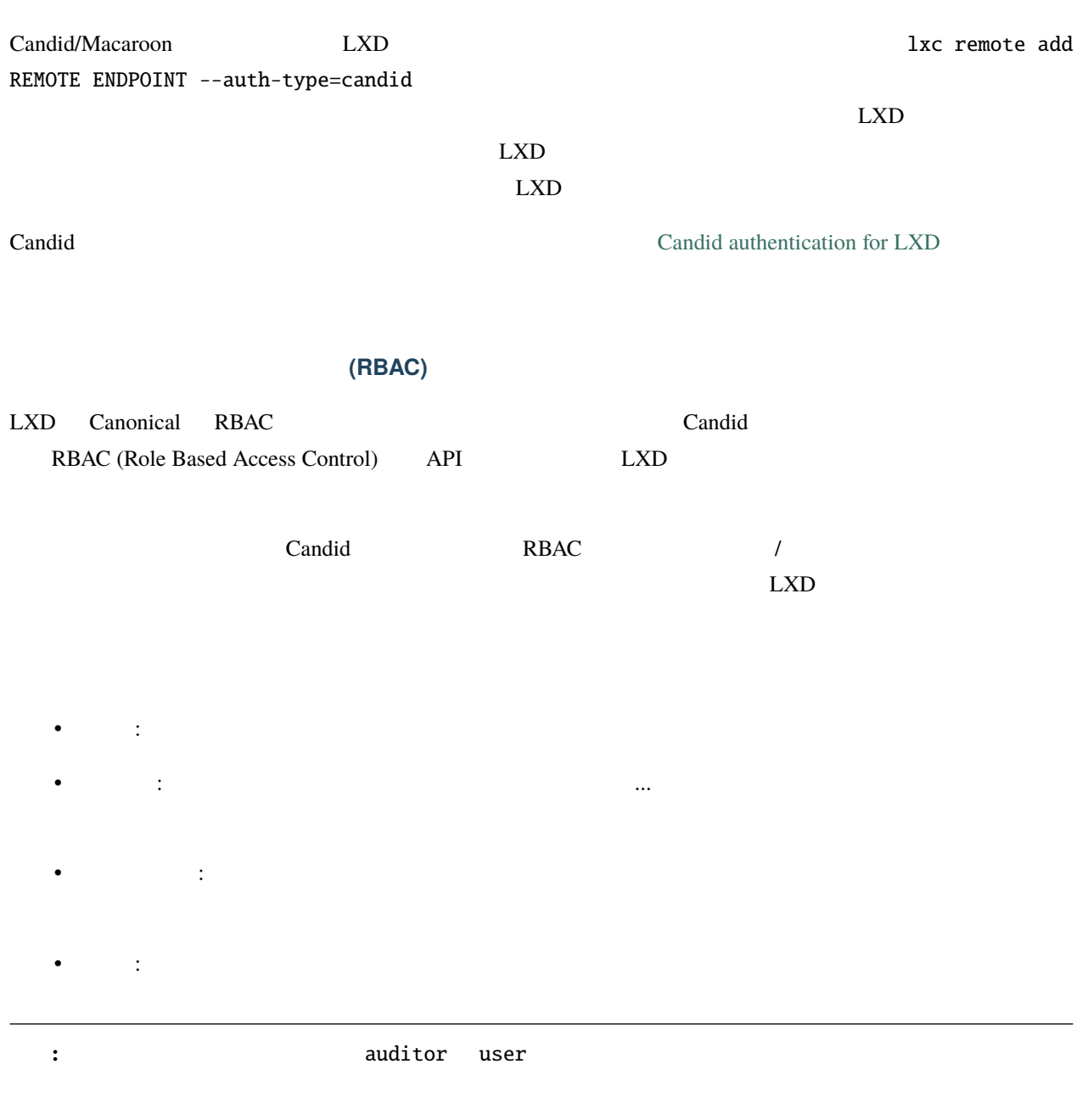

#### $\alpha$  operator  $\alpha$

• MITM (Machine in the middle)

•  $\bullet$  +  $\bullet$  +  $\$ 

#### revoke

 $403$ 

 $API$ 

# **3.7 REST API**

## **3.7.1 REST API**

LXD HTTP RESTful API SSL  $Unix$ 

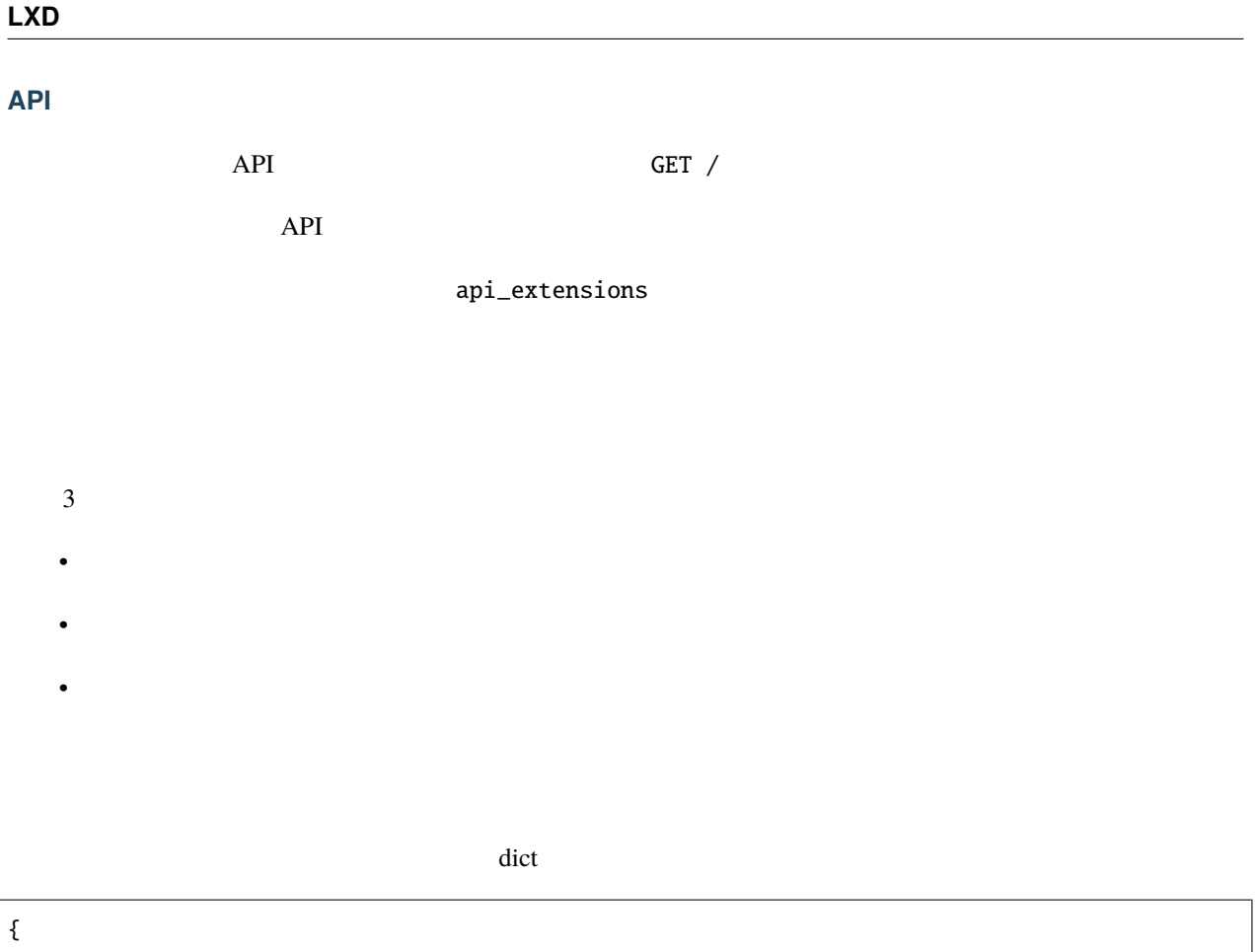

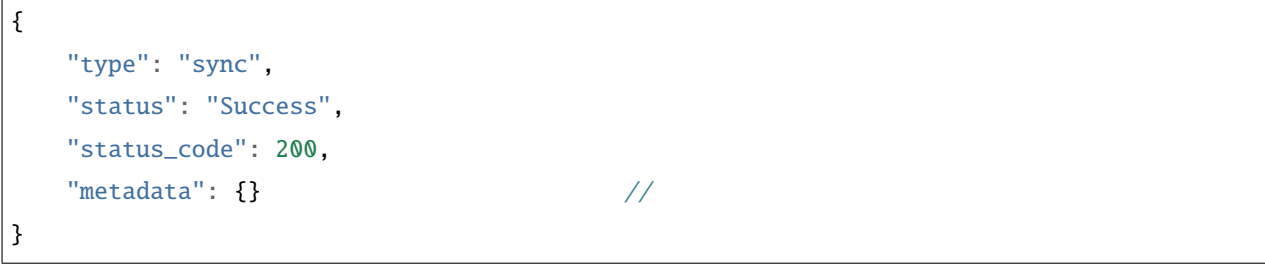

HTTP  $200$ 

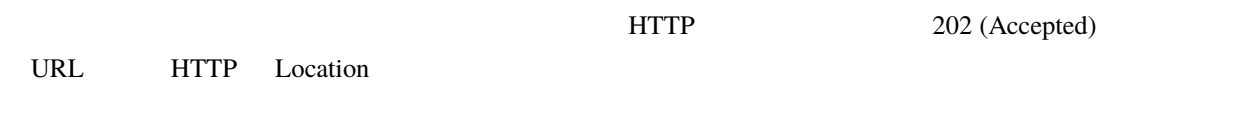

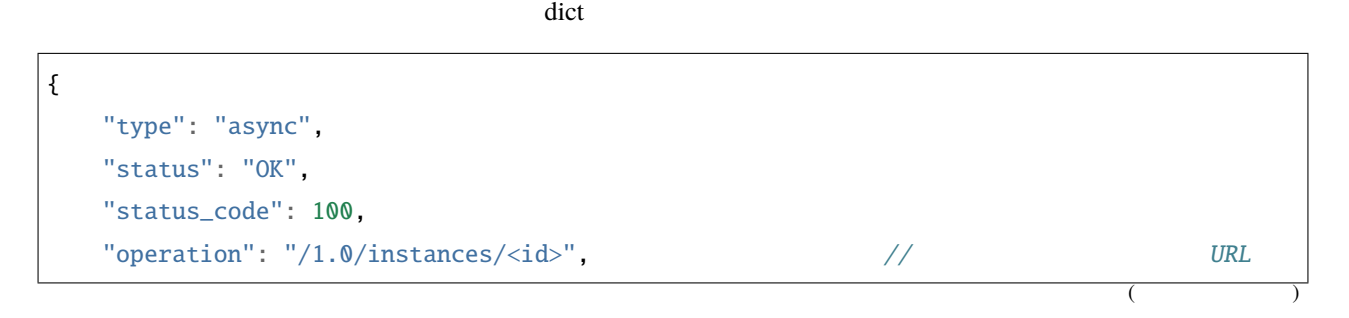
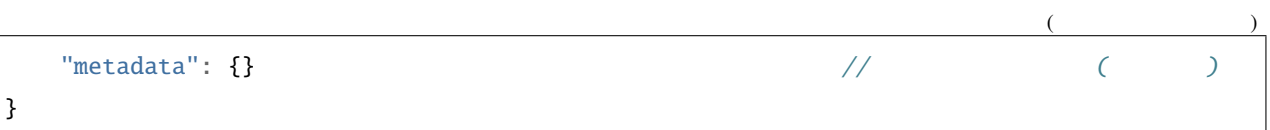

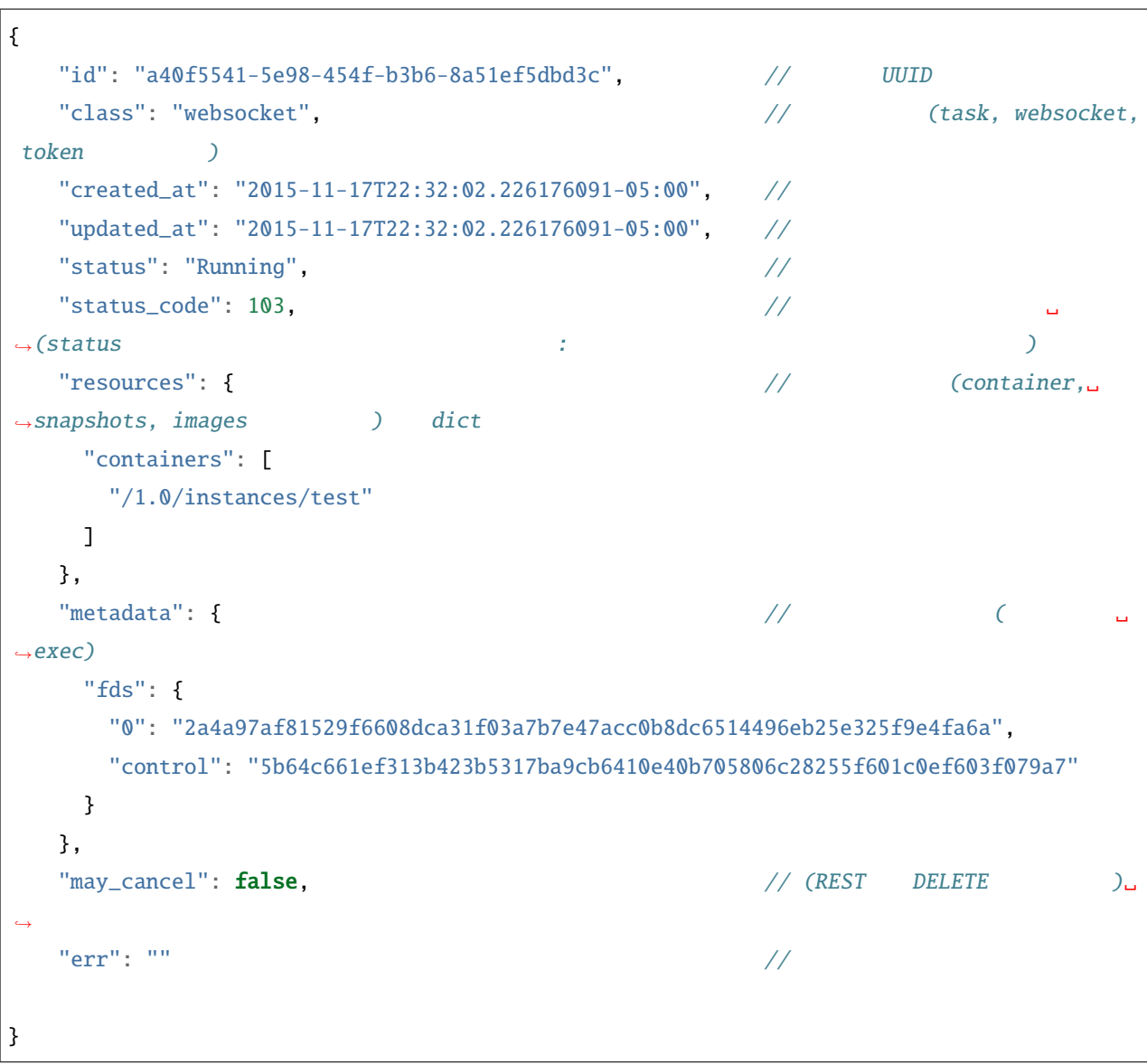

 $\nu$ 

```
{
   "type": "error",
   "error": "Failure",
   "error_code": 400,
   "metadata": {} // エラーについてのさらなる詳細
}
```
HTTP 400, 401, 403, 404, 409, 412, 500

# LXD REST API

 $LXD$ 

 $API$ 

 $API$ 

status status\_code

 $3$ 

- 100 to 199: (started, stopped, ready, ...)
- 200 to 399:
- 400 to 599:
- $600$  to 999:

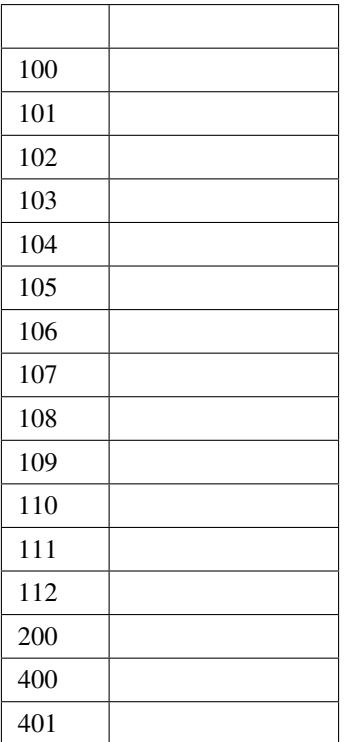

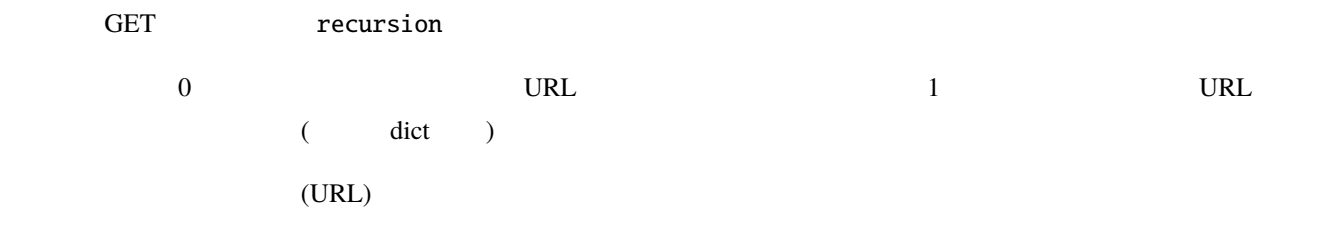

GET filter

?filter=field\_name eq desired\_field\_assignment

**REST API OData**  $\overline{C}$ 

not(not), equals(eq), not equals(ne), and(and), or(or)

 $\text{config}$ 

?filter=config.field\_name eq desired\_field\_assignment

device  $\alpha$ 

?filter=devices.device\_name.field\_name eq desired\_field\_assignment

#### $C_1$  GET  $C_2$

containers?filter=name eq "my container" and status eq Running

containers?filter=config.image.os eq ubuntu or devices.eth0.nictype eq bridged

images?filter=Properties.os eq Centos and not UpdateSource.Protocol eq simplestreams

 $1$ 

 $ID$ 

long-poll API

websocket  $API$ 

**PUT PATCH** LXD API は既存のオブジェクトを変更するのに PUT PATCH の両方をサポートします。 PUT the state and the state  $\overline{S}$  GET can be stated that  $\overline{S}$ PUT **CET** ETag PUT If-Match ヘッダに設定するべきです。こうしておけば GET PUT の間にオブジェクトが他から変更されていた場合は更

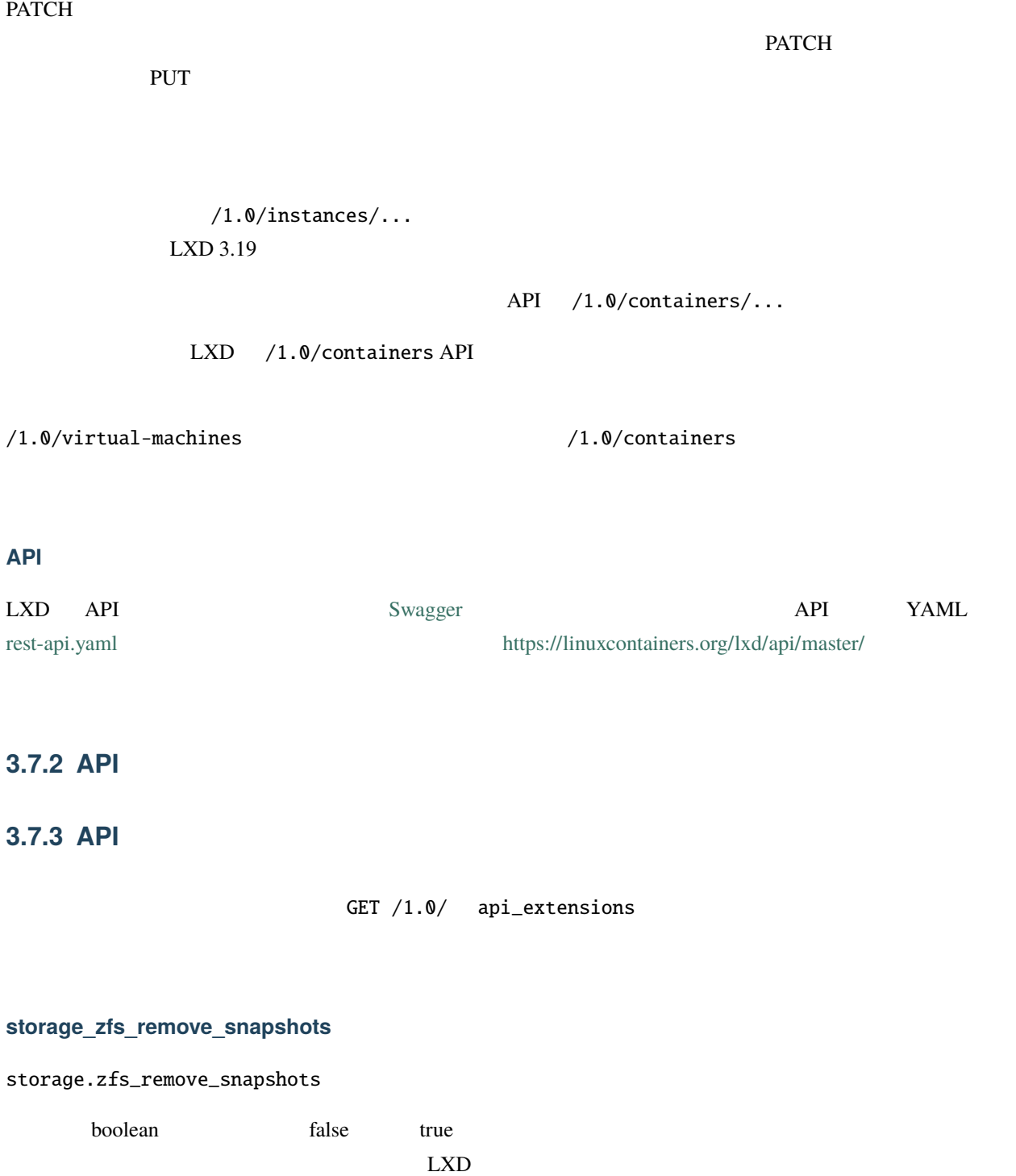

 $ZFS$ 

### **container\_host\_shutdown\_timeout**

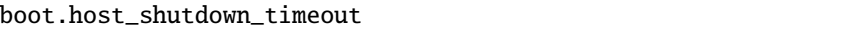

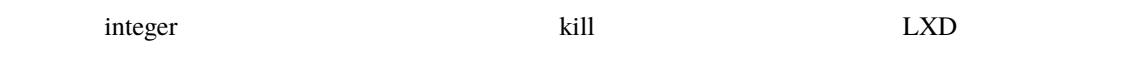

 $\rm{LXD}$  30s

**container\_stop\_priority**

boot.stop.priority

integer

 $\overline{0}$ 

### **container\_syscall\_filtering**

syscall

- security.syscalls.blacklist\_default
- security.syscalls.blacklist\_compat
- security.syscalls.blacklist
- security.syscalls.whitelist

**auth\_pki**

PKI 2000 PKI 2000 PKI 3000 PKI 3000 PKI 3000 PKI 3000 PKI 3000 PKI 3000 PKI 3000 PKI 3000 PKI 3000 PKI 3000 PKI

<u>PKI にほんしゅうしゅ</u>

 $security$ .md

### **container\_last\_used\_at**

GET /1.0/containers/<name>
last\_used\_at

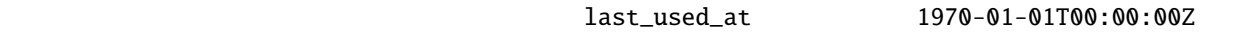

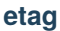

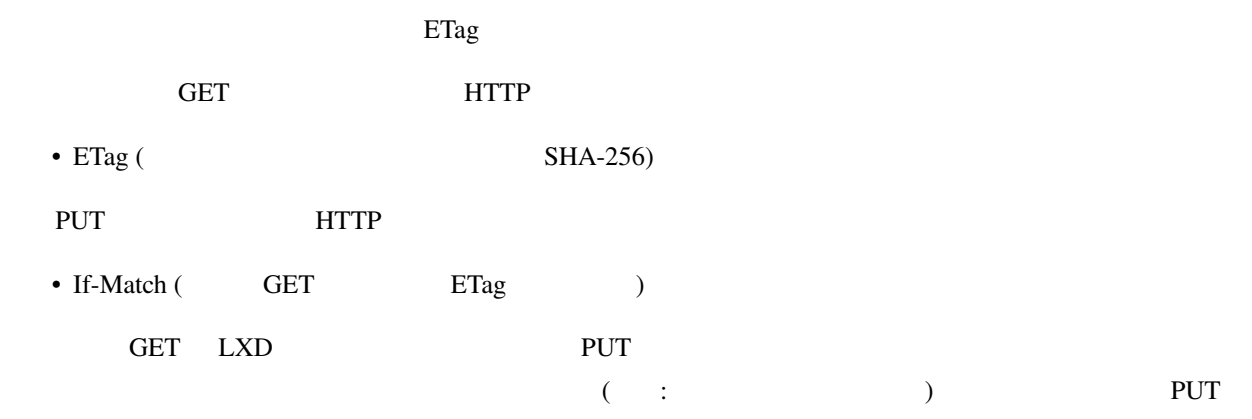

### **patch**

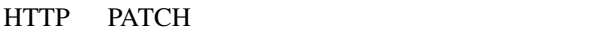

PUT PATCH PATCH

### **usb\_devices**

 $\text{USB}$ 

### **https\_allowed\_credentials**

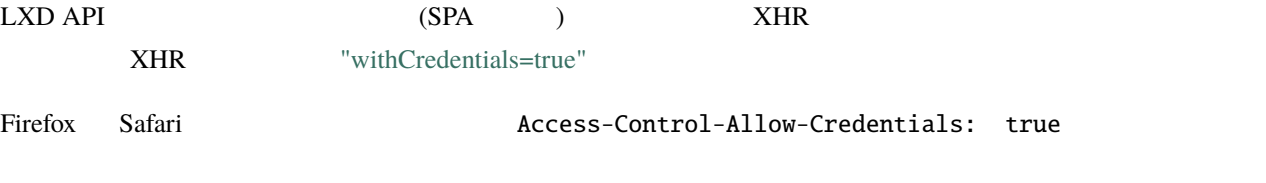

core.https\_allowed\_credentials=true

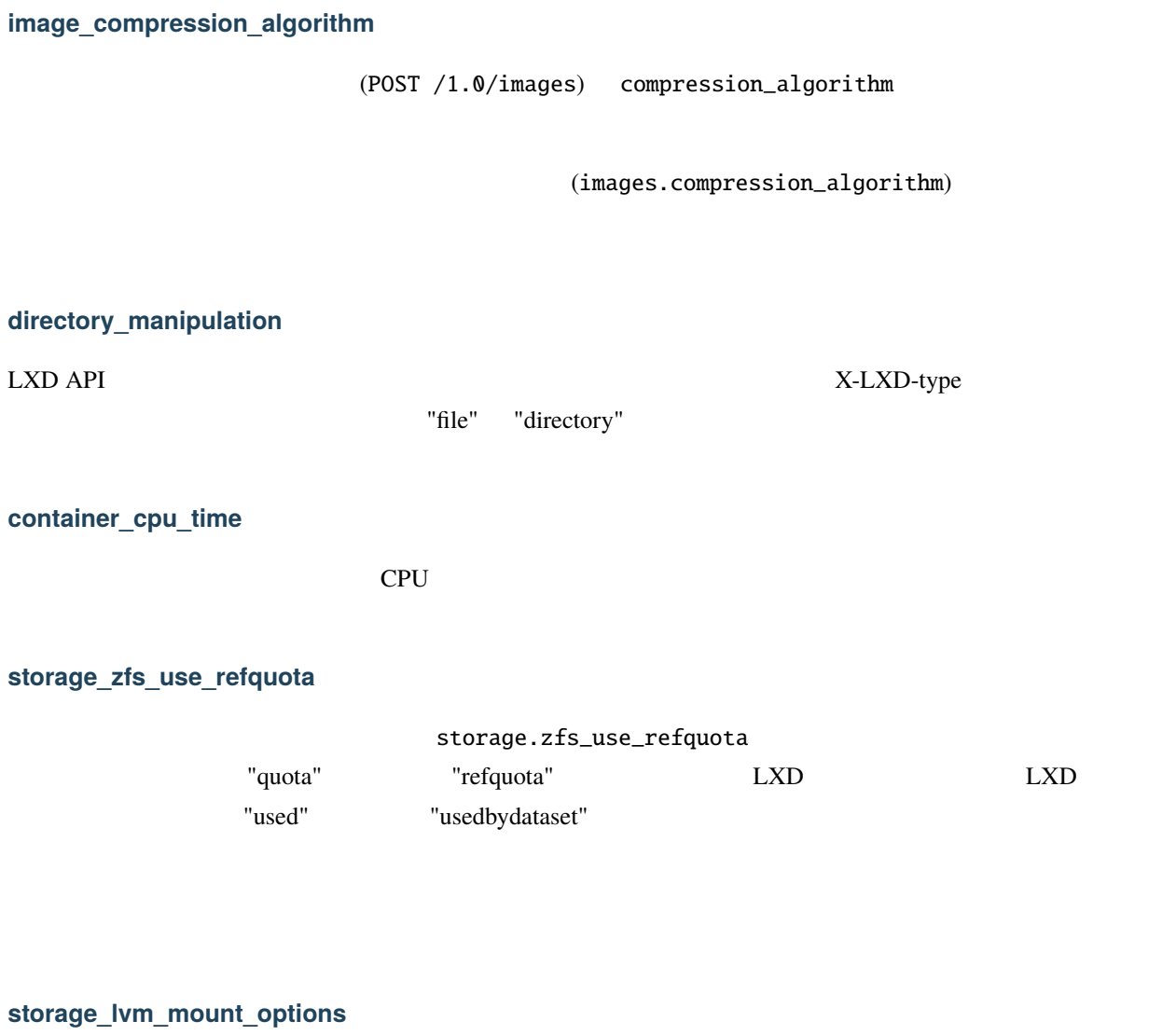

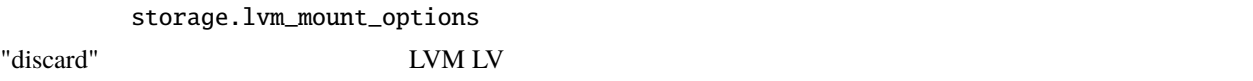

### **network**

 $\begin{array}{ccc} \text{LXD} & \hspace{1.5cm} & \text{API} \end{array}$ 

• /1.0/networks "managed" •  $\bullet$  (  $\bullet$  ) • POST /1.0/networks ( $RESTful API$  ) • PUT /1.0/networks/<entry>( $RESTful API$  )

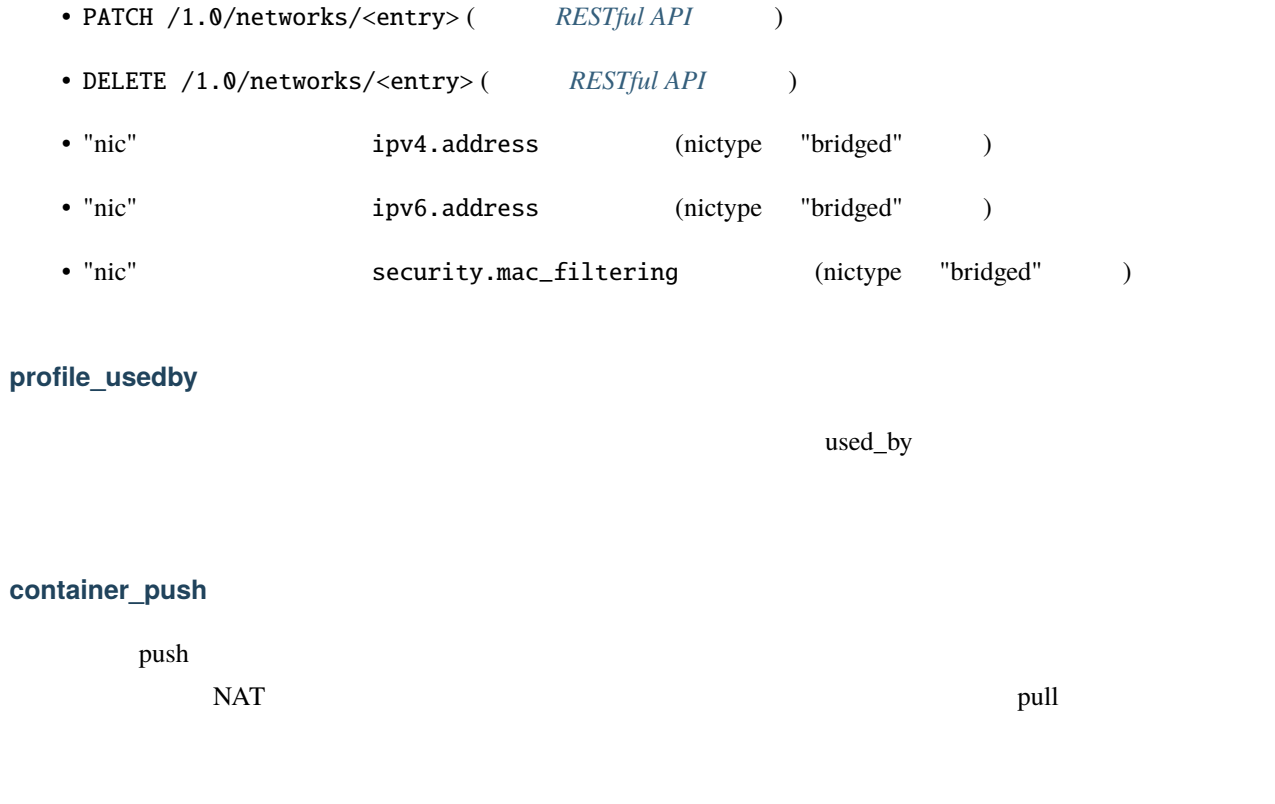

### **container\_exec\_recording**

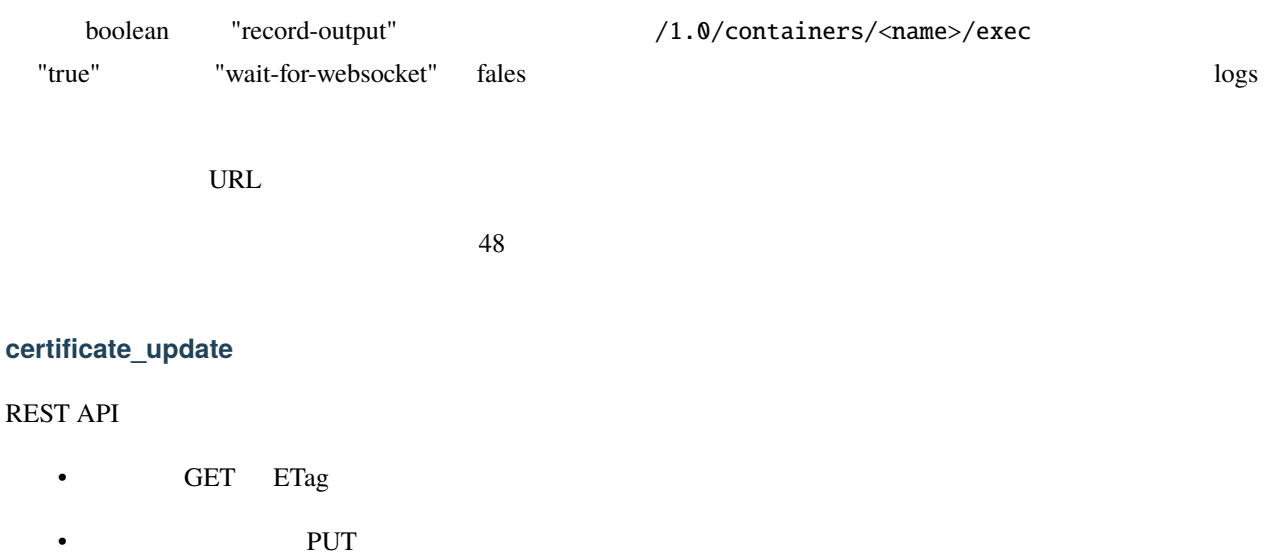

• PATCH

### **container\_exec\_signal\_handling**

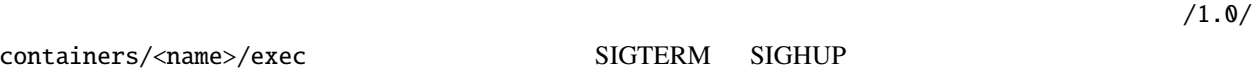

### **gpu\_devices**

GPU

### **container\_image\_properties**

 $\verb|image|$ 

### **migration\_progress**

"fs\_progress"

### **id\_map**

security.idmap.isolated, security.idmap.isolated, security.idmap.size, raw.id\_map

### **network\_firewall\_filtering**

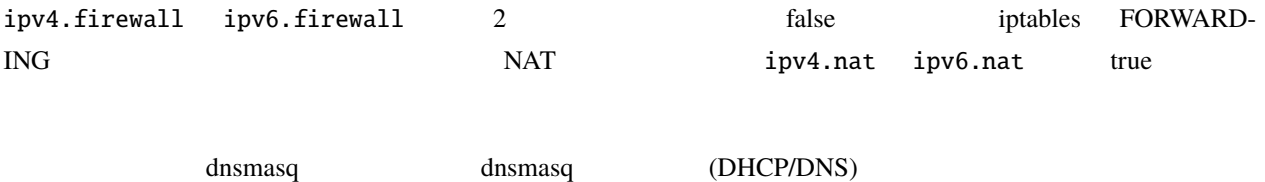

**network\_routes**

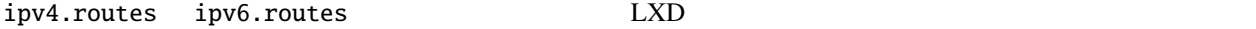

#### **storage**

LXD API

- GET /1.0/storage-pools
- POST /1.0/storage-pools ( $RESTful API$  ) • GET /1.0/storage-pools/<name> ( $RESTful API$  ) • POST /1.0/storage-pools/<name>( $RESTful API$  ) • PUT /1.0/storage-pools/<name> ( $RESTful API$  ) • PATCH /1.0/storage-pools/<name> ( $RESTful API$  ) • DELETE /1.0/storage-pools/<name> ( $RESTful API$  ) • GET /1.0/storage-pools/<name>/volumes ( $RESTful API$  ) • GET /1.0/storage-pools/<name>/volumes/<volume\_type>( $RESTful API$  ) • POST /1.0/storage-pools/<name>/volumes/<volume\_type>( $RESTful API$  ) • GET /1.0/storage-pools/<pool>/volumes/<volume\_type>/<name>( $RESTful API$  ) • POST /1.0/storage-pools/<pool>/volumes/<volume\_type>/<name> ( $RESTful API$  ) • PUT /1.0/storage-pools/<pool>/volumes/<volume\_type>/<name>( $RESTful API$  ) • PATCH /1.0/storage-pools/<pool>/volumes/<volume\_type>/<name>( $RESTful API$  ) • DELETE /1.0/storage-pools/<pool>/volumes/<volume\_type>/<name> ( $RESTful API$  ) •  $($

### **file\_delete**

/1.0/containers/<name>/files DELETE

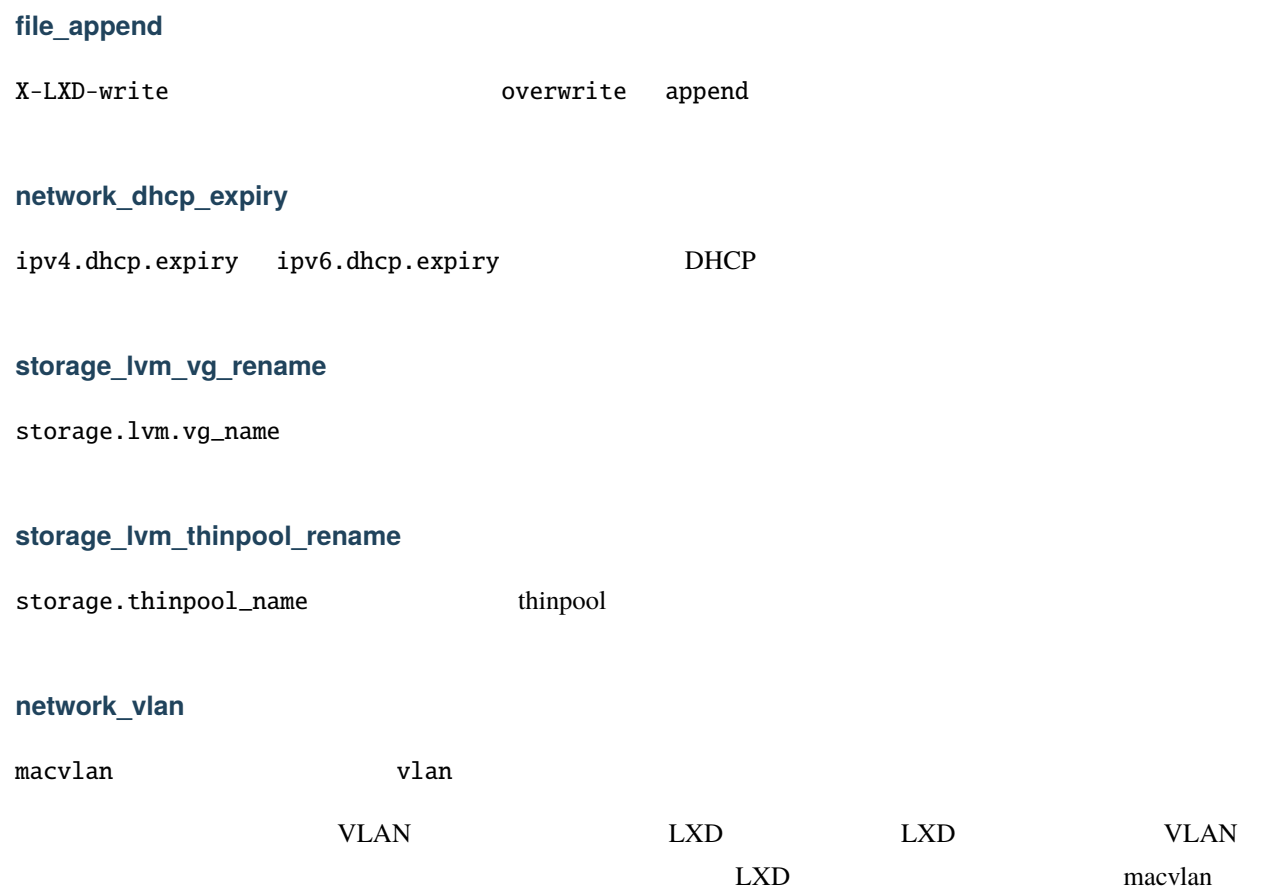

### **image\_create\_aliases**

POST /1.0/images aliases

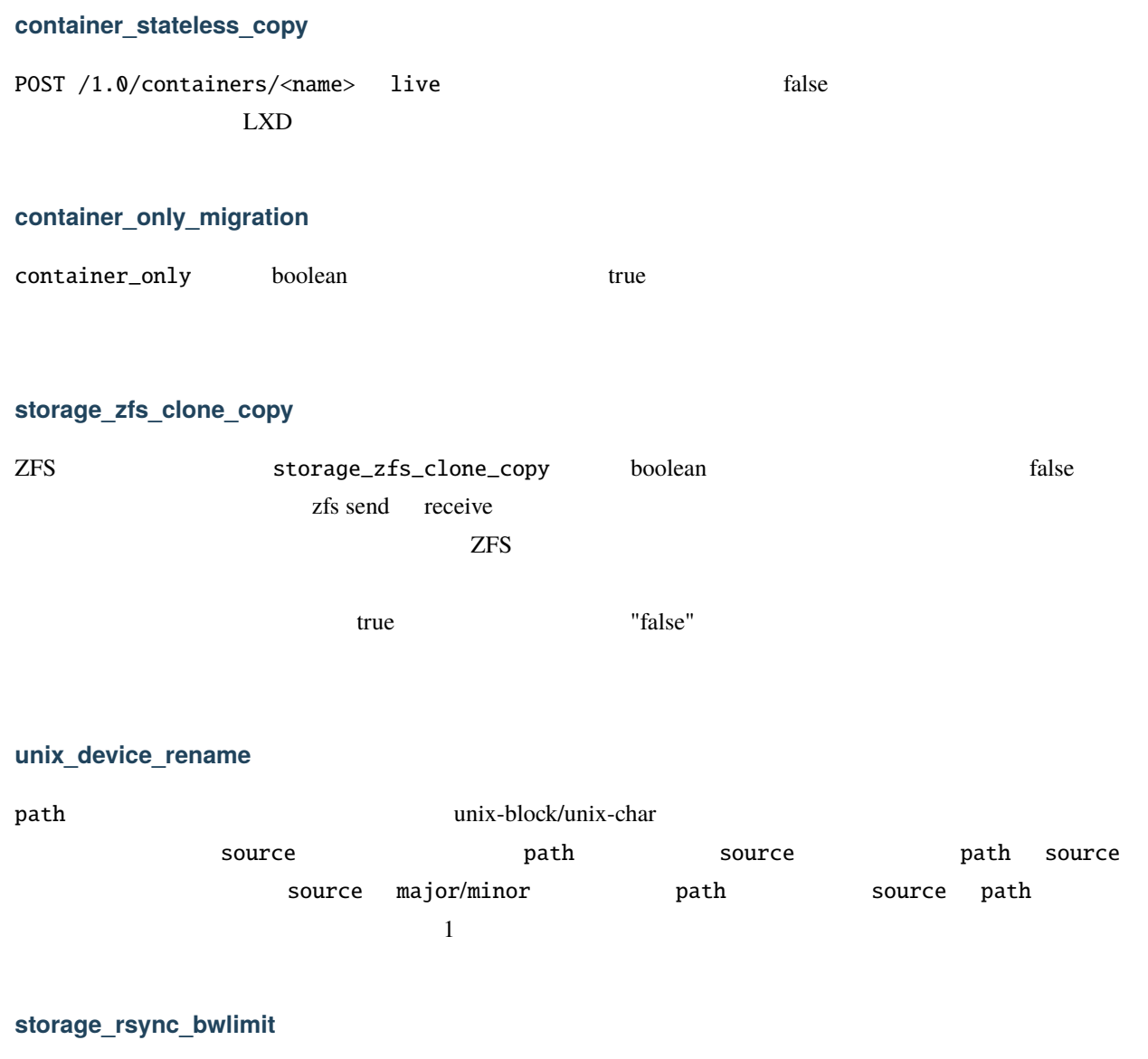

rsync rsync .bwlimit  $\rm I/O$ 

## **network\_vxlan\_interface**

tunnel.NAME.interface

**VXLAN** トンネルにホストのどのネットワークインタフェース

### **storage\_btrfs\_mount\_options**

Btrfs **Burfs** .mount\_options

Btrfs 2008 and the Bursts 2008 and the Bursts 2008 and the Bursts 2008 and the Bursts 2008 and the Bursts 2008

### **entity\_description**

**image\_force\_refresh**

**storage\_lvm\_lv\_resizing**

<u>noot root size</u>  $\sum_{i=1}^{\infty}$ 

**id\_map\_base**

security.idmap.base examples are the selection map auto-selection map auto-selection  $\mathbf{u} \cdot \mathbf{d}$ 

### **file\_symlinks**

file API  $X$ -LXD-type "symlink"

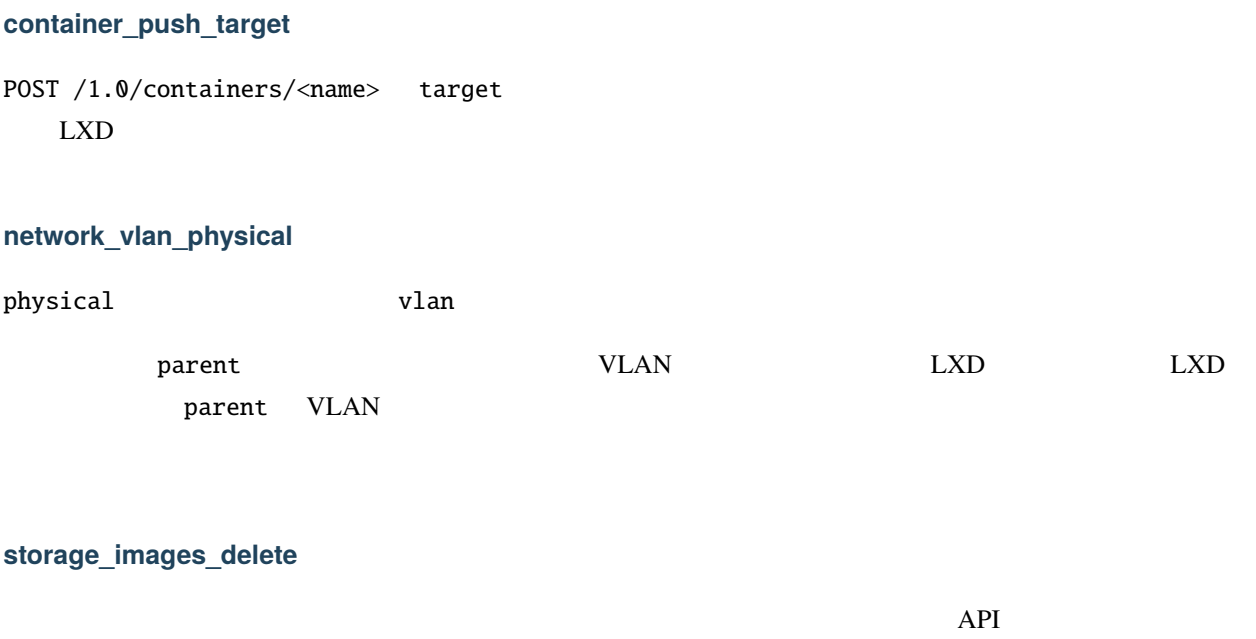

**container\_edit\_metadata**

metadata.yaml  $API$ 

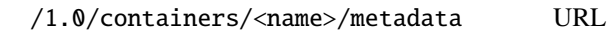

### **container\_snapshot\_stateful\_migration**

stateful  $\mathcal{L}$ 

**storage\_driver\_ceph**

Ceph

## **storage\_ceph\_user\_name**

Ceph

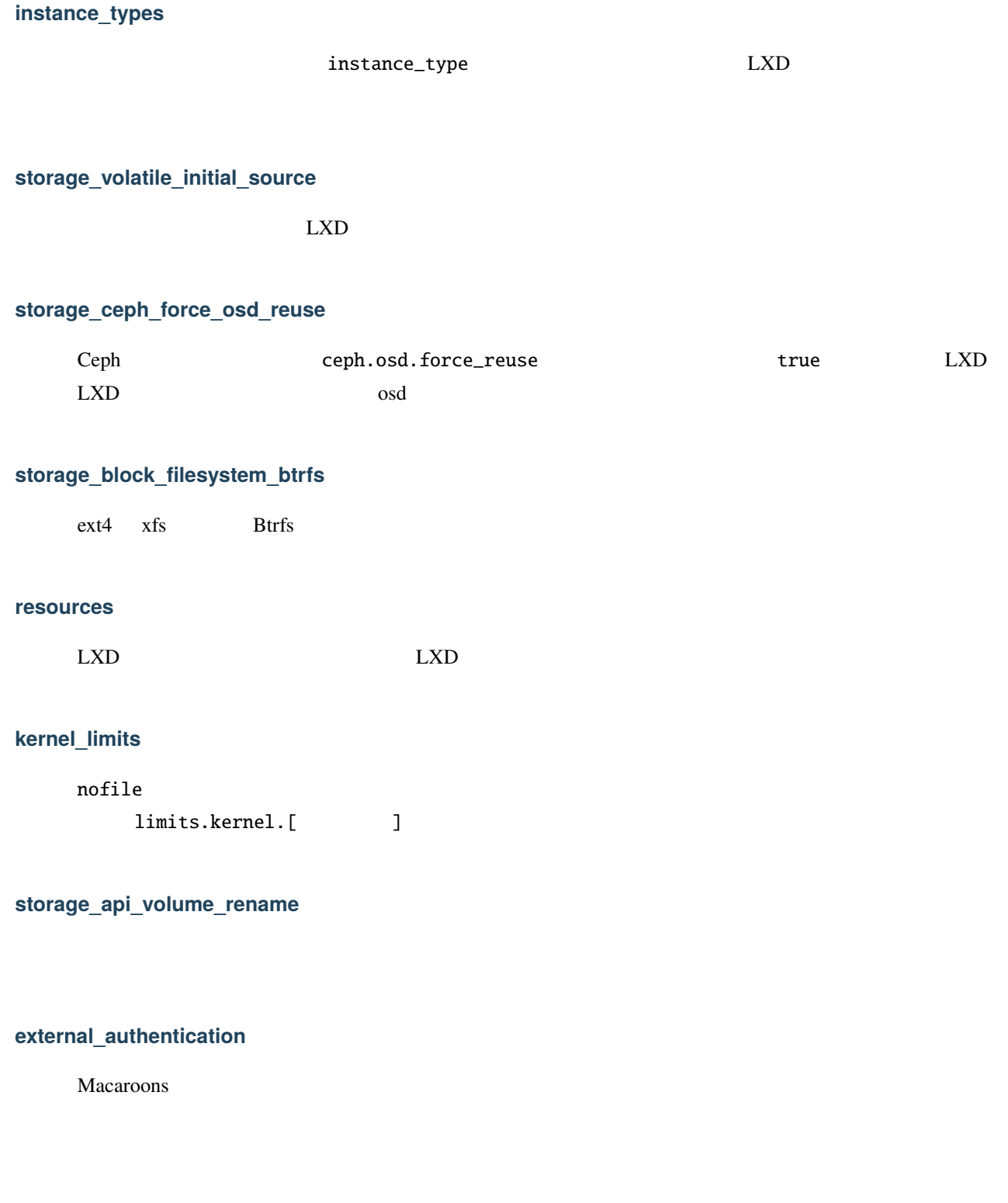

### **network\_sriov**

SR-IOV

### **console**

**restrict\_devlxd**

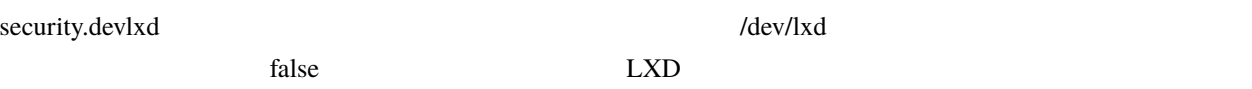

### **migration\_pre\_copy**

**infiniband**

infiniband

### **maas\_network**

**MAAS** 

"nic" **MAAS**  $\blacksquare$ 

### **devlxd\_events**

devlxd websocket API

devlxd /1.0/events websocket 2000 verts extended a vertical units websocket

#### **LXD**

### **proxy**

これはコンテナに proxy という新しいデバイスタイプを追加します。これによりホストとコンテナ間で接続を

### **network\_dhcp\_gateway**

ipv4.dhcp.gateway

### **file\_get\_symlink**

file API

### **network\_leases**

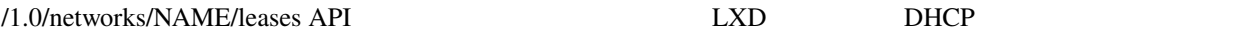

### **unix\_device\_hotplug**

unix "required"

### **storage\_api\_local\_volume\_handling**

**operation\_description**

"description"

### **clustering**

LXD API

 $($  *[RESTful API](#page-178-0)*  $)$ 

- GET /1.0/cluster
- UPDATE /1.0/cluster
- GET /1.0/cluster/members
- GET /1.0/cluster/members/<name>
- POST /1.0/cluster/members/<name>
- DELETE /1.0/cluster/members/<name>

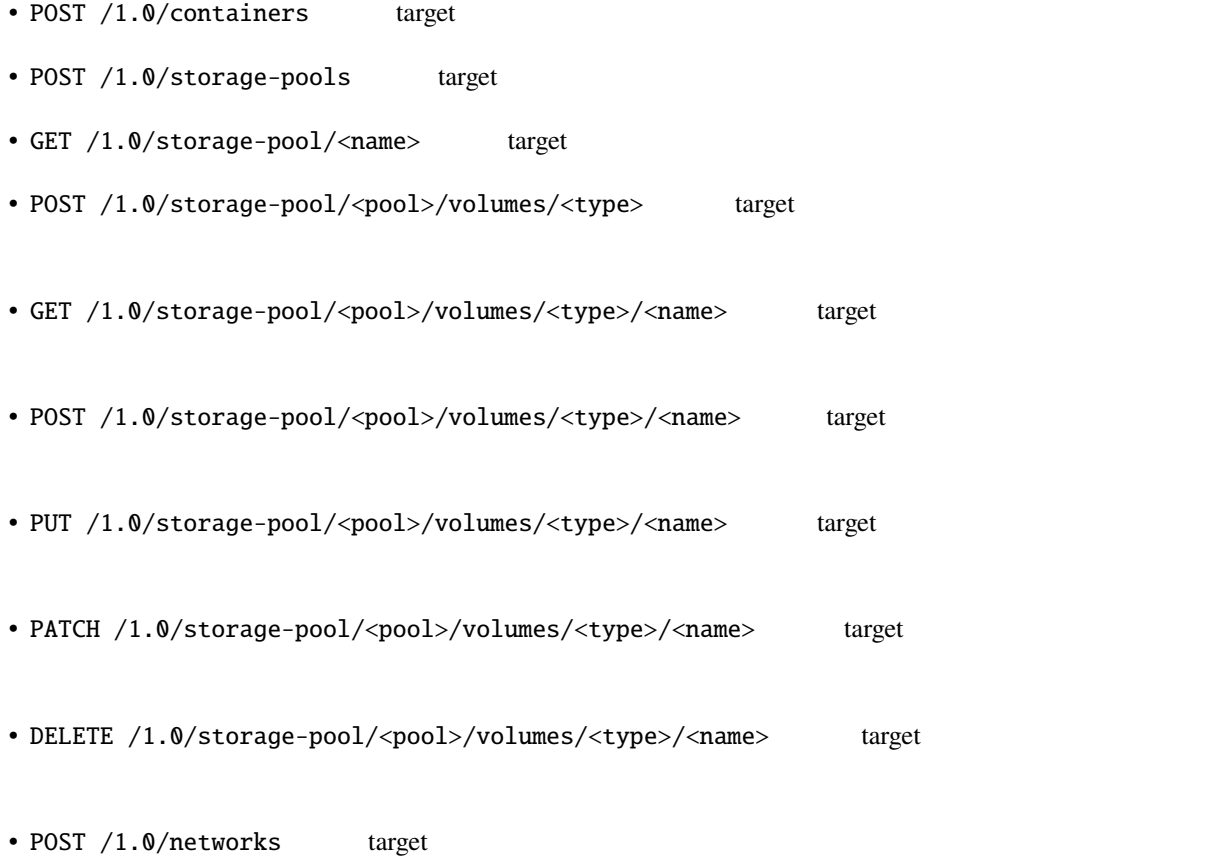

• GET /1.0/networks/<name> target

### **event\_lifecycle**

API lifecycle

### **storage\_api\_remote\_volume\_handling**

#### **nvidia\_runtime**

nvidia\_runtime  $\qquad \qquad \text{ivilinear}$ CUDA

**container\_mount\_propagation**

"propagation"

#### **container\_backup**

 $($  *[RESTful API](#page-178-0)*  $)$ 

- GET /1.0/containers/<name>/backups
- POST /1.0/containers/<name>/backups
- GET /1.0/containers/<name>/backups/<name>
- POST /1.0/containers/<name>/backups/<name>
- DELETE /1.0/containers/<name>/backups/<name>
- GET /1.0/containers/<name>/backups/<name>/export
- POST /1.0/containers backup

#### **devlxd\_images**

security.devlxd.images and the security.devlxd.images control of the device of  $/1.0$ /images/ FINGERPRINT/export API nested LXD

### **container\_local\_cross\_pool\_handling**

 $\text{LXD}$ 

### **proxy\_unix**

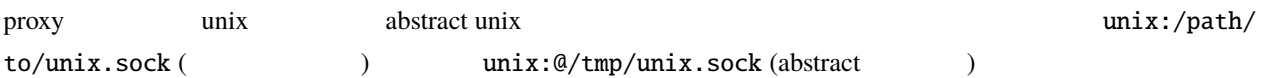

- TCP <-> TCP
- UNIX <-> UNIX
- TCP <-> UNIX
- UNIX <-> TCP

### **proxy\_udp**

proxy udp

- TCP <-> TCP
- UNIX <-> UNIX
- TCP <-> UNIX
- UNIX <-> TCP
- $\bullet$  UDP  $\leftarrow$  > UDP
- $TCP \iff UDP$
- UNIX <-> UDP

**clustering\_join**

GET /1.0/cluster

PUT /1.0/cluster

### **proxy\_tcp\_udp\_multi\_port\_handling**

$$
(1.2.3.4 \ 0-1000 \rightarrow 5.6.7.8 \ 1000-2000)
$$
  

$$
(1.2.3.4 \ 0-1000 \rightarrow 5.6.7.8 \ 1000)
$$

### **network\_state**

- $($  *[RESTful API](#page-178-0)*  $)$
- GET /1.0/networks/<name>/state

### **proxy\_unix\_dac\_properties**

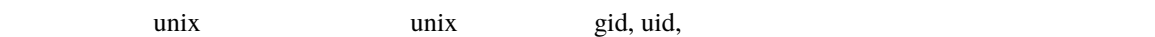

### **container\_protection\_delete**

security.protection.delete  $true$ 

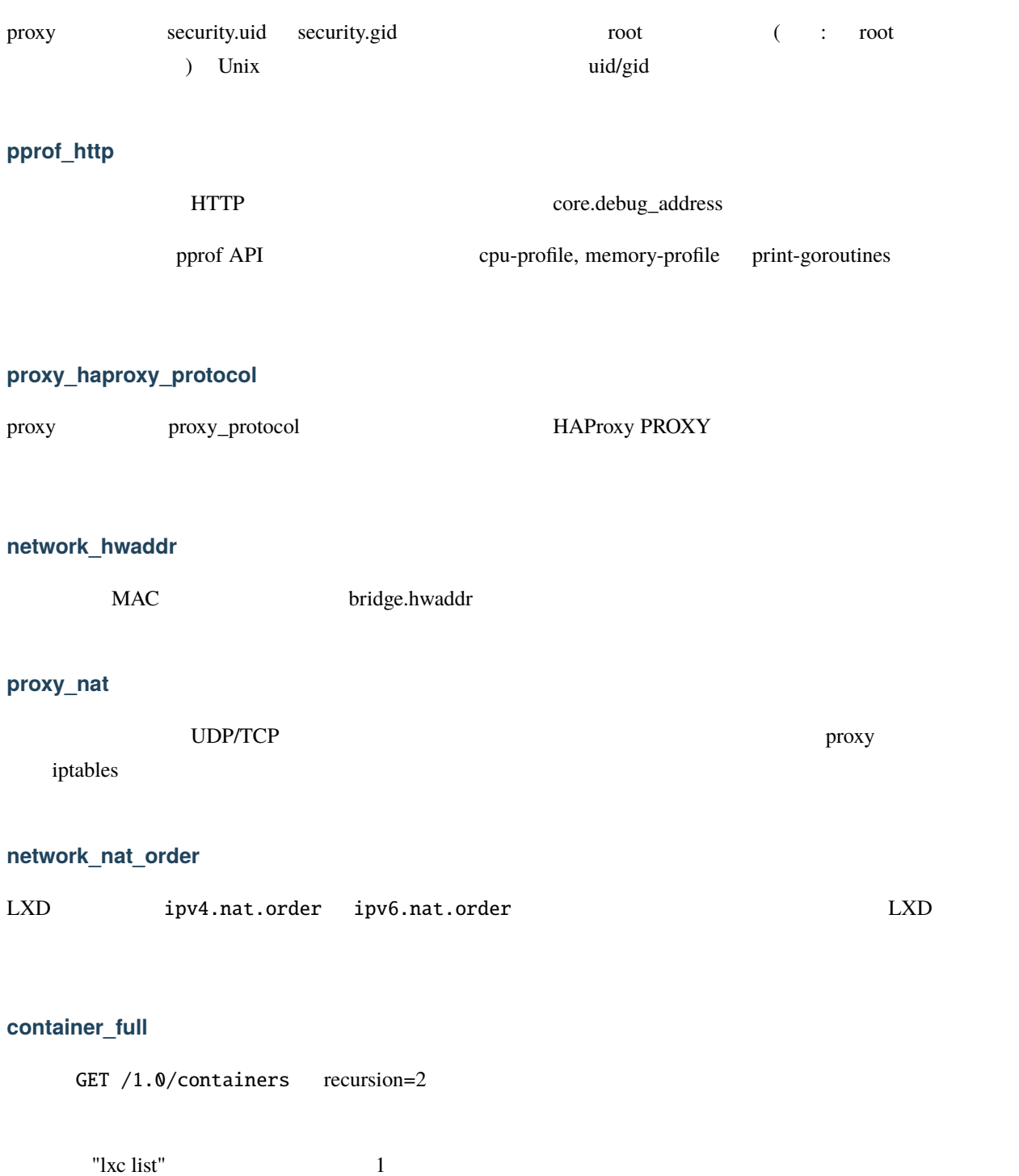

**proxy\_priv\_drop**

#### **candid\_authentication**

candid.api.url core.macaroon.endpoint

#### **backup\_compression**

backups.compression\_algorithm

#### **candid\_config**

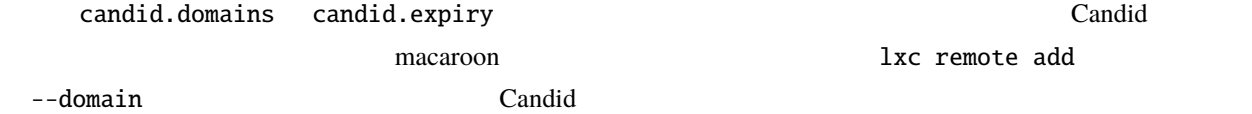

#### **nvidia\_runtime\_config**

- nvidia.runtime libnvidia-container nvidia-container
- nvidia.driver.capabilities => NVIDIA\_DRIVER\_CAPABILITIES
- nvidia.require.cuda => NVIDIA\_REQUIRE\_CUDA
- nvidia.require.driver => NVIDIA\_REQUIRE\_DRIVER

#### **storage\_api\_volume\_snapshots**

#### $($  *[RESTful API](#page-178-0)*  $)$

- GET /1.0/storage-pools/<pool>/volumes/<type>/<name>/snapshots
- POST /1.0/storage-pools/<pool>/volumes/<type>/<name>/snapshots
- GET /1.0/storage-pools/<pool>/volumes/<type>/<volume>/snapshots/<name>
- PUT /1.0/storage-pools/<pool>/volumes/<type>/<volume>/snapshots/<name>
- POST /1.0/storage-pools/<pool>/volumes/<type>/<volume>/snapshots/<name>
- DELETE /1.0/storage-pools/<pool>/volumes/<type>/<volume>/snapshots/<name>

### **storage\_unmapped**

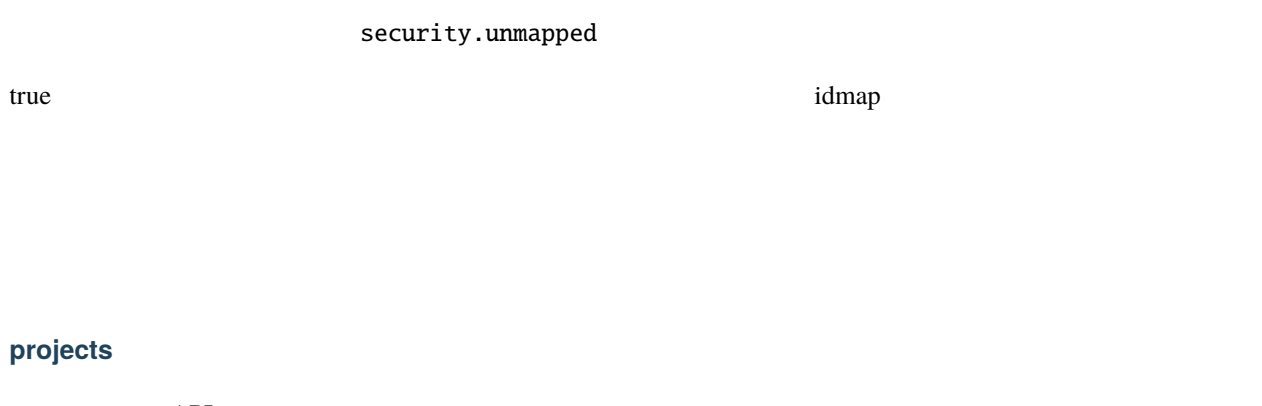

project API

 $LXD$ 

### **candid\_config\_key**

candid.api.key HTTP Candid

### **network\_vxlan\_ttl**

tunnel.NAME.ttl VXLAN **TTL** 

**container\_incremental\_copy**

 $--\mathbf{refresh}$ 

**usb\_optional\_vendorid**

 $\text{USB}$  vendorid  $\text{USB}$  $\begin{array}{ccccc}\n\text{USB} & \text{GPU} & \text{SIF} \\
\text{USB} & \text{GPU} & \text{SIF} \\
\text{USB} & \text{GPU} & \text{SIF} \\
\text{SIF} & \text{GPU} & \text{SIF} \\
\text{SIF} & \text{SIF} & \text{SIF} \\
\text{SIF} & \text{SIF} & \text{SIF} \\
\text{SIF} & \text{SIF} & \text{SIF} \\
\text{SIF} & \text{SIF} & \text{SIF} \\
\text{SIF} & \text{SIF} & \text{SIF} \\
\text{SIF} & \text{SIF} & \text{SIF} \\
\text$ 

#### **snapshot\_scheduling**

 $\overline{\mathbf{3}}$ snapshots.schedule, snapshots.schedule.stopped, snapshots.pattern  $1$ 

### **snapshots\_schedule\_aliases**

インスタンスには <@hourly> <@daily> <@midnight> <@weekly> <@monthly> <@annually> <@yearly> <@startup>、ス ト レ ー ジ ボ リ ュ ー ム に は <@hourly> <@daily> <@midnight> <@weekly> <@monthly> <@annually> <@yearly>

**container\_copy\_project**

 $\det$  project  $\det$ 

**clustering\_server\_address**

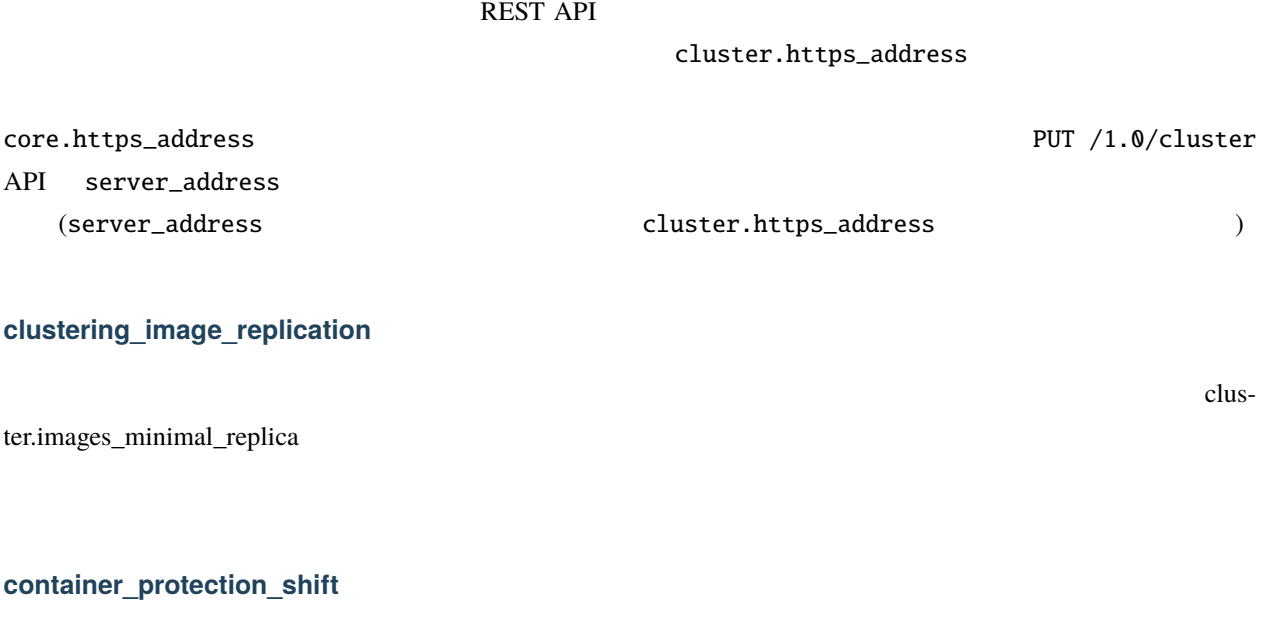

security.protection.shift  $u$  $($   $)$ 

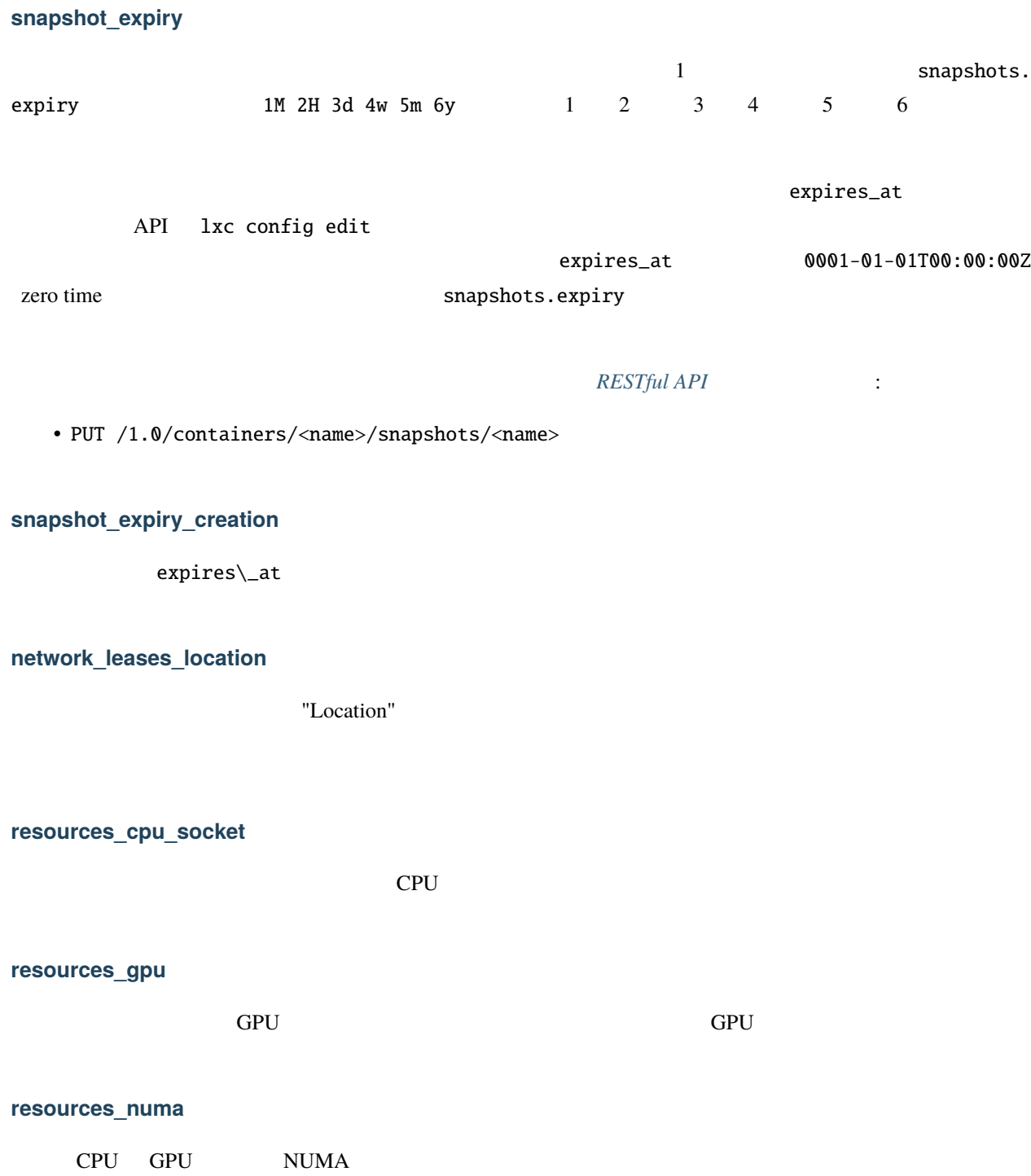

### **kernel\_features**

### **id\_map\_current**

volatile.idmap.current

- volatile.last\_state.idmap => idmap
- volatile.idmap.current =>
- volatile.idmap.next =>  $idmap$

 $map$   $($  : shiftfs)

### **event\_location**

 $API$ 

**storage\_api\_remote\_volume\_snapshots**

### **network\_nat\_address**

LXD ipv4.nat.address ipv6.nat.address

### **container\_nic\_routes**

"nic"  $ipv4.routes$  ipv6.routes nic contract on the contract of the contract of the contract of the contract of the contract of the contract of the contract of the contract of the contract of the contract of the contract of the contract of the contract o

### **rbac**

RBAC (role based access control;  $\Box$ 

- rbac.api.url
- rbac.api.key
- rbac.api.expiry
- rbac.agent.url
- rbac.agent.username
- rbac.agent.private\_key
- rbac.agent.public\_key

### **cluster\_internal\_copy**

"POST /1.0/containers" LXD <sub>2</sub>

### **seccomp\_notify**

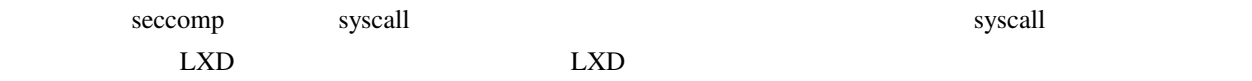

### **lxc\_features**

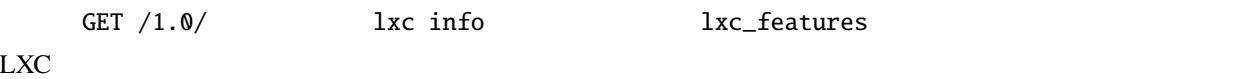

#### **container\_nic\_ipvlan**

"nic" ipvlan

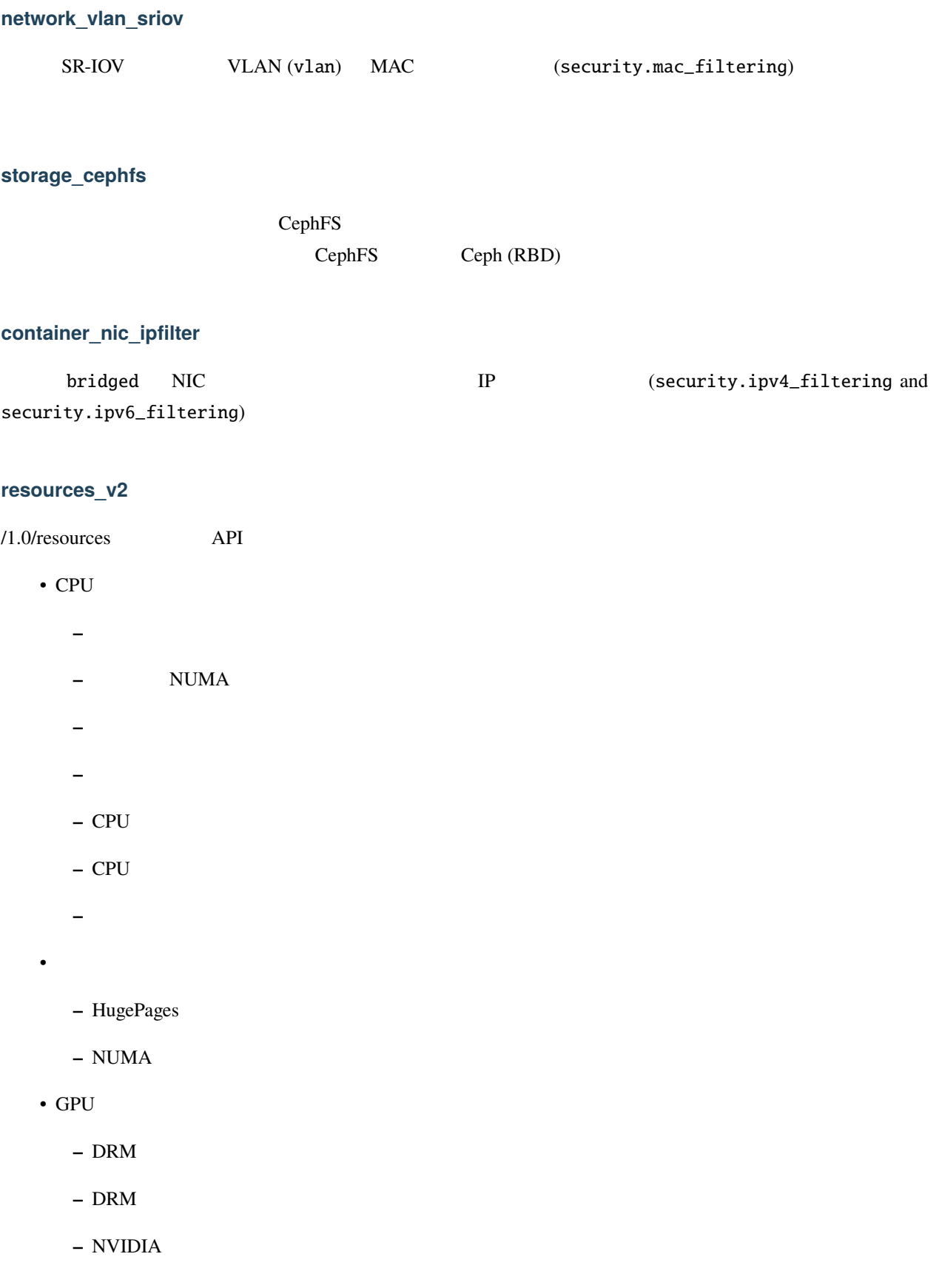

**–** SR-IOV VF

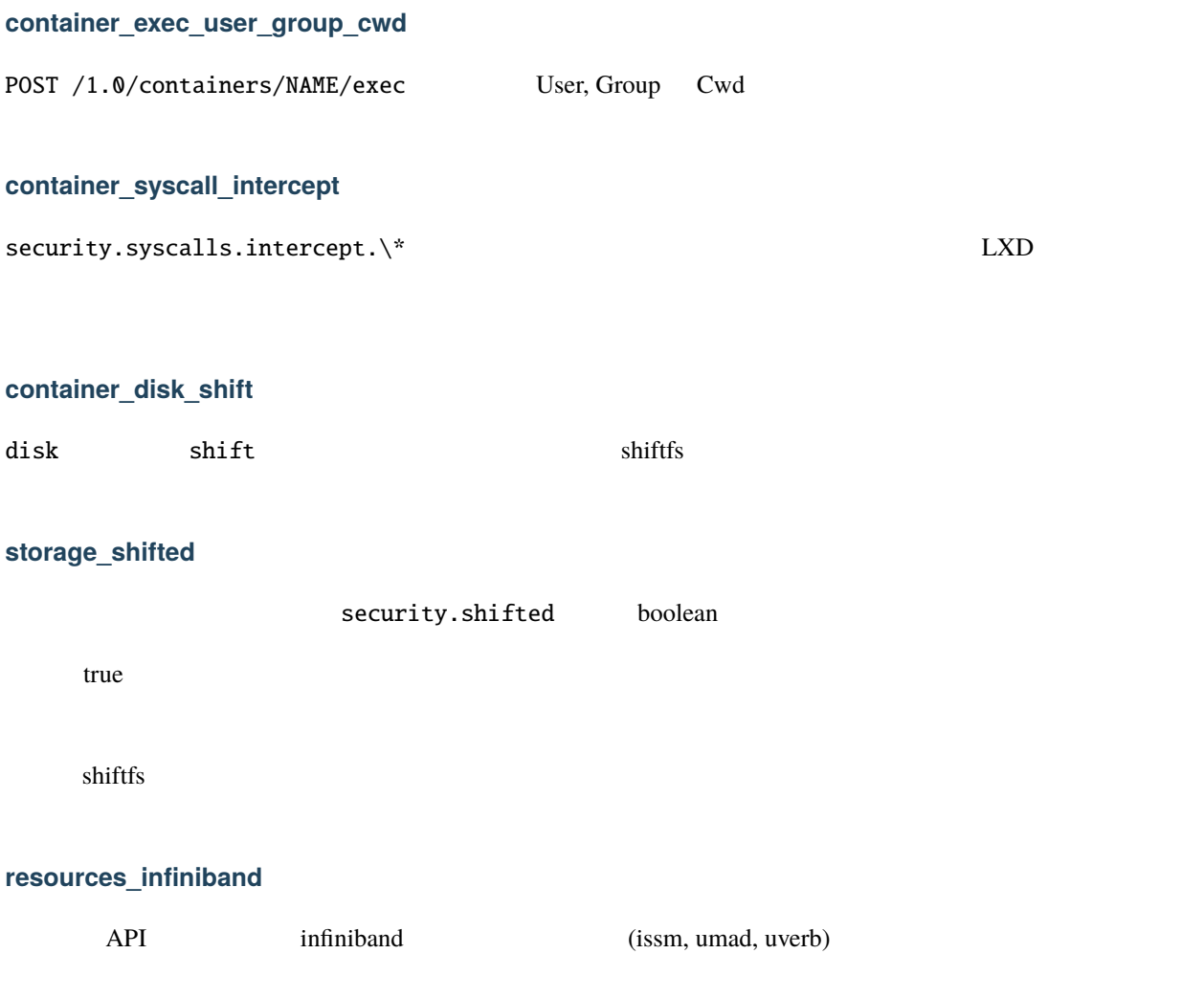

### **LXD**

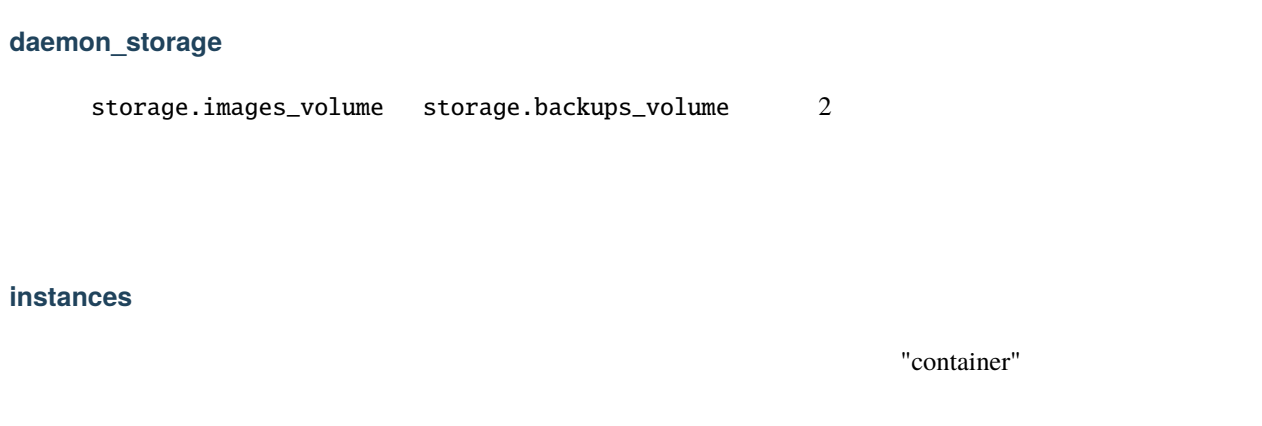

## **image\_types**

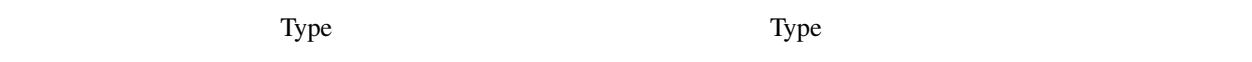

## **resources\_disk\_sata**

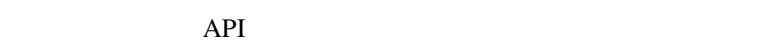

- sata  $($
- **Figure**
- RPM
- ブロックサイズ
- 
- **•**  $\mathcal{P}(\mathcal{P})$
- <sub>200</sub>

## **clustering\_roles**

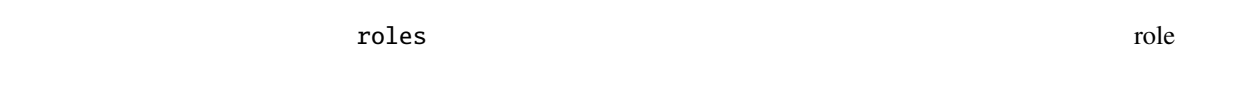

## **images\_expiry**

"container"

**resources\_network\_firmware**

FirmwareVersion

**backup\_compression\_algorithm**

(POST /1.0/containers/<name>/backups) compression\_algorithm

(backups.compression\_algorithm)

**ceph\_data\_pool\_name**

Ceph RBD (ceph.osd.data\_pool\_name)

 $\texttt{pool_name}$ 

data\_pool\_name

### **container\_syscall\_intercept\_mount**

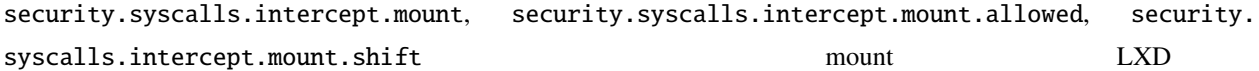

**compression\_squashfs**

 $SquashFS$ 

**container\_raw\_mount**

raw mount

#### **container\_nic\_routed**

routed "nic"

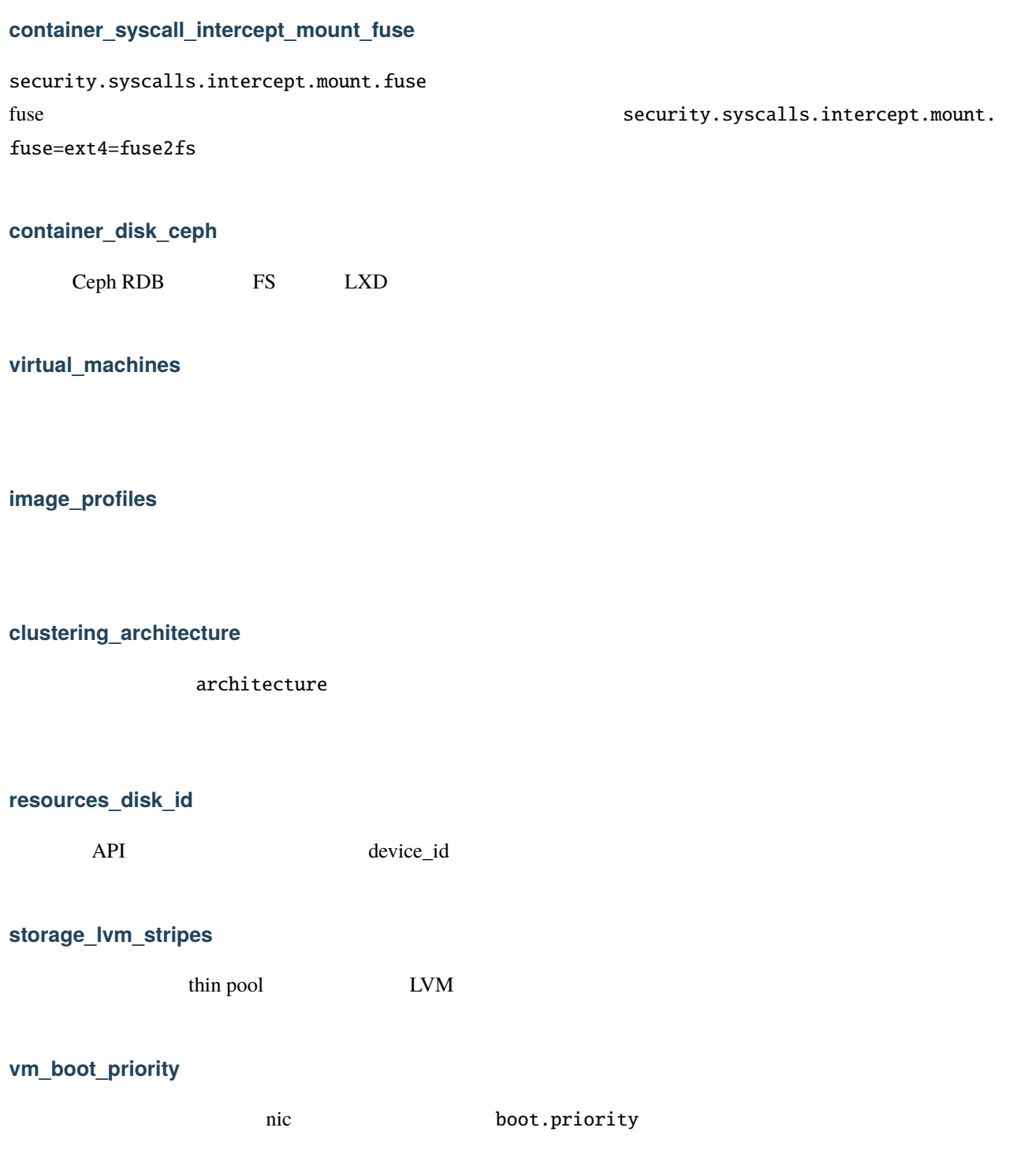

cluster.max\_voters

# **unix\_hotplug\_devices**

UNIX  $\blacksquare$ 

## **api\_filtering**

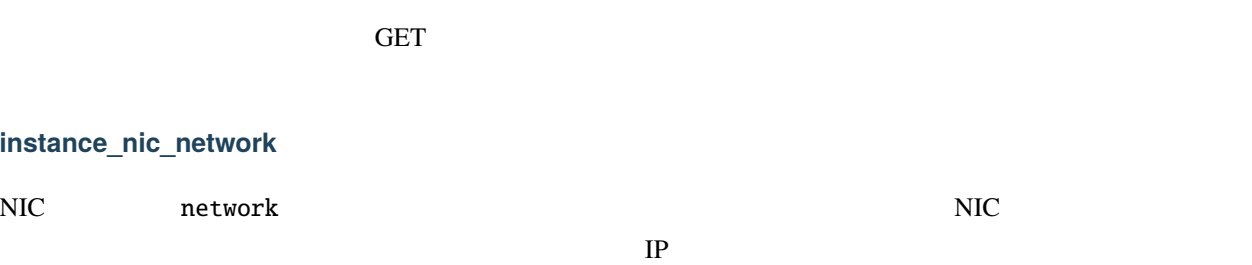

### **clustering\_sizing**

cluster.max\_standby

### **firewall\_driver**

ServerEnvironment Firewall

**storage\_lvm\_vg\_force\_reuse**

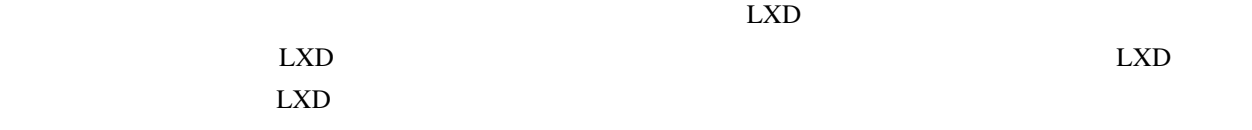

### **container\_syscall\_intercept\_hugetlbfs**

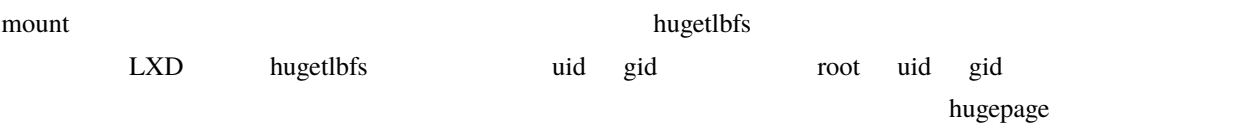

### **limits\_hugepages**

hugepage hugetlb cgroup hugetlb cgroup が利用可能になっている必要があります。注意: hugetlbfs ファイルシステムの mount システム  $\Box$ hugepage  $\Box$ 

### hugepage

### **container\_nic\_routed\_gateway**

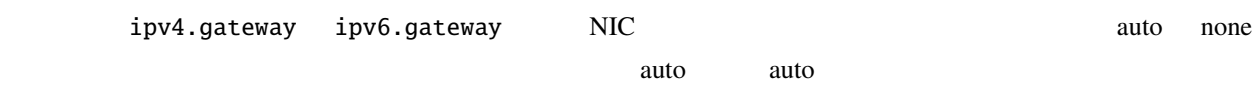

う現在の挙動と同じになります。none に設定すると、デフォルトゲートウェイもアドレスもホスト側のインター

フェースには追加されません。これにより複数のルートを持つ NIC デバイスをコンテナに追加できます。

#### **projects\_restrictions**

restricted 2000 to 2000 to 2000 to 2000 to 2000 to 2000 to 2000 to 2000 to 2000 to 2000 to 2000 to 2000 to 20

**custom\_volume\_snapshot\_expiry**

snapshots.expiry

**volume\_snapshot\_scheduling**

snapshots.pattern という 2 つの設定キーが新たに追加されます。スナップショットは最短で 1 分毎に作成可能

#### **trust\_ca\_certificates**

CA (server.ca) core.trust\_ca\_certificates true  $\overline{\text{OK}}$ CRL (ca.crl)

### snapshots.schedule
#### **snapshot\_disk\_usage**

/1.0/instances/<name>/snapshots/<snapshot>

ipv4.host\_address ipv6.host\_address

size

**clustering\_edit\_roles**

#### **container\_nic\_routed\_host\_address**

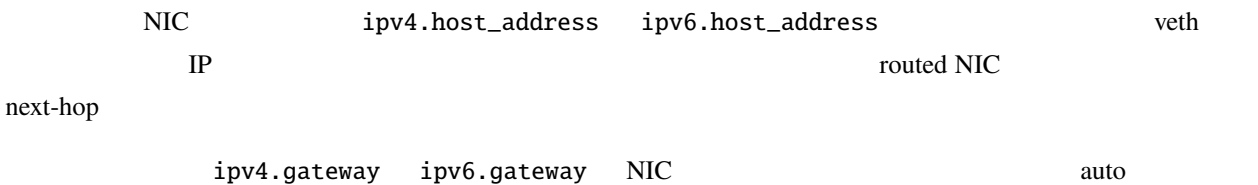

ipv4.host\_address: 169.254.0.1 ipv6.host\_address: fe80::1

#### **container\_nic\_ipvlan\_gateway**

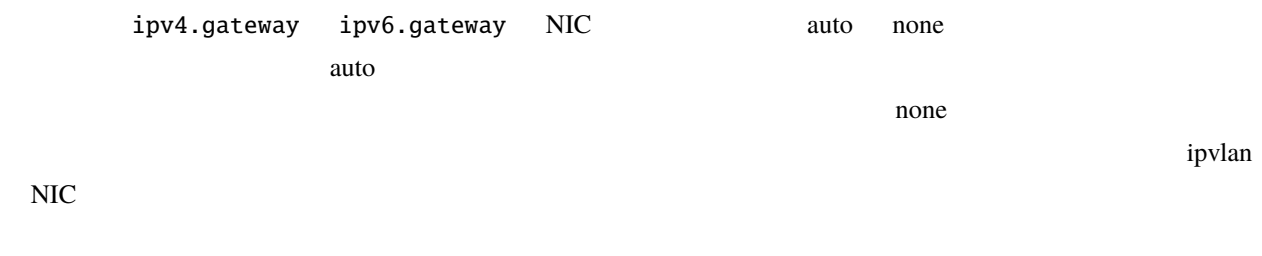

#### **resources\_usb\_pci**

 $/1.0$ /resources USB PC

#### **resources\_cpu\_threads\_numa**

numa\_node

 $NUMA$ 

#### **resources\_cpu\_core\_die**

die\_id

### **api\_os**

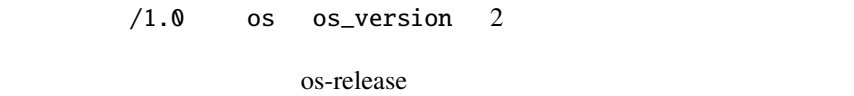

### **container\_nic\_routed\_host\_table**

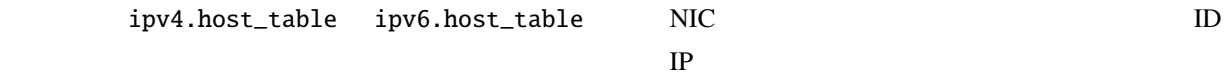

### **container\_nic\_ipvlan\_host\_table**

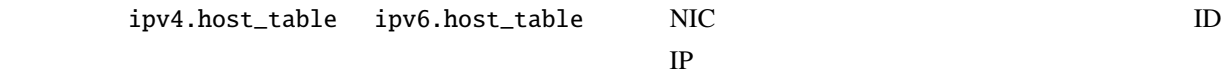

### **container\_nic\_ipvlan\_mode**

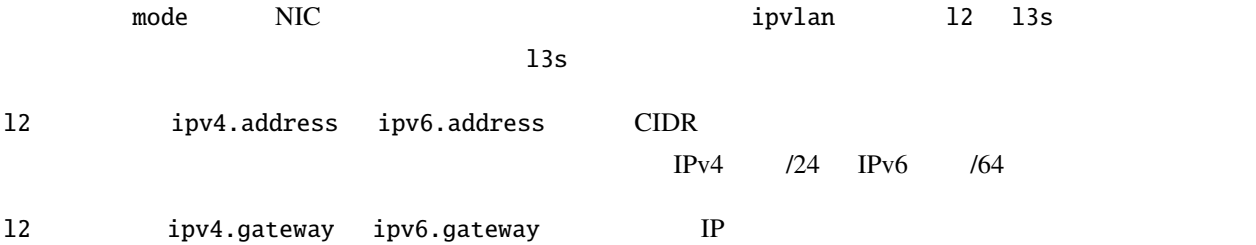

#### **resources\_system**

/1.0/resources

#### **images\_push\_relay**

push relay  $\Gamma$ 

• POST 1.0/images/<fingerprint>/export

#### **network\_dns\_search**

dns.search

#### **container\_nic\_routed\_limits**

routed NIC limits.ingress, limits.egress, limits.max

#### **instance\_nic\_bridged\_vlan**

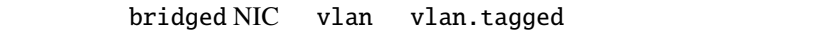

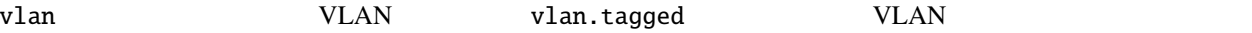

#### **network\_state\_bond\_bridge**

/1.0/networks/NAME/state API bridge bond

Bond:

- Mode
- Transmit hash
- Up delay
- Down delay
- MII frequency
- MII state
- Lower devices

Bridge:

- ID
- Forward delay
- STP mode
- Default VLAN
- VLAN filtering
- Upper devices

### **resources\_cpu\_isolated**

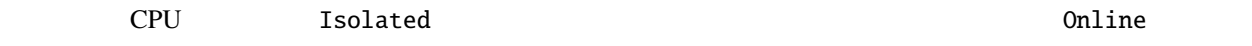

### **usedby\_consistency**

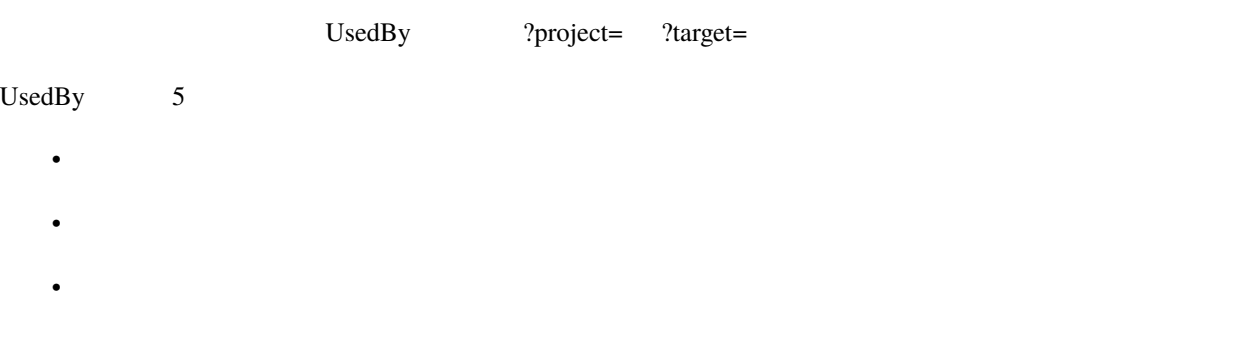

- $\blacksquare$
- ストレージボリューム

### **custom\_block\_volumes**

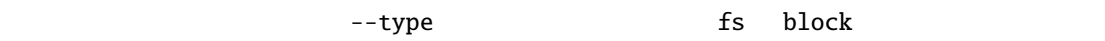

#### **clustering\_failure\_domains**

PUT /1.0/cluster/<node> API failure\\_domain failure domain

**container\_syscall\_filtering\_allow\_deny\_syntax**

- security.syscalls.deny\_default
- security.syscalls.deny\_compat
- security.syscalls.deny
- security.syscalls.allow

#### **resources\_gpu\_mdev**

/1.0/resources (mediated device)

#### **console\_vga\_type**

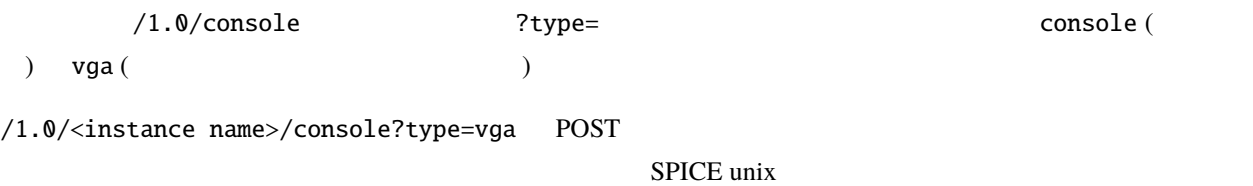

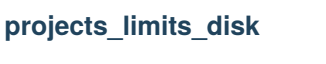

limits.disk

### **network\_type\_macvlan**

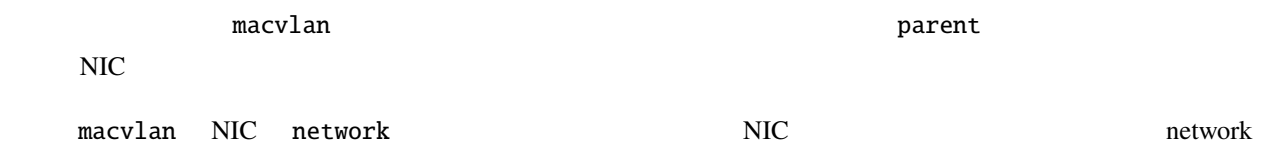

#### **network\_type\_sriov**

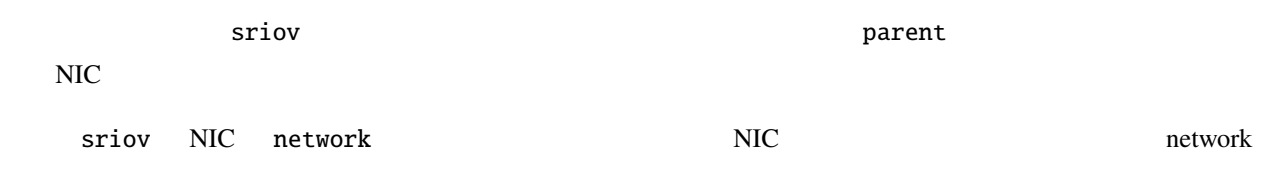

#### **container\_syscall\_intercept\_bpf\_devices**

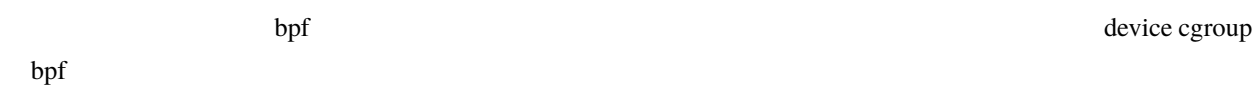

#### **network\_type\_ovn**

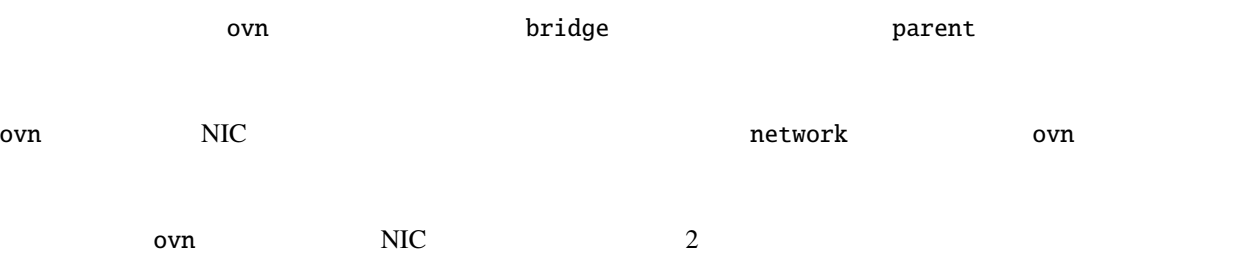

• network.ovn.integration\_bridge - OVS

• network.ovn.northbound\_connection - OVN northbound

**projects\_networks**

features.networks

#### **projects\_networks\_restricted\_uplinks**

restricted.networks.uplinks

#### **custom\_volume\_backup**

#### $\overline{API}$  **API**  $\overline{RESTful API}$  $\overline{RESTful API}$  $\overline{RESTful API}$

- GET /1.0/storage-pools/<pool>/<type>/<volume>/backups
- POST /1.0/storage-pools/<pool>/<type>/<volume>/backups
- GET /1.0/storage-pools/<pool>/<type>/<volume>/backups/<name>
- POST /1.0/storage-pools/<pool>/<type>/<volume>/backups/<name>
- DELETE /1.0/storage-pools/<pool>/<type>/<volume>/backups/<name>
- GET /1.0/storage-pools/<pool>/<type>/<volume>/backups/<name>/export
- POST /1.0/storage-pools/<pool>/<type>/<volume> backup backup

#### **backup\_override\_name**

InstanceBackupArgs Name

StoragePoolVolumeBackupArgs Name PoolName

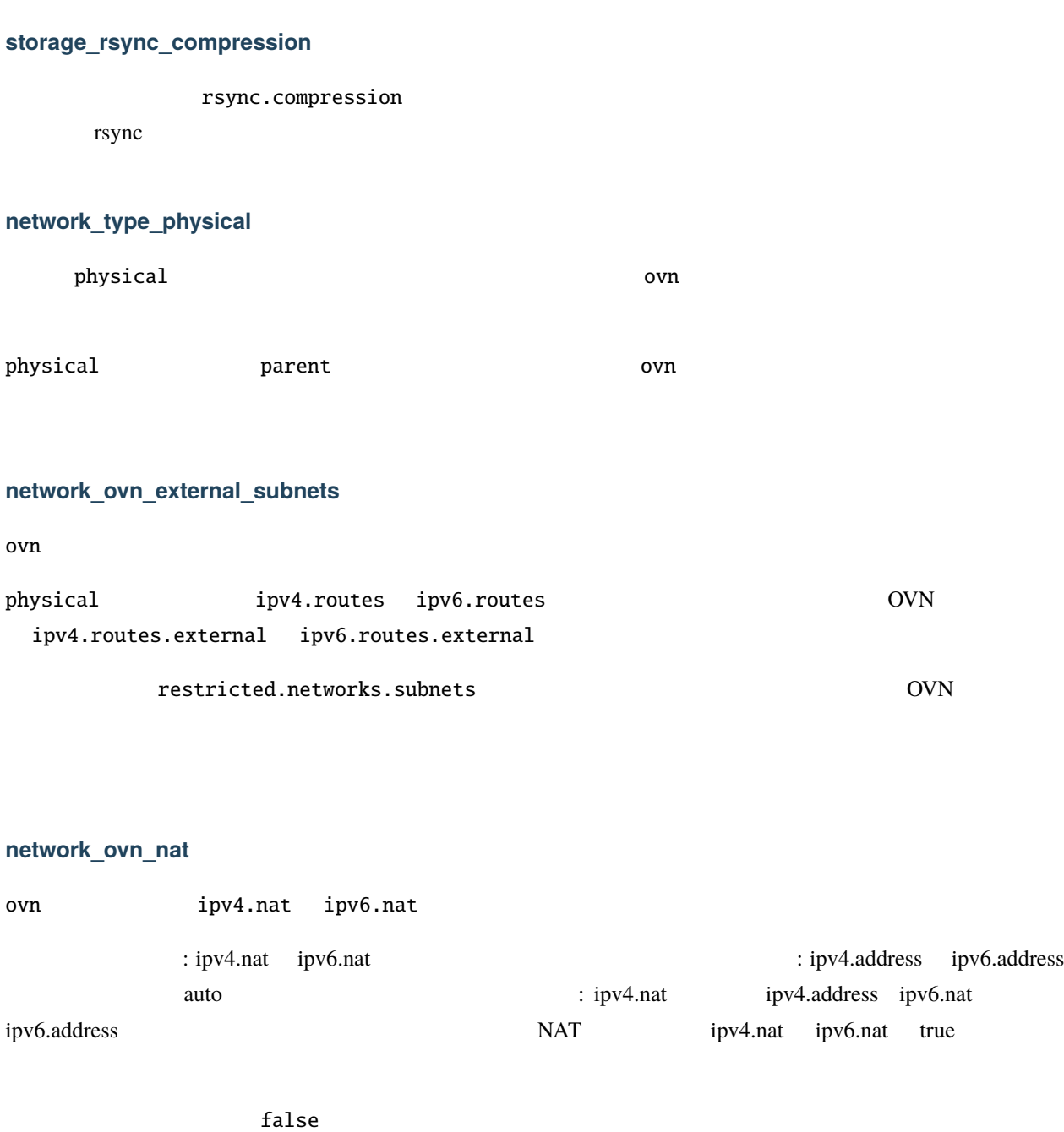

### **network\_ovn\_external\_routes\_remove**

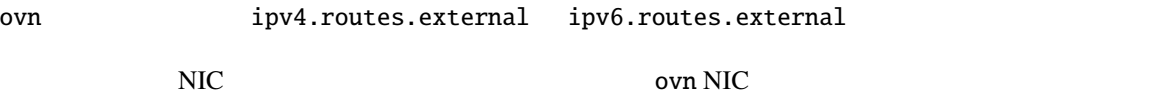

### **tpm\_device\_type**

tpm

### **storage\_zfs\_clone\_copy\_rebase**

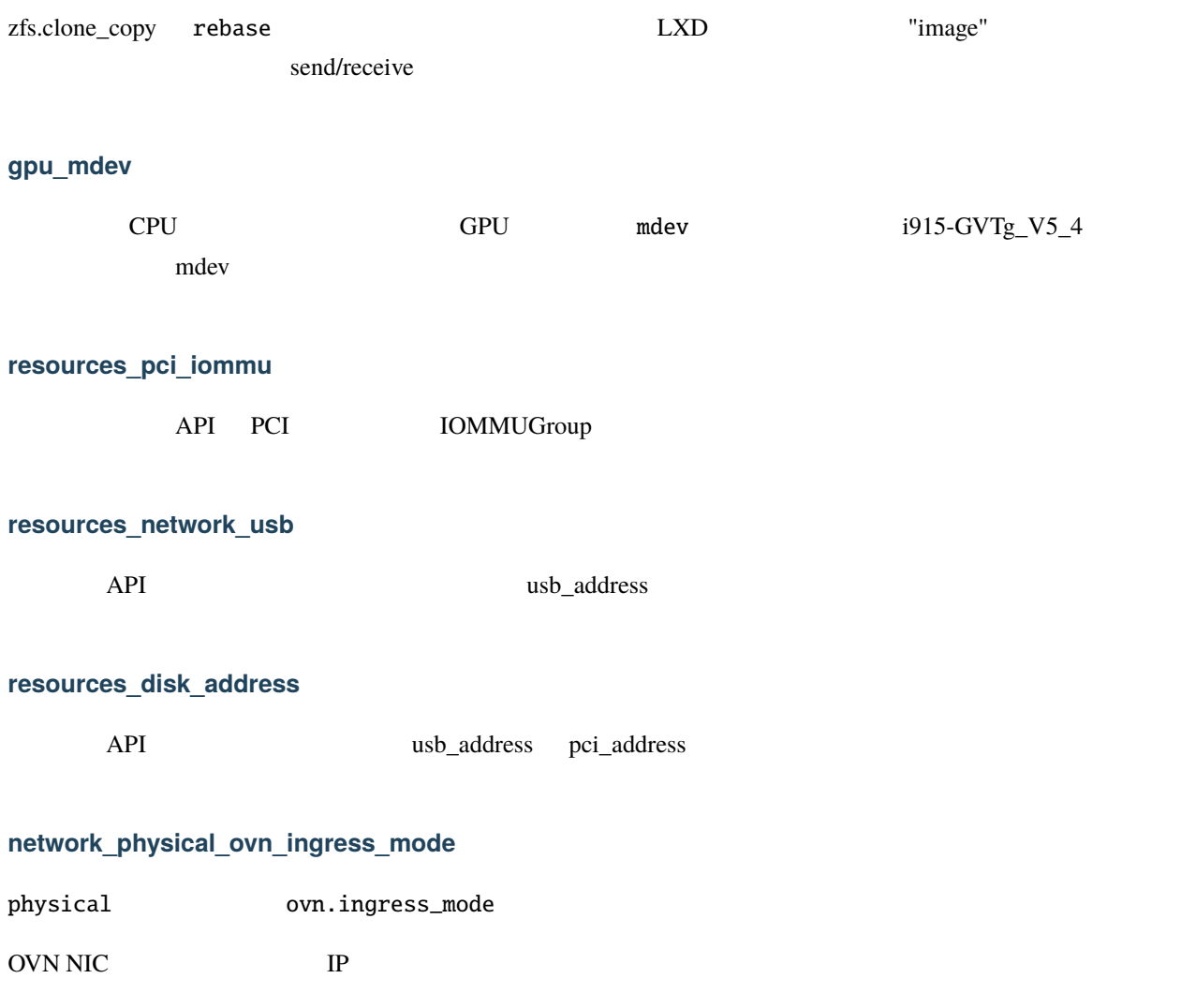

l2proxy (proxy ARP/NDP) routed

#### **network\_ovn\_dhcp**

ovn ipv4.dhcp ipv6.dhcp

 $DHCP$  (  $IPv6$  RA)

### **network\_physical\_routes\_anycast**

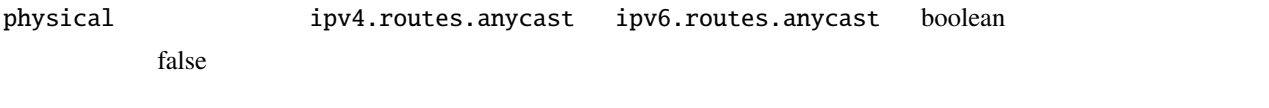

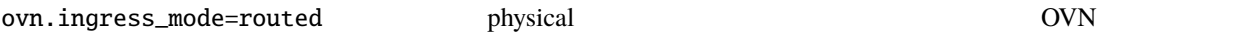

### **projects\_limits\_instances**

### limits.instances

 $VM$ 

#### **network\_state\_vlan**

/1.0/networks/NAME/state API "vlan"

VLAN  $\overline{V}$ 

- lower\_device
- vid

#### **instance\_nic\_bridged\_port\_isolation**

bridged NIC security.port\_isolation

#### **instance\_bulk\_state\_change**

#### $REST API$

• PUT /1.0/instances

### **network\_gvrp**

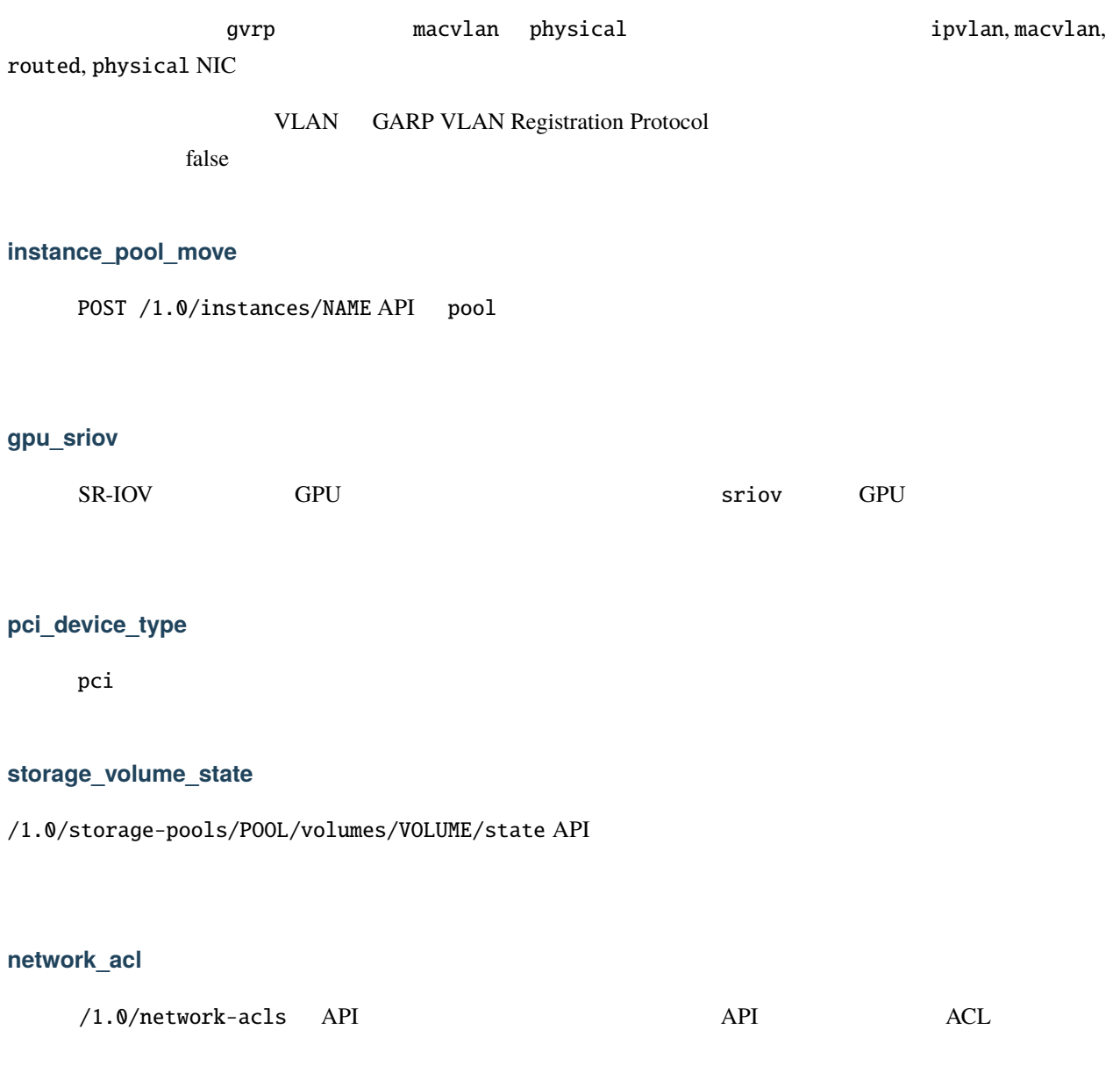

### **migration\_stateful**

migration.stateful

#### **disk\_state\_quota**

disk size.state

#### **storage\_ceph\_features**

ceph.rbd.features RBD

#### **projects\_compression**

backups.compression\_algorithm images.compression\_algorithm

### **projects\_images\_remote\_cache\_expiry**

images.remote\_cache\_expiry

#### **certificate\_project**

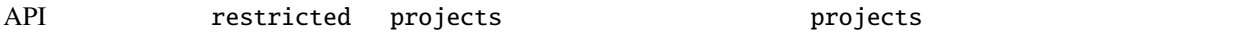

#### **network\_ovn\_acl**

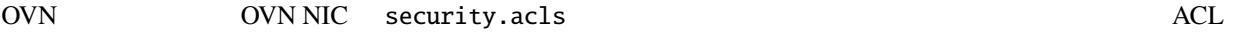

### **projects\_images\_auto\_update**

images.auto\_update\_cached images.auto\_update\_interval

**projects\_restricted\_cluster\_target**

restricted.cluster.target

 $-$ target  $-$ target  $-$ target  $-$ target  $\frac{1}{2}$ 

**images\_default\_architecture**

images.default\_architecture

 $\rm LXD$ 

#### **network\_ovn\_acl\_defaults**

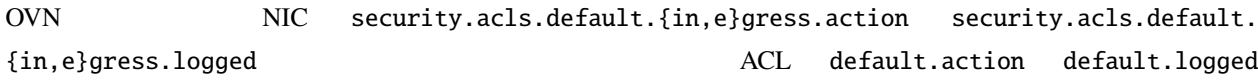

#### **gpu\_mig**

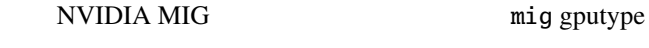

#### **project\_usage**

/1.0/projects/<name>/state

#### **network\_bridge\_acl**

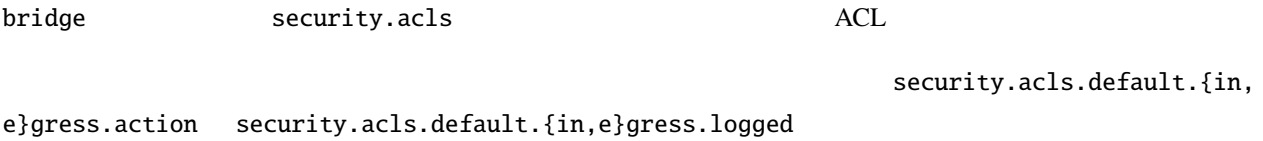

 $API$  API API GET

#### **warnings**

LXD API

[Restful API](#page-178-0)

- GET /1.0/warnings
- GET /1.0/warnings/<uuid>
- PUT /1.0/warnings/<uuid>
- DELETE /1.0/warnings/<uuid>

#### **projects\_restricted\_backups\_and\_snapshots**

restricted.backups restricted.snapshots

#### **clustering\_join\_token**

POST /1.0/cluster/members API

#### **clustering\_description**

#### **server\_trusted\_proxy**

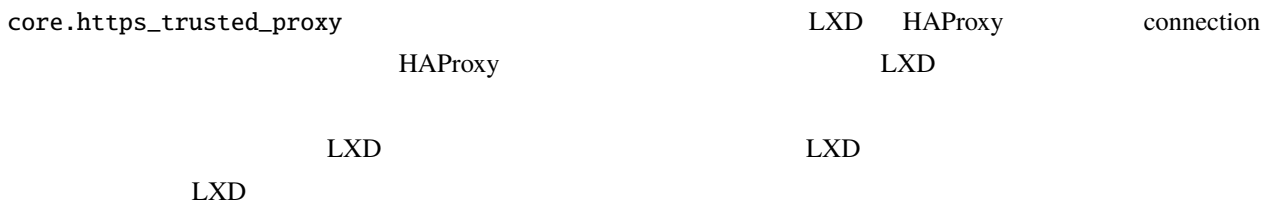

**clustering\_update\_cert**

PUT /1.0/cluster/certificate

**storage\_api\_project**

**server\_instance\_driver\_operational**

 $\lambda$ 1.0  $\lambda$  driver  $\lambda$  $\Box$  EXD

**server\_supported\_storage\_drivers**

#### **event\_lifecycle\_requestor\_address**

lifecycle requestor address

#### **resources\_gpu\_usb**

API ResourcesGPUCard (GPU ) USBAddress (usb\_address)

#### **clustering\_evacuation**

```
POST /1.0/cluster/members/<name>/state
          cluster.evacuate volatile.evacuate.origin
(auto, stop or migrate)
```
#### **network\_ovn\_nat\_address**

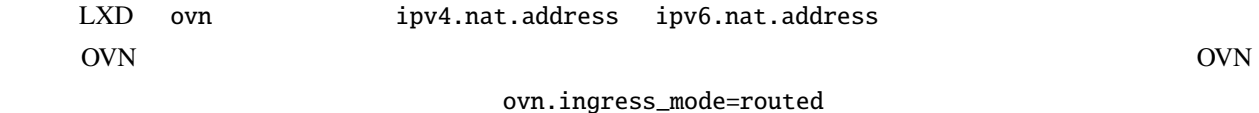

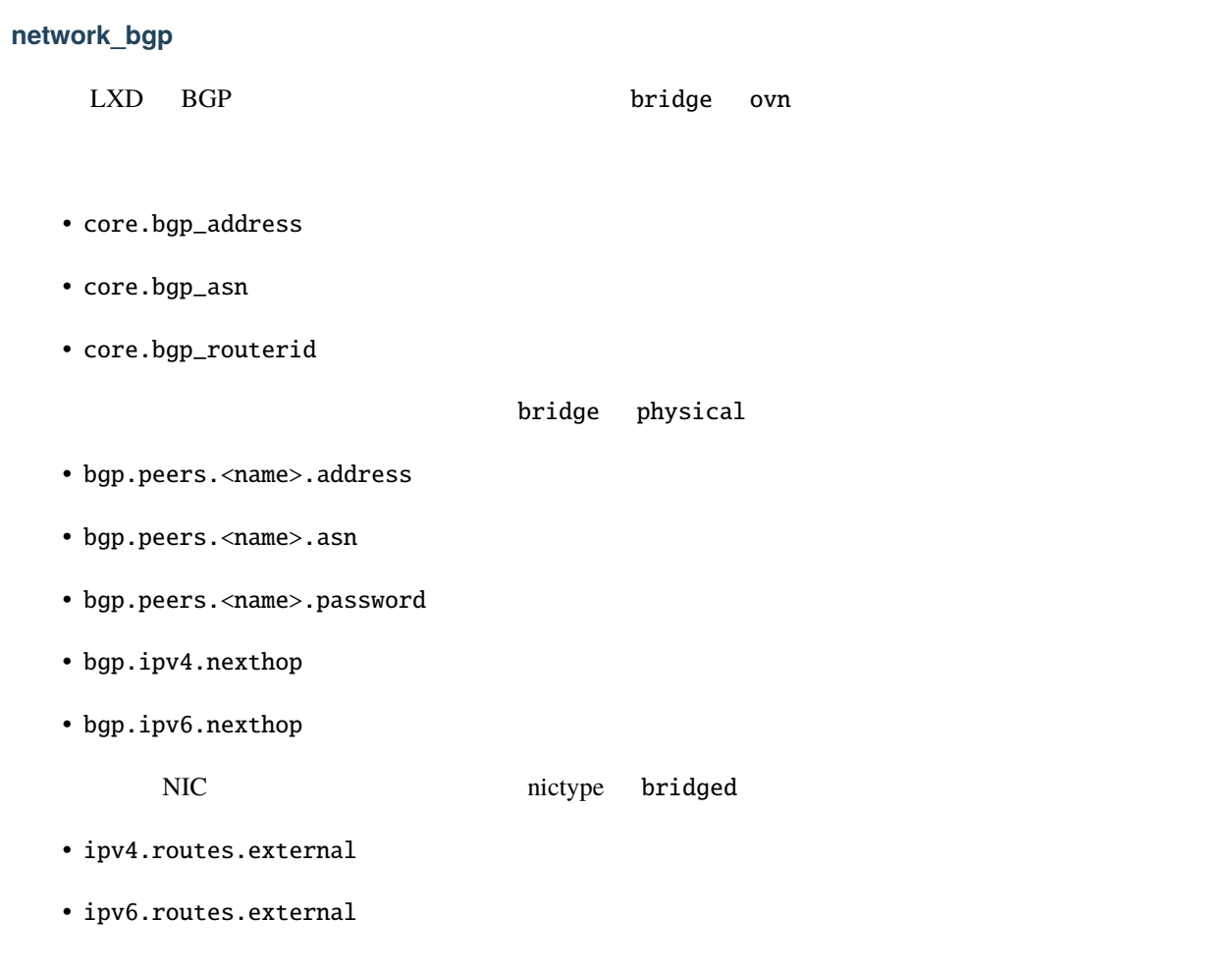

### **network\_forward**

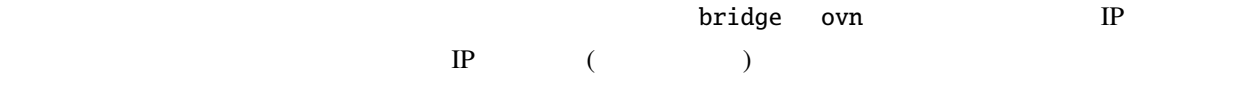

### **custom\_volume\_refresh**

refresh

### **network\_counters\_errors\_dropped**

#### **metrics**

LXD OpenMetrics

• GET /1.0/metrics

#### **image\_source\_project**

POST /1.0/images project

**clustering\_config**

 $\tilde{\mathbf{config}}$ 

#### **network\_peer**

ネットワークピアリングを追加し、 OVN ネットワーク間のトラフィックが OVN サブシステムの外に出ずに通信

#### **linux\_sysctl**

linux.sysctl.\*

#### **network\_dns**

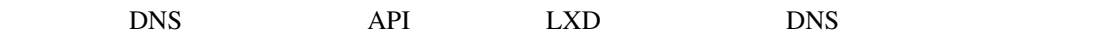

- core.dns\_address
- dns.zone.forward
- dns.zone.reverse.ipv4
- dns.zone.reverse.ipv6

• restricted.networks.zones

#### DNS REST API

- /1.0/network-zones (GET, POST)
- /1.0/network-zones/<name> (GET, PUT, PATCH, DELETE)

#### **ovn\_nic\_acceleration**

OVN NIC acceleration none sriov

**certificate\_self\_renewal**

#### **instance\_project\_move**

POST /1.0/instances/NAME API project

**storage\_volume\_project\_move**

#### **cloud\_init**

project

- cloud-init.vendor-data
- cloud-init.user-data
- cloud-init.network-config

devlxd  $\langle 1.0/devices \rangle$ 

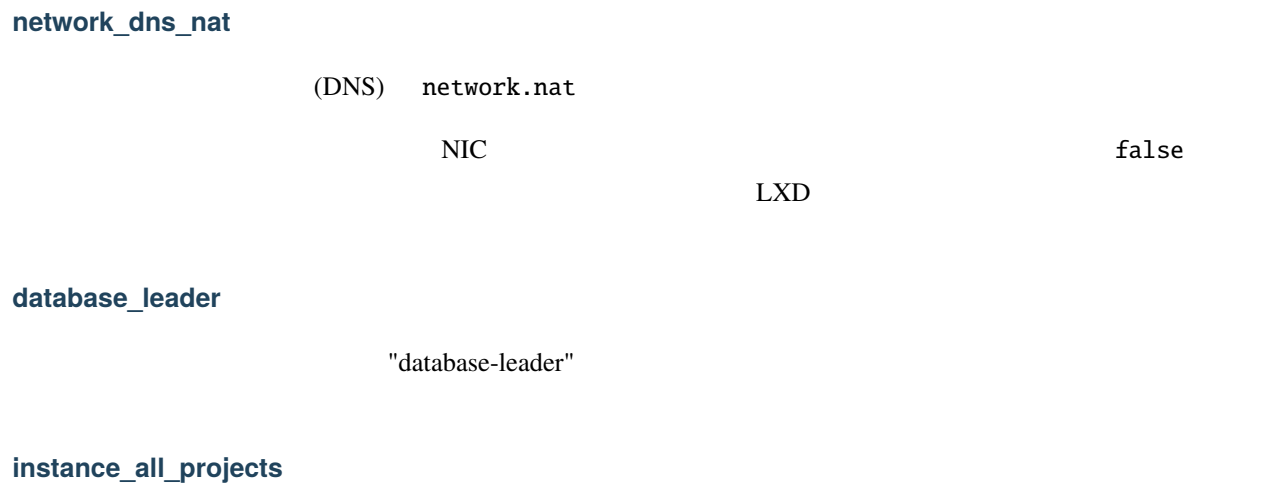

## **clustering\_groups**

- /1.0/cluster/groups (GET, POST)
- /1.0/cluster/groups/<name> (GET, POST, PUT, PATCH, DELETE)
- restricted.cluster.groups

#### **ceph\_rbd\_du**

Ceph Ceph ceph.rbd.du boolean rbd du

#### **instance\_get\_full**

GET /1.0/instances/{name} recursion=1

## **qemu\_metrics**

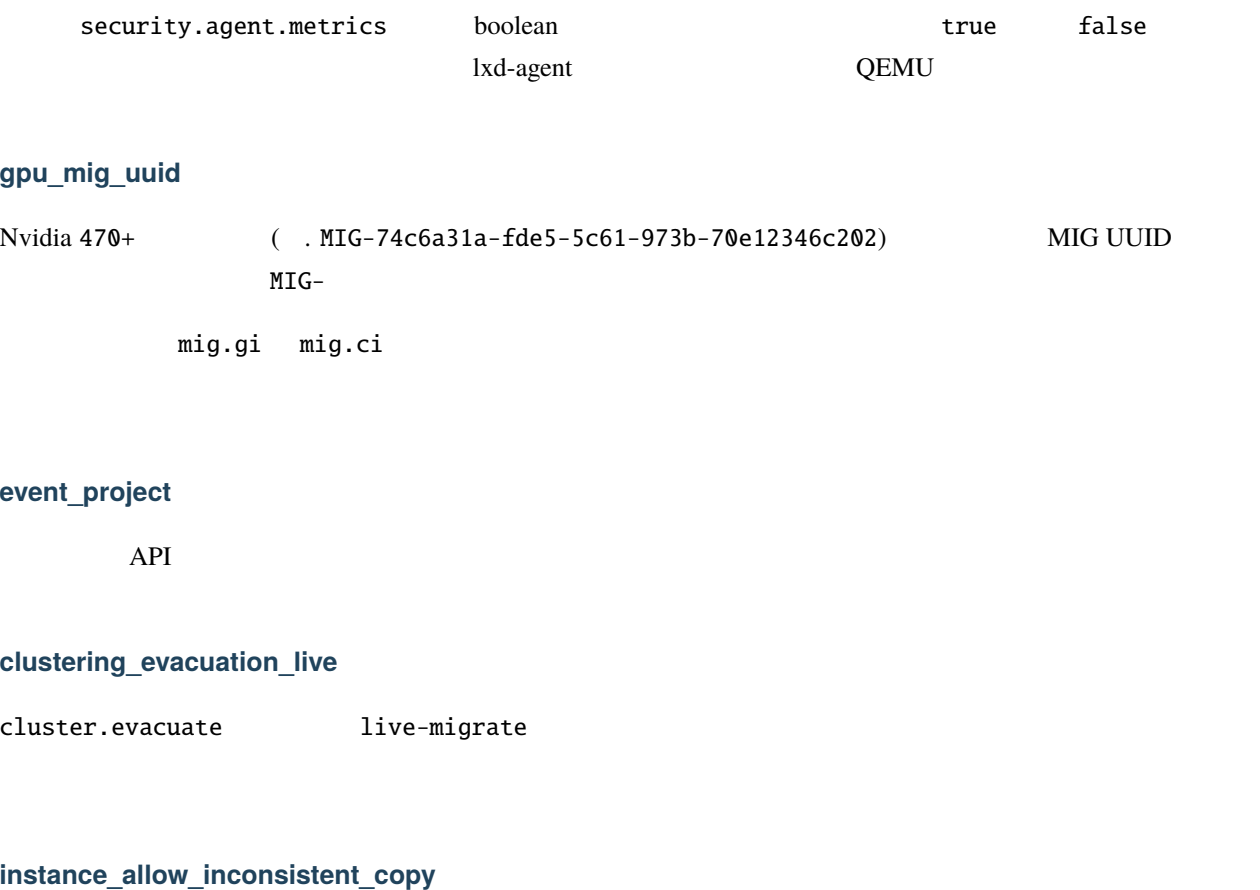

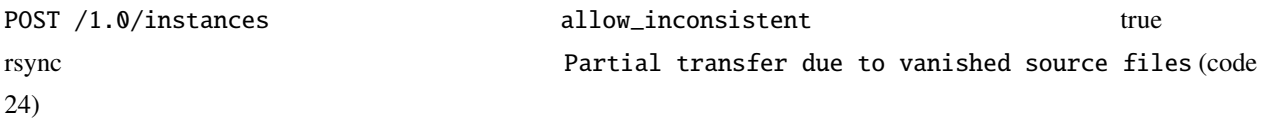

#### **network\_state\_ovn**

1.0/networks/NAME/state API "ovn " 関連する追加の状態情報が含まれます:

• chassis  $($ 

#### **storage\_volume\_api\_filtering**

 $GET$ 

**image\_restrictions**

**storage\_zfs\_export**

zfs.export を設定することで、プールのアンマウント時に zpool のエクスポートを無効にする機能を導入しま

**network\_dns\_records**

network zones (DNS) API

- GET /1.0/network-zones/ZONE/records
- POST /1.0/network-zones/ZONE/records
- GET /1.0/network-zones/ZONE/records/RECORD
- PUT /1.0/network-zones/ZONE/records/RECORD
- PATCH /1.0/network-zones/ZONE/records/RECORD
- DELETE /1.0/network-zones/ZONE/records/RECORD

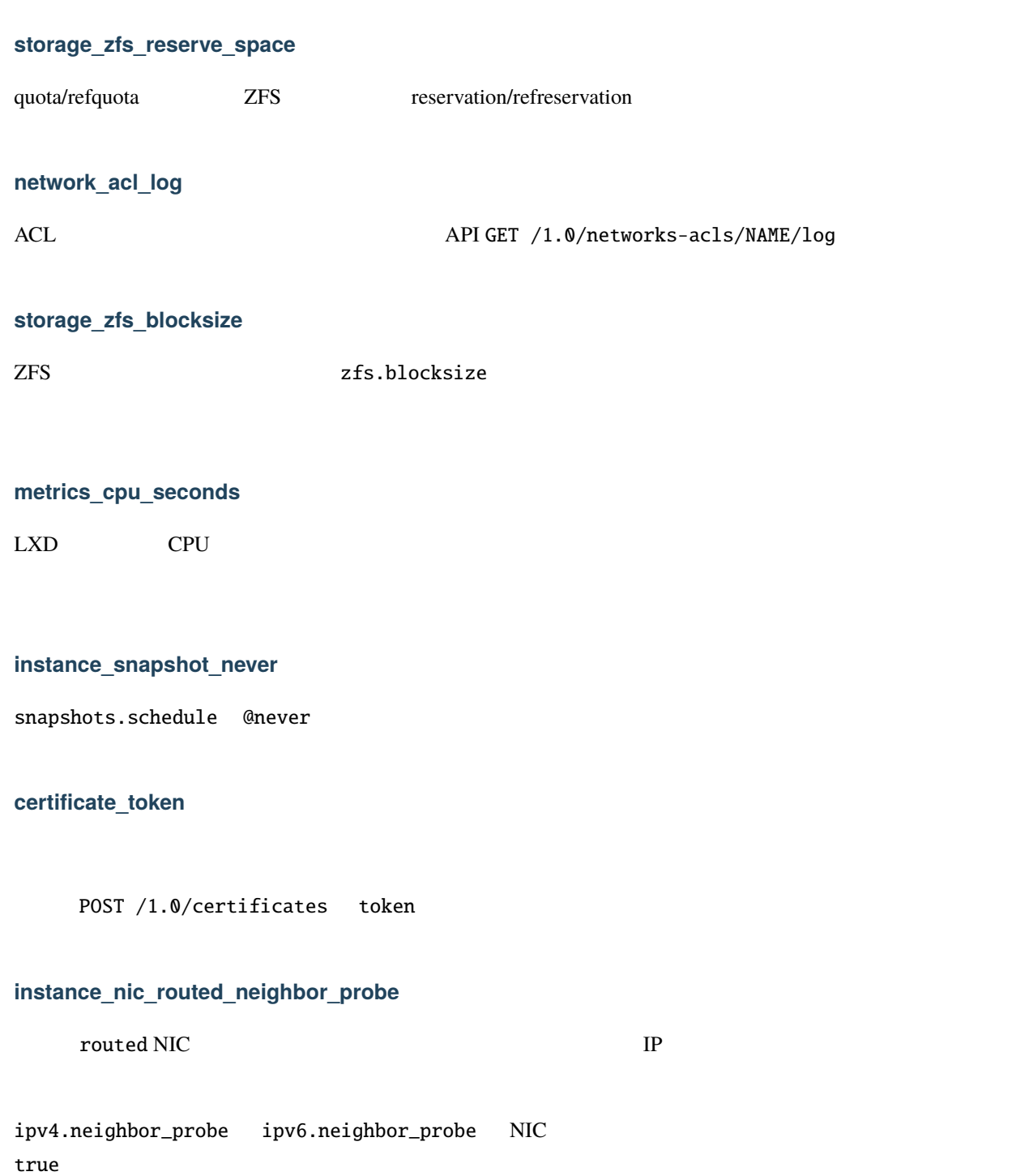

### **event\_hub**

![](_page_238_Picture_112.jpeg)

![](_page_239_Picture_127.jpeg)

![](_page_240_Picture_134.jpeg)

### **REST-API**

#### **API** の構造

• /

**–** /1.0

- ∗ /1.0/config
	- $\cdot$  /1.0/config/{key}
- ∗ /1.0/devices
- ∗ /1.0/events
- ∗ /1.0/images/{fingerprint}/export
- ∗ /1.0/meta-data

### **API** の詳細

/

#### **GET**

•  $:$   $API$ • 出力: サポートされている API エンドポイント URL のリスト (デフォルトでは ['/1.0']`)  $\mathbb{R}^2$ :

![](_page_241_Picture_184.jpeg)

### $/1.0$

### **GET**

- $: 1.0$  API
- $:$  dict

 $\mathbb{R}^2$ :

```
"api_version": "1.0"
```
#### /1.0/config

#### **GET**

{

}

- $\bullet$   $\bullet$   $\bullet$   $\pm$
- $:$  URL

namespace /dev/lxd/sock cloud-init.\* user.\*

戻り値:  $\overline{L}$ 

"/1.0/config/user.a"

#### /1.0/config/<KEY>

#### **GET**

]

- $\rightarrow$   $\pm$
- $\bullet$   $\rightarrow$   $\rightarrow$   $\rightarrow$
- 
- $\ddot{\phantom{0}}$

### blah

### /1.0/devices

#### **GET**

- $\bullet$   $\rightarrow$   $\bullet$   $\rightarrow$   $\bullet$
- 
- $\bullet$  : dict

 $\ddot{\psi}$ 

```
{
   "eth0": {
       "name": "eth0",
       "network": "lxdbr0",
       "type": "nic"
   },
    "root": {
       "path": "/",
       "pool": "default",
       "type": "disk"
   }
}
```
### /1.0/events

### **GET**

![](_page_243_Picture_234.jpeg)

```
{
   "timestamp": "2017-12-21T18:28:26.846603815-05:00",
   "type": "device",
   "metadata": {
       "name": "kvm",
       "action": "added",
       "config": {
           "type": "unix-char",
           "path": "/dev/kvm"
                                                                          (
```
 $($ 

}

}

}

```
{
   "timestamp": "2017-12-21T18:28:26.846603815-05:00",
   "type": "config",
    "metadata": {
        "key": "user.foo",
       "old_value": "",
       "value": "bar"
    }
}
```
#### /1.0/images/<FINGERPRINT>/export

### **GET**

- 説明: 公開されたあるいはキャッシュされたイメージをホストからダウンロードする
- $+$
- 
- : security.devlxd.images true

 $\ddot{\phantom{1}}$ :

```
LXD API /1.0/images/<FINGERPRINT>/export
```
### /1.0/meta-data

#### **GET**

- : cloud-init
- : cloud-init

```
\ddot{\phantom{1}}:
```

```
#cloud-config
instance-id: af6a01c7-f847-4688-a2a4-37fddd744625
local-hostname: abc
```
### $3.7.5$

lxc monitor

LXD  $/1.0/events$  API

 $LXD$  3

• Logging:

• **Operation**:

• Lifecycle: LXD

**:**

```
location: cluster_name
metadata:
  action: network-updated
 requestor:
   protocol: unix
   username: root
  source: /1.0/networks/lxdbr0
timestamp: "2021-03-14T00:00:00Z"
type: lifecycle
```
- location:
- timestamp: RFC3339
- type: logging, operation, lifecycle

• metadata:

### **logging**

- message:
- level:
- context:

#### **operation**

- id:  $UUID$
- class: task, token, websocket
- description:
- created\_at:
- updated\_at:
- status:
- status\_code:
- resources:
- metadata:
- may\_cancel:
- $err:$
- location:

### lifecycle

- action:
- requestor:
- source:
- context:

lifecycle

| 名前 | 説明 | 追加情報 | - | :------------------------------------- | :----------------------------------------------------------------- ------------------------------------------------------------------------------------- | :----------------------------------------------------- ---------------------------------------------------------------------------------------------------- | | certificate-created | サーバのトラスト・ストアに新しい記録 | | | certificate-deleted  $|||$  certificate-updated  $||$ cluster-certificate-updated |  $\vert\vert$  | cluster-disabled |  $\vert\vert$  | cluster-disabled |  $|| ||$  cluster-enabled  $||$ ||| cluster-member-added |  $\blacksquare$ | | 2012 | | | cluster-member-renamed | | | cluster-member-renamed |  $\blacksquare$ された。 | old\_name: 以前の名前。 | | cluster-member-updated | クラスタメンバーの設定が変更された。 | | | cluster-token-created |  $\vert\vert$  config-updated |  $\vert\vert$  config-updated | | | | image-alias-created | **WebSite alias-created** | **Karget:** | target: | | image-alias-deleted |  $\blacksquare$ ||image-alias-renamed|  $\blacksquare$ | | image-alias-updated |  $\blacksquare$ | | image-created |  $\blacksquare$ vm ||image-deleted |  $\blacksquare$ ||| image-retrieved | raw | target:  $\qquad$  | image-secret-created | イメージ取得用のワンタイム・キーが作成された。 | | | image-updated | イメージの設定が変更された。 | | | image-updated | instance-backup-created |  $\vert\vert$  instance-backup-deleted | ||| instance-backup-renamed | | old\_name: \\times\\mathb{instance-backup-retrieved | raw |||instance-console| instance-console | インスタンスのコンソールにはない。 | type: console vga | | instance-console-reset | コンソール・バッファーがリセットされた。 | | | instance-console-retrieved ||| instance-created |  $\vert$  || instance-deleted |  $\vert\vert$  instance-exec | | command:  $\vert$  | instance-file-deleted | | file:  $\qquad$  | | instance-file-pushed |  $\qquad$ file-source: The-destination: The-destination: The-destination: The-destination: The source: The source: The source info: The source info: The source info: The source info: The source info: The source info: The source info ||instance-file-retrieved| インストランスのコーヒードさんです。 | file-source:  $| |$  instance-log-deleted | | instance-log-deleted | ||| instance-log-retrieved | ||| instance-metadata-retrieved | |||instance-metadata-updated |  $\blacksquare$ instance-metadata-template-created | | path:  $\vert$  | instance-metadata-template-deleted | | path:  $||$  instance-metadata-template-retrieved | | path:  $\vert$  | instance-paused

```
| インスタンス | | instance-renamed | インスタンスがリネームされた。 | old_name:
        ||instance-restarted| ||instance-restored|
                           | snapshot: \vert | instance-resumed |
                             |||instance-shutdown | インスタンスがソースを持つことになる。 ||
|instance-started | \vert\vert instance-stopped | \vert\vert | | instance-stopped | \vert\vert\vertinstance-updated | \vert\vert | instance-snapshot-created |
                        | | | instance-snapshot-deleted |
      | | | instance-snapshot-renamed | \qquad | old_name:
          ||instance-snapshot-updated | インスタンス・スナップショットの設定が変更された。 |||
network-acl-created | \Delta CL | | | network-acl-deleted |
ACL ||| network-acl-renamed | ACL | old_name:
   ||network-acl-updated| \Delta CL |||network-created|
               ||| network-deleted | ||| | | network-renamed |
                          | old_name: \\ | | network-updated |
              ||| operation-cancelled | \qquad \qquad || | profile-created |
                       ||| profile-deleted | \Box || | profile-renamed |
                      | old_name: \\ | | profile-updated |
   た。 | | | project-created | 新しいプロジェクトが作成された。 | | | project-deleted | プロジェクトが削除され
   た。 | | | project-renamed | プロジェクトがリネームされた。 | old_name: 以前の名前。 | | project-updated |
                       |||storage-pool-created| http://www.fargeti.com/storage-pool-created | \sim | target:
               クラスタメンバー名。 | | storage-pool-deleted | ストレージプールが削除された。 | | | storage-pool-updated
| ストレージプールの設定は、 | target: インタメンバー名は、 | | storage-volume-backup-created
| \vert type: container, virtual-machine, image, custom
          || storage-volume-backup-deleted | \blacksquare| storage-volume-backup-renamed | \qquad | old_name:
          | | storage-volume-backup-retrieved |
        | | | storage-volume-created | \blacksquarevirtual-machine, image, custom | | storage-volume-deleted |
   | | | storage-volume-renamed | \qquad | \qquad | \qquad | \qquad | \qquad | \qquad | \qquad | \qquad | \qquad | \qquad | \qquad | \qquad | \qquad | \qquad | \qquad | \qquad | \qquad | \qquad | \qquad | \qquad | \qquad | \qquad | \qquad | \qquad |
storage-volume-restored | \blacksquare|| storage-volume-updated | \vert\vert |
storage-volume-snapshot-created | \vertcontainer, virtual-machine, image, custom | | storage-volume-snapshot-deleted |
                                ||| storage-volume-snapshot-renamed |
                              | old_name: || storage-volume-snapshot-updated
| | ストレージボリュームのストレージボリュームのストレージボリュームのストレージボリュームのストレージボリュームのストレージボリュームのストレージボリュームのストレージボリュームのストレージボリュー
"acknowledged"              ||| warning-deleted |          ||| warning-reset |
        "new" (||
```
![](_page_249_Picture_215.jpeg)

 $LXD$  **Prometheus** Prometheus 2000 **Prometheus** 3 /etc/prometheus/tls mkdir /etc/prometheus/tls

**246 3** 章 コントリビュート

# tls

 $($ 

 $($ 

 $#$  tls  $tls$ cp metrics.crt metrics.key /etc/prometheus/tls # LXD tls cp /var/snap/lxd/common/lxd/server.crt /etc/prometheus/tls # 2008 Prometheus 2008 Prometheus in Prometheus "prometheus" 2016 chown -R prometheus:prometheus /etc/prometheus/tls

LXD  $/etc/prometheus/prometheus.yam1$ 

scrape\_configs: - job\_name: lxd metrics\_path: '/1.0/metrics' scheme: 'https' static\_configs: - targets: ['foo.example.com:8443'] tls\_config: ca\_file: 'tls/server.crt' cert\_file: 'tls/metrics.crt' key\_file: 'tls/metrics.key' # XXX: server\_name targets  $#$  (SAN ) server\_name: 'foo'

/etc/prometheus/tls/server.crt

```
$ openssl x509 -noout -text -in /etc/prometheus/tls/server.crt
...
           X509v3 Subject Alternative Name:
                DNS:foo, IP Address:127.0.0.1, IP Address:0:0:0:0:0:0:0:1
...
```
Subject Alternative Name (SAN) largets server\_name server\_name

### **PID1**

![](_page_251_Picture_199.jpeg)

3 ( : stdin, stdout, stderr) PID1

### $LXD$

- /dev ( $\qquad\qquad\qquad$ )
- /proc  $($
- $/\sin/\text{init}$  (
- /sys  $($
LXD tmpfs  $\qquad \qquad$  tmpfs  $\qquad \qquad$  tmpfs  $\qquad \qquad$  tmpfs  $\qquad \qquad$ devtmpfs

- /dev/console
- /dev/fd
- /dev/full
- /dev/log
- /dev/null
- /dev/ptmx
- /dev/random
- /dev/stdin
- /dev/stderr
- /dev/stdout
- /dev/tty
- /dev/urandom
- /dev/zero
- /dev/fuse
- /dev/net/tun
- /dev/mqueue

# $LXD$

- /proc (proc)
- /sys (sysfs)
- /sys/fs/cgroup/\* (cgroupfs) (cgroup namespace  $\qquad \qquad$  )

- /proc/sys/fs/binfmt\_misc
- /sys/firmware/efi/efivars
- /sys/fs/fuse/connections
- /sys/fs/pstore
- /sys/kernel/debug
- /sys/kernel/security

<u>init Sales init Sales Contract</u>

LXD AppArmor

# $\text{LXD}$

ethX X

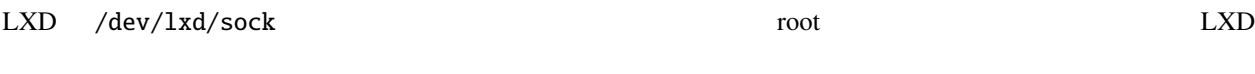

 $($ 

# API  $\cdot$

# **LXCFS**

**LXCFS** 

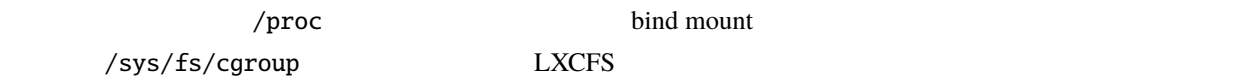

# **3.8.2 LXD**

 $\overline{2}$  2 0  $\overline{1}$  $\mathbf 1$  on the set of  $\mathbf 2$  pull  $\mathbf 2$  $\text{pull}$ 3 websocket ( )

1. コントロール・ストリーム 2. criu  $3.$  $($   $)$  criu  $($  $\rm crit$ 交渉されたものによって異なる場合があります。例えば、ソースとシンクの両方の LXD ディレクトリが Btrfs Btrfs send/receive  $\text{criu}$  p.haul  $\text{criu}$ 

2 3 websocket 3 Websocket MigrationHeader (protobuf  $\frac{1}{x}$ d/migration/migrate.proto

criu a 2 oriental 2 Detris rsync btrfs send  $($  rsync rsync  $)$  p.haul  $($  $\big)$  $\rm Btrfs$ 

 $($  rsync) rsync criu criu <sub>D</sub>.haul () rsync

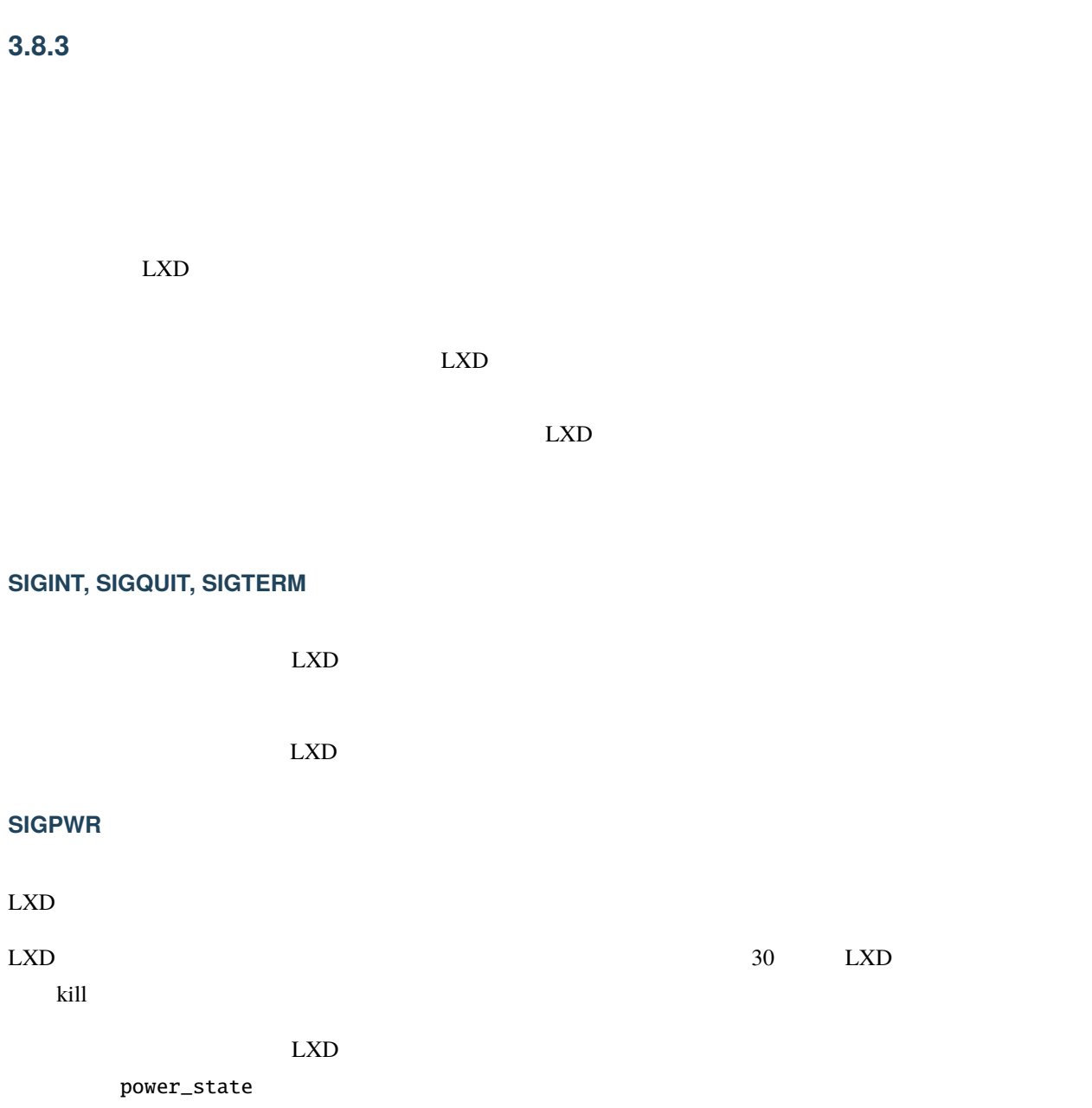

# **SIGUSR1**

--memprofile

 $LXC$  $\text{LXD}$  $\rm br0$  $\text{LXD}$  $\sim 2000$  $LXD$  $\text{SQL}$ ite  $\text{SQL}$ LXD TEXT THE LAND TEXT THE LAND TEXT THE LAND TEXT THE LAND SET THE LAND SET THE LAND SET THE LAND SET THE LAND SET THE LAND SET THE LAND SET THE LAND SET THE LAND SET THE LAND SET THE LAND SET THE LAND SET THE LAND SET TH  $\Box$ SQLite LXD ( /var/lib/lxd/database/global snap /var/snap/lxd/common/lxd/database/global ) ./database/global <u>LXD SQLite</u> the Square  $\overline{L}$  $($  $\mathbf{R}$  , bak of  $\mathbf{R}$ 

**3.8.4** データベース

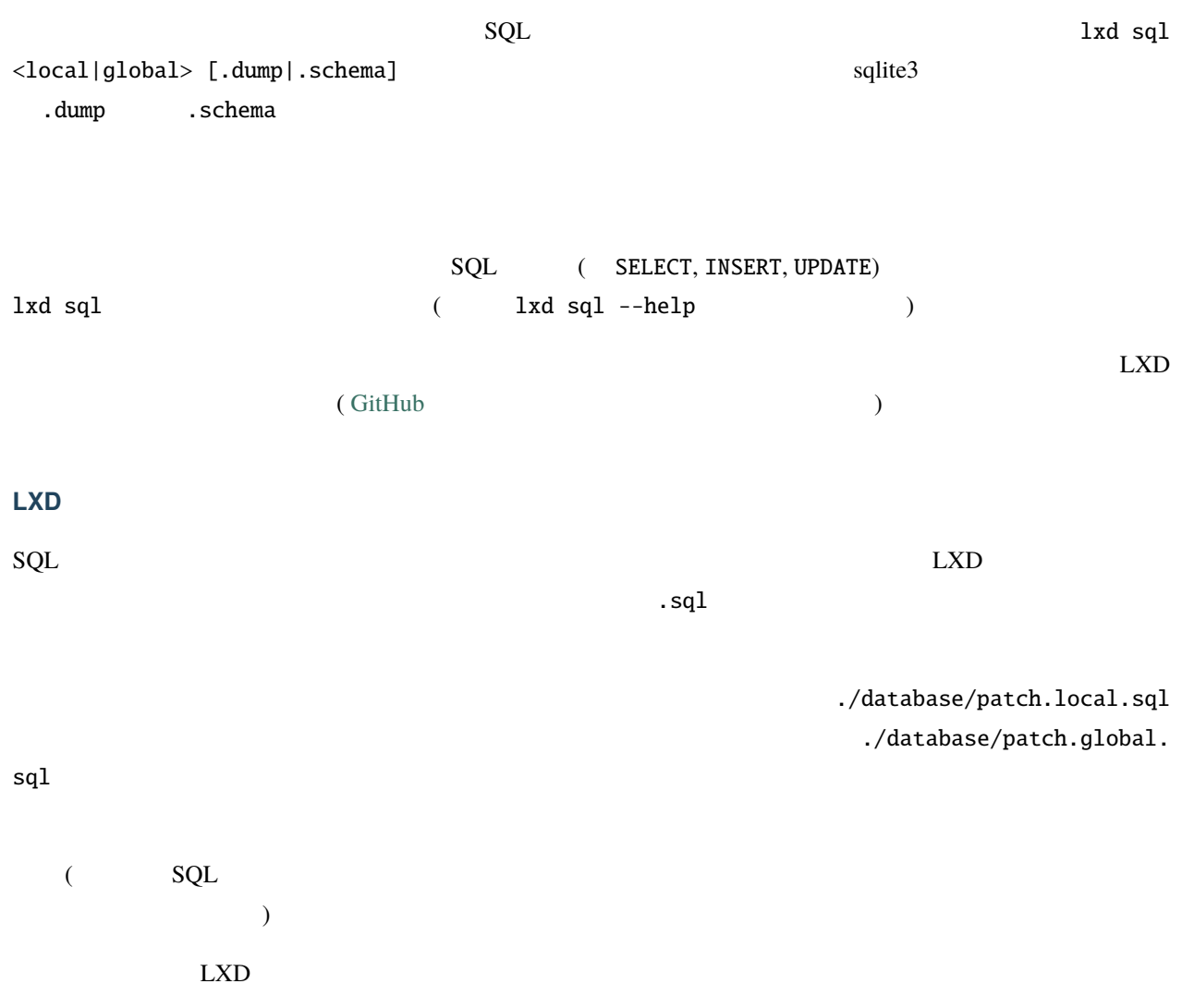

lxd sql global .sync

# sqlite3 **3.8.5** デバッグ インスタンスの問題をデバッグする際の情報については、*[FAQ](#page-15-0)* を参照してください。 lxc lxd lxc lxd output and output and  $\lambda$ **lxc --debug**  $-$ debug  $-$ debug  $-$ debug  $-$ debug  $$ logger.Debugf("Hello: %s", "Debug") **lxc monitor lxd --debug** lxd the set of  $-$ debug  $-$ debug  $\frac{1}{2}$

 ${\bf SQL}$  ite  ${\bf SQL}$  ./database/global/db.bin

systemctl stop lxd lxd.socket lxd --debug --group lxd

--group lxd

#### **REST API**

 $\rm LXD$ 

GET  $/1.0$   $jq$   $JSON$ 

curl --unix-socket /var/lib/lxd/unix.socket lxd/1.0 | jq .

snap

curl --unix-socket /var/snap/lxd/common/lxd/unix.socket lxd/1.0 | jq .

**API**  $RESTful API$ 

# **HTTPS REST API**

**LXD** [HTTPS](#page-21-0) **LXD** *HTTPS* **LXD** 

~/.config/lxc/client.crt

openssl x509 -in client.crt -purpose

Certificate purposes: SSL client : Yes

wget --no-check-certificate https://127.0.0.1:8443/1.0 --certificate=\$HOME/.config/lxc/ *,→*client.crt --private-key=\$HOME/.config/lxc/client.key -O - -q

 $\text{LXD}$   $\text{lxc}$ 

openssl pkcs12 -clcerts -inkey client.key -in client.crt -export -out client.pfx

<https://127.0.0.1:8443/1.0>

# **3.8.6** 環境変数

 $\text{LXD}$ 

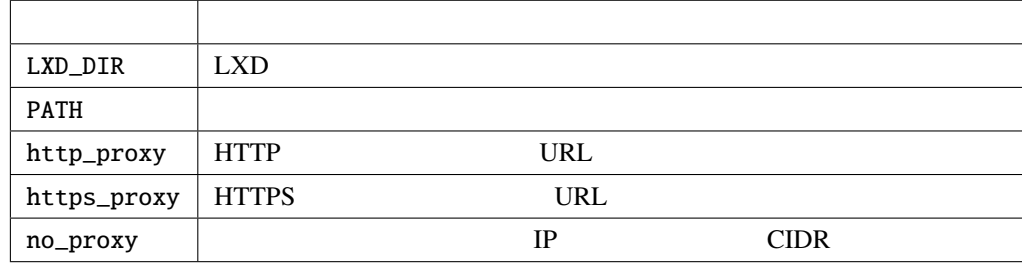

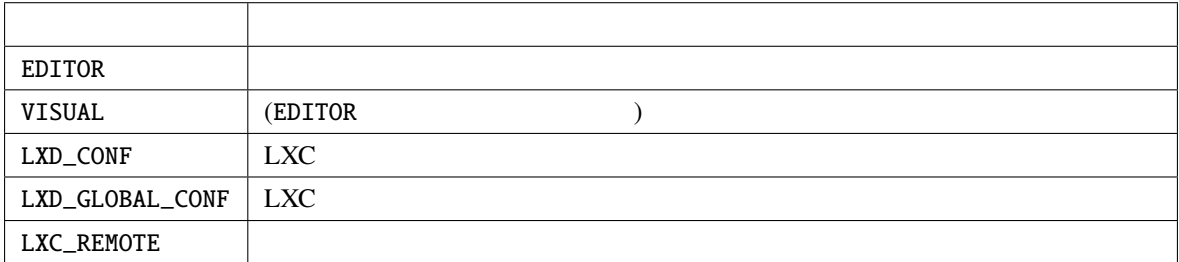

# **3.8.7** システムコールのインターセプション

 $\text{LXD}$ 

 $\text{LXD}$ 

mknod mknodat

• overlayfs whiteout (char 0:0)

現時点で許可されているデバイスは次のものです:

• /dev/console (char 5:1)

- /dev/full (char 1:7)
- /dev/null (char 1:3)
- /dev/random (char 1:8)
- /dev/tty (char 5:0)
- /dev/urandom (char 1:9)
- /dev/zero (char 1:5)

security.syscalls.intercept.mknod true

# **bpf**

 $eBPF$  bpf  $\Box$ 

 $\rm eBPF$ 

 $LXD$  eBPF  $c$ group  $t$ security.syscalls.intercept.bpf security.syscalls.intercept.bpf.devices true

# **mount**

 $\sim$ mount  $\sim$ 

 $LXD$ 

security.syscalls.intercept.mount

security.syscalls.intercept.mount.allowed

security.syscalls.intercept.mount.shift 
UID/GID

nobody/nogroup

# security.syscalls.intercept.mount.fuse

 $\Gamma$ oot  $\Gamma$ 

### $FUSE$

**EUSE** 1999年 1999年 1999年 1999年 1999年 1999年 1999年 1999年 1999年 1999年 1999年 1999年 1999年 1999年 1999年 1999年 1999年 1999年 1999年 1999年 1999年 1999年 1999年 1999年 1999年 1999年 1999年 1999年 1999年 1999年 1999年 1999年 1999年 1999年 1999年 1999年

**sched\_setscheduler**

sched\_setscheduler

SCHED\_FIFO

CAP\_SYS\_NICE)

**setxattr**

setxattr

• trusted.overlay.opaque (overlayfs directory whiteout)

はなり、これにより、これにより、これにより、これにより、これにより、これにより、これにより、これにより、これにより、これにより、これにより、これにより、これにより、これにより、これにより、これにより、

security.syscalls.intercept.setxattr true

# **sysinfo**

 $\sim$   $\mu$   $\sim$   $\mu$ 

 $c$ group  $\sim$ 

**3.8.8** ユーザー名前空間 **(user namespace)** 用の **ID** のマッピング

 $\text{LXD}$ 

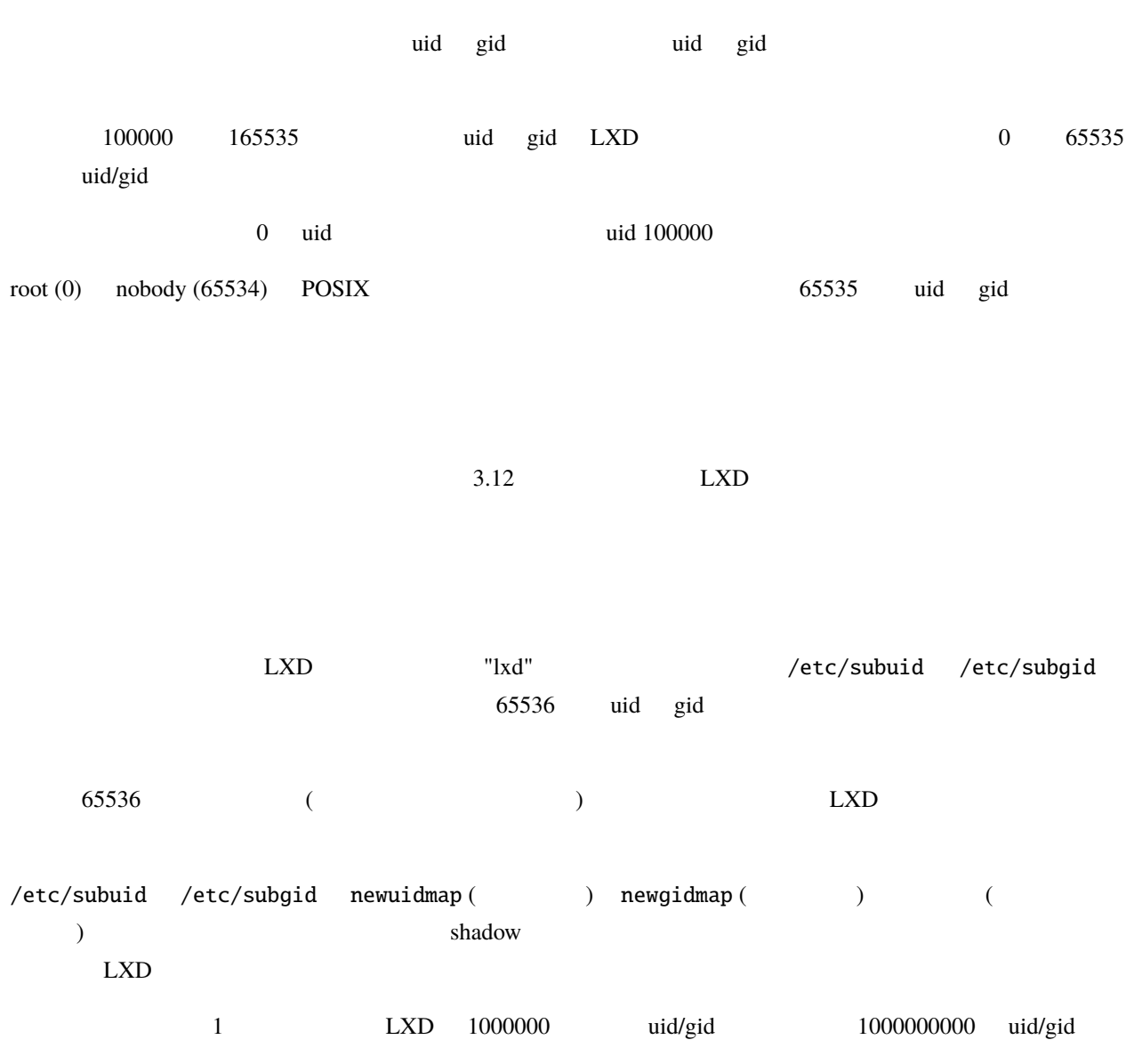

 $\text{LXD}$  iD security.idmap.isolated security.idmap.size 2 security.idmap.isolated security.idmap.isolated  $\mathbf{ID}$  and  $\mathbf{ID}$  and このキーを設定しようとしても失敗します) security.idmap.size 
ID  $ID$  65536 POSIX "nobody" security.idmap.base uid/gid LXD

カスタムの **ID** マッピング

コンテナ毎に異なる **ID** マッピング

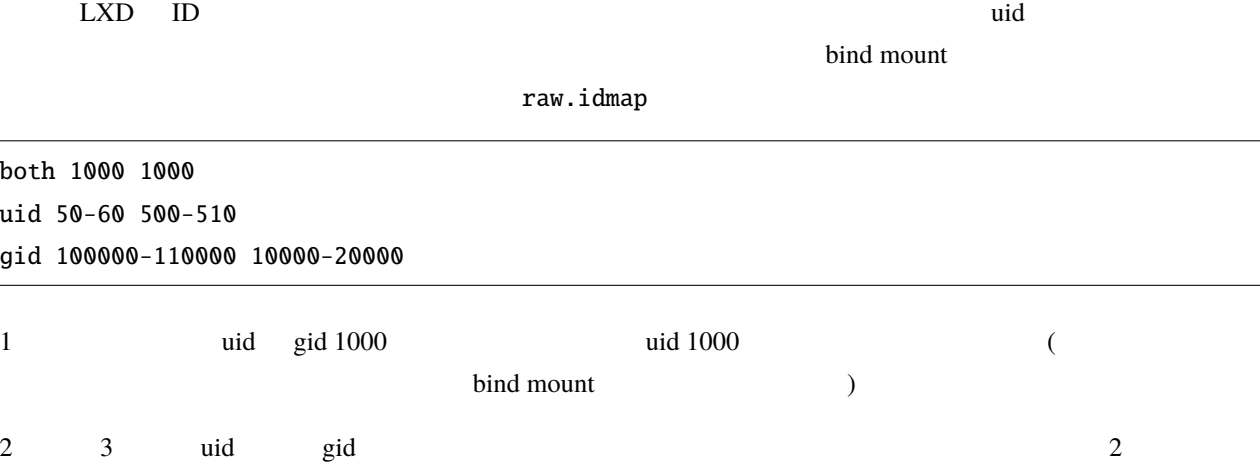

 $\text{ID}$  and  $\text{ID}$  and  $\text{ID$ 

# **3.9** 外部リソース